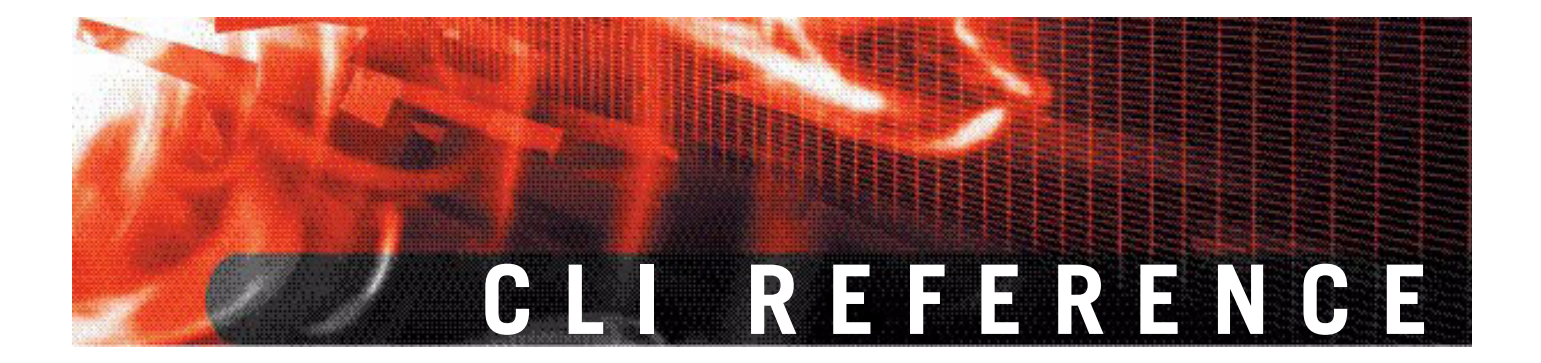

# **FortiMail™ Secure Messaging Platform Version 3.0 MR4**

**Note:** The History sections in the command entries are intended to record changes in FortiMail 3.0 CLI commands with each release of the product. Although these sections show all commands as new for version 3.0, many of the commands existed in previous versions of FortiMail firmware.

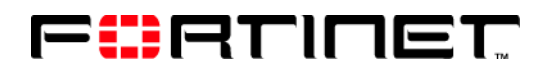

www.fortinet.com

*FortiMail™ Secure Messaging Platform CLI Reference* Version 3.0 MR4 14 August 2008 06-30004-0420-20080814

© Copyright 2008 Fortinet, Inc. All rights reserved. No part of this publication including text, examples, diagrams or illustrations may be reproduced, transmitted, or translated in any form or by any means, electronic, mechanical, manual, optical or otherwise, for any purpose, without prior written permission of Fortinet, Inc.

#### **Trademarks**

Dynamic Threat Prevention System (DTPS), APSecure, FortiASIC, FortiBIOS, FortiBridge, FortiClient, FortiGate, FortiGate Unified Threat Management System, FortiGuard, FortiGuard-Antispam, FortiGuard-Antivirus, FortiGuard-Intrusion, FortiGuard-Web, FortiLog, FortiAnalyzer, FortiManager, Fortinet, FortiOS, FortiPartner, FortiProtect, FortiReporter, FortiResponse, FortiShield, FortiVoIP, and FortiWiFi are trademarks of Fortinet, Inc. in the United States and/or other countries. The names of actual companies and products mentioned herein may be the trademarks of their respective owners.

# **Contents**

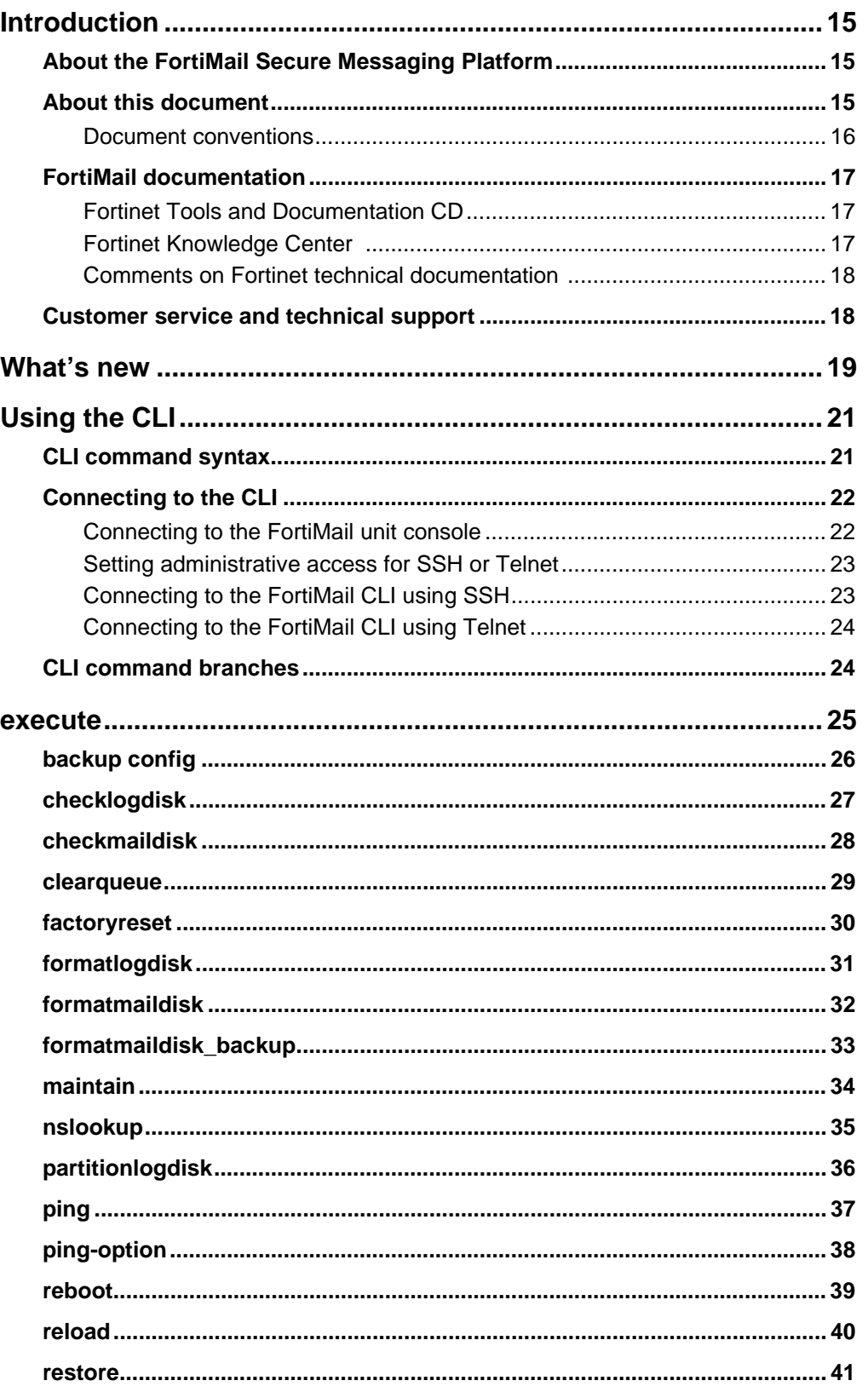

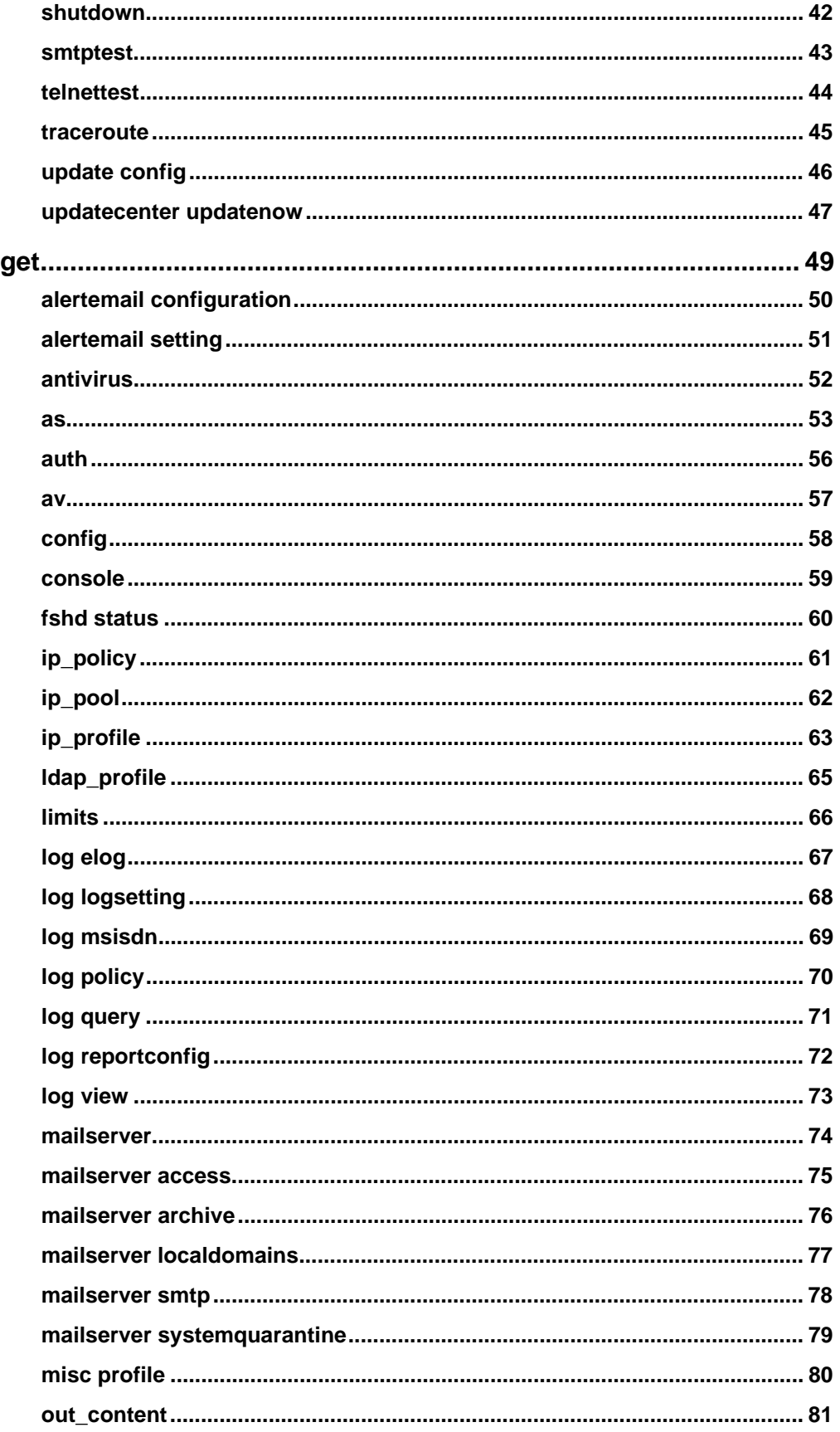

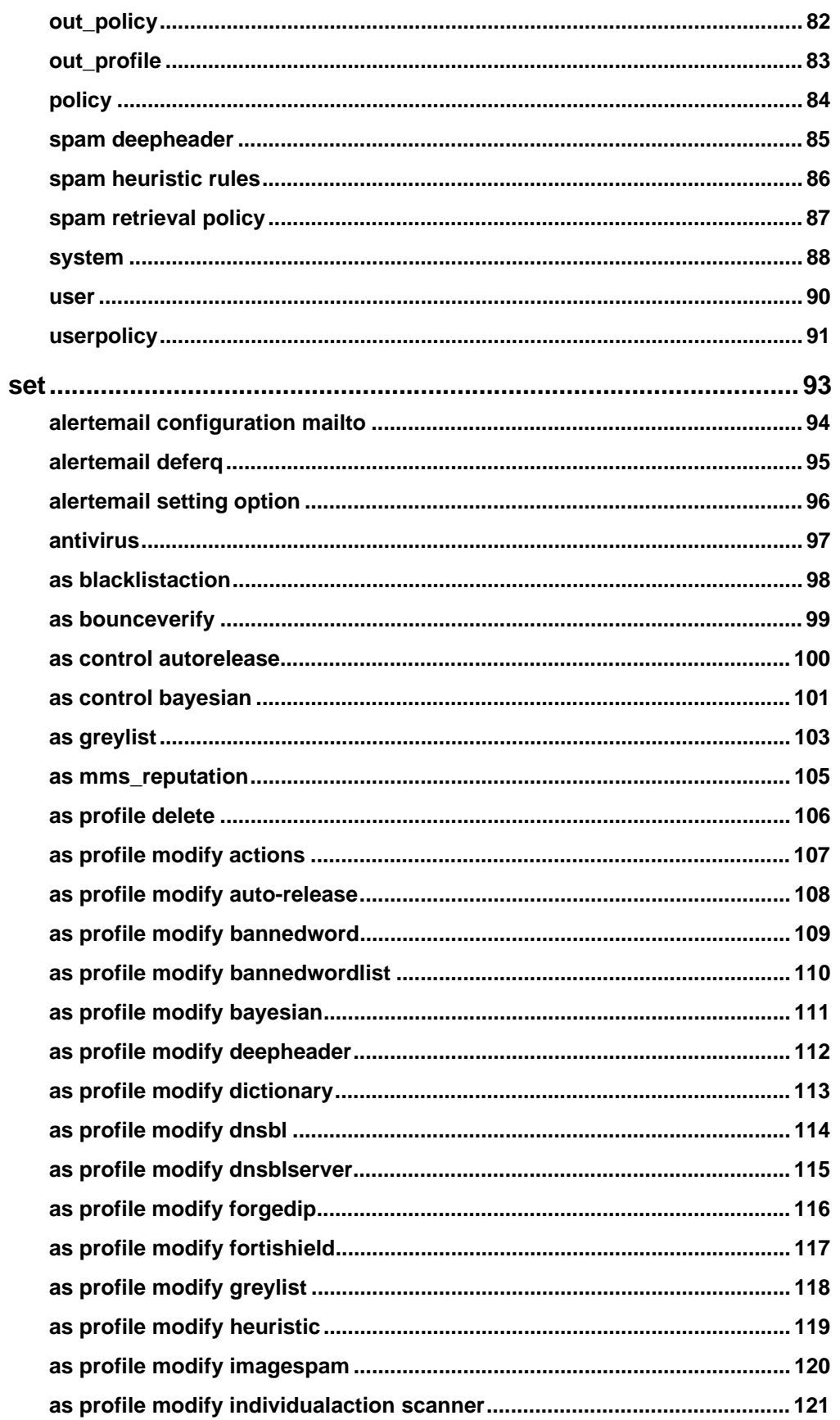

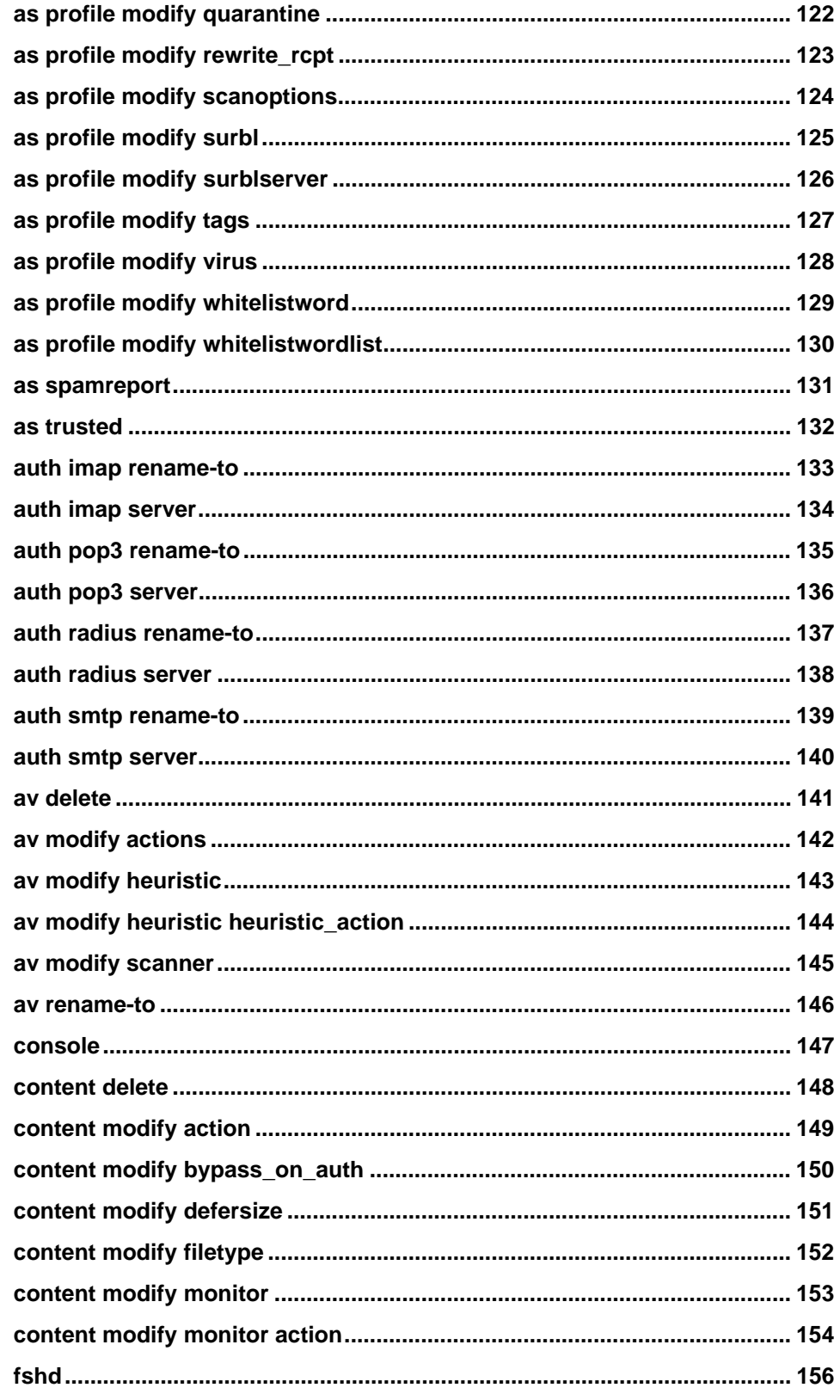

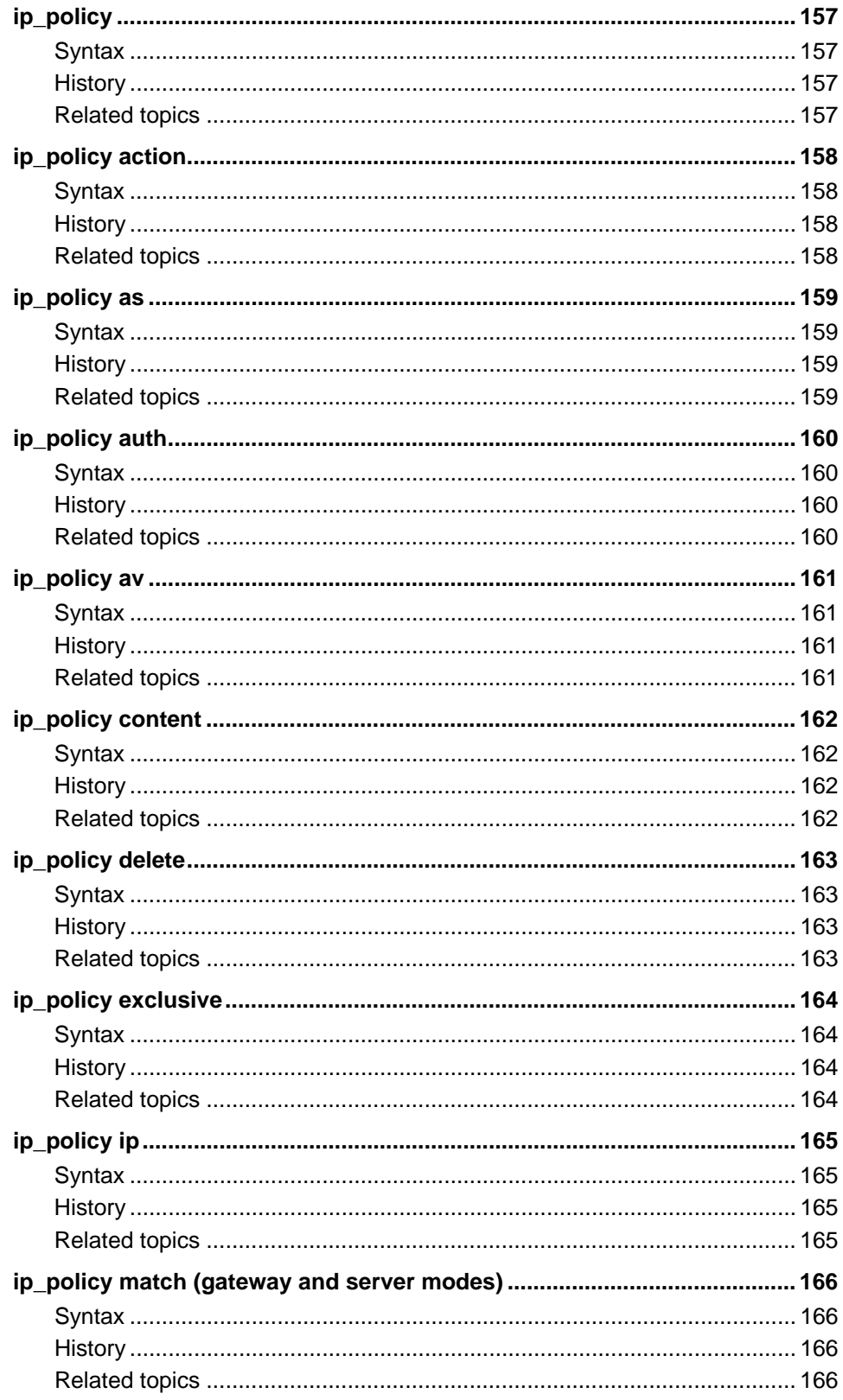

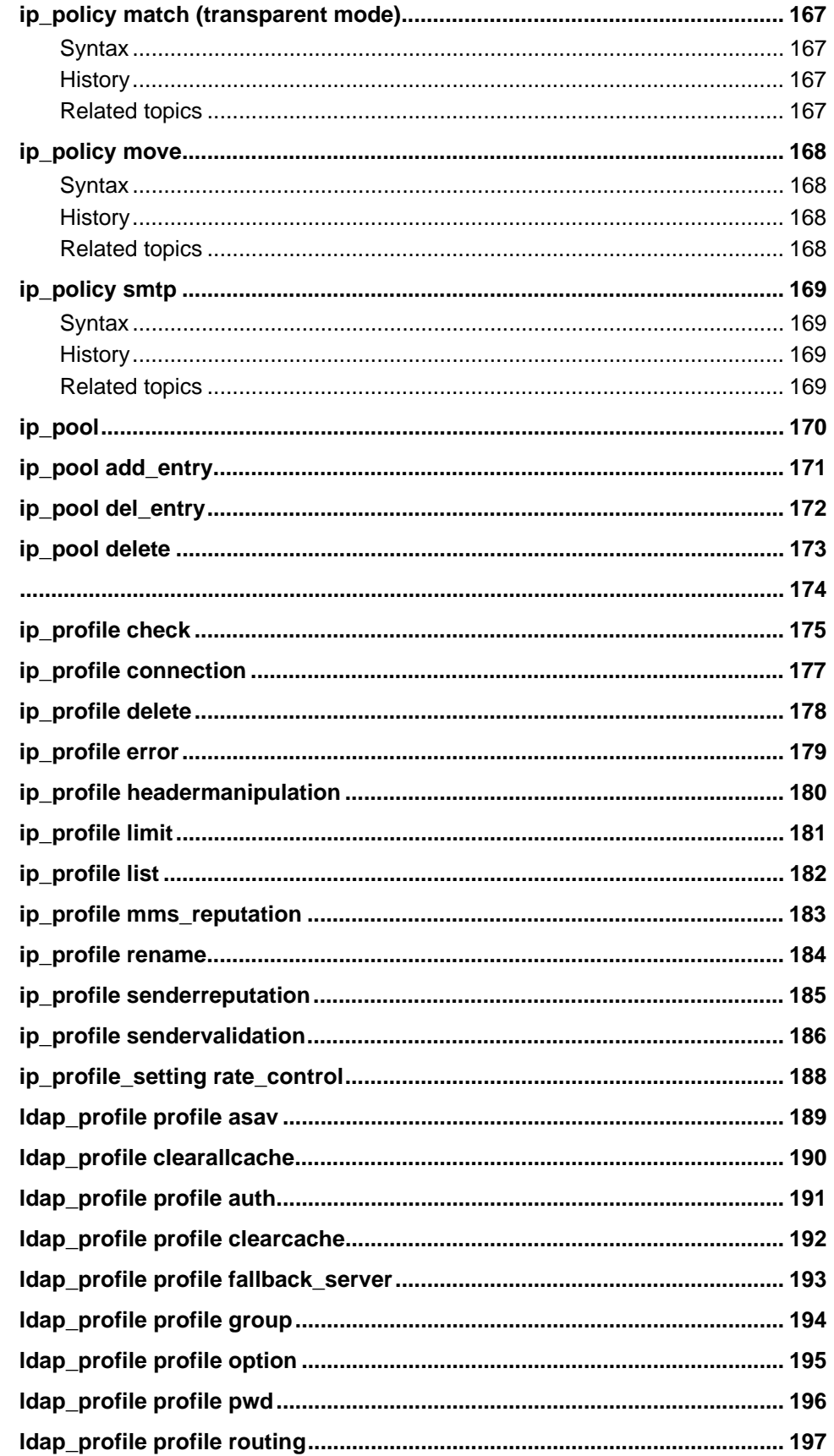

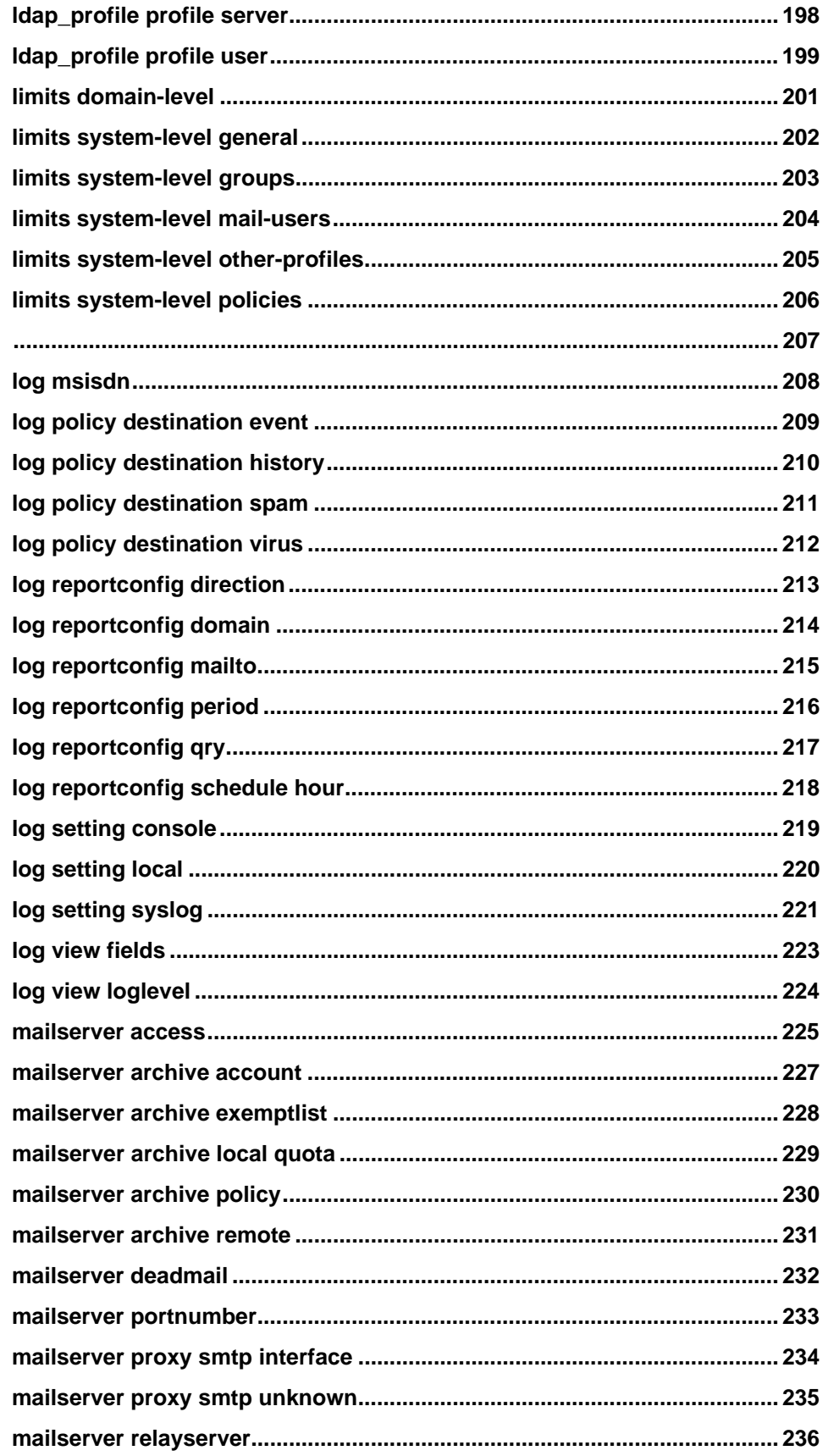

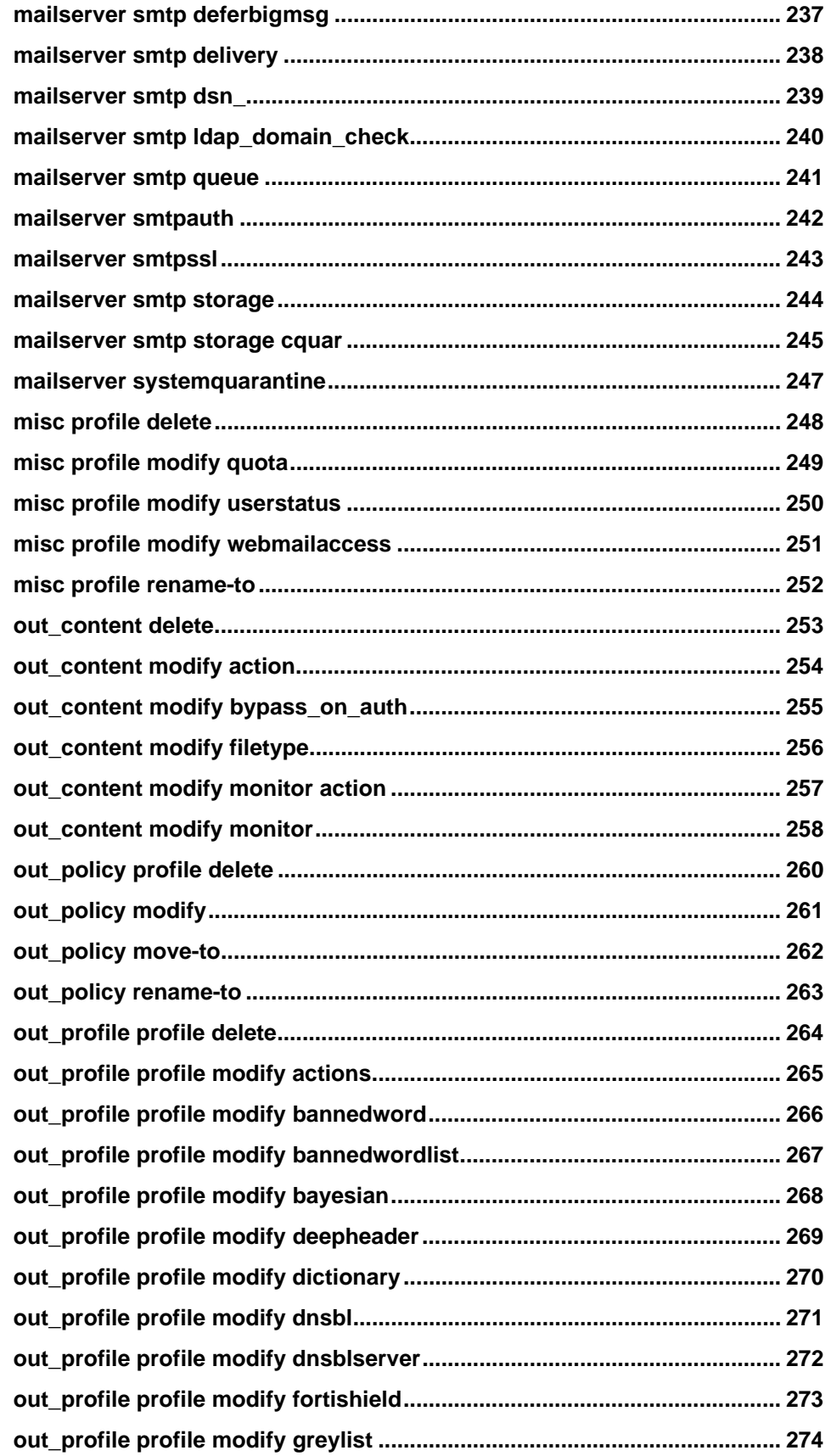

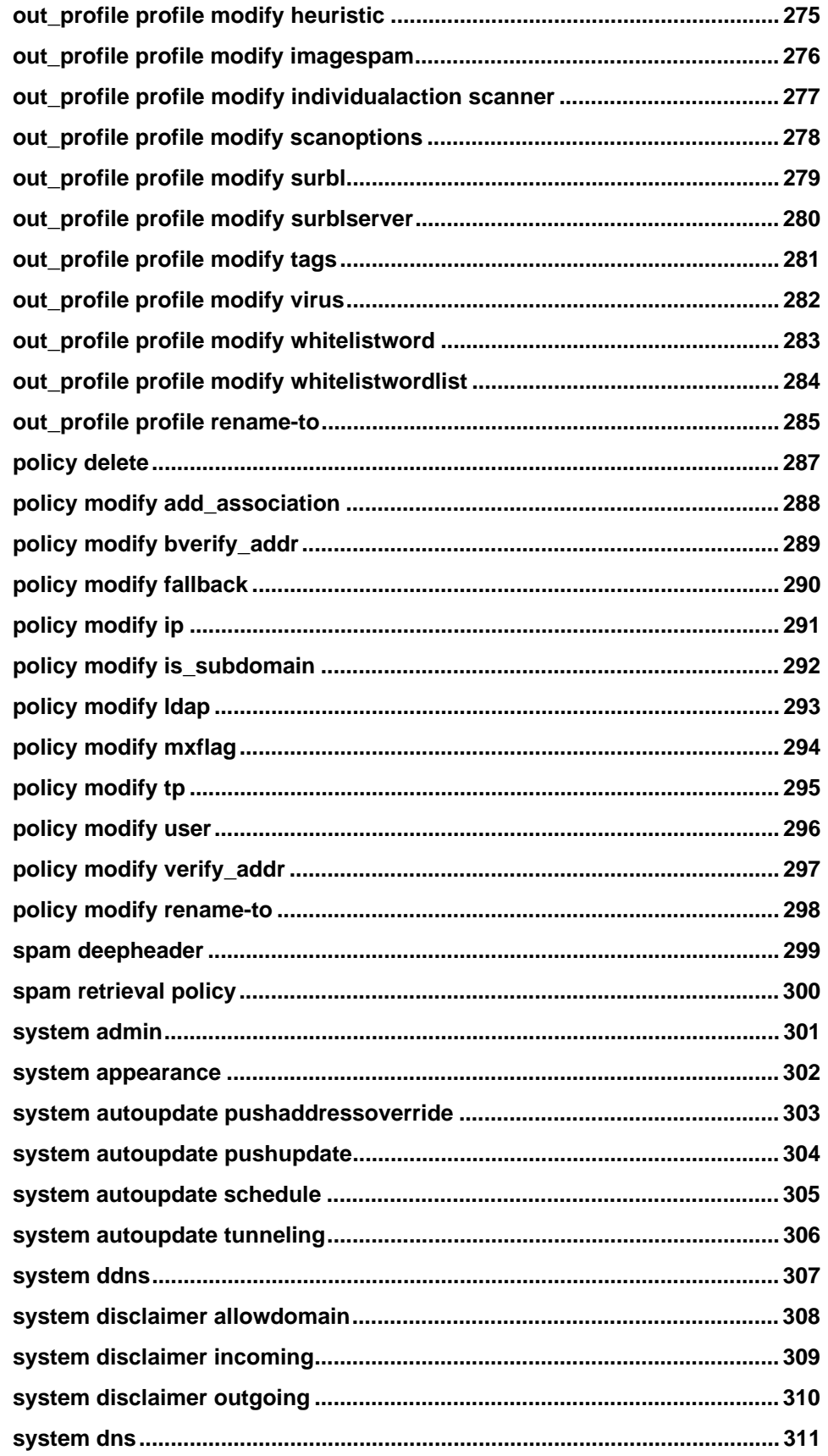

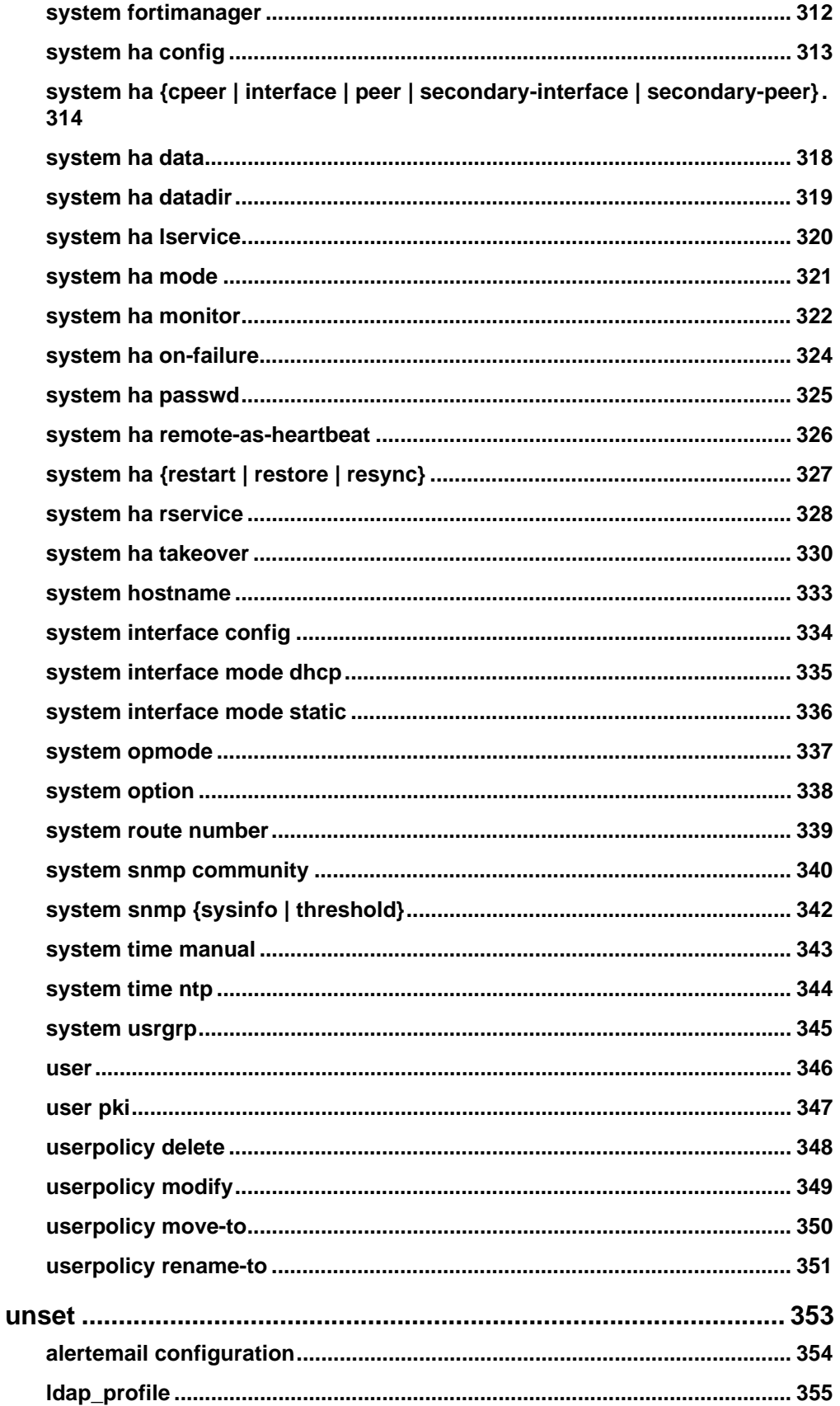

FortiMail™ Secure Messaging Platform Version 3.0 MR4 CLI Reference<br>1420-20080814/06-30004-0420

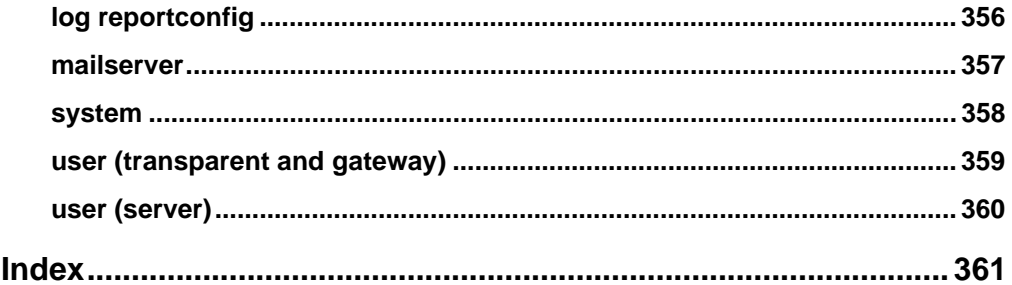

# FORTILIET

# <span id="page-14-0"></span>**Introduction**

This chapter introduces you to the FortiMail™ Secure Messaging Platform and the following topics:

- [About the FortiMail Secure Messaging Platform](#page-14-1)
- [About this document](#page-14-2)
- [FortiMail documentation](#page-16-0)
- [Customer service and technical support](#page-17-1)

# <span id="page-14-1"></span>**About the FortiMail Secure Messaging Platform**

Each FortiMail unit is an integrated hardware and software solution that provides powerful and flexible logging and reporting, antispam, antivirus, and email archiving capabilities to incoming and outgoing email traffic. The FortiMail unit has reliable and high performance features for detecting and blocking spam messages and malicious attachments. Built on Fortinet's FortiOS™, the FortiMail antivirus technology extends full content inspection capabilities to detect the most advanced email threats.

# <span id="page-14-2"></span>**About this document**

This document describes how to use the Fortinet Command Line Interface (CLI). The following chapters appear in this document:

- [Using the CLI](#page-20-2) describes how to connect to and use the Fortinet command-line interface (CLI).
- [execute](#page-24-1) is an alphabetically-ordered reference to the execute commands. These commands perform immediate actions on the FortiMail unit, such as configuration backup or unit reset.
- [get](#page-48-1) is an alphabetically-ordered reference to the get commands. These commands display information about FortiMail unit configuration and status.
- [set](#page-92-1) is an alphabetically-ordered reference to the set commands. These commands configure all aspects of FortiMail unit operation.
- [unset](#page-352-1) is an alphabetically-ordered reference to the unset commands. These commands remove configurations such as alert email settings, LDAP profiles, logging and email server settings.

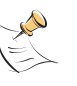

**Note:** Diagnose commands are also available from the FortiMail CLI. These commands are used to display system information and for debugging. Diagnose commands are intended for advanced users only, and they are not covered in this document. Contact Fortinet technical support before using these commands.

#### <span id="page-15-0"></span>**Document conventions**

The following document conventions are used in this guide:

- In the examples, private IP addresses are used for both private and public IP addresses.
- Notes and Cautions are used to provide important information:

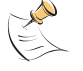

**Note:** Highlights useful additional information.

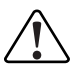

**! Caution:** Warns you about commands or procedures that could have unexpected or undesirable results including loss of data or damage to equipment.

#### **Typographic conventions**

Fortinet documentation uses the following typographical conventions:

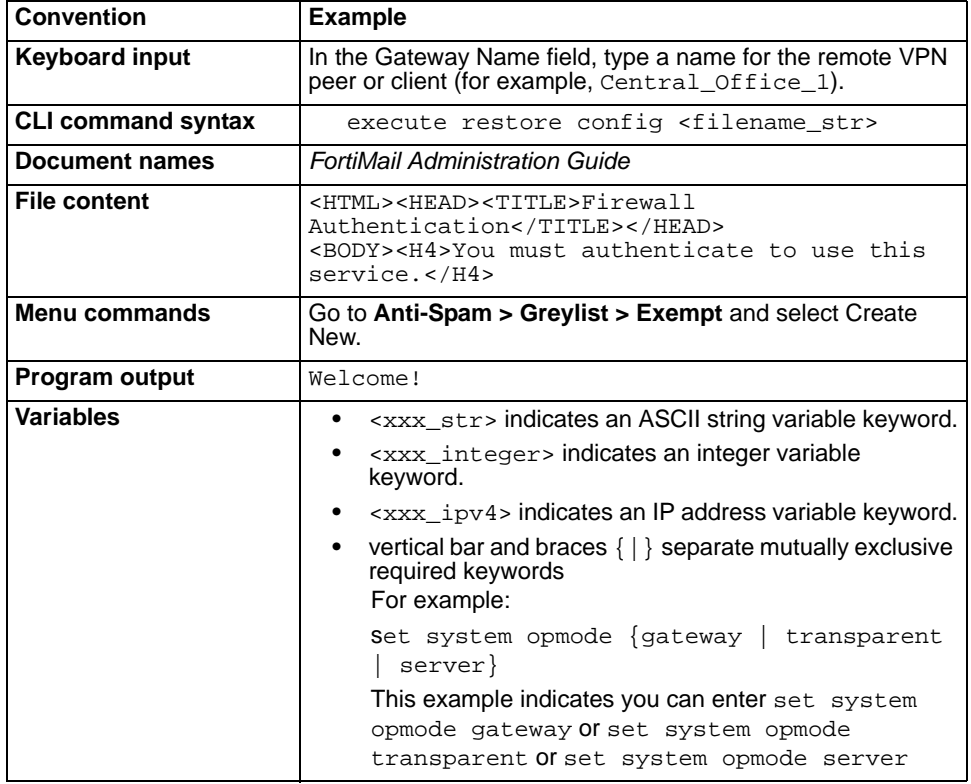

## <span id="page-16-0"></span>**FortiMail documentation**

Information about the FortiMail unit is available from the following guides:

• *FortiMail QuickStart Guides*

Provides basic information about connecting and installing a FortiMail unit. A separate guide is available for each FortiMail model.

*• FortiMail Administration Guide*

Introduces the product and describes how to configure and manage a FortiMail unit, including how to create profiles and policies, configure antispam and antivirus filters, create user accounts, configure email archiving, and set up logging and reporting.

*• FortiMail CLI Reference*

Describes how to use the FortiMail CLI and contains a reference of all FortiMail CLI commands.

*• FortiMail Log Message Reference*

Available exclusively from the [Fortinet Knowledge Center,](http://kc.forticare.com/) the FortiMail Log Message Reference describes the structure of FortiMail log messages and provides information about the log messages that are generated by FortiMail units.

*• FortiMail Installation Guide*

Describes how to set up the FortiMail unit in transparent, gateway, or server mode.

*• FortiMail online help*

Provides a searchable version of the *Administration Guide* in HTML format. You can access online help from the web-based manager as you work.

*• FortiMail Webmail online help*

Describes how to use the FortiMail web-based email client, including how to send and receive email, how to add, import, and export addresses, how to configure message display preferences, and how to manage quarantined email.

*• FortiMail User Guides*

Provides information that the FortiMail end users need to know in order to take advantage of the services provided by the FortiMail unit. These guides are included as chapters in the *FortiMail Administration Guide*, allowing the administrator to provide information on only the enabled features.

#### <span id="page-16-1"></span>**Fortinet Tools and Documentation CD**

All Fortinet documentation is available on the Fortinet Tools and Documentation CD shipped with your Fortinet product. The documents on this CD are current at shipping time. For up-to-date versions of Fortinet documentation visit the Fortinet Technical Documentation web site at [http://docs.forticare.com.](http://docs.forticare.com)

#### <span id="page-16-2"></span>**Fortinet Knowledge Center**

Additional Fortinet technical documentation is available from the Fortinet Knowledge Center. The knowledge center contains troubleshooting and how-to articles, FAQs, technical notes, a glossary, and more. Visit the Fortinet Knowledge Center at <http://kc.forticare.com>.

#### <span id="page-17-0"></span>**Comments on Fortinet technical documentation**

Please send information about any errors or omissions in this document, or any Fortinet technical documentation, to techdoc@fortinet.com.

## <span id="page-17-1"></span>**Customer service and technical support**

Fortinet Technical Support provides services designed to make sure that your Fortinet systems install quickly, configure easily, and operate reliably in your network.

Please visit the Fortinet Technical Support web site at <http://support.fortinet.com> to learn about the technical support services that Fortinet provides.

# <span id="page-18-0"></span>**What's new**

The table below lists commands which have changed since the previous release, 3.0 MR3.

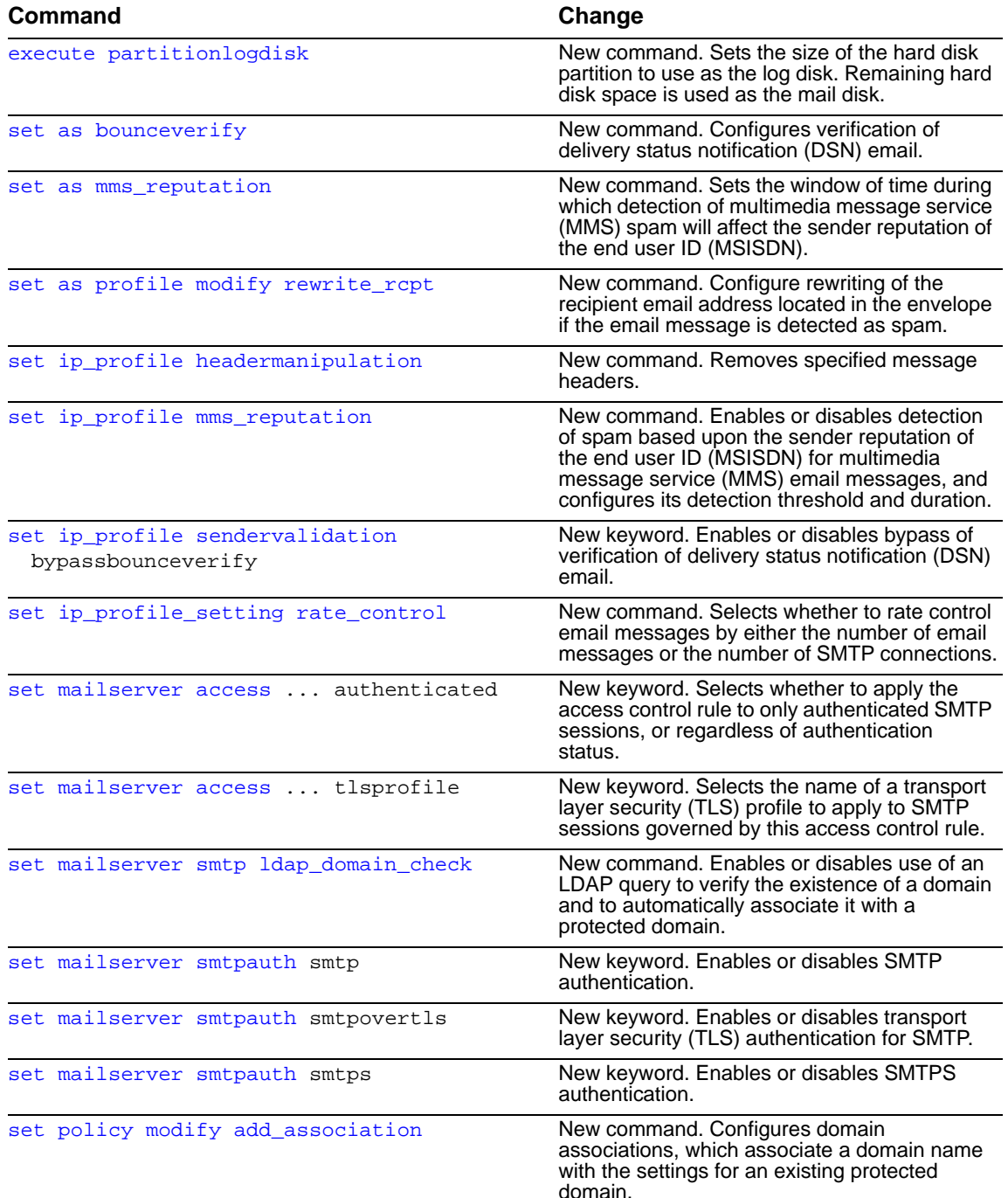

FORTICET

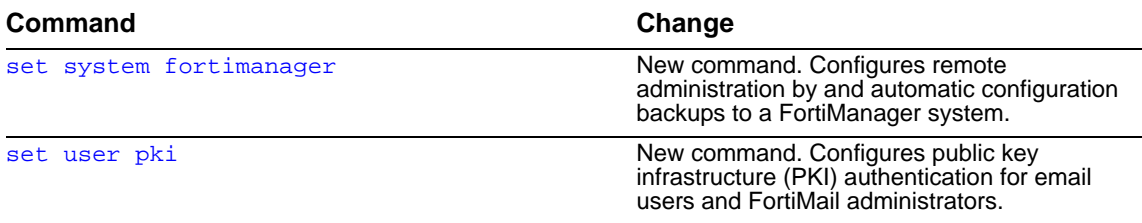

*FortiMail™ Secure Messaging Platform Version 3.0 MR4 CLI Reference 20 06-30004-0420-20080814*

# <span id="page-20-2"></span><span id="page-20-0"></span>**Using the CLI**

This section describes how to connect to and use the FortiMail command line interface (CLI). You can use CLI commands to view all FortiMail system information and to change all system configuration settings.

This section contains the following topics:

- [CLI command syntax](#page-20-1)
- [Connecting to the CLI](#page-21-0)
- [CLI command branches](#page-23-1)

### <span id="page-20-1"></span>**CLI command syntax**

This guide uses the following conventions to describe command syntax.

• Angle brackets < > to indicate variables.

For example:

set console page <length\_int>

You enter:

set console page 40

The various types of variables include:

<xxx\_str> indicates an ASCII string.

<xxx\_int> indicates an integer string that is a decimal number.

<xxx\_ipv4> indicates a dotted decimal IPv4 address.

<xxx\_v4mask> indicates a dotted decimal IPv4 netmask.

<xxx\_ipv4mask> indicates a dotted decimal IPv4 address followed by a dotted decimal IPv4 netmask (e.g. 192.168.1.99 255.255.255.0)

<xxx\_ipv4/mask> indicates a dotted decimal IPv4 address followed by a CIDR notation IPv4 netmask (e.g. 192.168.1.99/24)

<xxx\_ipv6> indicates an IPv6 address.

<xxx\_v6mask> indicates an IPv6 netmask.

<xxx\_ipv6mask> indicates an IPv6 address followed by an IPv6 netmask.

• Vertical bar and braces  $\{\}$  separate alternative, mutually exclusive required keywords.

For example:

set system opmode {gateway | server | transparent}

You can enter set system opmode gateway or set system opmode server or set system opmode transparent.

Square brackets [ ] to indicate that a keyword or variable is optional. For example:

set policy <fqdn> modify fallbackhost <host\_ipv4> [fallbackport <port>]

The fallback host address is required, and a fallback port is optional

• A space to separate options that can be entered in any combination and must be separated by spaces.

For example:

set allowaccess {ping https ssh snmp http telnet}

You can enter any of the following:

set allowaccess ping set allowaccess ping https ssh set allowaccess https ping ssh set allowaccess snmp

In most cases to make changes to lists that contain options separated by spaces, you need to retype the whole list including all the options you want to apply and excluding all the options you want to remove.

# <span id="page-21-0"></span>**Connecting to the CLI**

You can use a direct console connection, SSH, or Telnet to connect to the FortiMail unit CLI.

#### <span id="page-21-1"></span>**Connecting to the FortiMail unit console**

To connect to the FortiMail console, you require:

- A computer with an available com port.
- A null modem cable to connect the FortiMail console port.
- Terminal emulation software such as HyperTerminal for Windows.

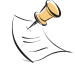

**Note:** The following procedure describes how to connect to the FortiMail CLI using Windows HyperTerminal software. You can use any terminal emulation program.

#### **To connect to the FortiMail unit console**

- **1** Connect the FortiMail console port to the available communications port on your computer.
- **2** Make sure the FortiMail unit is powered on.
- **3** Start HyperTerminal, enter a name for the connection, and select OK.
- **4** Configure HyperTerminal to connect directly to the communications port on the computer to which you have connected the FortiMail console port.
- **5** Select OK.
- **6** Select the following port settings and select OK.

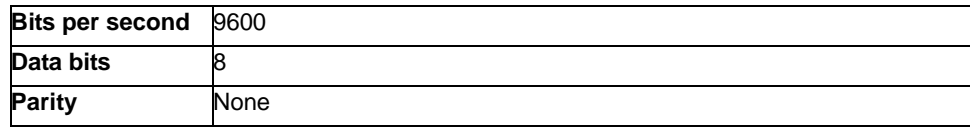

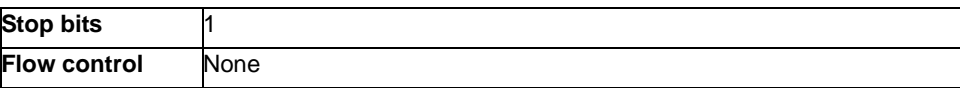

- **7** Press Enter to connect to the FortiMail CLI.
- **8** A prompt appears:

FortiMail-400 login:

- **9** Type a valid administrator name and press Enter.
- **10** Type the password for this administrator and press Enter.

The following prompt appears:

Welcome!

You have connected to the FortiLog CLI, and you can enter CLI commands.

#### <span id="page-22-0"></span>**Setting administrative access for SSH or Telnet**

To configure the FortiMail unit to accept SSH or Telnet connections, you must set administrative access to SSH or Telnet for the FortiMail interface to which your management computer connects. To use the web-based manager to configure FortiMail interfaces for SSH or Telnet access, see "Interface settings" in the "Configuring FortiMail system settings" chapter of the *[FortiMail Administration](http://docs.forticare.com/fmail.html)  [Guide](http://docs.forticare.com/fmail.html)*.

#### **To use the CLI to configure SSH or Telnet access**

- **1** Connect and log into the CLI using the FortiMail console port and your terminal emulation software.
- **2** Use the following command to configure an interface to accept SSH connections:

set system interface <interface\_name> config allowaccess ssh end

**3** Use the following command to configure an interface to accept Telnet connections:

**4** To confirm that you have configured SSH or Telnet access correctly, enter the following command to view the access settings for the interface:

get system interface

The CLI displays the settings, including the management access settings, for the configured interfaces.

#### <span id="page-22-1"></span>**Connecting to the FortiMail CLI using SSH**

Secure Shell (SSH) provides strong secure authentication and secure communications to the FortiMail CLI from your internal network or the internet. Once the FortiMail unit is configured to accept SSH connections, you can run an SSH client on your management computer and use this client to connect to the FortiMail CLI.

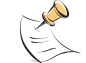

**Note:** The FortiMail unit supports the following encryption algorithms for SSH access: 3DES and Blowfish.

set system interface <interface name> config allowaccess telnet

#### **To connect to the CLI using SSH**

- **1** Install and start an SSH client.
- **2** Connect to the FortiMail interface that is configured for SSH connections.
- **3** Type a valid administrator name and press Enter.
- **4** Type the password for this administrator and press Enter.

The FortiMail model name followed by a # is Displayed.

You have connected to the FortiMail CLI, and you can enter CLI commands.

#### <span id="page-23-0"></span>**Connecting to the FortiMail CLI using Telnet**

You can use Telnet to connect to the FortiMail CLI from your internal network or the Internet. Once the FortiMail unit is configured to accept Telnet connections, you can run a Telnet client on your management computer and use this client to connect to the FortiLog CLI.

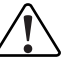

**! Caution:** Telnet is not a secure access method. SSH should be used to access the FortiLog CLI from the internet or any other unprotected network.

#### **To connect to the CLI using Telnet**

- **1** Install and start a Telnet client.
- **2** Connect to the FortiMail interface that is configured for Telnet connections.
- **3** Type a valid administrator name and press Enter.
- **4** Type the password for this administrator and press Enter.

You have connected to the FortiMail CLI, and you can enter CLI commands.

## <span id="page-23-1"></span>**CLI command branches**

The FortiGate command-line interface consists of four command branches:

• Use execute to run static commands on the FortiMail unit. Examples include resetting the device, formatting the hard drive, and pinging other devices from the FortiMail unit's network interfaces.

For a complete execute command list, see ["execute" on page 25](#page-24-1).

- Use get to display system status information. The get command can be used to display the current value of items configured with the set command. For a complete get command list, see ["get" on page 49](#page-48-1).
- Use set to configure the FortiMail unit. All of the configuration allowed in the GUI can also be accomplished using the set command. Some extra options not available in the GUI are also available with the set command.

For a complete set command list, see ["set" on page 93.](#page-92-1)

Use unset to return settings to their default values.

For a complete unset command list, see ["unset" on page 353](#page-352-1).

# <span id="page-24-1"></span><span id="page-24-0"></span>**execute**

Use execute commands to perform maintenance operations on your FortiMail unit or to perform network test operations such as ping or traceroute.

This chapter describes the following execute commands:

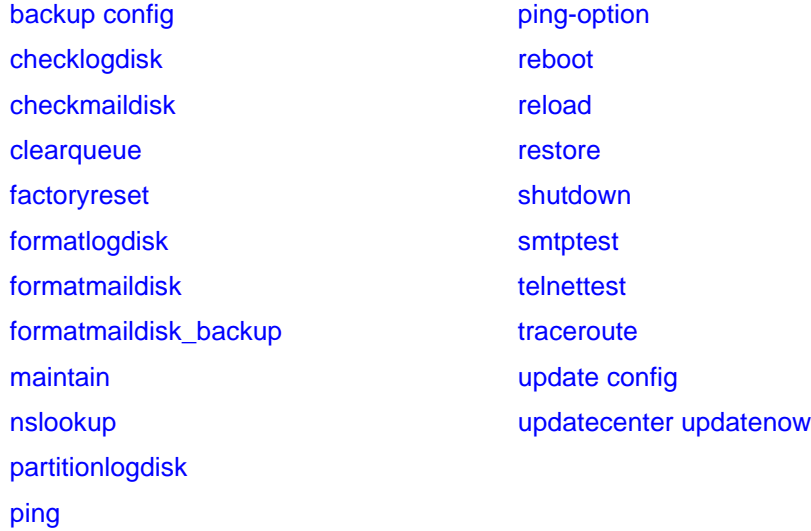

# <span id="page-25-0"></span>**backup config**

Use this command to back up system settings to a TFTP server.

#### **Syntax**

execute backup config <name\_str> <server\_ipv4> <name\_str> is the filename for the backup on the TFTP server <server\_ipv4> is the IP address of the TFTP server

#### **History**

**FortiMail v3.0** New.

#### **Related topics**

• [execute restore](#page-40-0)

# <span id="page-26-0"></span>**checklogdisk**

When recommended by Customer Support, use this command to find and correct errors on the log disk. Logging is suspended while this command is running.

#### **Syntax**

execute checklogdisk

#### **History**

**FortiMail v3.0** New.

#### **Related topics**

• [execute checkmaildisk](#page-27-0)

# <span id="page-27-0"></span>**checkmaildisk**

When recommended by Customer Support, use this command to find and correct errors on the mail disk. Actions are reported at the command prompt. If the check can't fix something automatically, it presents a list of options for the admin to select from.

Mail functions are suspended while this command is running.

#### **Syntax**

execute checkmaildisk

#### **History**

**FortiMail v3.0** New. **FortiMail v3.0 MR3** Renamed from checkspooldisk.

#### **Related topics**

• [execute checklogdisk](#page-26-0)

# <span id="page-28-0"></span>**clearqueue**

Select to remove all messages from the deferred queue.

#### **Syntax**

execute clearqueue

#### **History**

**FortiMail v3.0 MR3** New.

#### **Related topics**

• [execute checklogdisk](#page-26-0)

# <span id="page-29-0"></span>**factoryreset**

Use this command to restore the factory default settings.

This will delete your configuration.

#### **Syntax**

execute factoryreset

#### **History**

**FortiMail v3.0** New.

# <span id="page-30-0"></span>**formatlogdisk**

Use this command to reformat the local log hard disk to enhance performance.

This will delete the logs on the log disk.

#### **Syntax**

execute formatlogdisk

#### **History**

**FortiMail v3.0** New.

#### **Related topics**

- [execute formatmaildisk](#page-31-0)
- [execute formatmaildisk\\_backup](#page-32-0)

# <span id="page-31-0"></span>**formatmaildisk**

Use this command to reformat the local email disk to enhance performance after you have backed up the mail database to the log disk with execute formatmaildisk\_backup.

This will delete your mail database.

#### **Syntax**

execute formatmaildisk

#### **History**

**FortiMail v3.0** New.

#### **Related topics**

• [execute formatmaildisk\\_backup](#page-32-0)

# <span id="page-32-0"></span>**formatmaildisk\_backup**

Use this command to back up the mail database to the log disk, and then format the local mail disk. This will enhance performance on the mail disk.

#### **Syntax**

execute formatmaildisk\_backup

#### **History**

**FortiMail v3.0** New.

#### **Related topics**

• [execute formatmaildisk](#page-31-0)

## <span id="page-33-0"></span>**maintain**

Use this command to perform maintenance on mail queues by deleting out-of-date messages.

#### **Syntax**

execute maintain mailqueue clear age <age>[<unit>] <age> messages this age or older will be cleared, and can be from 1 hour to 10 years. <unit> can be one of h, d, m, or y for hours, days, months, or years respectively. The default is 24h.

#### **Example**

This example will clear messages that are 23 days old and older. execute maintain mailqueue clear age 23d

#### **History**

**FortiMail v3.0 MR3** New.

#### **Related topics**

• [execute clearqueue](#page-28-0)

# <span id="page-34-0"></span>**nslookup**

Use this command to perform a name server lookup on the specified host or MX record.

#### **Syntax**

```
execute nslookup {host | mx} <name_server>
```
<name\_server> can be an IP address or a fully qualified domain name.

#### **History**

**FortiMail v3.0** New.

#### **Related topics**

- [execute ping](#page-36-0)
- [execute traceroute](#page-44-0)

# <span id="page-35-1"></span><span id="page-35-0"></span>**partitionlogdisk**

Use this command to adjust the ratio of disk space allocated to the logs and mail. By default, 75% of the disk space is allocated to mail and 25% to logs.

#### **Syntax**

execute partitionlogdisk <log\_int>

<log\_int> is the percentage of the total disk space allocated to log files. Specify any value between 10 and 90. The remainder is allocated to mail.

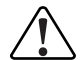

**! Caution:** Executing this command formats the FortiMail disks. This operation deletes all mail and log data.

#### **History**

**FortiMail v3.0 MR4** New.

#### **Related topics**

- [execute formatlogdisk](#page-30-0)
- [execute formatmaildisk](#page-31-0)
- [execute formatmaildisk\\_backup](#page-32-0)

FORTILET
## <span id="page-36-0"></span>**ping**

Use this command to ping the specified host name or host IP address.

#### **Syntax**

```
execute ping {<host_name> | <host_ipv4>}
```
#### **History**

**FortiMail v3.0** New.

#### **Related topics**

• [execute ping-option](#page-37-0)

### <span id="page-37-0"></span>**ping-option**

Use this command to configure the ping function behavior settings.

#### **Syntax**

execute ping-option <option>

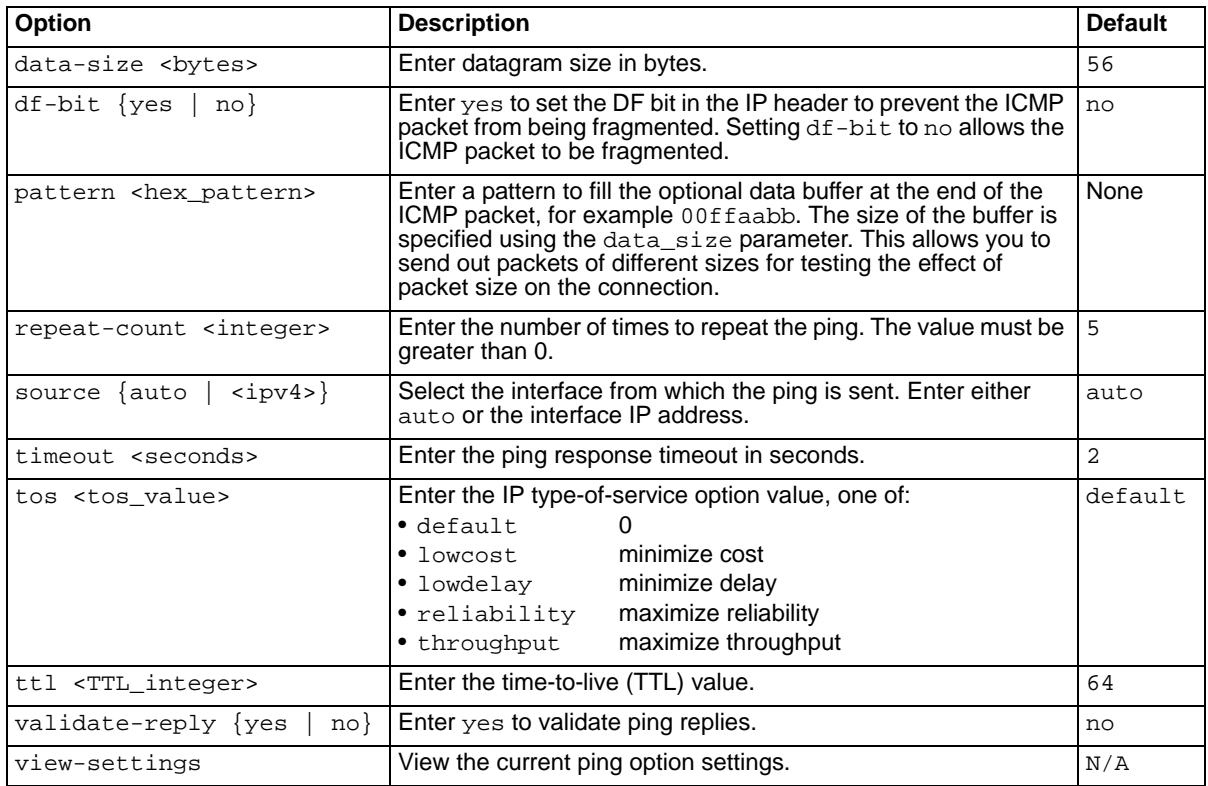

#### **History**

**FortiMail v3.0** New.

#### **Related topics**

• [execute ping](#page-36-0)

### <span id="page-38-0"></span>**reboot**

Use this command to restart the FortiMail unit.

#### **Syntax**

execute reboot

#### **History**

**FortiMail v3.0** New.

#### **Related topics**

• [execute reload](#page-39-0)

### <span id="page-39-0"></span>**reload**

If you set your console to batch mode, use this command to flush the current configuration from system memory and reload the configuration from a saved configuration file.

#### **Syntax**

execute reload

#### **History**

**FortiMail v3.0** New.

#### **Related topics**

• [execute reboot](#page-38-0)

#### **restore**

Use this command to restore system configuration or firmware from a TFTP server.

#### **Syntax**

execute restore {config | image} <name\_str> <server\_ipv4>

Enter config to restore system settings or image to restore system firmware image.

<name\_str> is the name of the configuration file on the TFTP server. <server\_ipv4> is the IP address of the TFTP server.

#### **History**

**FortiMail v3.0** New.

#### **Related topics**

• [execute backup config](#page-25-0)

### **shutdown**

Use this command to prepare the FortiMail unit to be powered down. This command clears all buffers and writes all cached data to disk. Power off the FortiMail unit only after issuing this command to prevent possible data loss.

#### **Syntax**

execute shutdown

#### **History**

**FortiMail v3.0** New.

#### **Related topics**

• [execute reboot](#page-38-0)

#### *execute smtptest*

#### **smtptest**

Use this command to test connectivity to an SMTP server.

#### **Syntax**

execute smtptest <ipv4\_addr[:port]> domain <domain\_str>

<ipv4\_addr> is the IP address of the SMTP server

[:port] is the optional port number to connect to the SMTP server.

<domain\_str> is the name of the domain on the SMTP server to connect to.

#### **Example**

This example tests the connection to an SMTP server at 192.168.100.2 on port 25 to the example.com domain.

execute smtptest 192.168.100.2:25 domain example.com

#### **History**

**FortiMail v3.0 MR3** New.

#### **Related topics**

• [execute reboot](#page-38-0)

### **telnettest**

Use this command to attempt a telnet connection to the specified host IP address.

#### **Syntax**

execute telnettest <host\_ipv4[:port]> If you do not specify a port number, port 23 is used.

#### **History**

### **traceroute**

Use this command to trace the route to the specified host IP address.

#### **Syntax**

execute traceroute <host\_ipv4>

#### **History**

**FortiMail v3.0** New.

- [execute maintain](#page-33-0)
- [execute ping](#page-36-0)

### **update config**

Use this command to request a configuration update from the FortiManager server.

#### **Syntax**

execute update config

#### **History**

### **updatecenter updatenow**

Use this command to manually initiate a virus definition update.

#### **Syntax**

execute updatecenter updatenow

#### **History**

# **get**

[alertemail configuration](#page-49-0) [alertemail setting](#page-50-0) [antivirus](#page-51-0) [as](#page-52-0) [auth](#page-55-0) [av](#page-56-0) [config](#page-57-0) [console](#page-58-0) [fshd status](#page-59-0) [ip\\_policy](#page-60-0) [ip\\_pool](#page-61-0) [ip\\_profile](#page-62-0) [ldap\\_profile](#page-64-0) [limits](#page-65-0) [log elog](#page-66-0) [log logsetting](#page-67-0) [log msisdn](#page-68-0) [log policy](#page-69-0) [log query](#page-70-0) [log reportconfig](#page-71-0) [log view](#page-72-0)

[mailserver](#page-73-0) [mailserver access](#page-74-0) [mailserver archive](#page-75-0) [mailserver localdomains](#page-76-0) [mailserver smtp](#page-77-0) [mailserver systemquarantine](#page-78-0) [misc profile](#page-79-0) [out\\_content](#page-80-0) [out\\_policy](#page-81-0) [out\\_profile](#page-82-0) [policy](#page-83-0) [spam deepheader](#page-84-0) [spam heuristic rules](#page-85-0) [spam retrieval policy](#page-86-0) [system](#page-87-0) [user](#page-89-0) [userpolicy](#page-90-0)

### <span id="page-49-0"></span>**alertemail configuration**

Use this command to view the alert email recipients. The command displays the SMTP server address, SMTP user name, SMTP authentication status, encrypted SMTP password, and the email addresses used to send the alert.

#### **Syntax**

```
get alertemail configuration
```
#### **History**

**FortiMail v3.0** New.

#### **Related topics**

• [get alertemail setting](#page-50-0)

FORTICET

### <span id="page-50-0"></span>**alertemail setting**

Use this command to view the alert email configuration. This command displays what is enabled or disabled for:

- virus incidents
- critical events
- disk full
- archiving failure
- HA events
- dictionary corruption
- system quarantine quota full

#### **Syntax**

get alertemail configuration

#### **Example**

```
FortiMail-400 # get alertemail setting
Alert email setting: 
        alert email for antivirus: disabled
       alert email for critical events: disabled<br>alert email for disk full: enabled
       alert email for disk full:
        alert email for archiving failure: enabled
        alert email for HA events: disabled
        alert email for Dictionary corruption: disabled
        alert email for system quarantine quota is full: disabled
       alert email for Defer queue: enabled
```
#### **History**

**FortiMail v3.0** New.

#### **Related topics**

• [get alertemail configuration](#page-49-0)

### <span id="page-51-0"></span>**antivirus**

Use this command to display whether antivirus scanning is enabled. This is available only in server mode.

#### **Syntax**

get antivirus

#### **Example**

FEServer # get antivirus global antivirus scanning is enabled

#### **History**

#### <span id="page-52-0"></span>**as**

Use this command to display information about your antispam configuration.

#### **Syntax**

get as <option>

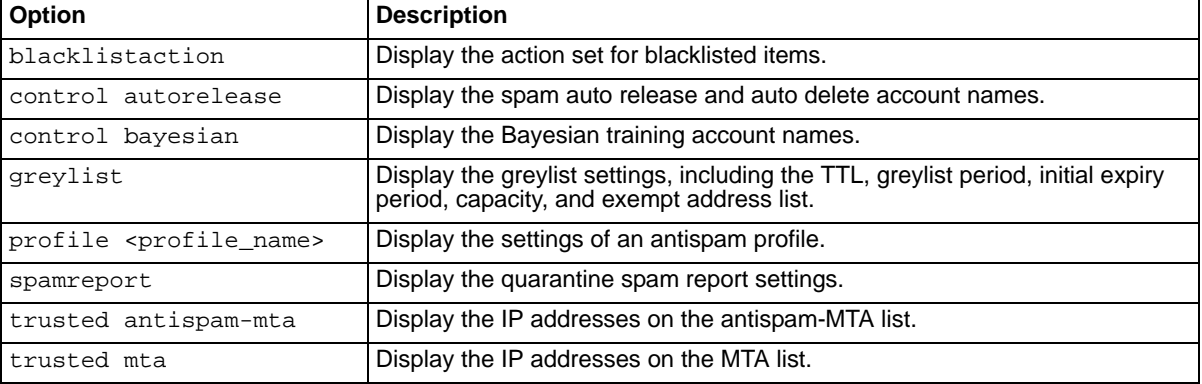

#### **Examples**

```
FortiMail-400 # get as blacklistaction
blacklist action: reject
```

```
FortiMail-400 # get as control autorelease
autorelease account is release-ctrl
autodelete account is delete
```

```
FortiMail-400 # get as control bayesian
"is spam" account is is-spam
"is not spam" account is is-not-spam
"learn is spam" account is learn-is-spam
"learn is not spam" account is learn-is-not-spam
"training group" account is default-grp
```
FortiMail-400 # get as greylist

TTL: 10 (day) Greylist period: 20 (minute) Initial expiry period: 4 (hour) Capacity: 40000

Greylist exempt:

```
FortiMail-400 # get as profile profile2
Antispam profiles
  id=3, name=profile2
   Heuristic filtering: enabled
     action: default
     lower level: -15.000000
     upper level: 5.000000
   Bayesian filtering: enabled
```

```
このことに こうこう
```

```
 action: default
     use personal database: disabled
     Accept training from users: disabled
     Use other techniques for auto training: disabled
   Deepheader filtering: disabled
     action: default
     check black ip: enabled
     headers analysis: enabled
   Dictionary filtering: disabled
     action: default
     dictionary profile: unknown(-1)
   FortiGuard-Antispam filtering: disabled
     action: default
     FortiGuard-Antispam checkip: disabled
   Dnsbl server lookup: disabled
     action: default
   Surbl server lookup: disabled
     action: default
   Banned word scanning: disabled
     action: default
  Whitelist word scanning: disabled
   Greylist message senders: disabled
   Treat message with virus as spam: disabled
     action: default
   Check forged IP in incoming emails: disabled
     action: default
   Check image spam in incoming emails: disabled
     action: default
     Check image spam aggressively: disabled
   Scan conditions:
     maxsize: 0
     bypass_on_auth: disabled
     attachment types:
        pdf: disabled
   Actions:
     discard reject 
     subject tagging: disabled, tag=""
     header tagging: disabled, tag=""
     quarantine is: enabled
       auto delete: enabled, number of days=7
       auto release of quarantined emails by email: disabled
       auto release of quarantined emails by web: disabled
       add the sender of a released message to personal white list: 
  disabled
     allow users to automatically update personal White list from sent 
  emails: disabled
FortiMail-400 # get as spamreport
time of day: 00:00
interval: these hours: 
Web Release Hostname is empty 
  Web Release through HTTPS is enabled
```
#### **History**

**FortiMail v3.0** New.

**FortiMail v3.0 MR3** Added trusted antispam-mta and trusted mta commands.

### <span id="page-55-0"></span>**auth**

Use this command to display authentication settings by protocol: IMAP, POP3, RADIUS, SMTP. This is available in transparent and gateway modes only.

#### **Syntax**

get auth {imap | pop3 | radius | smtp}

#### **History**

#### <span id="page-56-0"></span>**av**

Use this command to display the settings of an antivirus profile.

#### **Syntax**

get av <profile\_name>

#### **Example**

```
FortiMail-400 # get av avprofile1
Antivirus profiles
  id=2, name=avprofile1
   AV Scanner: enabled 
   AV actions: 
   Heuristic scanning: disabled 
   Heuristic actions:
```
#### **History**

### <span id="page-57-0"></span>**config**

Use this command to display the current FortiMail unit configuration.

#### **Syntax**

```
get config [<search_string>]
```
<search\_string> is an optional search string. If the string contains spaces, enclose it in single quotation marks (' ').

If you specify a search string, the command displays only the lines in the configuration file that contain that string. Otherwise, the command lists the entire configuration.

#### **History**

### <span id="page-58-0"></span>**console**

Use this command to display console settings: the number of lines per page, the mode of operation, and the baud rate of the command line console.

#### **Syntax**

get console

#### **Example**

```
FortiMail-400 # get console
Page number: 24
Console mode: Line
Console baudrate: default
```
#### **History**

### <span id="page-59-0"></span>**fshd status**

Use this command to display the FortiGuard settings on the FortiMail unit.

#### **Syntax**

get fshd status

#### **Example**

```
FortiMail-400 # get fshd status
Fortishield service status: enabled 
Fortishield service cache status: enabled 
Fortishield service cache ttl: 600 
Fortishield service hostname antispam.fortigate.com
```
#### **History**

### <span id="page-60-0"></span>**ip\_policy**

Use this command to list information about IP policies.

#### **Syntax**

```
get ip_policy [<policy_number>]
```
If you do not specify a policy number, the command provides a list of the IP policies, by name and number. If you specify a policy number, the command lists detailed information about that policy.

#### **Example**

```
FortiMail-400 # get ip_policy 0
smtpin configuration 0
         matches: from 0.0.0.0/0, to 0.0.0.0/0
          action: SCAN
      ip profile: 'session_strict'
       exclusive: this profile can be overriden by a recipient profile
            SMTP: is disabled, and difference are NOT allowed
```
#### **History**

**FortiMail v3.0** New.

#### **Related topics**

• [get ip\\_profile](#page-62-0)

### <span id="page-61-0"></span>**ip\_pool**

Use this command to list information about IP pool policies.

#### **Syntax**

get ip\_pool {<name\_str>}

If you do not specify a policy name, the command returns a list of the IP pool policies, by name and ID number. If you specify a policy name, the command lists the IP ranges defined in the policy.

#### **History**

**FortiMail v3.0 MR3** New.

- [get ip\\_profile](#page-62-0)
- [set ip\\_pool](#page-169-0)
- [set ip\\_pool add\\_entry](#page-170-0)

### <span id="page-62-0"></span>**ip\_profile**

Use this command to list information about IP profiles.

#### **Syntax**

get ip\_profile [<profile\_name>]

If you do not specify a profile name, the command provides a list of the IP profiles.

If you specify a profile name, the command lists detailed information about that IP profile.

#### **Example**

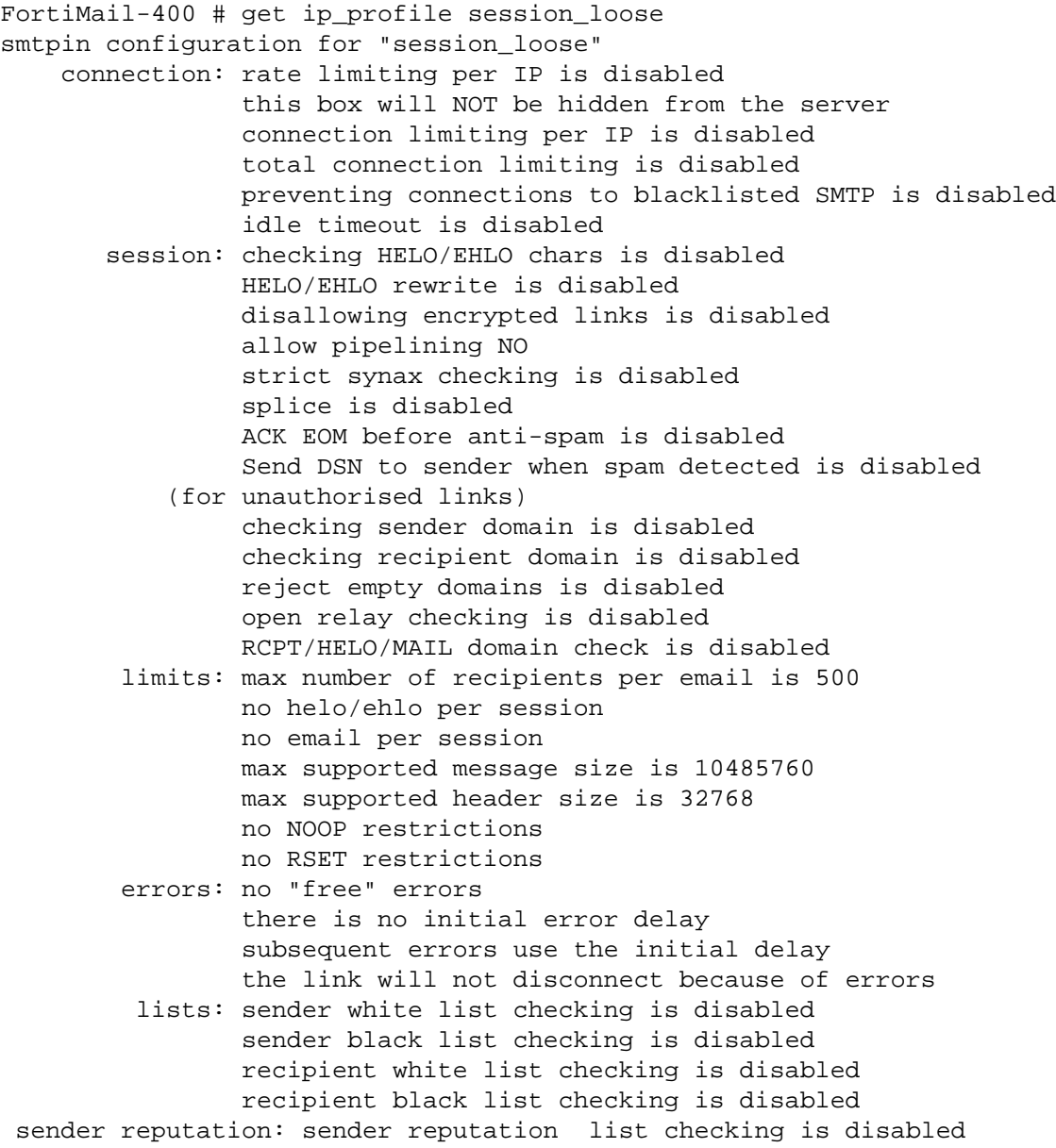

#### **History**

**FortiMail v3.0** New.

#### **Related topics**

• [get ip\\_policy](#page-60-0)

### <span id="page-64-0"></span>**ldap\_profile**

Use this command to display all the settings of the specified LDAP profile.

#### **Syntax**

get ldap\_profile profile <name\_str>

<name\_str> is the LDAP profile name.

To see a list of LDAP profiles, enter get ldap\_profile profile ?.

#### **History**

### <span id="page-65-0"></span>**limits**

Use this command to display all the settings of the limits command.

#### **Syntax**

get limits

<name\_str> is the LDAP profile name.

To see a list of LDAP profiles, enter get ldap\_profile profile ?.

#### **Example**

If you enter the gets limits command on a FortiMail-400 unit, the output will be similar to this:

```
FortiMail-400 # get limits
```
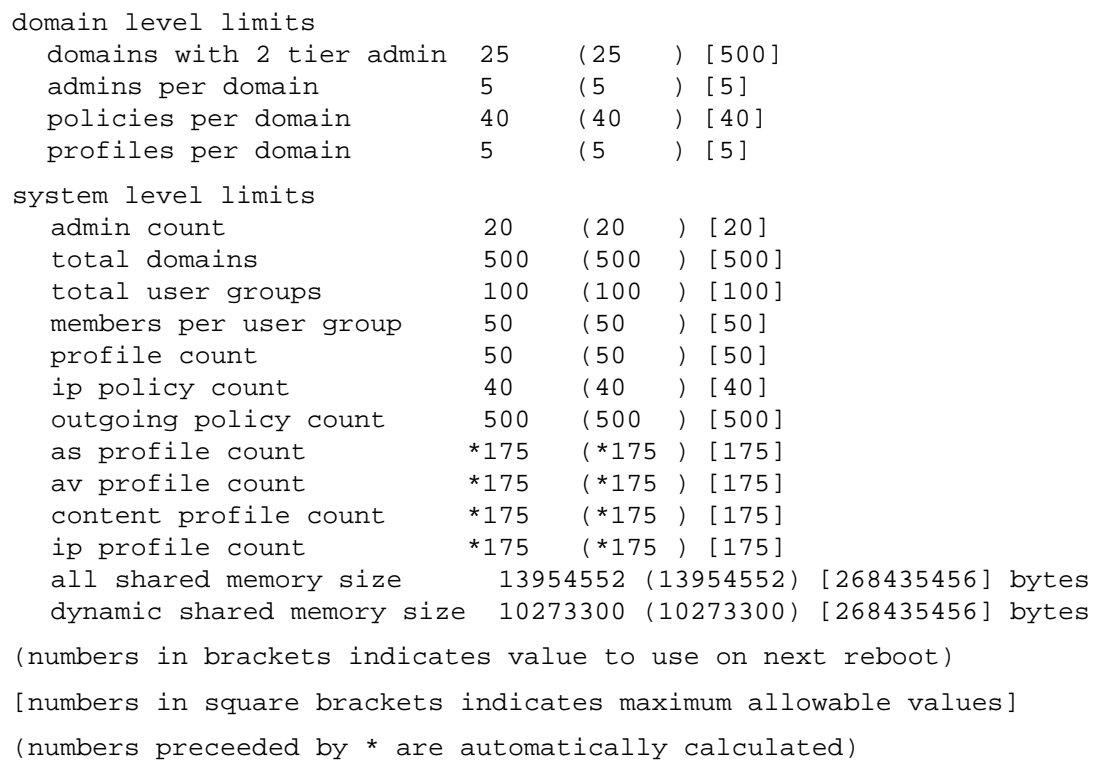

#### **History**

**FortiMail v3.0 MR3** New.

- [set limits domain-level](#page-200-0)
- [set limits system-level general](#page-201-0)
- [set limits system-level groups](#page-202-0)
- [set limits system-level mail-users](#page-203-0)
- [set limits system-level other-profiles](#page-204-0)
- [set limits system-level policies](#page-205-0)

### <span id="page-66-0"></span>**log elog**

#### **FortiMail v3.0** New.

Use this command to display the event log messages that have been saved to local hard disk or remote syslog server.

#### **Syntax**

```
get log elog
```
#### **History**

**FortiMail v3.0** New.

- [set log policy destination event](#page-208-0)
- [set log setting local](#page-219-0)
- [set log setting syslog](#page-220-0)

### <span id="page-67-0"></span>**log logsetting**

Use this command to display:

- the log to locations and whether logging to that location is turned on or off.
- the log severity level for each log location
- log file size
- log time
- log option setting when disk is full

#### **Syntax**

get log logsetting

#### **Example**

```
FortiMail-400 # get log logsetting
Log to remote syslog server 1: OFF :514 level: emergency facility: kern 
 CSV:OFF
Log to remote syslog server 2: OFF :514 level: emergency facility: kern 
 CSV:OFF
Log to Console: OFF level: emergency
Log to Local Host: ON level: information
        Log file size: 10 Megabytes
        Log time: 10 days
        When reaching log file size or log time: Overwrite
```
#### **History**

**FortiMail v3.0** New.

- [set log setting local](#page-219-0)
- [set](#page-217-0)
- [set log setting syslog](#page-220-0)

### <span id="page-68-0"></span>**log msisdn**

Use this command to find out if the MSISDN column is enabled.

Use the set log msisdn command to enable the MSISDN column to display in **Log & Report** > **Logging**.

#### **Syntax**

get log msisdn

#### **History**

**FortiMail v3.0 MR3** New.

- [set log msisdn](#page-207-0)
- [set log view fields](#page-222-0)

### <span id="page-69-0"></span>**log policy**

Use this command to display information about log policies by destination and log type.

#### **Syntax**

To view which types of logging are enabled for each destination:

get log policy

To view detailed information about which types of logging are enabled for a destination:

```
get log policy [destination {syslog [number 
  <integer>] | local | console}]
```
To view detailed information about a particular type of logging enabled for a destination:

```
get log policy [destination {syslog number <integer> | local | console} 
  {event | history | spam | virus}]
```
#### **Example**

```
FortiMail-400 # get log policy destination syslog number 1 event
syslog 1 event:
```
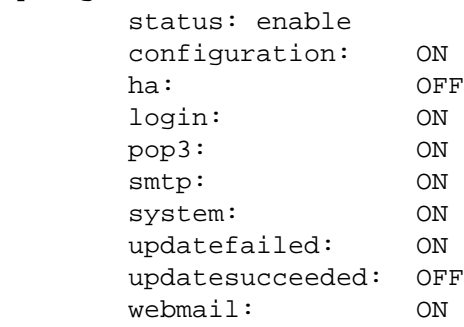

#### **History**

**FortiMail v3.0** New.

- [set log policy destination event](#page-208-0)
- [set log policy destination spam](#page-210-0)
- [set log policy destination virus](#page-211-0)
- [set log setting local](#page-219-0)
- [set](#page-217-0)
- [set log setting syslog](#page-220-0)

### <span id="page-70-0"></span>**log query**

Use this command to display all available log query reports, for example, Top\_Remote\_Virus\_Domain\_by\_Hour\_of\_Day. The total number of query reports displays at the bottom of the list.

#### **Syntax**

get log query

#### **History**

**FortiMail v3.0** New.

#### **Related topics**

• [set log reportconfig qry](#page-216-0)

### <span id="page-71-0"></span>**log reportconfig**

Use this command to display the settings in a saved log report configuration. The two default reports that become available after setting up your FortiGate unit with the quick start wizard, are also available for this command.

#### **Syntax**

```
get log reportconfig <config_name_str> <predefined_report_yesterday>
  <predefined report_last_week>
```
<config\_name\_str> is the log report configuration name. For a list of all saved log report configurations, enter "?" as the name.

#### **History**

**FortiMail v3.0** New.

**FortiMail v3.0 MR3** The keywords, predefined\_report\_yesterday and predefined\_report\_last\_week were added.

- [set log reportconfig direction](#page-212-0)
- [set log reportconfig domain](#page-213-0)
- [set log reportconfig mailto](#page-214-0)
- [set log reportconfig period](#page-215-0)
- [set log reportconfig qry](#page-216-0)
- [set log reportconfig schedule hour](#page-217-1)
# **log view**

Use this command to display what columns display in **Log & Report** > **Logging** for event, history, spam, and virus logs.

Use the set log view command to set the fields to display and the log severity level.

## **Syntax**

get log view {event | history | spam | virus}

## **History**

**FortiMail v3.0** New.

- [set log view fields](#page-222-0)
- [set log view loglevel](#page-223-0)
- [set log policy destination event](#page-208-0)
- [set log policy destination spam](#page-210-0)
- [set log policy destination virus](#page-211-0)
- [set log policy destination history](#page-209-0)

# <span id="page-73-0"></span>**mailserver**

Use this command to display the FortiMail email system settings.

## **Syntax**

get mailserver

## **Example**

FortiMail-400 # get mailserver

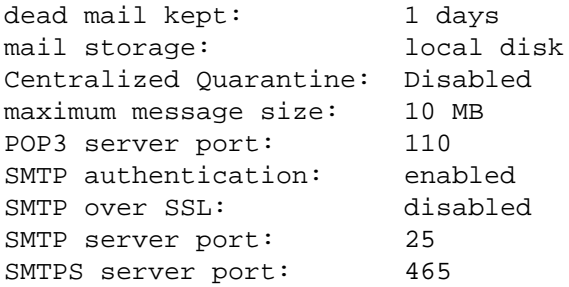

Relay server disabled

## **History**

**FortiMail v3.0** New. **FortiMail v3.0 MR3** Updated output.

- [get mailserver access](#page-74-0)
- [get mailserver archive](#page-75-0)
- [get mailserver localdomains](#page-76-0)
- [get mailserver smtp](#page-77-0)
- [get mailserver systemquarantine](#page-78-0)

# <span id="page-74-0"></span>**mailserver access**

Use this command to display the permissions for sending and receiving email for each domain.

## **Syntax**

get mailserver access

## **History**

**FortiMail v3.0** New.

- [get mailserver](#page-73-0)
- [get mailserver archive](#page-75-0)
- [get mailserver localdomains](#page-76-0)
- [get mailserver smtp](#page-77-0)
- [get mailserver systemquarantine](#page-78-0)

# <span id="page-75-0"></span>**mailserver archive**

Use this command to display information about email archiving.

## **Syntax**

To view email archiving account settings:

get mailserver archive

For other information:

```
get mailserver archive {exemptlist | local | policy | remote}
```
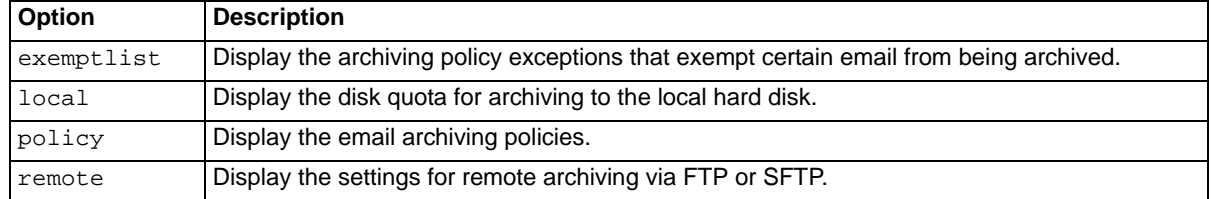

## **Example**

This example shows the output without options.

```
FortiMail-400 # get mailserver archive
email archiving destination: local
email archiving account: archive
email archiving forward:
email archiving status: disabled
Mailbox rotate size: 100 Megabytes
Mailbox rotate time: 7 Days
When reaching disk quota: Overwrite
```
## **History**

**FortiMail v3.0** New.

- [get mailserver](#page-73-0)
- [get mailserver access](#page-74-0)
- [get mailserver localdomains](#page-76-0)
- [get mailserver smtp](#page-77-0)
- [get mailserver systemquarantine](#page-78-0)

# <span id="page-76-0"></span>**mailserver localdomains**

Use this command to display information about the domains added to the FortiMail unit. This is available in server mode only.

## **Syntax**

get mailserver localdomain

## **History**

**FortiMail v3.0** New.

- [get mailserver](#page-73-0)
- [get mailserver access](#page-74-0)
- [get mailserver archive](#page-75-0)
- [get mailserver smtp](#page-77-0)
- [get mailserver systemquarantine](#page-78-0)

# <span id="page-77-0"></span>**mailserver smtp**

Use this command to display settings for SMTP email.

## **Syntax**

get mailserver smtp <setting>

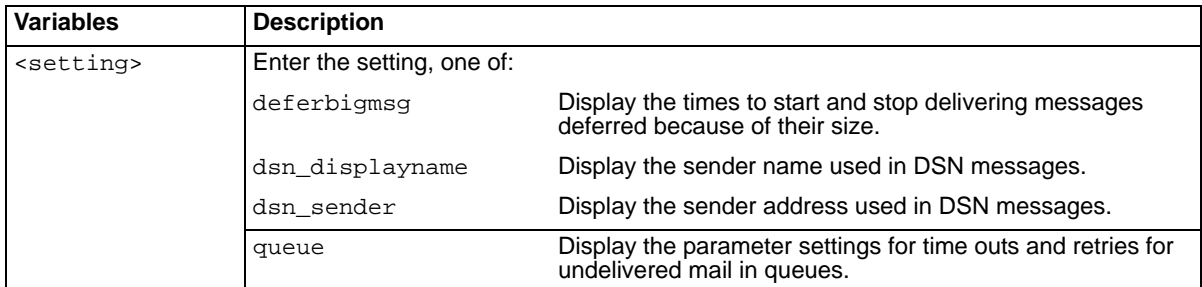

## **History**

**FortiMail v3.0** New. **FortiMail v3.0 MR2** Added queue keyword.

- [get mailserver](#page-73-0)
- [get mailserver access](#page-74-0)
- [get mailserver archive](#page-75-0)
- [get mailserver localdomains](#page-76-0)
- [get mailserver systemquarantine](#page-78-0)

# <span id="page-78-0"></span>**mailserver systemquarantine**

Use this command to display the system quarantine settings. The system quarantine is used for mail matching content profiles.

## **Syntax**

```
get mailserver systemquarantine
```
## **Example**

```
FortiMail-400 # get mailserver systemquarantine
system(content) quarantine account: systemquarantine
system(content) quarantine forward: 
system(content) quarantine disk quota: 1 GB
system(content) quarantine rotate size: 100 Megabytes
system(content) quarantine rotate time: 7 Days
When reaching disk quota: 0verwrite
```
## **History**

**FortiMail v3.0** New.

- [get mailserver](#page-73-0)
- [get mailserver access](#page-74-0)
- [get mailserver archive](#page-75-0)
- [get mailserver localdomains](#page-76-0)
- [get mailserver smtp](#page-77-0)

# **misc profile**

Use this command to display the misc profile settings. Available in server mode only.

## **Syntax**

get misc [<profile\_name>]

If you do not specify a profile name, the command displays information for all misc profiles.

## **Example**

```
FEServer # get misc profile misc_def
Misc profiles
  id=0, name=misc_def
  User Account Status: enabled
   Webmail Access: enabled
   disk quota: 100
```
## **History**

**FortiMail v3.0** New.

# <span id="page-80-0"></span>**out\_content**

Use this command to display outgoing content profile settings.

## **Syntax**

```
get out_content [<name_str>]
```
<name\_str> is the name of an outgoing content profile.

If you do not specify a profile, the command shows the settings of all outgoing content profiles.

## **History**

**FortiMail v3.0** New.

- [get out\\_policy](#page-81-0)
- [get out\\_profile](#page-82-0)

# <span id="page-81-0"></span>**out\_policy**

Use this command to display outgoing recipient-based policy settings.

## **Syntax**

```
get out_policy [<name_str>]
```
<name\_str> is the name of an outgoing policy.

If you do not specify a policy, the command shows the settings of all outgoing policies.

## **History**

**FortiMail v3.0** New.

## **Related topics**

- [get out\\_content](#page-80-0)
- [get out\\_profile](#page-82-0)

FORTILET

# <span id="page-82-0"></span>**out\_profile**

Use this command to display outgoing antispam profile settings.

## **Syntax**

```
get out_profile [<name_str>]
```
<name\_str> is the name of an outgoing antispam profile.

If you do not specify a profile, the command shows the settings of all outgoing profiles.

## **History**

**FortiMail v3.0** New.

- [get out\\_content](#page-80-0)
- [get out\\_policy](#page-81-0)

# **policy**

Use this command to display incoming recipient-based policies for domains. This is available only in transparent and gateway modes.

## **Syntax**

get policy [<fqdn>]

<fqdn> is the domain's fully-qualified domain name.

If you do not specify a domain, the command shows the policies of all domains.

## **History**

**FortiMail v3.0** New.

## **Related topics**

• [get out\\_policy](#page-81-0)

# **spam deepheader**

Use this command to display the deep header scan settings.

## **Syntax**

get spam deepheader

## **Example**

```
FortiMail-400 # get spam deepheader
  Deep header scanner setting:
  Confidence degree : 95.000000
  IP list of trusted server:
  Trusted IP list :
```
## **History**

**FortiMail v3.0 MR1** New.

- [set as profile modify deepheader](#page-111-0)
- [set out\\_profile profile modify deepheader](#page-268-0)

# **spam heuristic rules**

Use this command to display the total number of heuristic antispam rules. The number of rules can change as the FortiGuard service updates the heuristic rule set.

## **Syntax**

get spam heuristic rules

## **Example**

FortiMail-400 # get spam heuristic rules The total amount of rules is: 88

## **History**

**FortiMail v3.0** New.

**FortiMail v3.0 MR1** Removed keywords desc, disabled, index, modified, name, status, because the heuristic rules are now maintained by the FortiGuard service.

## **Related topics**

- [set as profile modify heuristic](#page-118-0)
- [set out\\_profile profile modify heuristic](#page-274-0)

FORTILET

# **spam retrieval policy**

Use this command to display spam retrieval policy information for a domain. This is available in transparent and gateway modes only.

## **Syntax**

get spam retrieval policy <fqdn\_str>

<fqdn\_str> is the fully qualified domain name.

## **History**

**FortiMail v3.0** New.

# **system**

Use this command to display system information.

## **Syntax**

get system <item>

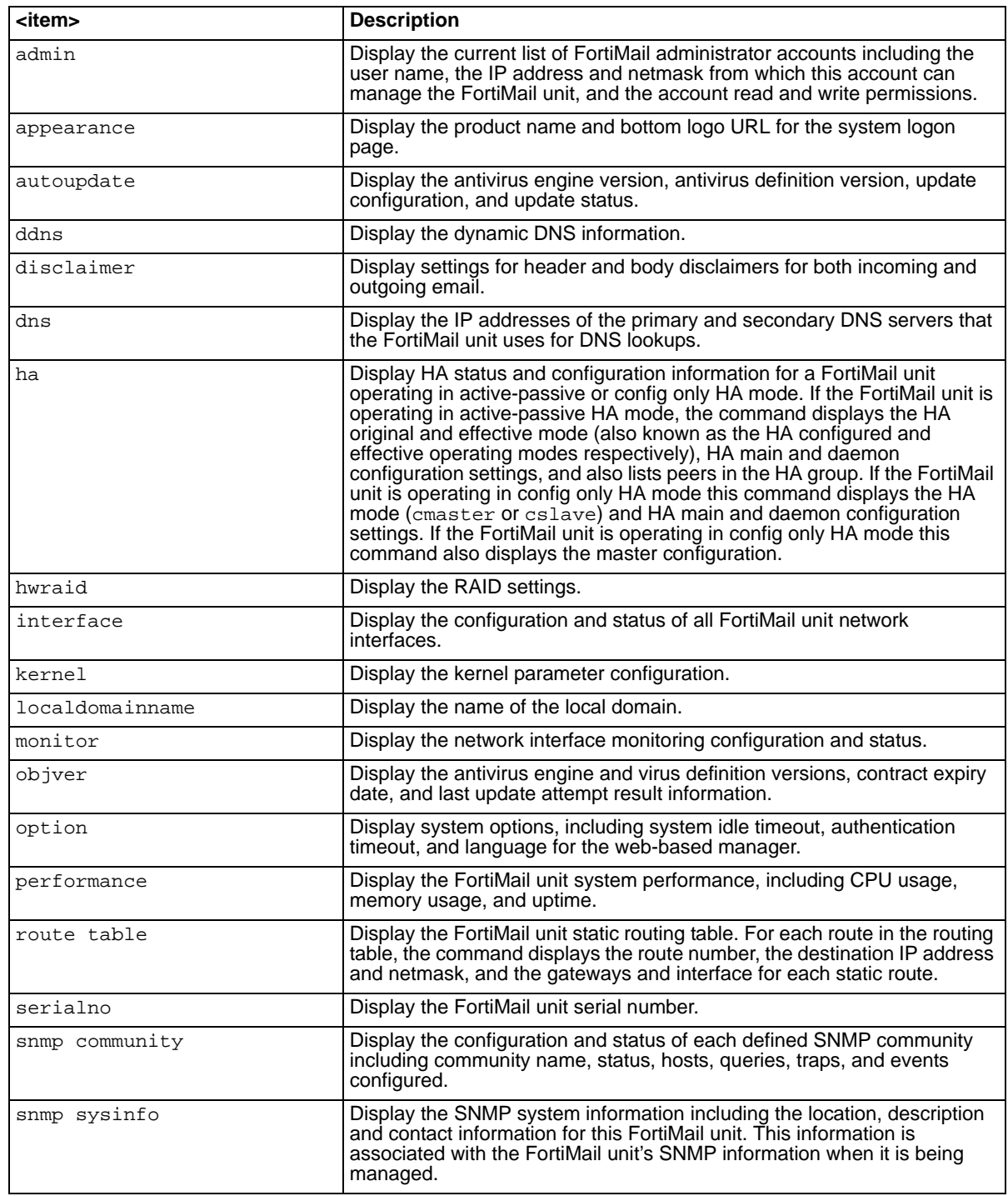

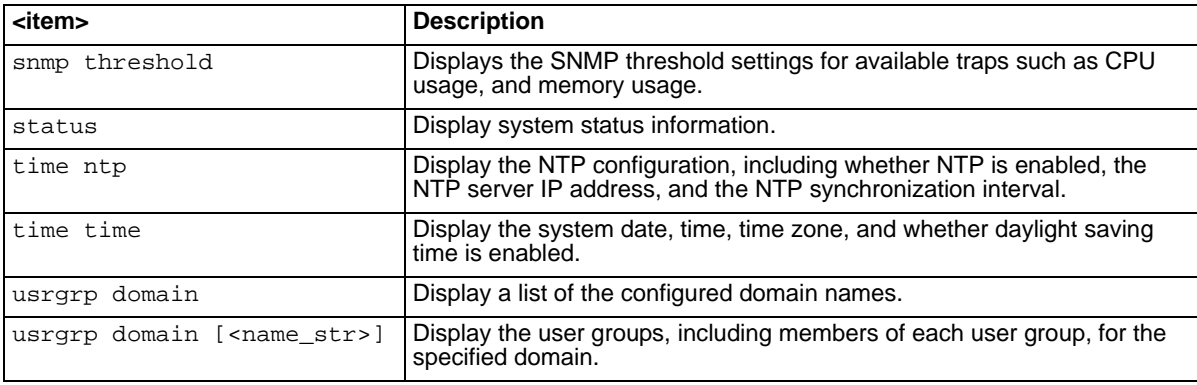

## **History**

**FortiMail v3.0** New.

**FortiMail v3.0 MR3** Added ddns, and localdomainname keywords.

## <span id="page-89-0"></span>**user**

Use this command to display information about users.

## **Syntax**

get user <item>

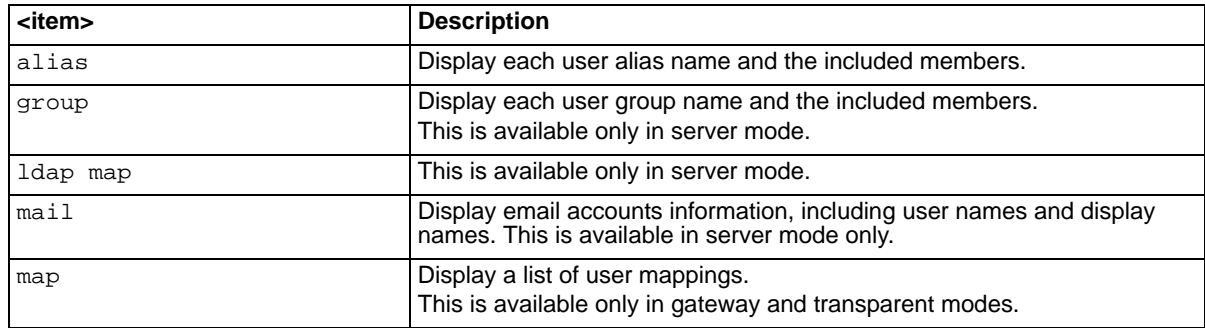

## **History**

**FortiMail v3.0** New.

## **Related topics**

• [get userpolicy](#page-90-0)

# <span id="page-90-0"></span>**userpolicy**

Use this command to display the policy for a specified user. This is available in server mode only.

## **Syntax**

get userpolicy <name\_str> <name\_str> is the user name.

## **History**

**FortiMail v3.0** New.

## **Related topics**

• [get user](#page-89-0)

# FORTILET

# **set**

This chapter describes the following commands:

[alertemail configuration mailto](#page-93-0) [alertemail deferq](#page-94-0) [alertemail setting option](#page-95-0) [antivirus](#page-96-0) [as blacklistaction](#page-97-0) [as control autorelease](#page-99-0), [as control bayesian](#page-100-0) [as greylist](#page-102-0) [as profile delete](#page-105-0) [as profile modify](#page-106-0) ... [as spamreport](#page-130-0) [as trusted](#page-131-0) [auth imap rename-to](#page-132-0), [auth imap server](#page-133-0) [auth pop3 rename-to,](#page-134-0) [auth pop3 server](#page-135-0) [auth radius rename-to,](#page-136-0) [auth radius server](#page-137-0) [auth smtp rename-to](#page-138-0), [auth smtp server](#page-139-0) [av delete](#page-140-0) [av modify ...](#page-141-0)  [av rename-to](#page-145-0) [console](#page-146-0) [content delete,](#page-147-0) [content modify ...](#page-148-0) [fshd](#page-155-0) [ip\\_policy](#page-156-0) ... [ip\\_pool ...](#page-169-0) [ip\\_profile ...](#page-174-0) ldap profile ... [limits ...](#page-200-0) [log msisdn](#page-207-0) [log policy destination ...](#page-208-1) [log reportconfig ...](#page-212-0) [log setting ...](#page-218-0) [log view fields](#page-222-1), [log view loglevel](#page-223-1)

[mailserver access](#page-224-0) [mailserver archive ...](#page-226-0) [mailserver deadmail](#page-231-0) [mailserver portnumber](#page-232-0) [mailserver proxy smtp interface](#page-233-0) [mailserver proxy smtp unknown](#page-234-0) [mailserver relayserver](#page-235-0) [mailserver smtp ...](#page-236-0) [mailserver systemquarantine](#page-246-0) [misc profile delete](#page-247-0) [misc profile modify ...](#page-248-0) [misc profile rename-to](#page-251-0) out content delete [out\\_content modify ...](#page-253-0) [out\\_policy profile delete](#page-259-0) [out\\_policy modify](#page-260-0) [out\\_policy move-to,](#page-261-0) [out\\_policy rename-to](#page-262-0) [out\\_profile profile delete](#page-263-0) [out\\_profile profile modify ...](#page-264-0) [out\\_profile profile rename-to](#page-284-0) [policy delete](#page-286-0) [policy modify ...](#page-288-0) [spam deepheader](#page-298-0) [spam retrieval policy](#page-299-0) [system ...](#page-300-0) [user](#page-345-0) [userpolicy delete](#page-347-0) [userpolicy modify](#page-348-0) [userpolicy move-to](#page-349-0) [userpolicy rename-to](#page-350-0)

# <span id="page-93-0"></span>**alertemail configuration mailto**

Use this command to set the email addresses of up to three alert email recipients.

## **Syntax**

To set email recipients:

```
set alertemail configuration mailto <recipient1> [<recipient2>]
  [<recipient3>]
```
To remove all email recipients:

set alertemail configuration mailto none

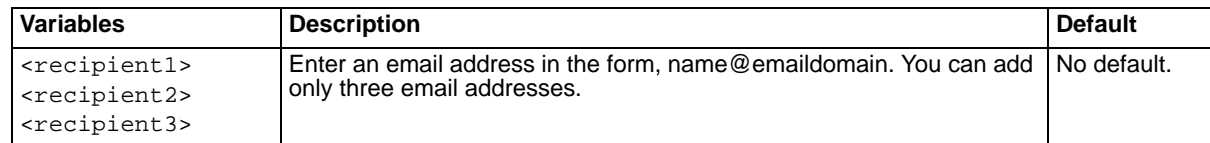

## **History**

**FortiMail v2.8** New.

- [set alertemail deferq](#page-94-0)
- [set alertemail setting option](#page-95-0)

# <span id="page-94-0"></span>**alertemail deferq**

Use this command to configure the deferred email queue alert email conditions. You can set the number of deferred messages that trigger an alert email message, and how frequently the size of the deferred queue is monitored. This is effective only if alertemail setting option deferq is set.

## **Syntax**

set alertemail deferq trigger <trigger\_value> interval <interval\_minutes>

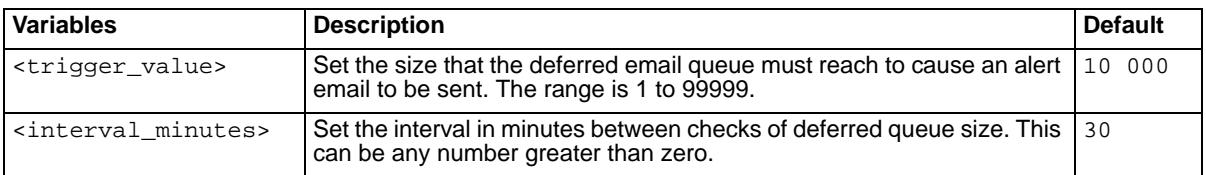

## **History**

**FortiMail v2.8** New.

- [set alertemail configuration mailto](#page-93-0)
- [set alertemail setting option](#page-95-0)

# <span id="page-95-0"></span>**alertemail setting option**

Use this command to set which alert email events are enabled. To disable all alert email events, use the none option.

## **Syntax**

```
set alertemail setting option {<option_list> | none}
```
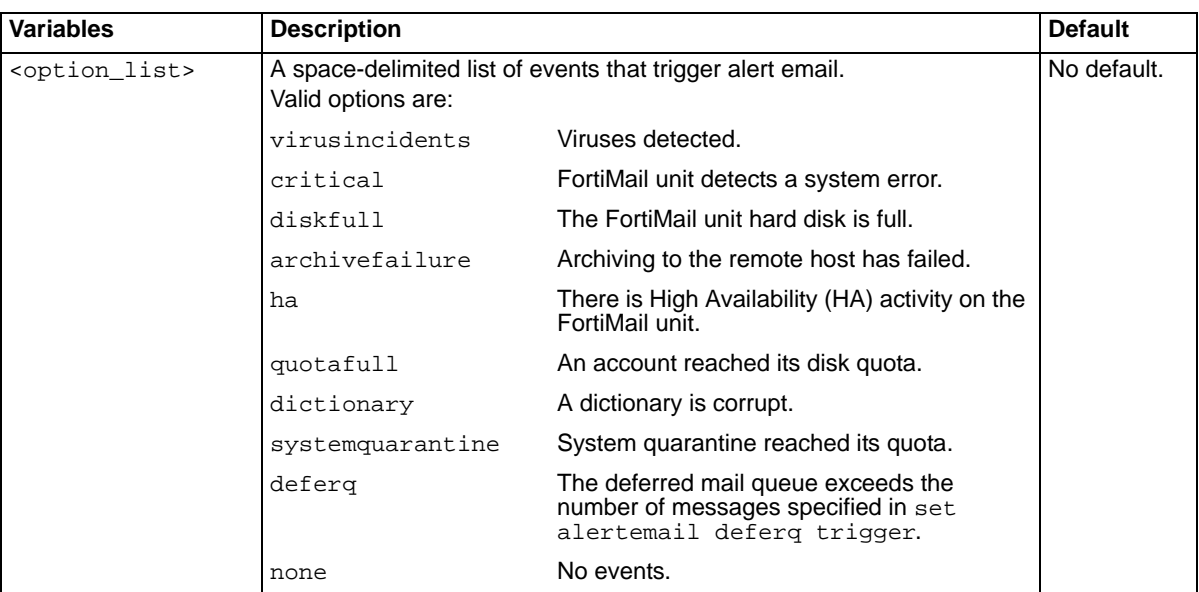

## **Example**

To enable alert email for full hard disk and account quota reached

set alertemail setting option diskfull quotafull

## **History**

**FortiMail v2.8** New.

- [set alertemail configuration mailto](#page-93-0)
- [set alertemail deferq](#page-94-0)

# <span id="page-96-0"></span>**antivirus**

Use this command to enable or disable antivirus scanning. This command is available in server mode only.

## **Syntax**

```
set antivirus {enable | disable}
```
## **History**

**FortiMail v3.0** New.

## **Related topics**

- [set ip\\_policy as](#page-158-0)
- [set policy modify user](#page-295-0)
- [set out\\_policy modify](#page-260-0)
- [set userpolicy modify](#page-348-0)
- [get antivirus](#page-51-0)

FORTICET

# <span id="page-97-0"></span>**as blacklistaction**

Use these commands to set the action to take when an email message arrives from a blacklisted email address, domain, or IP address. This setting affects mail matching all three levels of black lists: system, session, and user.

## **Syntax**

```
set as blacklistaction {reject | discard | profile}
```
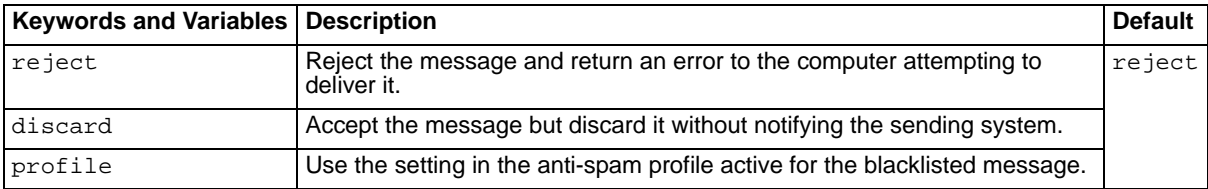

## **History**

**FortiMail v3.0** New.

## **Related topics**

• [set as profile modify whitelistword](#page-128-0)

FORTICET

# **as bounceverify**

Use these commands to configure the bounce verification feature.

Spammers sometimes use the email addresses of others as the from address in their spam email messages. When the spam cannot be delivered, a delivery status notification message, or a bounce message, is returned to the sender, which in this case isn't the real sender. Because the invalid bounce message is from a valid mail server, it can be very difficult to detect as invalid.

You can combat this problem with bounce verification.

## **Syntax**

```
set as bounceverify action {discard | reject | profile}
set as bounceverify autodeletepolicy \{0 \mid 1 \mid 2 \mid 3 \mid 4\}set as bounceverify keys {activate | add | delete}
set as bounceverify status {enable | disable}
set as bounceverify tagexpiry <expiry_int>
```
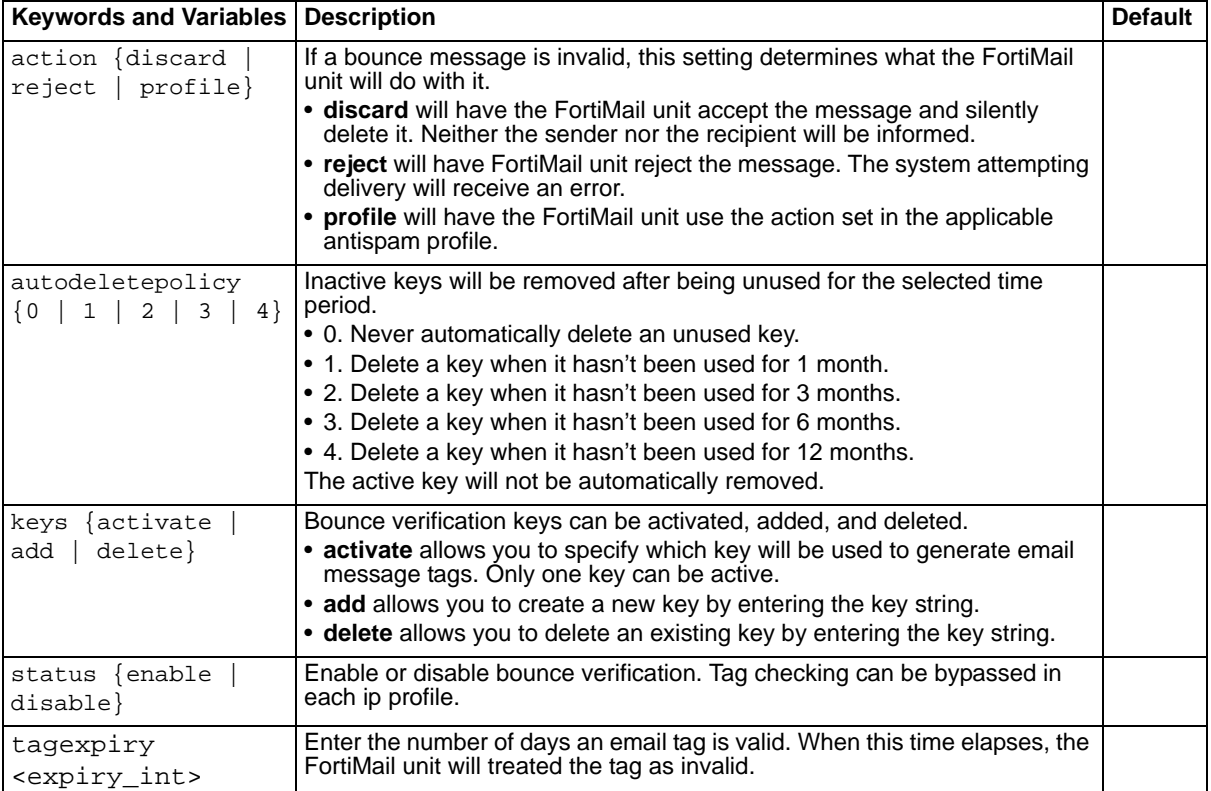

## **History**

**FortiMail v3.0 MR4** New.

## **Related topics**

• [set ip\\_profile sendervalidation](#page-185-0)

# <span id="page-99-0"></span>**as control autorelease**

Use these commands to set the control account names used to delete or release email messages from quarantine.

## **Syntax**

```
set as control autorelease {delete | release} <control_account>
```
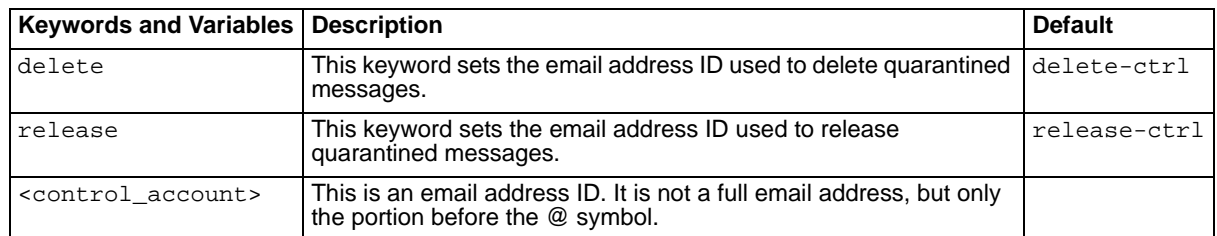

The autorelease address IDs do not include a domain. The sender must use the domain appearing in their email address. This allows the autorelease address IDs to be valid for any domain configured on the FortiMail unit.

## **Example**

To make the addresses more descriptive by setting the delete account ID to quarantine\_delete and the release account to quarantine\_release, enter these two commands:

set as control autorelease delete quarantine\_delete set as control autorelease release quarantine release

A user with the email address user1@example.com would delete message from their quarantine by sending deletion requests to quarantine\_delete@example.com. Similarly, this user would release quarantined email by sending release request messages to quarantine\_release@example.com.

## **History**

**FortiMail v3.0** New.

- [set spam retrieval policy](#page-299-0)
- [set as spamreport](#page-130-0)
- [set as profile modify quarantine](#page-121-0)

# <span id="page-100-0"></span>**as control bayesian**

Use these commands to set the names for Bayesian control accounts.

## **Syntax**

```
set as control bayesian is-spam <name_str>
set as control bayesian is-not-spam <name_str>
set as control bayesian learn-is-spam <name_str>
set as control bayesian learn-is-not-spam <name_str>
set as control bayesian training-group <sender_str>
```
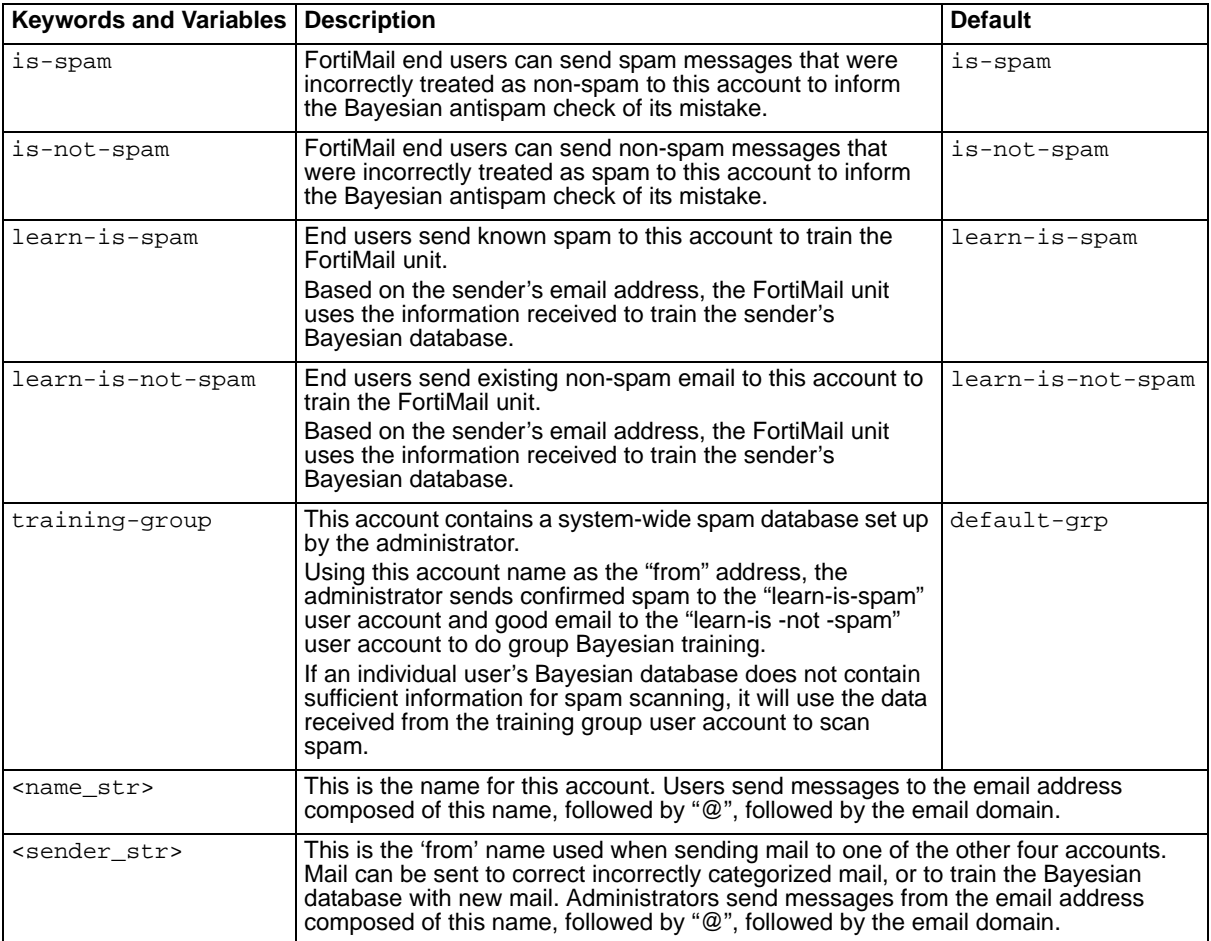

## **Example**

An administrator wants to change two of the Bayesian control account names. He knows his users will be better able to remember the addresses user to train the database with new messages if they include the word 'train':

The learn-is-spam command becomes train-is-spam and the learn-is-not-spam command becomes train-is-not-spam. To make these changes, enter these commands:

set as control bayesian learn-is-spam train-is-spam set as control bayesian learn-is-not-spam train-is-not-spam A user with the email address user1@example.com who received a spam message not marked as spam would send it to is-spam@example.com to inform the Bayesian database of its error. Similarly, a good message incorrectly marked as spam would be forwarded to is-not-spam@example.com. These two control address IDs are the defaults, and the domain is taken from the user's email address domain.

The two control address IDs the administrator modified are for training the Bayesian database with messages that have not been examined by the Bayesian filter. The user with the email address user1@example.com would submit spam messages to train-is-spam@example.com and good messages to train-is-not-spam@example.com.

To perform group training of the example.com group database or the global database (which ever is enabled) without similarly training his own user database, the administrator would send spam messages to train-is-spam@example.com and good messages to train-is-not-spam@example.com, from training-group@example.com instead of his own email address.

Similarly, incorrectly classified messages can be submitted to the group/global database by the administrator using the training-group@example 'from' address to prevent these corrections from affecting his personal Bayesian database.

### **History**

**FortiMail v3.0** New.

- [set as profile modify bayesian](#page-110-0)
- [set as profile modify actions](#page-106-0)

# <span id="page-102-0"></span>**as greylist**

Use these command to configure the greylist settings.

### **Syntax**

```
set as greylist capacity <cap_int>
set as greylist exempt {add | delete} <address>
set as greylist greylistperiod <period_int>
set as greylist initial_expiry_period <exp_int>
set as greylist ttl <ttl_int>
```
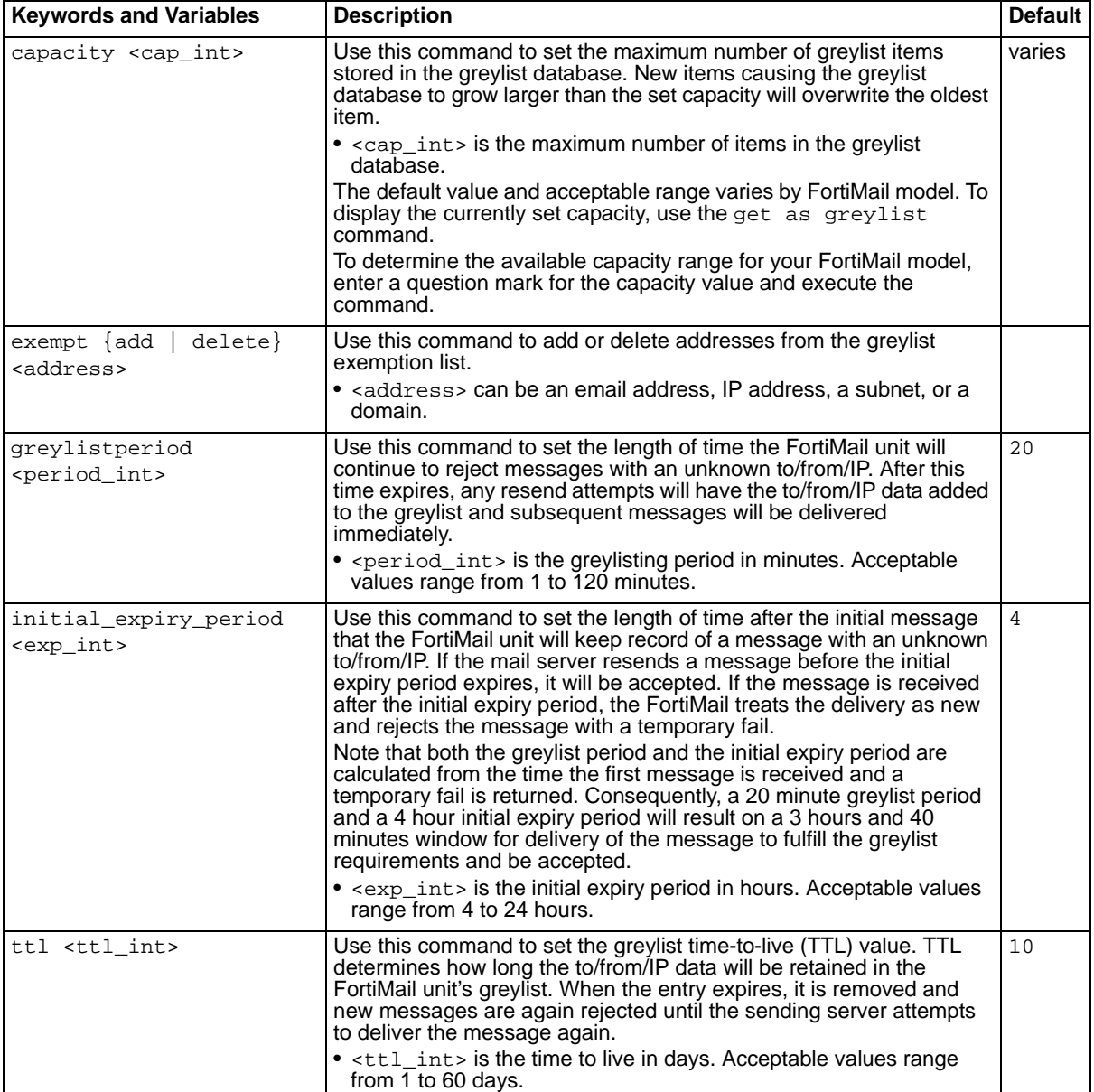

## **History**

**FortiMail v3.0** New.

• [set as profile modify greylist](#page-117-0)

# **as mms\_reputation**

The MMS Reputation menu enables you to configure MSISDN blacklisting and whitelisting.

When used on a mobile phone network, the FortiMail unit can examine text messages for spam. If a user sends multiple spam messages, all messages from the user will be blocked for a time. The number of spam messages and the length of time further messages will be blocked are configurable.

MSISDN reputation is enabled in the session profile. The auto blacklist score trigger, and the auto blacklist duration are configured in the session profile.

## **Syntax**

```
set as mms reputation settings autoblacklist window <minutes int>
```
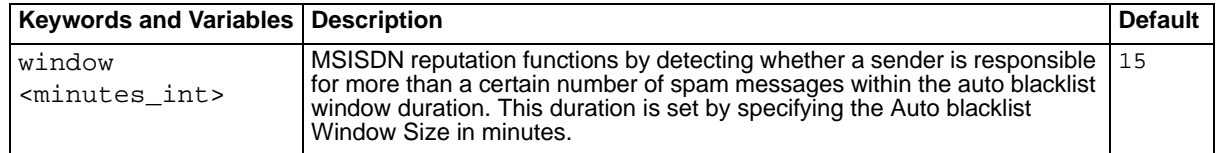

## **History**

**FortiMail v3.0 MR4** New.

## **Related topics**

• [set ip\\_profile mms\\_reputation](#page-182-0)

# <span id="page-105-0"></span>**as profile delete**

Use this command to delete an antispam profile.

## **Syntax**

set as profile <name\_str> delete <name\_str> is the name of the profile.

## **History**

**FortiMail v3.0** New.

# <span id="page-106-0"></span>**as profile modify actions**

Use these commands to modify the actions of an antispam profile.

Reject, discard, and forward are mutually exclusive. No more than one can be enabled at any time. If the specified profile does not exist, it is created.

## **Syntax**

```
set as profile <name_str> modify actions discard {enable | disable}
set as profile <name_str> modify actions emailaddr <address_str>
set as profile <name_str> modify actions forward {enable | disable}
set as profile <name_str> modify actions reject {enable | disable}
set as profile <name_str> modify actions summary {enable | disable}
```
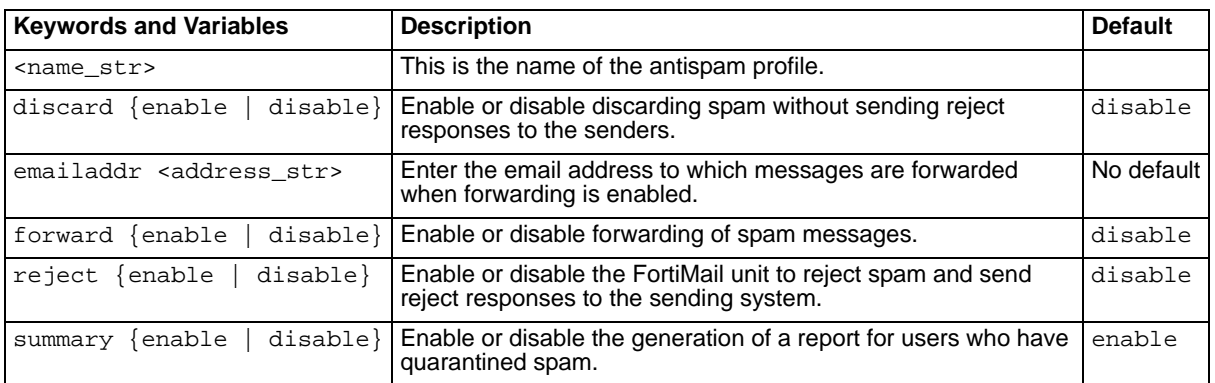

## **History**

**FortiMail v3.0** New.

- [set as profile modify quarantine](#page-121-0)
- [set as profile modify individualaction scanner](#page-120-0)

# **as profile modify auto-release**

Use these commands to configure the auto-release settings for an antispam profile.

## **Syntax**

```
set as profile <name_str> modify auto-release {enable | disable}
  [webrelease {enable | disable} [autowhitelist {enable | disable}]]
```
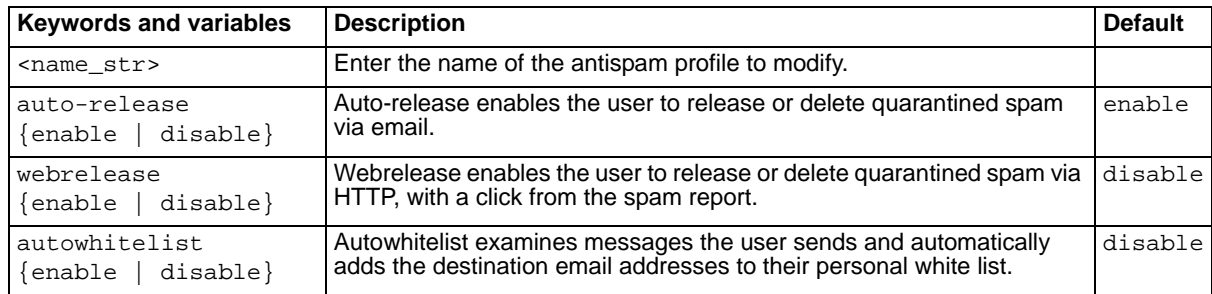

## **History**

**FortiMail v3.0** New.

- [set as control autorelease](#page-99-0)
- [set as profile modify quarantine](#page-121-0)
- [set as profile modify whitelistword](#page-128-0)
# <span id="page-108-0"></span>**as profile modify bannedword**

Use this command to enable or disable banned word filtering for the specified profile.

## **Syntax**

set as profile <name\_str> modify bannedword {enable | disable} <name\_str> is the name of the profile. By default, banned word scanning is disabled.

## **History**

**FortiMail v3.0** New.

## **Related topics**

• [set as profile modify bannedwordlist](#page-109-0)

## <span id="page-109-0"></span>**as profile modify bannedwordlist**

Use these commands to modify the banned word list for an antispam profile.

#### **Syntax**

```
set as profile <name_str> modify bannedwordlist <word_str> add
set as profile <name_str> modify bannedwordlist <word_str> delete
set as profile <name_str> modify bannedwordlist <word_str> move-to
  <position_int>
set as profile <name_str> modify bannedwordlist <word_str> rename-to
  <new_str>
```
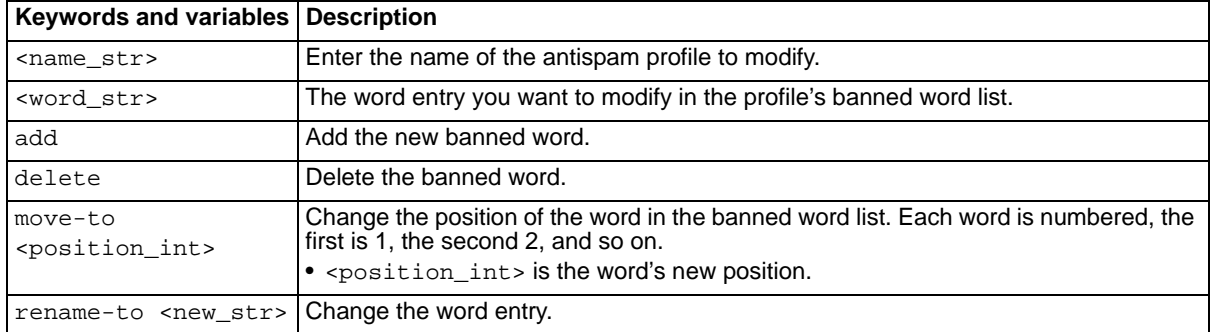

#### **History**

**FortiMail v3.0** New.

#### **Related topics**

• [set as profile modify bannedword](#page-108-0)

# **as profile modify bayesian**

Use these commands to configure Bayesian spam filtering for an antispam profile.

### **Syntax**

```
set as profile <name_str> modify bayesian autotrain {enable | disable}
set as profile <name_str> modify bayesian scanner {enable | disable}
set as profile <name_str> modify bayesian userdb {enable | disable}
set as profile <name_str> modify bayesian usertrain {enable | disable}
```
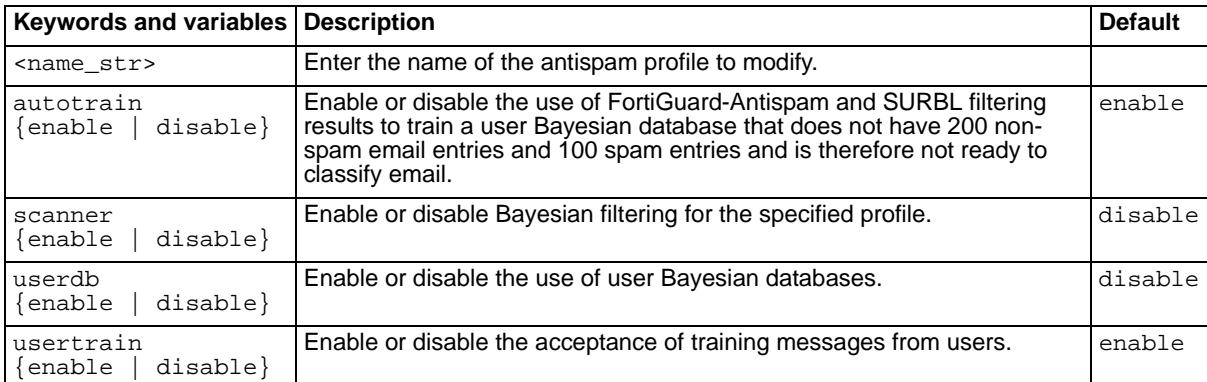

## **History**

**FortiMail v3.0** New.

## **Related topics**

• [set as control bayesian](#page-100-0)

## <span id="page-111-0"></span>**as profile modify deepheader**

Use this command to enable or disable deep header scanning or for the specified profile. The two separate checks that make up the deep header scan can also be individually enabled or disabled.

#### **Syntax**

```
set as profile <name_str> modify deepheader scanner {enable | disable}
set as profile <name_str> modify deepheader checkip {enable | disable}
set as profile <name_str> modify deepheader headeranalysis 
  {enable | disable}
```
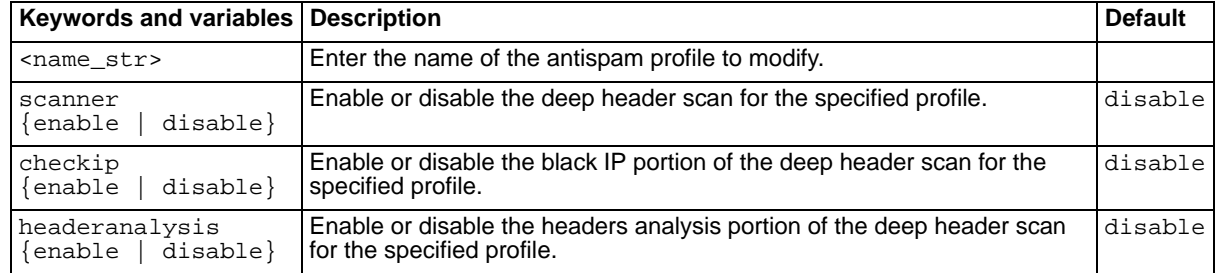

#### **History**

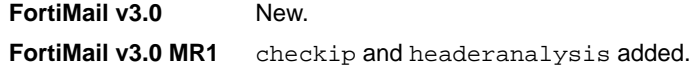

- [set as profile modify actions](#page-106-0)
- [set as profile modify deepheader](#page-111-0)
- [set as profile modify individualaction scanner](#page-120-0)
- [set out\\_profile profile modify deepheader](#page-268-0)
- [get spam deepheader](#page-84-0)

## **as profile modify dictionary**

Use these commands to configure dictionary scans for an antivirus profile. If the any of the words appearing in the specified dictionary are detected in an email message, the message is treated as spam.

## **Syntax**

```
set as profile <name_str> modify dictionary dict_profile <dict_int>
set as profile <name_str> modify dictionary scanner {enable | disable}
```
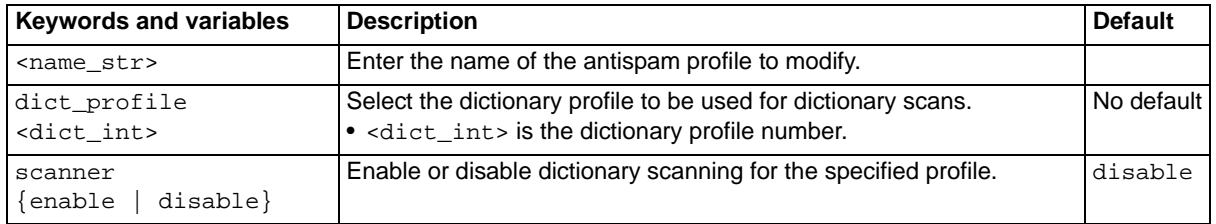

## **History**

**FortiMail v3.0** New.

- [set as profile modify actions](#page-106-0)
- [set as profile modify individualaction scanner](#page-120-0)

## <span id="page-113-0"></span>**as profile modify dnsbl**

Use this command to enable or disable communication with the DNSBL servers to scan email for the specified profile. IP addresses defined as private network addresses by RFC 1918 are not checked.

## **Syntax**

set as profile <name\_str> modify dnsbl {enable | disable}

<name\_str> is the name of the profile. By default, the DNSBL lookup is disabled.

#### **History**

**FortiMail v3.0** New.

### **Related topics**

• [set as profile modify dnsblserver](#page-114-0)

## <span id="page-114-0"></span>**as profile modify dnsblserver**

Use these commands to modify the DNSBL server list for an antispam profile.

### **Syntax**

```
set as profile <name_str> modify dnsblserver <host_str> add
set as profile <name_str> modify dnsblserver <host_str> delete
set as profile <name_str> modify dnsblserver <host_str> move-to <new_int>
set as profile <name_str> modify dnsblserver <host_str> rename-to
  <new_str>
```
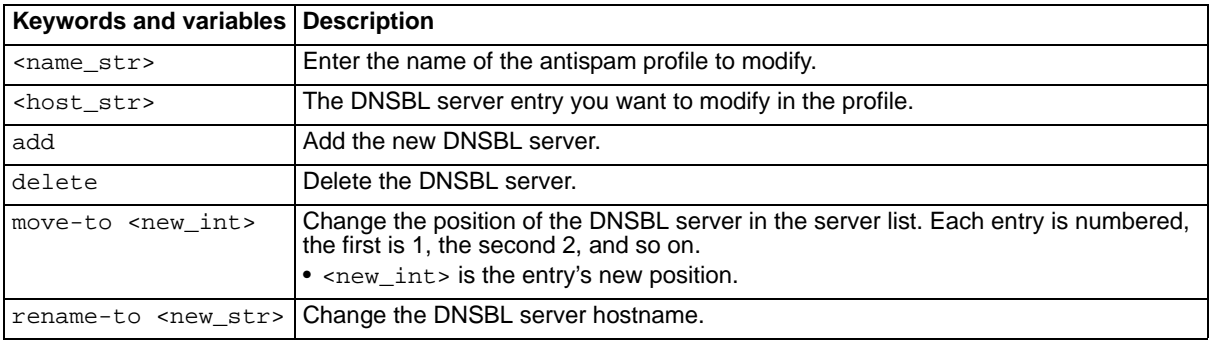

### **History**

**FortiMail v3.0** New.

## **Related topics**

• [set as profile modify dnsbl](#page-113-0)

## **as profile modify forgedip**

Use this command to enable or disable forged IP checking for an antispam profile.

#### **Syntax**

```
set as profile <name_str> modify forgedip {enable | disable}
<name_str> is the name of the profile. By default, forged IP checking is disabled.
```
#### **History**

**FortiMail v3.0** New.

#### **Related topics**

- [set as profile modify actions](#page-106-0)
- [set as profile modify individualaction scanner](#page-120-0)

FORTICET

# <span id="page-116-0"></span>**as profile modify fortishield**

Use these commands to configure FortiGuard Antispam functions for an antispam profile.

### **Syntax**

```
set as profile <name_str> modify fortishield checkip {enable | disable}
set as profile <name_str> modify fortishield scanner {enable | disable}
```
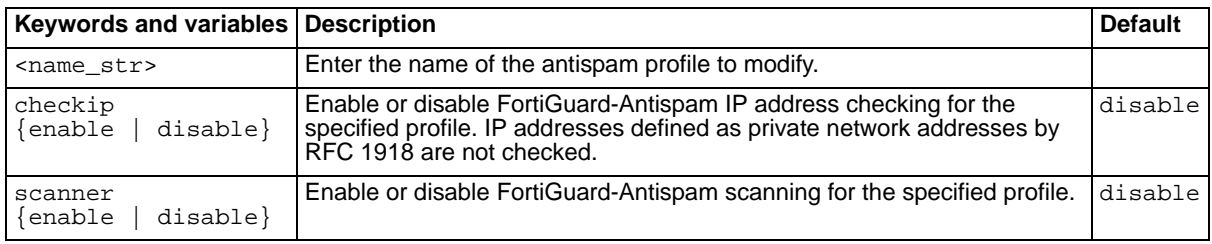

## **History**

**FortiMail v3.0** New.

- [set fshd](#page-155-0)
- [set as profile modify actions](#page-106-0)
- [set as profile modify individualaction scanner](#page-120-0)
- [set fshd](#page-155-0)

# **as profile modify greylist**

Use this command to enable or disable greylisting for an antispam profile.

#### **Syntax**

```
set as profile <name_str> modify greylist {enable | disable}
<name_str> is the name of the profile. By default, greylisting is disabled.
```
#### **History**

**FortiMail v3.0** New.

#### **Related topics**

- [set as greylist](#page-102-0)
- [set as profile modify actions](#page-106-0)
- [set as profile modify individualaction scanner](#page-120-0)

FORTICET

# **as profile modify heuristic**

Use these commands to configure heuristic scanning for an antispam profile.

#### **Syntax**

```
set as profile <name_str> modify heuristic lower-level <lower_int>
set as profile <name_str> modify heuristic scanner {enable | disable}
set as profile <name_str> modify heuristic upper-level <upper_int>
```
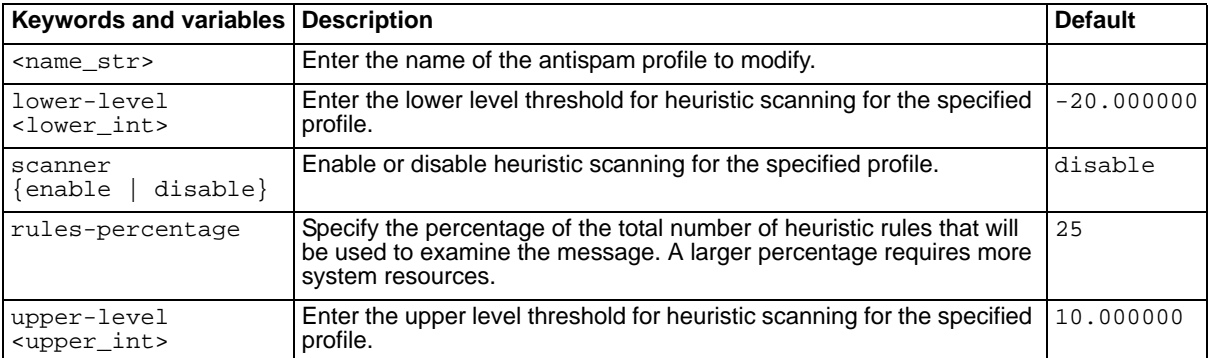

## **History**

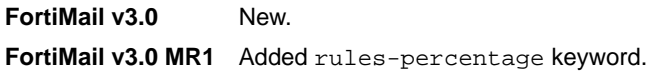

## **Related topics**

- [set as profile modify actions](#page-106-0)
- [set as profile modify individualaction scanner](#page-120-0)

FORTICET

## **as profile modify imagespam**

Use these commands to configure an antispam profile to identify spam messages in which the text is stored as an embedded graphics file.

#### **Syntax**

```
set set as profile <name_str> modify imagespam aggressive
  {enable | disable}
set set as profile <name_str> modify imagespam scanner {enable | disable}
```
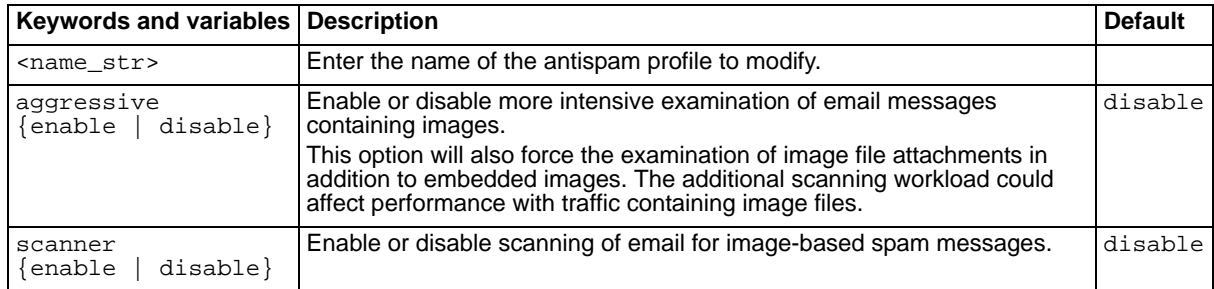

#### **History**

**FortiMail v3.0** New.

- [set as profile modify actions](#page-106-0)
- [set as profile modify individualaction scanner](#page-120-0)

# <span id="page-120-0"></span>**as profile modify individualaction scanner**

Use these commands to set the action each spam detection method takes for messages detected as spam.

## **Syntax**

```
set as profile <name_str> modify individualaction
  [scanner {bannedword | bayesian | deepheader | dictionary | forgedip | 
    fortishield | heuristic | imagespam | dnsbl | surbl | virus}] 
  [action {default | subject | reject | discard | forward | quarantine}]
```
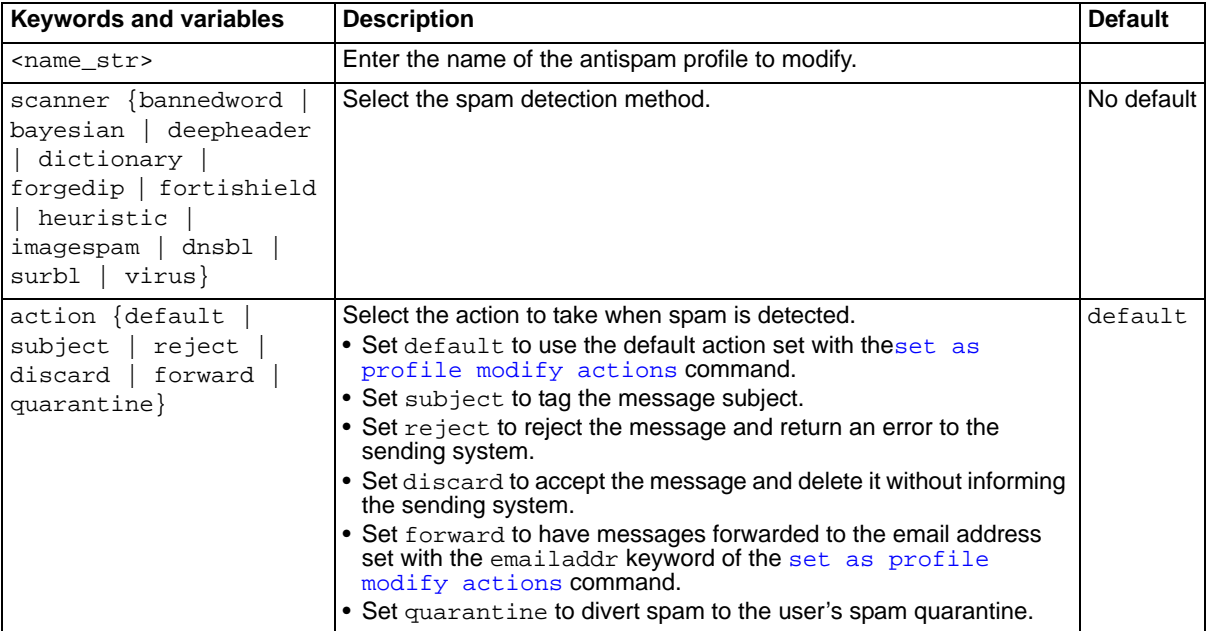

## **History**

**FortiMail v3.0** New.

## **Related topics**

• [set as profile modify actions](#page-106-0)

# <span id="page-121-0"></span>**as profile modify quarantine**

Use these commands to configure quarantine settings for an antispam profile.

#### **Syntax**

```
set as profile <name_str> modify quarantine days <days_int>
set as profile <name_str> modify quarantine queue {enable | disable}
```
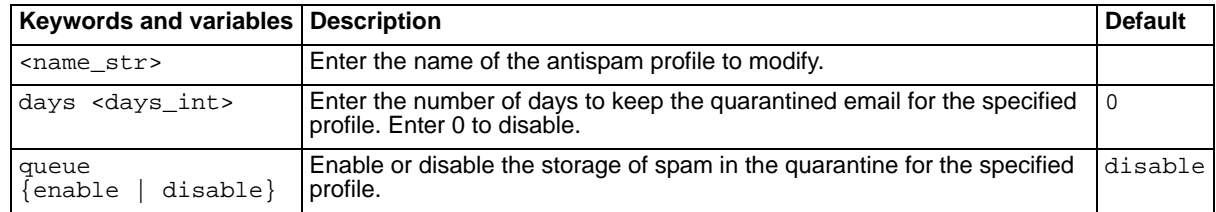

#### **History**

**FortiMail v3.0** New.

- [set as control autorelease](#page-99-0)
- [set as spamreport](#page-130-0)

## **as profile modify rewrite\_rcpt**

The rewrite recipient email address feature allows the FortiMail unit to change the recipient email address if the message is detected as spam. Use these commands to configure the recipient email address rewrite feature.

## **Syntax**

```
set as profile <name_str> modify rewrite_rcpt {enable | disable}
set as profile <name_str> modify rewrite_rcpt set_part {local | domain}
  {none | prefix | replace | suffix} value <rewrite_str>
```
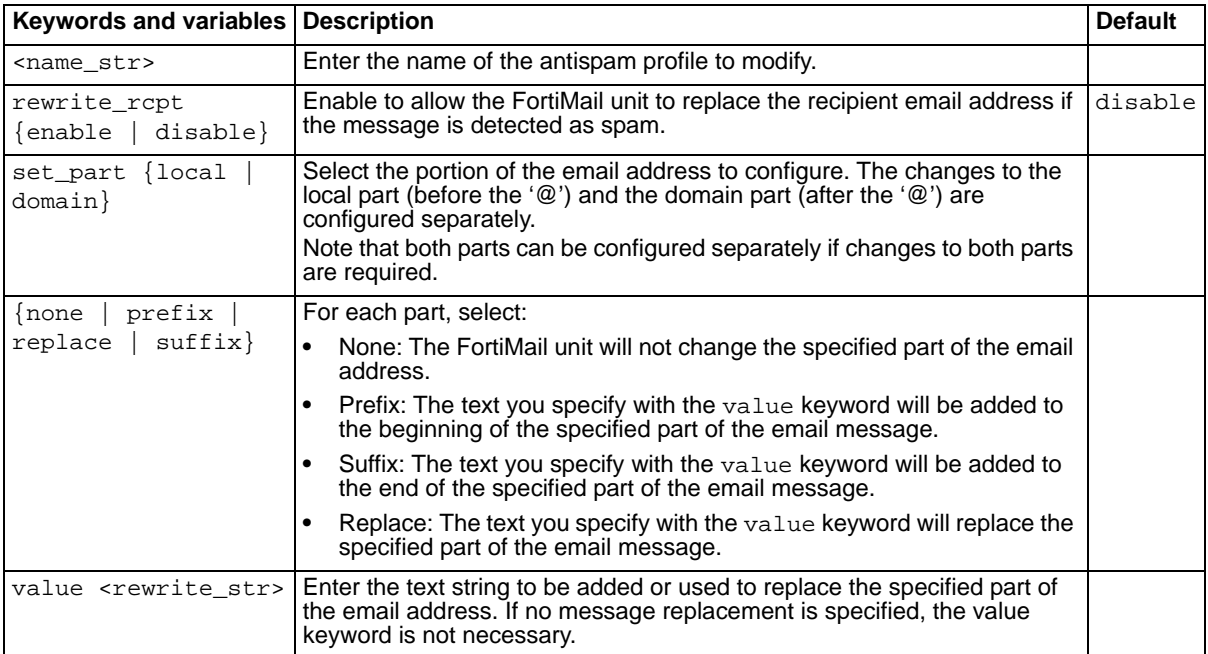

## **History**

**FortiMail v3.0 MR4** New.

## **as profile modify scanoptions**

Use these commands to configure the antispam scanning options.

#### **Syntax**

```
set as profile <name_str> modify scanoptions attachment_type pdf {enable
  | disable}
set as profile <name_str> modify scanoptions bypass_on_auth {enable |
  disable}
set as profile <name_str> modify scanoptions maxsize <size_int>
```
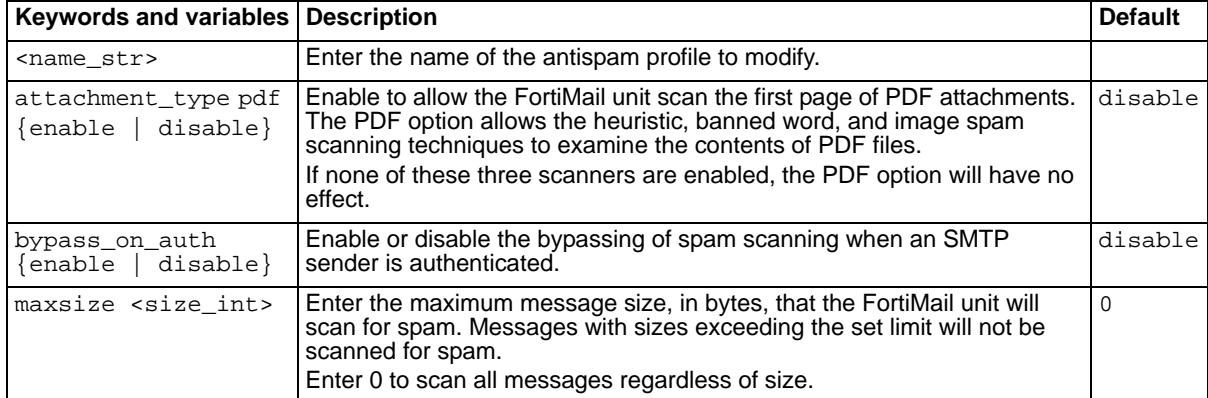

### **History**

**FortiMail v3.0** New. **FortiMail v3.0 MR1** attachment\_type pdf added.

# <span id="page-124-0"></span>**as profile modify surbl**

Use this command to enable or disable the checking of mail against defined SURBL servers for an antispam profile.

## **Syntax**

set as profile <name\_str> modify surbl {enable | disable} <name\_str> is the name of the profile. By default, SURBL scanning is disabled.

## **History**

**FortiMail v3.0** New.

## **Related topics**

• [set as profile modify surblserver](#page-125-0)

## <span id="page-125-0"></span>**as profile modify surblserver**

Use these commands to configure the SURBL server list of an antispam profile.

#### **Syntax**

```
set as profile <name_str> modify surblserver <host_str> add
set as profile <name_str> modify surblserver <host_str> delete
set as profile <name_str> modify surblserver <host_str> move-to <new_int>
set as profile <name_str> modify surblserver <host_str> rename-to
  <new_str>
```
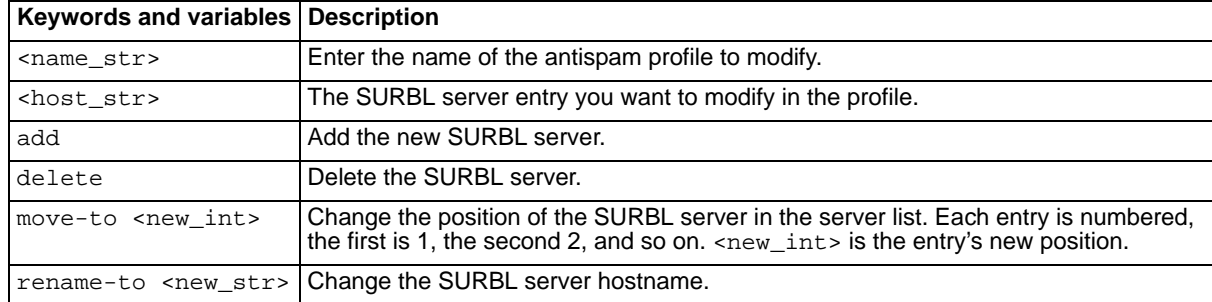

#### **History**

**FortiMail v3.0** New.

#### **Related topics**

• [set as profile modify surbl](#page-124-0)

## **as profile modify tags**

Use these commands to configure header and subject tagging for an antispam profile.

### **Syntax**

```
set as profile <name_str> modify tags htag <tag_str>
set as profile <name_str> modify tags header {enable | disable}
set as profile <name_str> modify tags stag <tag_str>
set as profile <name_str> modify tags subject {enable | disable}
```
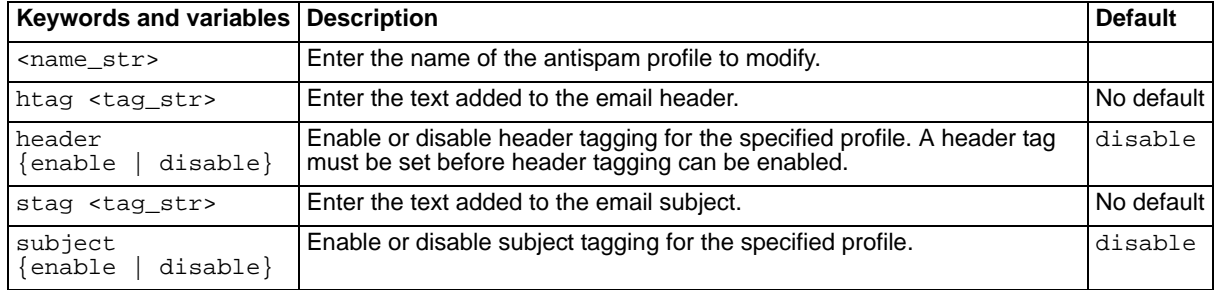

## **History**

**FortiMail v3.0** New.

- [set as profile modify actions](#page-106-0)
- [set as profile modify individualaction scanner](#page-120-0)

# **as profile modify virus**

Use this command to enable or disable treating messages with a virus as spam.

#### **Syntax**

```
set as profile <name_str> modify virus {enable | disable}
By default, this setting is disabled.
```
#### **History**

**FortiMail v3.0** New.

- [set as profile modify actions](#page-106-0)
- [set as profile modify individualaction scanner](#page-120-0)

# <span id="page-128-0"></span>**as profile modify whitelistword**

Use this command to enable or disable white list word checking in the specified incoming antispam profile.

## **Syntax**

```
set as profile <name_str> modify whitelistword {enable | disable}
By default, this setting is disabled.
```
## **History**

**FortiMail v3.0 MR3** New.

## **Related topics**

• [set as profile modify whitelistwordlist](#page-129-0)

## <span id="page-129-0"></span>**as profile modify whitelistwordlist**

Use this command to add, delete, or modify white list words for the specified antispam profile.

#### **Syntax**

```
set as profile <name_str> modify whitelistwordlist <word_str> add subject 
  {enable | disable} body {enable | disable}
set as profile <name_str> modify whitelistwordlist <word_str> change body
  {enable | disable}
set as profile <name_str> modify whitelistwordlist <word_str> change
  subject {enable | disable}
set as profile <name_str> modify whitelistwordlist <word_str> change word 
  <new_str>
set as profile <name_str> modify whitelistwordlist <word_str> delete
set as profile <name_str> modify whitelistwordlist <word_str> move-to
  <dest_int>
```
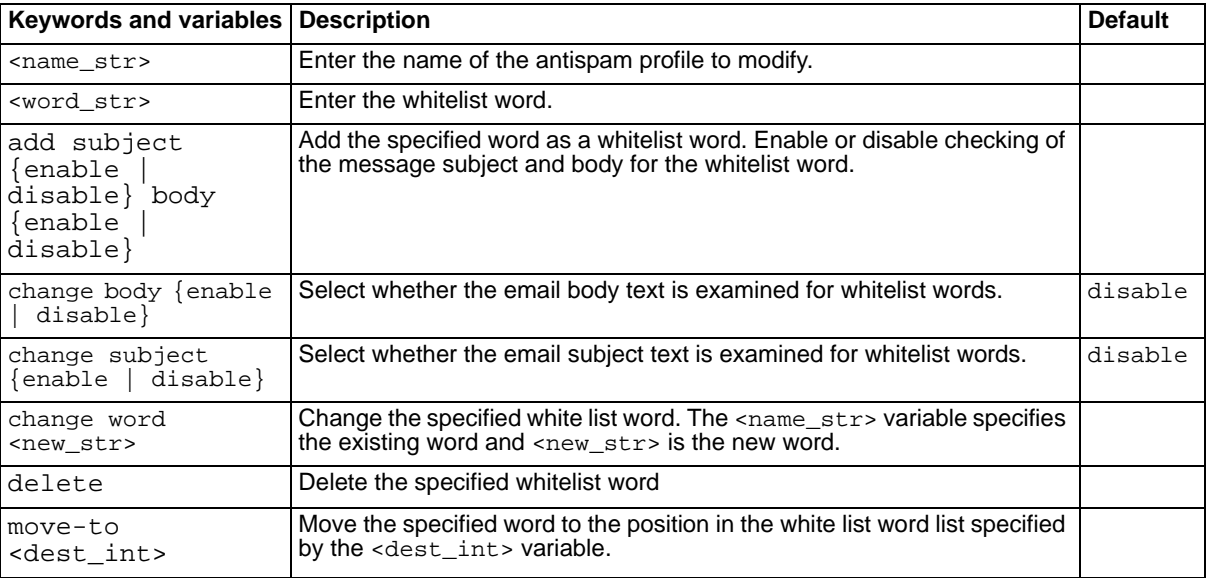

#### **History**

**FortiMail v3.0 MR3** New.

## **Related topics**

• [set as profile modify whitelistword](#page-128-0)

## <span id="page-130-0"></span>**as spamreport**

Use these commands to configure spam reports.

#### **Syntax**

set as spamreport hostname <host\_str> set as spamreport https {enable | disable} set as spamreport interval <option> set as spamreport timeofday <time\_str> set as spamreport webaccess\_expiry\_period <hours\_int>

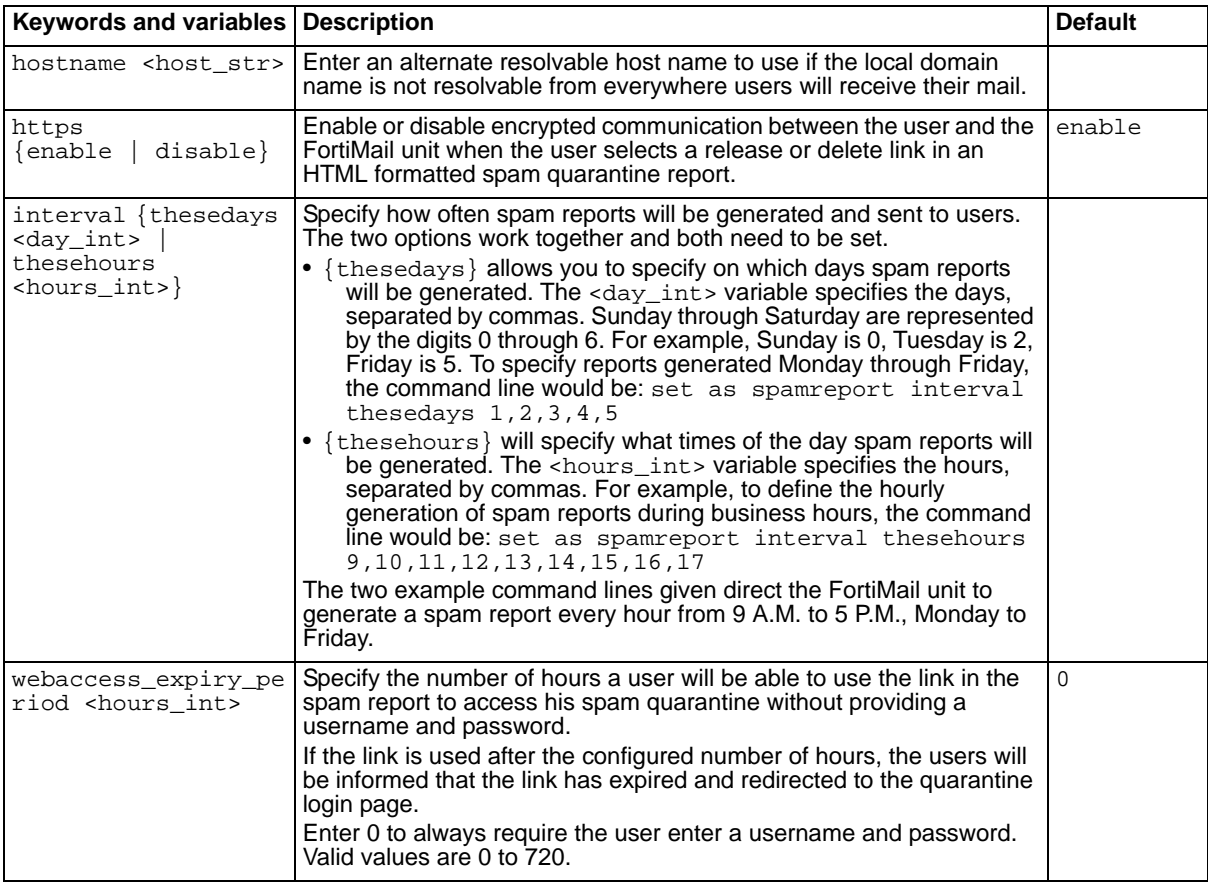

#### **History**

**FortiMail v3.0** New.

**FortiMail v3.0 MR3** Added webaccess\_expiry\_period. Removed timeofday. Removed daily and weekly options, and added thesedays option to interval keyword.

- [set as control autorelease](#page-99-0)
- [set as profile modify quarantine](#page-121-0)

## **as trusted**

Use these commands to configure trusted MTA addresses. If there are any servers within your network that mail travels through before reaching the FortiMail unit, the addresses of these servers would be checked as part of the antispam scans. If spam mail cannot be introduced by these servers, you can exclude them from the antispam checks.

Antispam scanning methods that observe these trusted addresses include FortiGuard Antispam, DNSBL, SPF, and DKIM.

Private network addresses are never checked and do not need to be excluded using this command.

#### **Syntax**

```
set as trusted antispam-mta add <ipv4_mask>
set as trusted antispam-mta delete <ipv4_mask>
set as trusted mta add <ipv4_mask>
set as trusted mta delete <ipv4_mask>
```
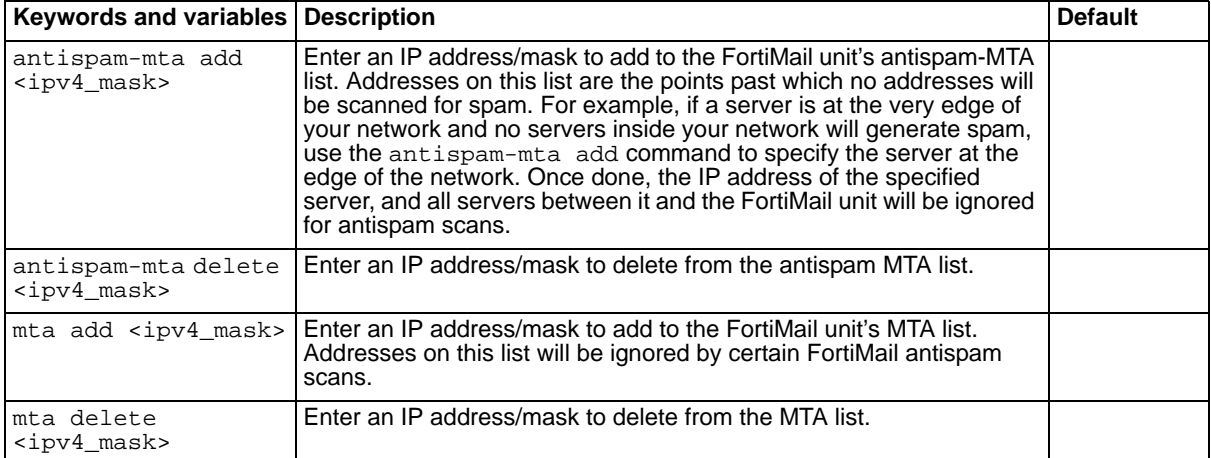

#### **History**

**FortiMail v3.0 MR3** New.

- [set as profile modify fortishield](#page-116-0)
- [set as profile modify dnsbl](#page-113-0)
- [set ip\\_profile sendervalidation](#page-185-0)

# <span id="page-132-0"></span>**auth imap rename-to**

Use this command to rename an IMAP authentication profile.

### **Syntax**

set auth imap <name\_str> rename-to <new\_str>

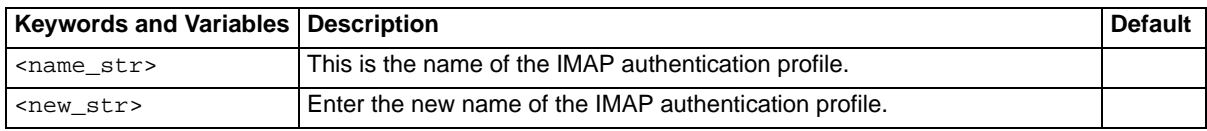

### **History**

**FortiMail v3.0** New.

## **Related topics**

• [set auth imap server](#page-133-0)

# <span id="page-133-0"></span>**auth imap server**

Use this command to create or modify the server properties of an IMAP authentication profile.

#### **Syntax**

```
set auth imap <name_str> server {<host_str> | <server_ipv4>} port
  <port_int> [option {ssl secure tls domain}]
```
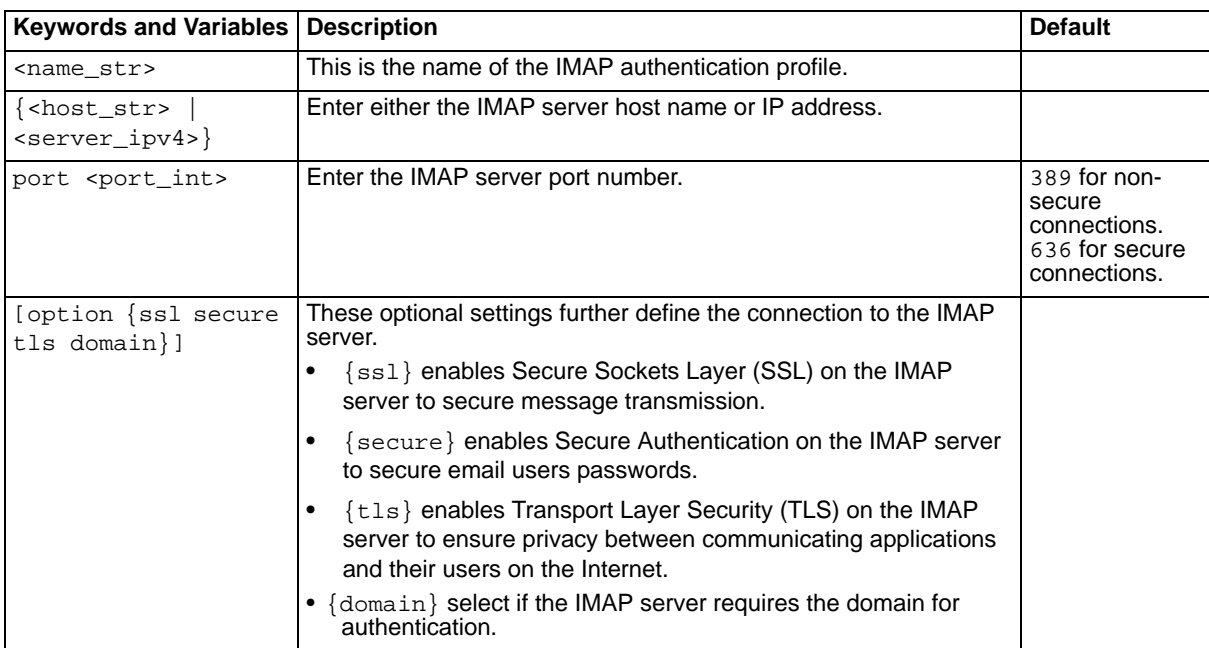

## **History**

**FortiMail v3.0** New.

## **Related topics**

• [set auth imap rename-to](#page-132-0)

# <span id="page-134-0"></span>**auth pop3 rename-to**

Use this command to rename a POP3 authentication profile.

## **Syntax**

set auth pop3 <name\_str> rename-to <new\_str>

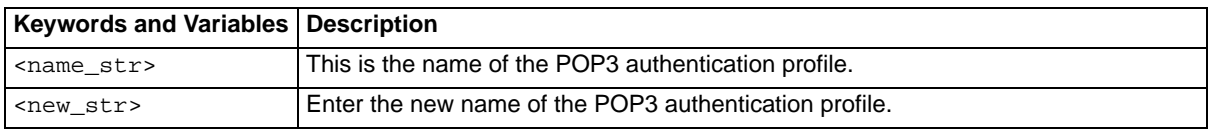

## **History**

**FortiMail v3.0** New.

## **Related topics**

• [set auth pop3 server](#page-135-0)

## <span id="page-135-0"></span>**auth pop3 server**

Use this command to create or modify the server properties of an POP3 authentication profile

#### **Syntax**

```
set auth pop3 <name_str> server {<host_str> | <server_ipv4>} port
  <port_int> [option {ssl secure tls domain}]
```
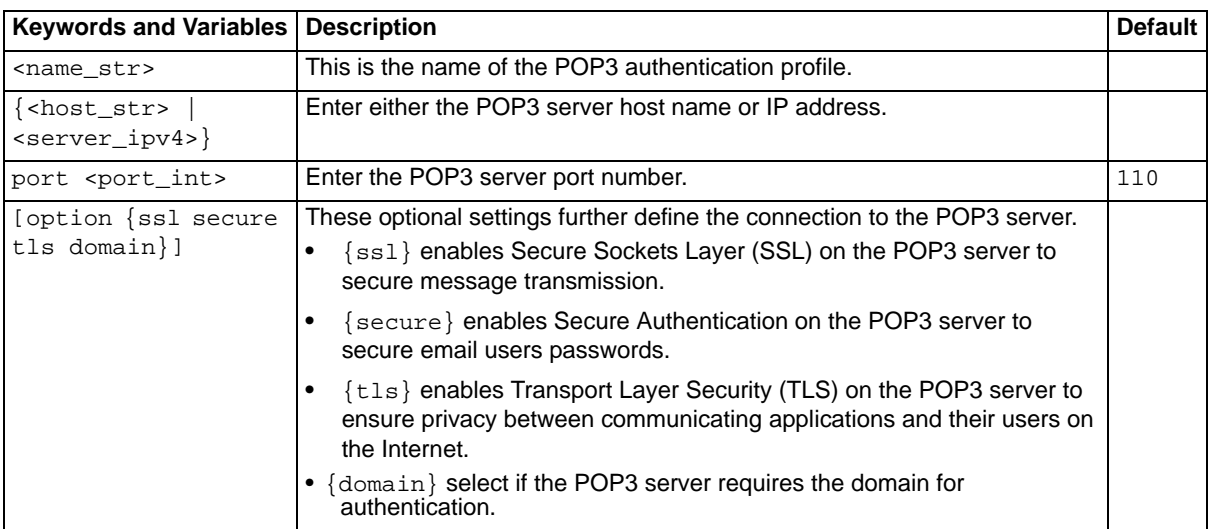

### **History**

**FortiMail v3.0** New.

### **Related topics**

• [set auth pop3 rename-to](#page-134-0)

FORTILET

## <span id="page-136-0"></span>**auth radius rename-to**

Use this command to rename a Radius authentication profile.

### **Syntax**

set auth radius <name\_str> rename-to <new\_str>

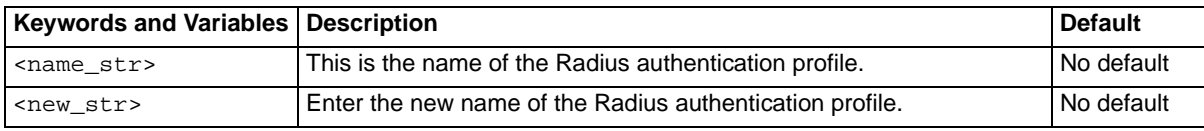

### **History**

**FortiMail v3.0** New.

## **Related topics**

• [set auth radius server](#page-137-0)

## <span id="page-137-0"></span>**auth radius server**

Use this command to create or modify the server properties of a Radius authentication profile.

#### **Syntax**

```
set auth radius <name_str> server {<host_str> | <server_ipv4>} secret
  <password_str> domain {enable | disable}
```
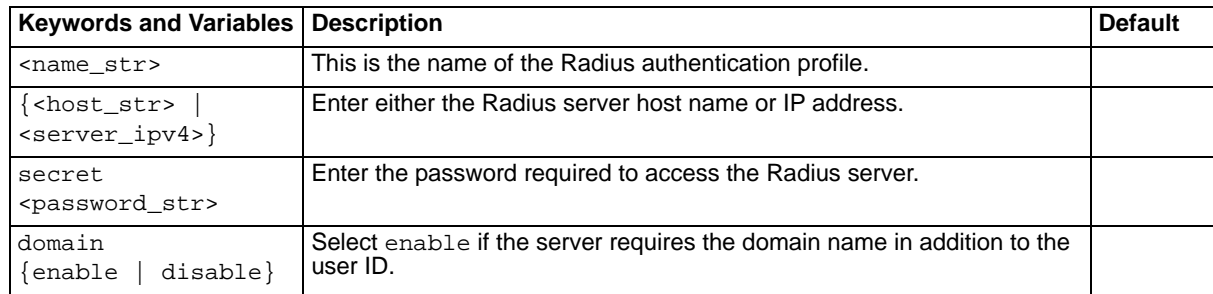

## **History**

**FortiMail v3.0** New.

## **Related topics**

• [set auth radius rename-to](#page-136-0)

## <span id="page-138-0"></span>**auth smtp rename-to**

Use this command to rename an SMTP authentication profile.

### **Syntax**

set auth smtp <name\_str> rename-to <new\_str>

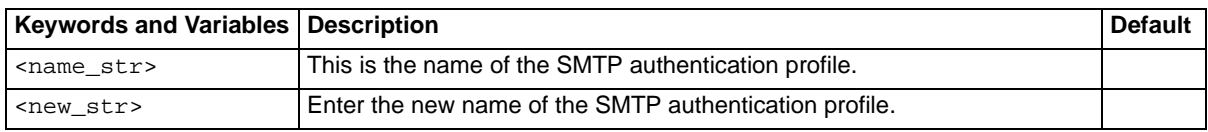

## **History**

**FortiMail v3.0** New.

## **Related topics**

• [set auth smtp server](#page-139-0)

## <span id="page-139-0"></span>**auth smtp server**

Use this command to create or modify the server properties of an SMTP authentication profile.

#### **Syntax**

```
set auth smtp <name_str> server {<host_str> | <server_ipv4>} port
  <port_number> [option {ssl secure tls domain}]
```
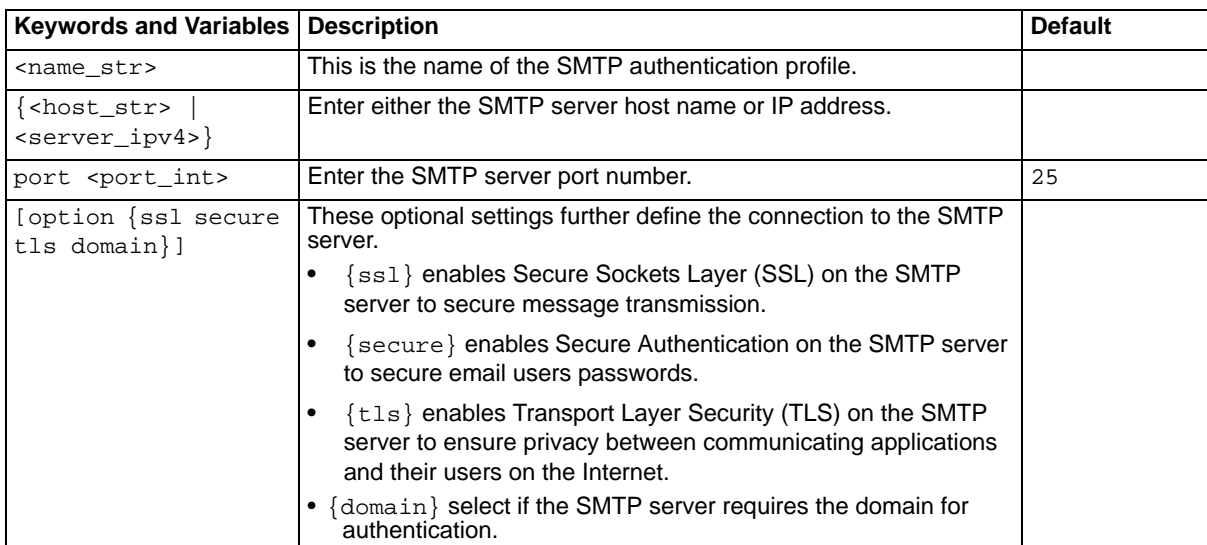

### **History**

**FortiMail v3.0** New.

## **Related topics**

• [set auth smtp rename-to](#page-138-0)

## **av delete**

Use this command to delete antivirus profiles.

#### **Syntax**

set av <av\_prof\_name> delete

where <av\_prof\_name> is the name of an antivirus profile.

## **History**

**FortiMail v3.0** New.

- [set alertemail deferq](#page-94-0)
- [set av modify heuristic](#page-142-0)
- [set av modify heuristic heuristic\\_action](#page-143-0)
- [set av rename-to](#page-145-0)

## **av modify actions**

Use this command to select, for a specified antivirus profile, the action taken when the FortiMail unit detects an infected email message. Specify reject to reject the email message and return an error. Specify discard to simply discard the message after receipt.

### **Syntax**

```
set av <av_prof_name> modify actions {discard | reject}
```
<av\_prof\_name> is the name of the antivirus profile you are configuring. If this is not the name of an existing profile, a new profile is created.

### **History**

**FortiMail v3.0** New.

- [set alertemail configuration mailto](#page-93-0)
- [set av modify heuristic](#page-142-0)
- [set av modify heuristic heuristic\\_action](#page-143-0)
- [set alertemail setting option](#page-95-0)
- [set av rename-to](#page-145-0)

## <span id="page-142-0"></span>**av modify heuristic**

Use this command to enable or disable heuristic scanning for the specified antivirus profile.

## **Syntax**

```
set av <av_prof_name> modify heuristic {enable | disable}
```
<av\_prof\_name> is the name of the antivirus profile you are configuring. If this is not the name of an existing profile, a new profile is created.

## **History**

**FortiMail v3.0** New.

- [set alertemail configuration mailto](#page-93-0)
- [set alertemail deferq](#page-94-0)
- [set av modify heuristic heuristic\\_action](#page-143-0)
- [set alertemail setting option](#page-95-0)
- [set av rename-to](#page-145-0)

# <span id="page-143-0"></span>**av modify heuristic heuristic\_action**

Use this command to specify how this antivirus profile handles email messages that contain an infected attachment, as detected through heuristics. The options are:

- Disable both discard and reject. FortiMail replaces the infected attachment.
- Enable discard. FortiMail discards the message after receipt.
- Enable reject. FortiMail rejects the email message and returns an error to the sending server.

You cannot enable both discard and reject. Enabling one disables the other.

## **Syntax**

To disable both discard and reject:

```
set av <av_prof_name> modify heuristic heuristic_action discard disable
set av <av_prof_name> modify heuristic heuristic_action reject disable
```
To enable discard:

```
set av <av prof name> modify heuristic heuristic action discard enable
```
To enable reject:

set av <av\_prof\_name> modify heuristic heuristic\_action reject enable

<av\_prof\_name> is the name of the antivirus profile you are configuring. If this is not the name of an existing profile, a new profile is created.

#### **History**

**FortiMail v3.0** New.

- [set alertemail configuration mailto](#page-93-0)
- [set alertemail deferq](#page-94-0)
- [set av modify heuristic](#page-142-0)
- [set alertemail setting option](#page-95-0)
- [set av rename-to](#page-145-0)
## **av modify scanner**

Use this command to enable or disable antivirus scanning for the specified profile.

#### **Syntax**

```
set av <av_prof_name> modify scanner {enable | disable}
```
<av\_prof\_name> is the name of the antivirus profile you are configuring. If this is not the name of an existing profile, a new profile is created.

#### **History**

**FortiMail v3.0** New.

- [set alertemail configuration mailto](#page-93-0)
- [set alertemail deferq](#page-94-0)
- [set av modify heuristic](#page-142-0)
- [set av modify heuristic heuristic\\_action](#page-143-0)
- [set av rename-to](#page-145-0)

#### <span id="page-145-0"></span>**av rename-to**

Use this command to enable or disable antivirus scanning for the specified profile.

#### **Syntax**

set av <av\_prof\_name> rename-to <newname\_str>

<av\_prof\_name> is the name of the antivirus profile to rename. <newname\_str> is the new name.

#### **History**

**FortiMail v3.0** New.

- [set alertemail configuration mailto](#page-93-0)
- [set alertemail deferq](#page-94-0)
- [set av modify heuristic heuristic\\_action](#page-143-0)
- [set alertemail setting option](#page-95-0)

## **console**

Use set console to configure console settings.

#### **Syntax**

```
set console baudrate {9600 | 19200 | 38400 | 57600 | 115200} 
  mode {batch | line} page <line_int>
```
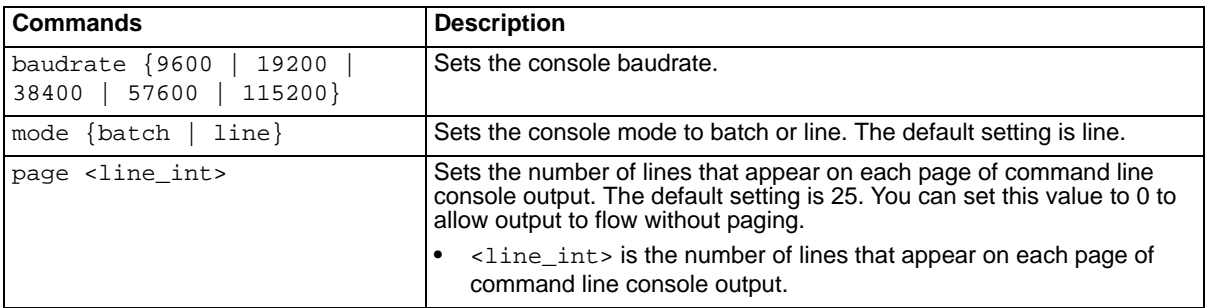

#### **History**

**FortiMail v3.0** New.

#### **Related topics**

- [set system appearance](#page-301-0)
- [set system option](#page-337-0)

FORTICET

## **content delete**

Use this command to delete a content profile.

#### **Syntax**

set content <name\_str> delete

<name\_str> is the name of the content profile.

#### **History**

**FortiMail v3.0** New.

- [set content modify filetype](#page-151-0)
- [set content modify monitor](#page-152-0)

## <span id="page-148-0"></span>**content modify action**

Use this command to select the action to be taken on messages matching the specified content profile.

#### **Syntax**

```
set content <name_str> modify action {treat_as_spam | reject| discard |
  replace | quarantine | forward} [forwardaddr <addr_str>]
```
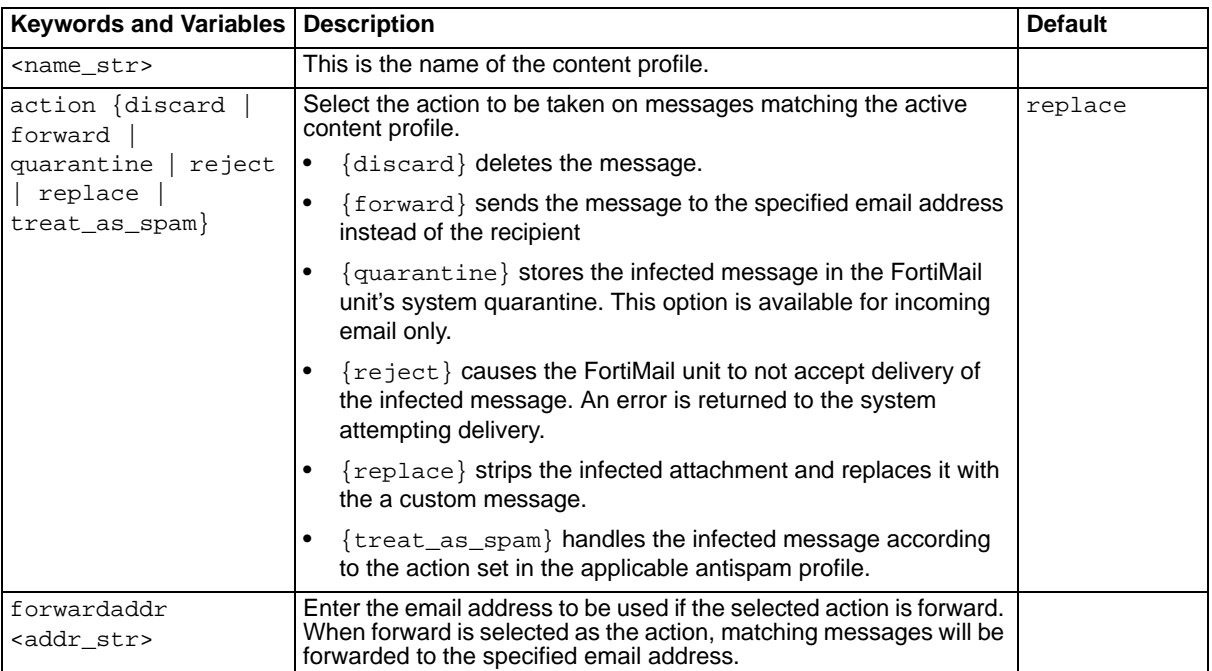

#### **History**

**FortiMail v3.0** New.

- [set content modify filetype](#page-151-0)
- [set content modify monitor](#page-152-0)

## <span id="page-149-0"></span>**content modify bypass\_on\_auth**

Use this command to allow messages to bypass the content filters if SMTP authorization is enabled and the delivering system successfully authenticates.

#### **Syntax**

```
set content <name_str> modify bypass_on_auth {enable | disable}
```
<name\_str> is the name of the content profile.

#### **History**

**FortiMail v3.0** New.

- [set content modify action](#page-148-0)
- [set content modify filetype](#page-151-0)

## **content modify defersize**

Use this command to set the minimum size of files that will be held for later content scanning.

#### **Syntax**

set content <name\_str> modify defersize <size\_int>

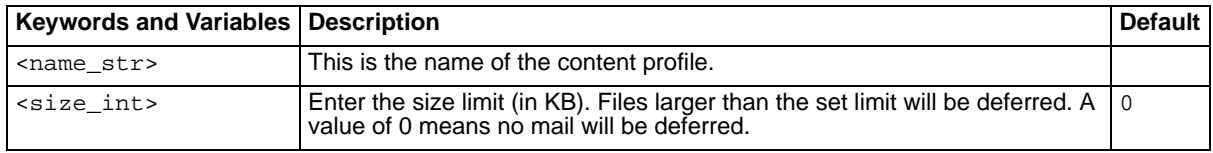

#### **History**

**FortiMail v3.0** New.

- [set content modify bypass\\_on\\_auth](#page-149-0)
- [set content modify filetype](#page-151-0)

# <span id="page-151-0"></span>**content modify filetype**

Use this command to block email attachments that match the specified file type.

#### **Syntax**

```
set content <name_str> modify filetype <filetype_str> {blocked |
  not-blocked}
```
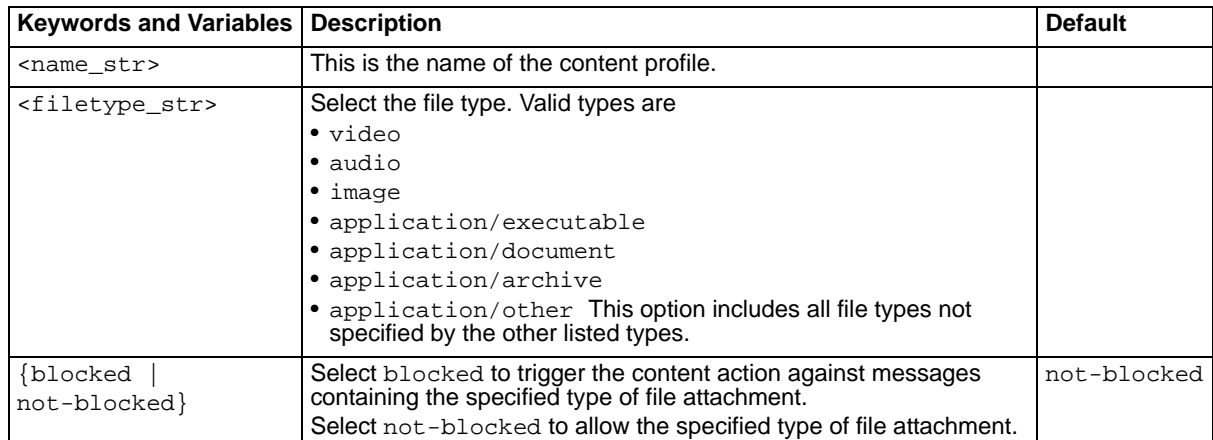

#### **History**

**FortiMail v3.0** New.

- [set content modify action](#page-148-0)
- [set content modify monitor](#page-152-0)

## <span id="page-152-0"></span>**content modify monitor**

Use this command to configure content monitor profiles.

#### **Syntax**

```
set content <name_str> modify monitor <profile_int> delete
set content <name_str> modify monitor <profile_int> dict_profile
  <dict_int>
set content <name_str> modify monitor <profile_int> {enable | disable}
set content <name_str> modify monitor <profile_int> moveto <new_int>
set content <name_str> modify monitor <profile_int> tags header {enable |
  disable}
set content <name_str> modify monitor <profile_int> tags htag <tag_str>
set content <name_str> modify monitor <profile_int> tags stag <tag_str>
```
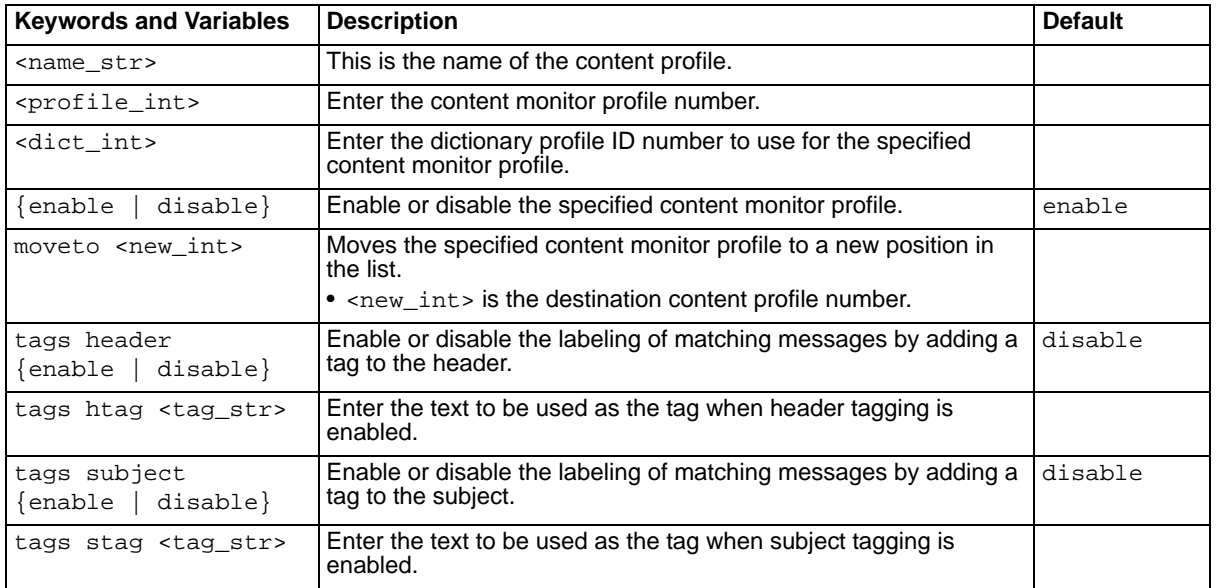

#### **History**

**FortiMail v3.0** New.

#### **Related topics**

• [set content modify monitor action](#page-153-0)

FORTILET

## <span id="page-153-0"></span>**content modify monitor action**

Use this command to select the action to be taken with messages matching the specified content monitor profile.

#### **Syntax**

```
set content <name_str> modify monitor <profile_int> action {none |
 discard | forward | quarantine | reject | replace | review | 
  treat_as_spam}
```
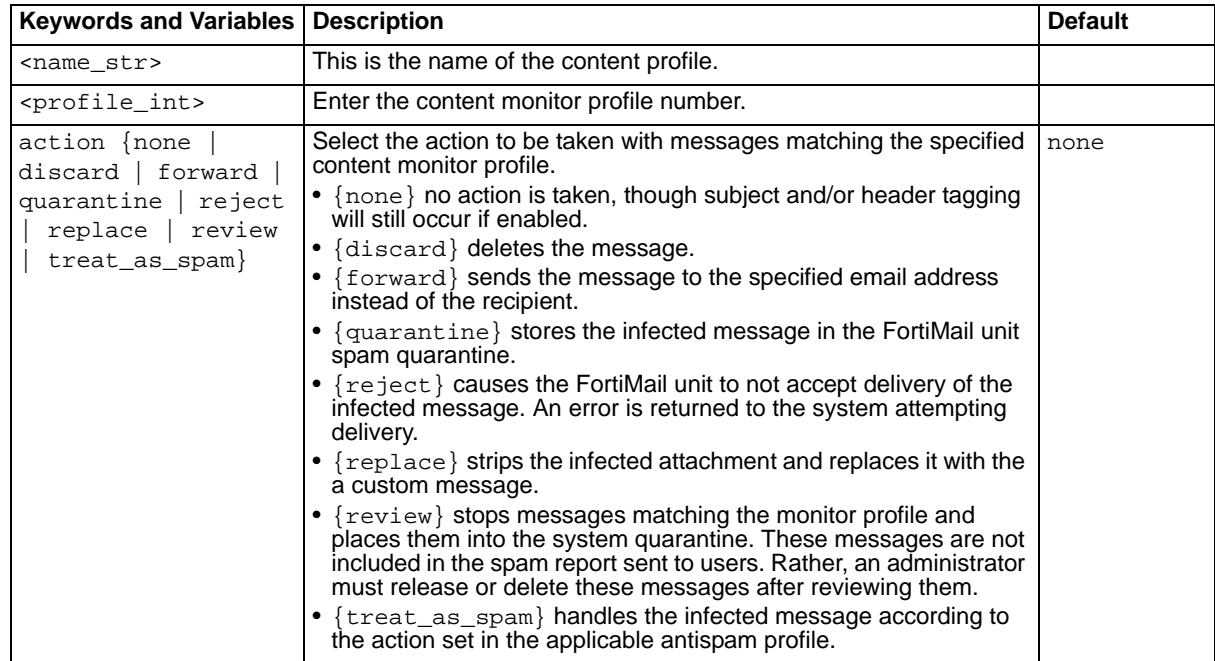

#### **History**

**FortiMail v3.0** New.

#### **Related topics**

• [set content modify monitor](#page-152-0)

## **fshd**

Use set fshd to configure FortiGuard service on the FortiMail unit.

#### **Syntax**

.

```
set fshd cache status {enabled | disabled}
set fshd cache ttl <ttl_int>
set fshd hostname <hostname_str>
set fshd status {enabled | disabled}
```
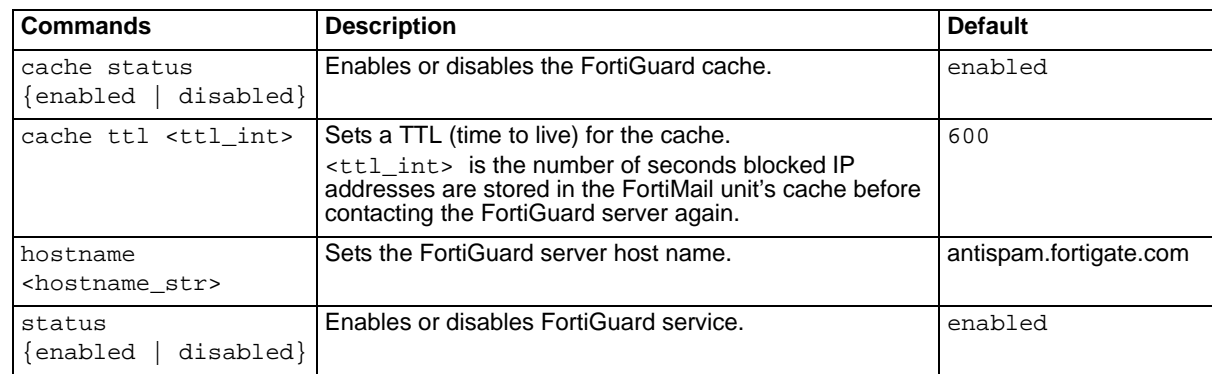

#### **History**

**FortiMail v3.0** New.

# <span id="page-156-0"></span>**ip\_policy**

Use this command to create a new IP policy.

Policies are referenced by number, indicating their position in the policy list. Numbering starts with 0 for the first policy. New policies must be created at the end of the current list (the next number in sequence).

#### **Syntax**

set ip\_policy <policy\_int>

<policy\_int> is the IP policy number.

#### **History**

**FortiMail v3.0** New.

- [set ip\\_policy delete](#page-162-0)
- [set ip\\_policy move](#page-167-0)

# **ip\_policy action**

Use this command to set the default action to be applied to a connection matching the specified IP policy.

#### **Syntax**

```
set ip_policy <policy_int> action {scan | reject | tempfail}
```
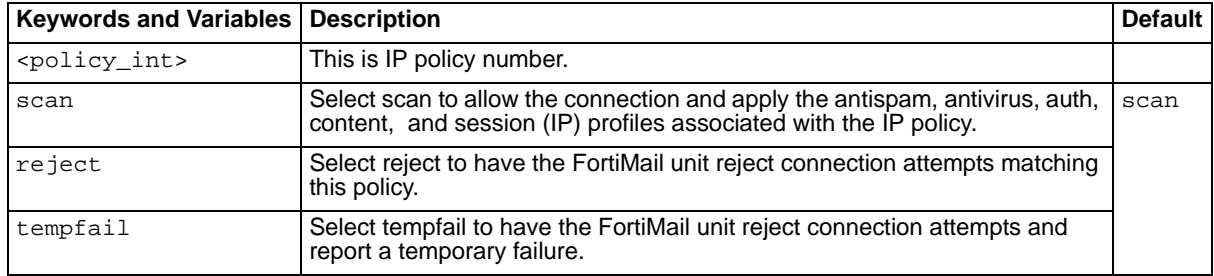

#### **History**

**FortiMail v3.0** New.

- [set ip\\_policy as](#page-158-0)
- [set ip\\_policy auth](#page-159-0)
- [set ip\\_policy av](#page-160-0)
- [set ip\\_policy content](#page-161-0)
- [set ip\\_policy ip](#page-164-0)

# <span id="page-158-0"></span>**ip\_policy as**

Use this command to set the antispam profile to be applied to traffic controlled by the specified IP policy.

#### **Syntax**

set ip\_policy <policy\_int> as <name\_str>

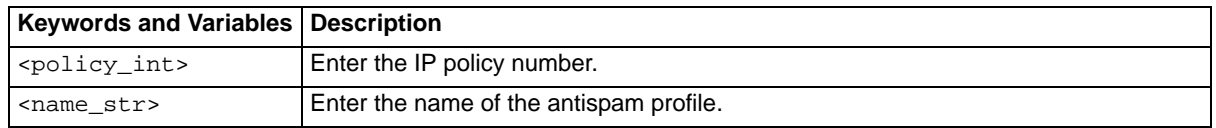

#### **History**

**FortiMail v3.0** New.

- [set ip\\_policy auth](#page-159-0)
- [set ip\\_policy av](#page-160-0)
- [set ip\\_policy content](#page-161-0)
- [set ip\\_policy ip](#page-164-0)

## <span id="page-159-0"></span>**ip\_policy auth**

Use this command to set the authentication type and profile to be applied to the specified IP policy.

#### **Syntax**

set ip\_policy <policy\_int> auth imap <name\_str> set ip\_policy <policy\_int> auth pop3 <name\_str> set ip\_policy <policy\_int> auth radius <name\_str> set ip\_policy <policy\_int> auth smtp <name\_str>

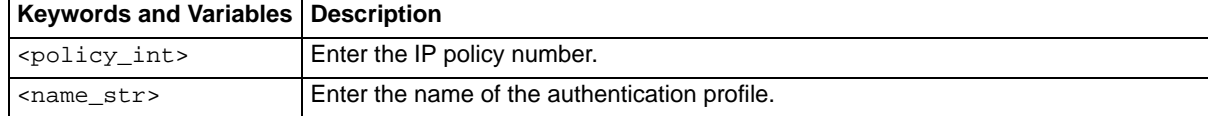

#### **History**

**FortiMail v3.0** New.

- [set ip\\_policy as](#page-158-0)
- [set ip\\_policy av](#page-160-0)
- [set ip\\_policy content](#page-161-0)
- [set ip\\_policy ip](#page-164-0)

# <span id="page-160-0"></span>**ip\_policy av**

Use this command to set the antivirus profile to be applied to traffic controlled by the specified IP policy.

#### **Syntax**

set ip\_policy <policy\_int> av <name\_str>

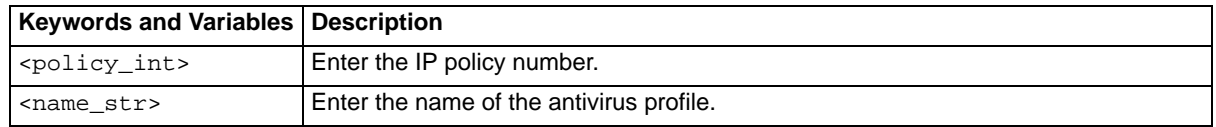

#### **History**

**FortiMail v3.0** New.

- [set ip\\_policy as](#page-158-0)
- [set ip\\_policy auth](#page-159-0)
- [set ip\\_policy content](#page-161-0)
- [set ip\\_policy ip](#page-164-0)

# <span id="page-161-0"></span>**ip\_policy content**

Use this command to set the antivirus profile to be applied to traffic controlled by the specified IP policy.

#### **Syntax**

set ip\_policy <policy\_int> content <name\_str>

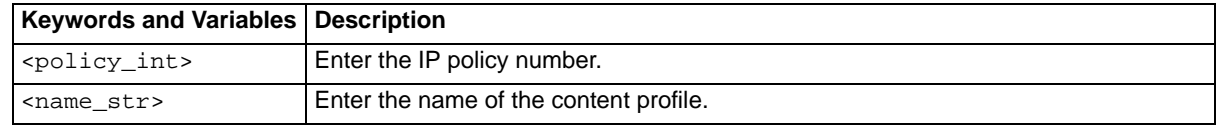

#### **History**

**FortiMail v3.0** New.

- [set ip\\_policy as](#page-158-0)
- [set ip\\_policy auth](#page-159-0)
- [set ip\\_policy av](#page-160-0)
- [set ip\\_policy ip](#page-164-0)

## <span id="page-162-0"></span>**ip\_policy delete**

Use this command to delete an IP policy.

Policies are referenced by number, indicating their position in the policy list. Numbering starts with 0 for the first policy.

#### **Syntax**

set ip\_policy <policy\_int> delete

<policy\_int> is the IP policy number.

#### **History**

**FortiMail v3.0** New.

- [set ip\\_policy](#page-156-0)
- [set ip\\_policy move](#page-167-0)

## **ip\_policy exclusive**

Use this command to disable any checks for recipient-based policy matches while this IP-based policy is in effect. The IP-based profile will be applied and matching recipient-based profiles ignored.

#### **Syntax**

```
set ip_policy <policy_int> exclusive {enable | disable}
<policy_int> is the IP policy number.
```
#### **History**

**FortiMail v3.0** New.

- [set ip\\_policy match \(gateway and server modes\)](#page-165-0)
- [set ip\\_policy match \(transparent mode\)](#page-166-0)

# <span id="page-164-0"></span>**ip\_policy ip**

Use this command to set the session profile to be applied to the specified IP policy.

#### **Syntax**

set ip\_policy <policy\_int> ip <name\_str>

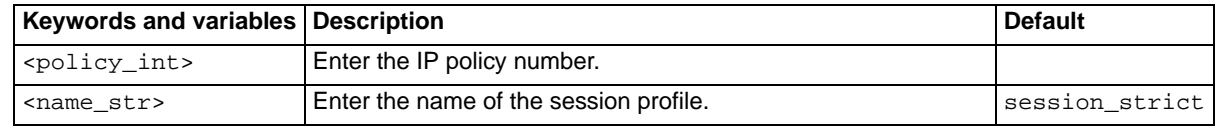

#### **History**

**FortiMail v3.0** New.

- [set ip\\_policy as](#page-158-0)
- [set ip\\_policy auth](#page-159-0)
- [set ip\\_policy av](#page-160-0)
- [set ip\\_policy content](#page-161-0)

## <span id="page-165-0"></span>**ip\_policy match (gateway and server modes)**

Use this command to set the client IP address. The IP policy applies to traffic exchanged when this client establishes a connection.

#### **Syntax**

set ip\_policy <policy\_int> match <client\_ipv4/mask>

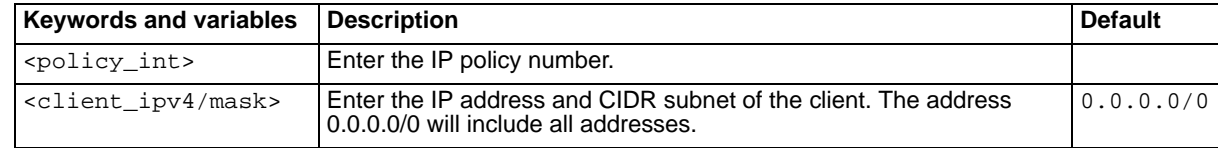

#### **History**

**FortiMail v3.0** New.

#### **Related topics**

• [set ip\\_policy match \(transparent mode\)](#page-166-0)

# <span id="page-166-0"></span>**ip\_policy match (transparent mode)**

Use this command to set the client and server IP addresses. The IP policy applies to traffic exchanged when the client connected to the server.

In the context of this command, the client is the system initiating the connection and the server is the system receiving the connection attempt.

#### **Syntax**

```
set ip_policy <policy_integer> match <client_ipv4/mask>
  <server_ipv4/mask>
```
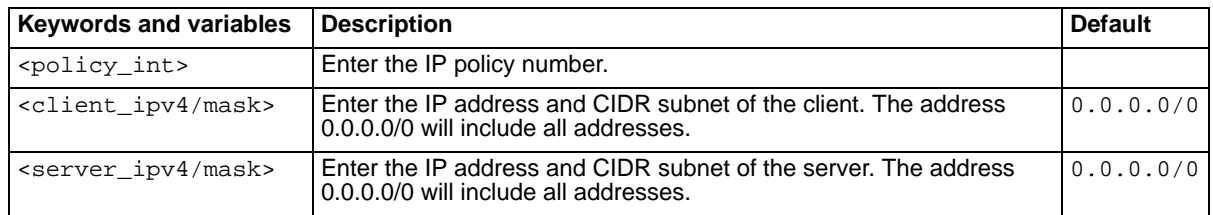

#### **History**

**FortiMail v3.0** New.

#### **Related topics**

• [set ip\\_policy match \(gateway and server modes\)](#page-165-0)

# <span id="page-167-0"></span>**ip\_policy move**

Use this command to move an IP-based policy from one position in the list to another.

#### **Syntax**

set ip\_policy <policy\_int> move <new\_int>

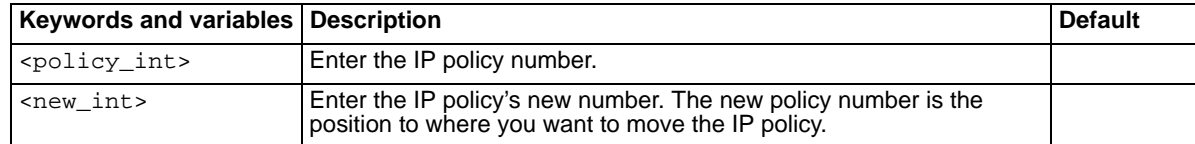

#### **History**

**FortiMail v3.0** New.

#### **Related topics**

- [set ip\\_policy](#page-156-0)
- [set ip\\_policy delete](#page-162-0)

FORTILET

# **ip\_policy smtp**

Use this command to configure the use of other authentication types for SMTP.

#### **Syntax**

```
set ip_policy <policy_integer> smtp {enable | disable}
set ip_policy <policy_integer> smtp enable [{enable | disable}]
```
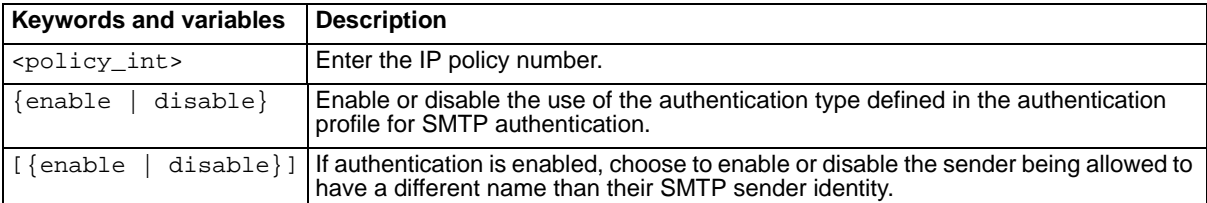

#### **History**

**FortiMail v3.0** New.

#### **Related topics**

• [set ip\\_policy auth](#page-159-0)

# <span id="page-169-0"></span>**ip\_pool**

Use this command to add create a new IP pool profile.

#### **Syntax**

```
set ip_pool <name_str>
```
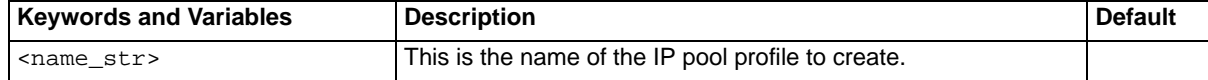

#### **History**

**FortiMail v3.0 MR3** New.

- [set ip\\_pool add\\_entry](#page-170-0)
- [set ip\\_pool del\\_entry](#page-171-0)
- [set ip\\_pool delete](#page-172-0)
- [get ip\\_pool](#page-61-0)

## <span id="page-170-0"></span>**ip\_pool add\_entry**

Use this command to add a range of IP addresses to an IP pool profile.

#### **Syntax**

set ip\_pool <name\_str> add\_entry <ipv4> <size\_int>

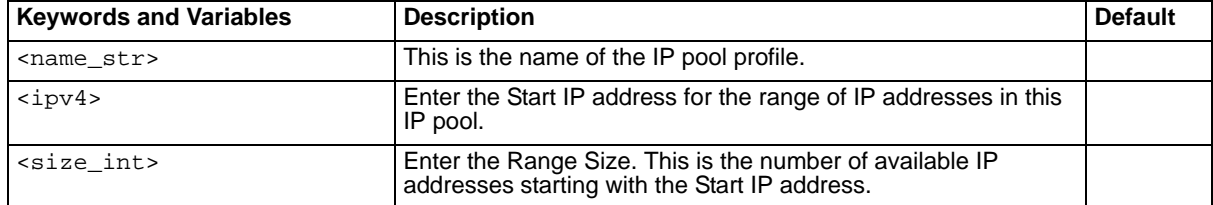

#### **History**

**FortiMail v3.0 MR3** New.

- [set ip\\_pool](#page-169-0)
- [set ip\\_pool del\\_entry](#page-171-0)
- [set ip\\_pool delete](#page-172-0)
- [get ip\\_pool](#page-61-0)

## <span id="page-171-0"></span>**ip\_pool del\_entry**

Use this command to delete an IP address range from an IP pool profile.

#### **Syntax**

set ip\_pool <name\_str> del\_entry <rangeID\_int>

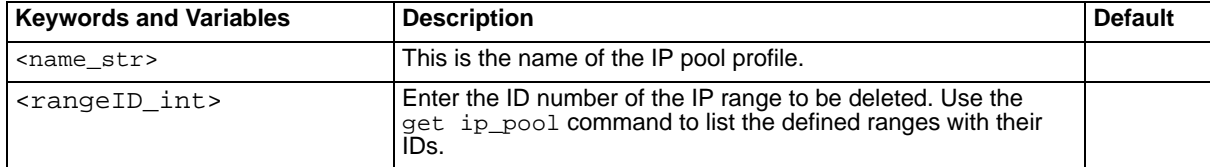

#### **History**

**FortiMail v3.0 MR3** New.

- [set ip\\_pool](#page-169-0)
- [set ip\\_pool add\\_entry](#page-170-0)
- [set ip\\_pool delete](#page-172-0)
- [get ip\\_pool](#page-61-0)

# <span id="page-172-0"></span>**ip\_pool delete**

Use this command to delete an IP pool profile.

#### **Syntax**

set ip\_pool <name\_str> delete

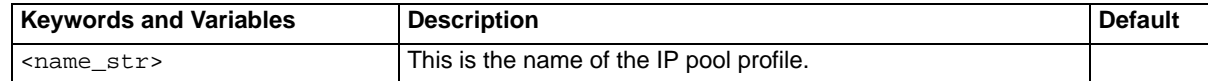

#### **History**

**FortiMail v3.0 MR3** New.

- [set ip\\_pool](#page-169-0)
- [set ip\\_pool add\\_entry](#page-170-0)
- [set ip\\_pool del\\_entry](#page-171-0)
- [get ip\\_pool](#page-61-0)

# FORTILIET

## <span id="page-174-0"></span>**ip\_profile check**

Use these commands to configure various session checks.

#### **Syntax**

```
set ip_profile <name_str> check 3_way {enable | disable}
set ip_profile <name_str> check allow_pipelining {no | loose | strict}
set ip_profile <name_str> check domain {enable | disable}
set ip_profile <name_str> check eom_ack {enable | disable}
set ip_profile <name_str> check helo {enable | disable}
set ip_profile <name_str> check open_relay {enable | disable}
set ip_profile <name_str> check recipient {enable | disable}
set ip_profile <name_str> check rewrite_helo {enable | disable}
set ip_profile <name_str> check rewrite_helo_custom {enable | disable} 
  <helo_str>
set ip_profile <name_str> check send_dsn {enable | disable}
set ip_profile <name_str> check sender {enable | disable}
set ip_profile <name_str> check splice {enable | disable} <integer>
  {seconds | kilobytes}
set ip_profile <name_str> check stop_empty_domains {enable | disable}
set ip_profile <name_str> check stop_encrypted {enable | disable}
set ip_profile <name_str> check syntax {enable | disable}
```
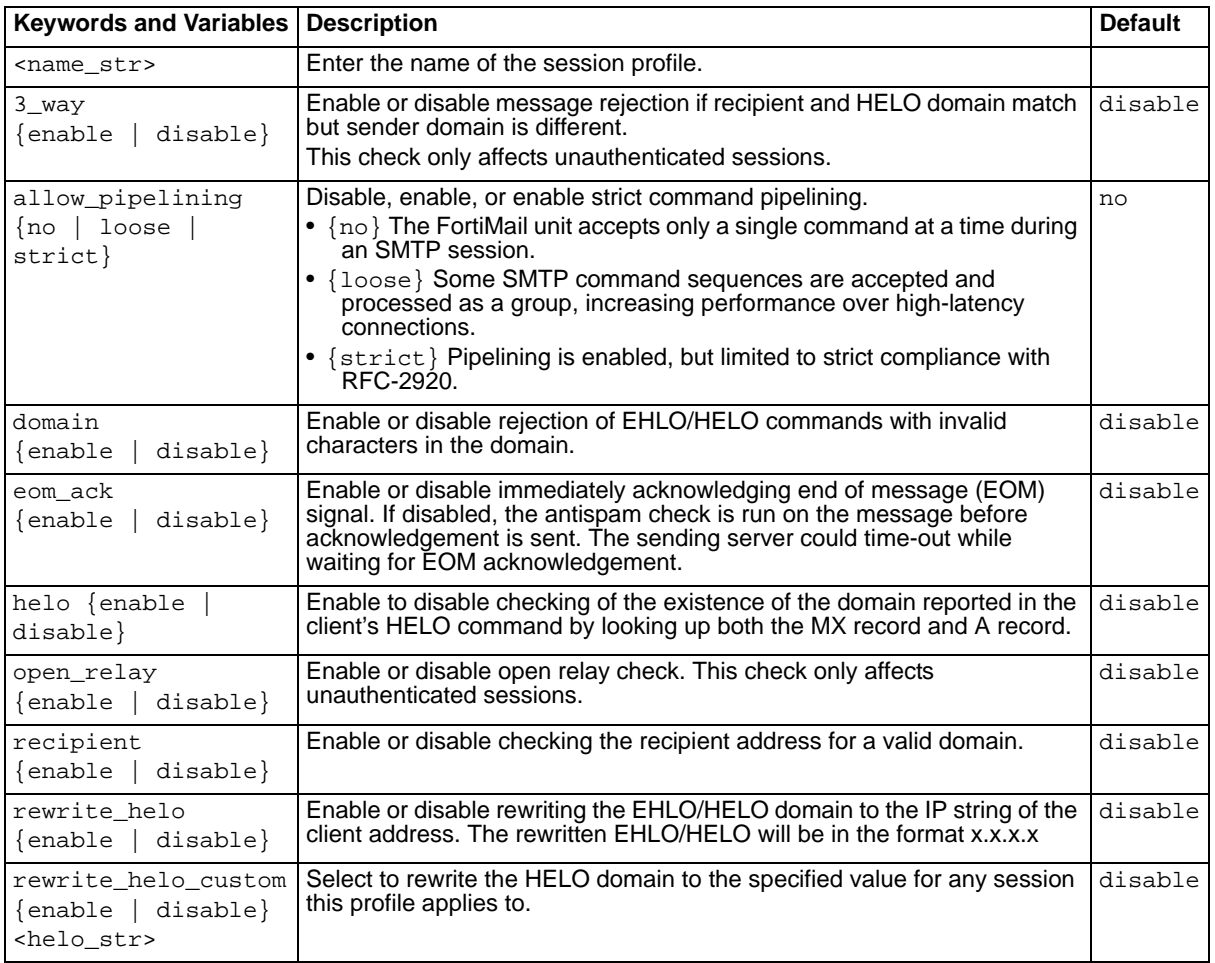

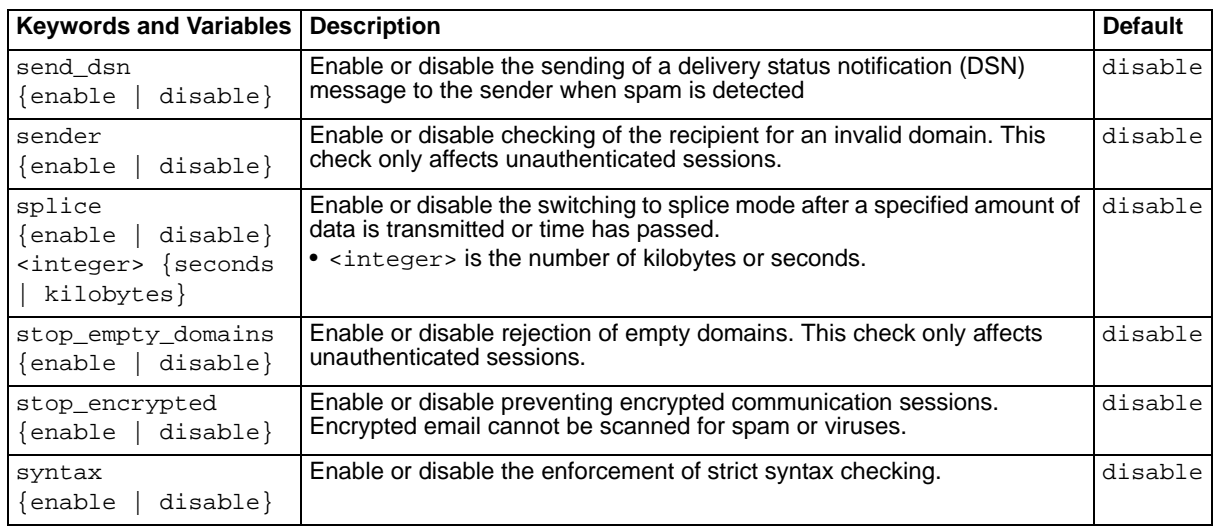

#### **History**

**FortiMail v3.0** New.

- [set ip\\_profile connection](#page-176-0)
- [set ip\\_profile error](#page-178-0)
- [set ip\\_profile limit](#page-180-0)
- [set ip\\_profile list](#page-181-0)
- [set ip\\_profile senderreputation](#page-184-0)

## <span id="page-176-0"></span>**ip\_profile connection**

Use these commands to configure various session connection attributes.

#### **Syntax**

```
set ip_profile <name_str> connection concurrent <con_int>
set ip_profile <name_str> connection hide {enable | disable}
set ip_profile <name_str> connection idle_timeout <int>
set ip_profile <name_str> connection rate <con_int> <time_int>
set ip_profile <name_str> connection stop_blacklisted {enable | disable}
set ip_profile <name_str> connection total <con_int>
```
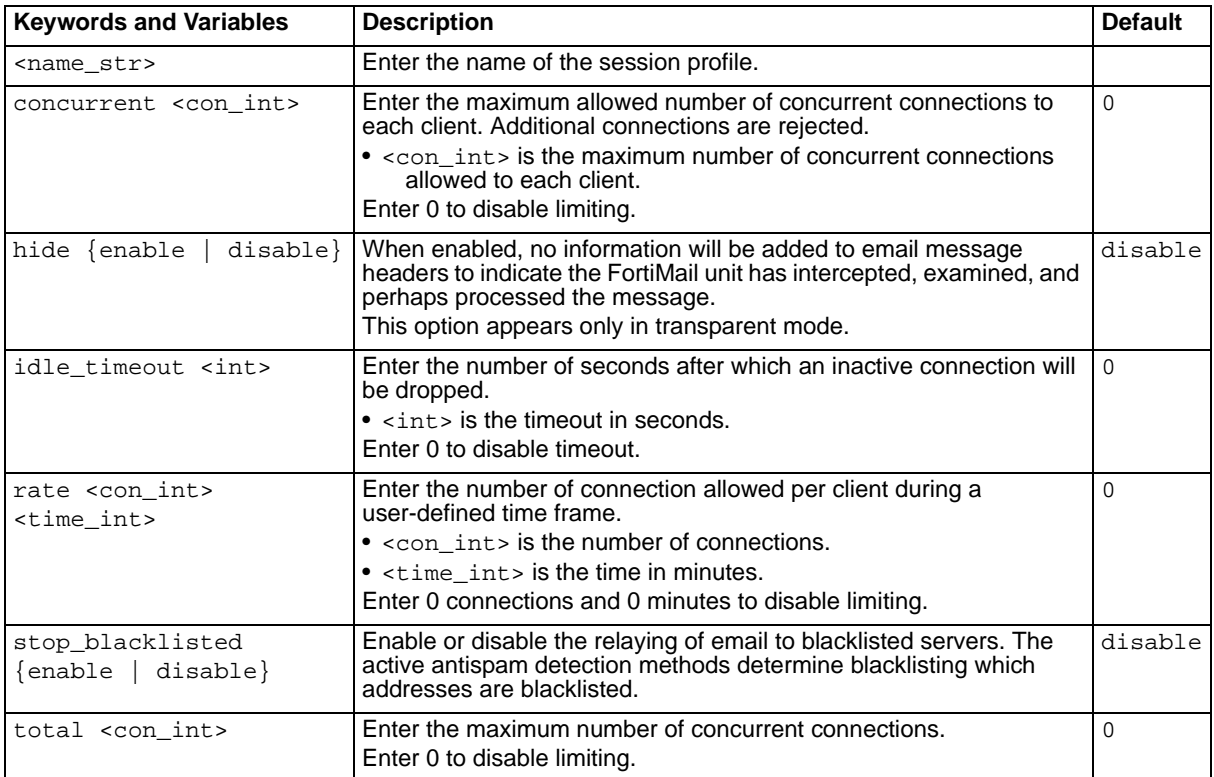

#### **History**

**FortiMail v3.0** New.

- [set ip\\_profile check](#page-174-0)
- [set ip\\_profile error](#page-178-0)
- [set ip\\_profile limit](#page-180-0)
- [set ip\\_profile list](#page-181-0)
- [set ip\\_profile senderreputation](#page-184-0)

# **ip\_profile delete**

Use this command to delete a session profile.

#### **Syntax**

set ip\_profile <name\_str> delete <name\_str> is the name of the profile.

#### **History**

**FortiMail v3.0** New.

#### **Related topics**

• [set ip\\_profile rename](#page-183-0)

## <span id="page-178-0"></span>**ip\_profile error**

Use these commands to set the parameters related to session communication error penalties.

#### **Syntax**

```
set ip_profile <name_str> error free <int>
set ip_profile <name_str> error initial_delay <int>
set ip_profile <name_str> error increment <int>
set ip_profile <name_str> error total <int>
```
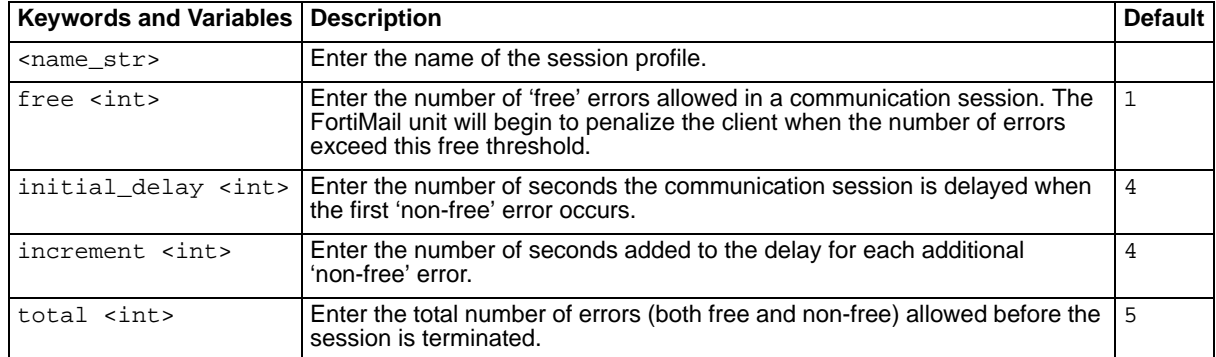

#### **History**

**FortiMail v3.0** New.

- [set ip\\_profile check](#page-174-0)
- [set ip\\_profile connection](#page-176-0)
- [set ip\\_profile limit](#page-180-0)
- [set ip\\_profile list](#page-181-0)
- [set ip\\_profile senderreputation](#page-184-0)

## **ip\_profile headermanipulation**

Use these commands to have the FortiMail unit remove headers you specify from email messages.

#### **Syntax**

```
set ip_profile <name_str> headermanipulation remove_received {enable |
  disable}
set ip_profile <name_str> headermanipulation remove_header {enable |
  disable}
set ip_profile <name_str> headermanipulation headerlist add <key_str>
set ip_profile <name_str> headermanipulation headerlist delete <key_str>
```
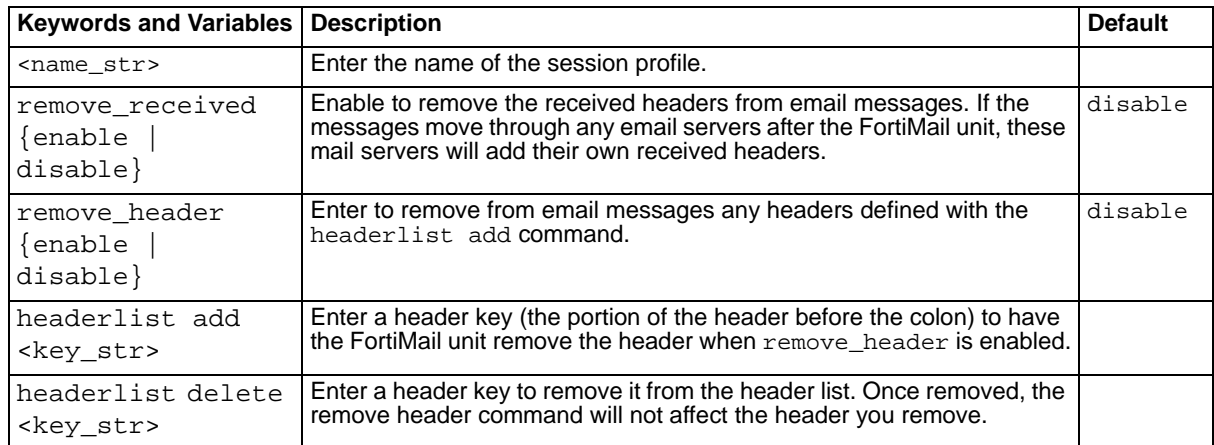

#### **History**

**FortiMail v3.0 MR4** New.

- [set ip\\_profile check](#page-174-0)
- [set ip\\_profile connection](#page-176-0)
- [set ip\\_profile error](#page-178-0)
- [set ip\\_profile list](#page-181-0)
- [set ip\\_profile senderreputation](#page-184-0)
# <span id="page-180-0"></span>**ip\_profile limit**

Use these commands to set the parameters related to session communication limits.

#### **Syntax**

```
set ip_profile <name_str> limit noop <int>
set ip_profile <name_str> limit rset <int>
set ip_profile <name_str> limit emails <int>
set ip_profile <name_str> limit header_size <int>
set ip_profile <name_str> limit helo <int>
set ip_profile <name_str> limit message_size <int>
set ip_profile <name_str> limit recipients <int>
```
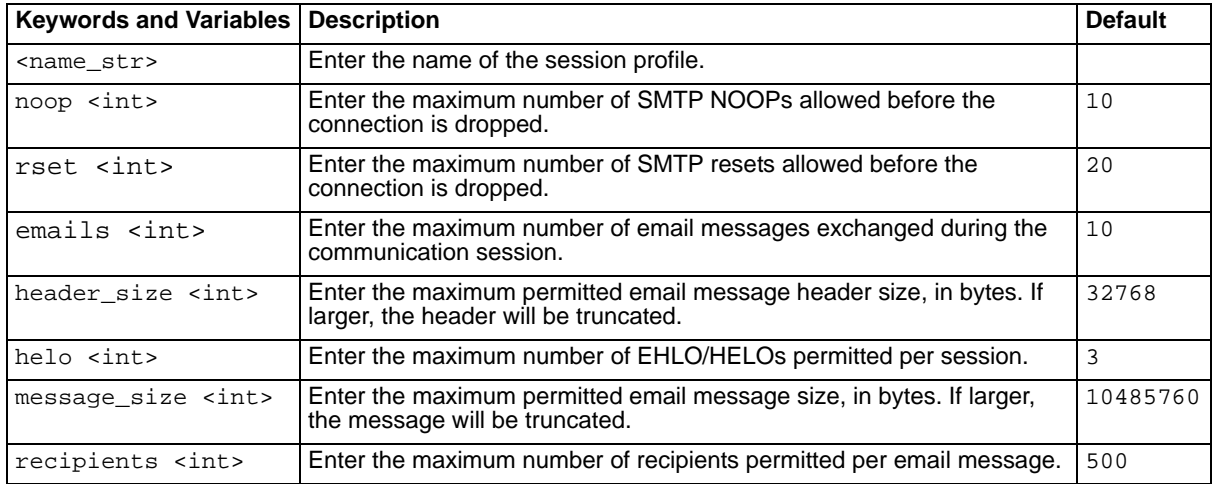

#### **History**

**FortiMail v3.0** New.

- [set ip\\_profile check](#page-174-0)
- [set ip\\_profile connection](#page-176-0)
- [set ip\\_profile error](#page-178-0)
- [set ip\\_profile list](#page-181-0)
- [set ip\\_profile senderreputation](#page-184-0)

# <span id="page-181-0"></span>**ip\_profile list**

Use these commands to enable or disable the session white and black lists.

#### **Syntax**

```
set ip_profile <name_str> list black {enable | disable}
set ip_profile <name_str> list to_black {enable | disable}
set ip_profile <name_str> list to_white {enable | disable}
set ip_profile <name_str> list white {enable | disable}
```
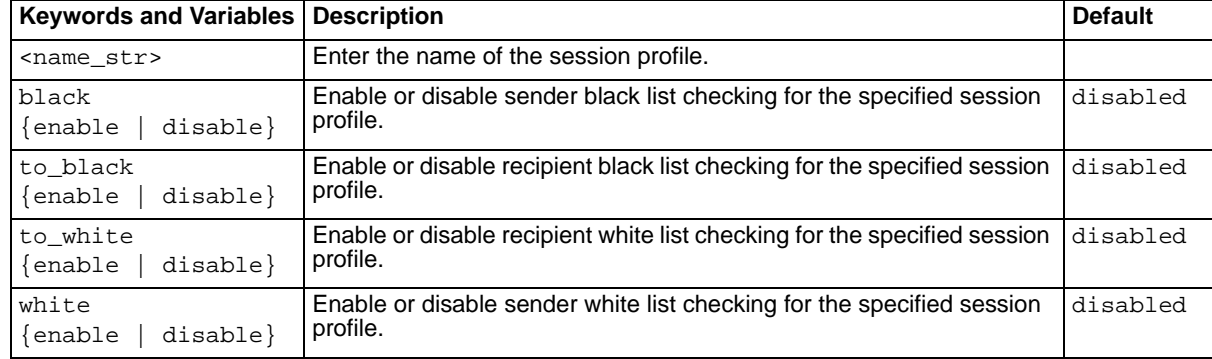

### **History**

**FortiMail v3.0** New.

- [set ip\\_profile check](#page-174-0)
- [set ip\\_profile connection](#page-176-0)
- [set ip\\_profile error](#page-178-0)
- [set ip\\_profile limit](#page-180-0)
- [set ip\\_profile senderreputation](#page-184-0)

# **ip\_profile mms\_reputation**

The MMS Reputation menu enables you to configure MSISDN blacklisting and whitelisting.

When used on a mobile phone network, the FortiMail unit can examine text messages for spam. If a user sends multiple spam messages, all messages from the user will be blocked for a time. The number of spam messages and the length of time further messages will be blocked are configurable.

MSISDN reputation Auto blacklist Window Size is enabled in the antispam settings

## **Syntax**

```
set ip_profile test mms_reputation {enable | disable}
set ip_profile test mms_reputation autoblacklist duration \{0 \mid 15 \mid 30 \mid60 | 120 | 240 | 480 | 1440}
set ip_profile test mms_reputation autoblacklist trigger <trigger_int>
```
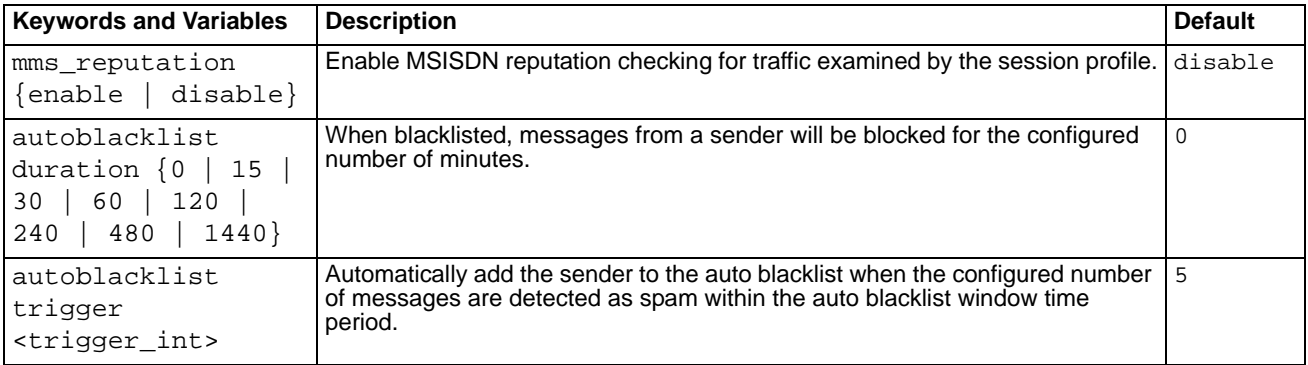

## **History**

**FortiMail v3.0 MR4** New.

## **Related topics**

• [set as mms\\_reputation](#page-104-0)

# **ip\_profile rename**

Use this command to rename an existing session profile.

### **Syntax**

set ip\_profile <name\_str> rename <new\_str>

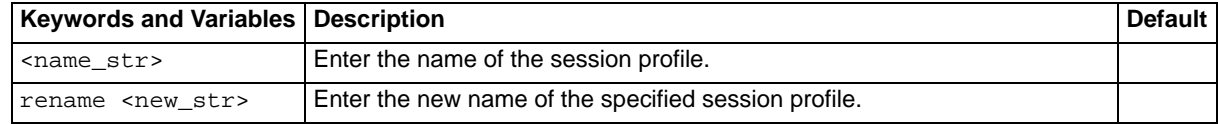

### **History**

**FortiMail v3.0** New.

### **Related topics**

• [set ip\\_profile delete](#page-177-0)

## <span id="page-184-0"></span>**ip\_profile senderreputation**

Use these commands to configure the sender reputation feature.

#### **Syntax**

```
set ip_profile <name_str> senderreputation reject <int>
set ip_profile <name_str> senderreputation status {enable | disable}
set ip_profile <name_str> senderreputation tempfail <int>
set ip_profile <name_str> senderreputation throttle <int>
set ip_profile <name_str> senderreputation throttle_number <int>
set ip_profile <name_str> senderreputation throttle_percent <int>
```
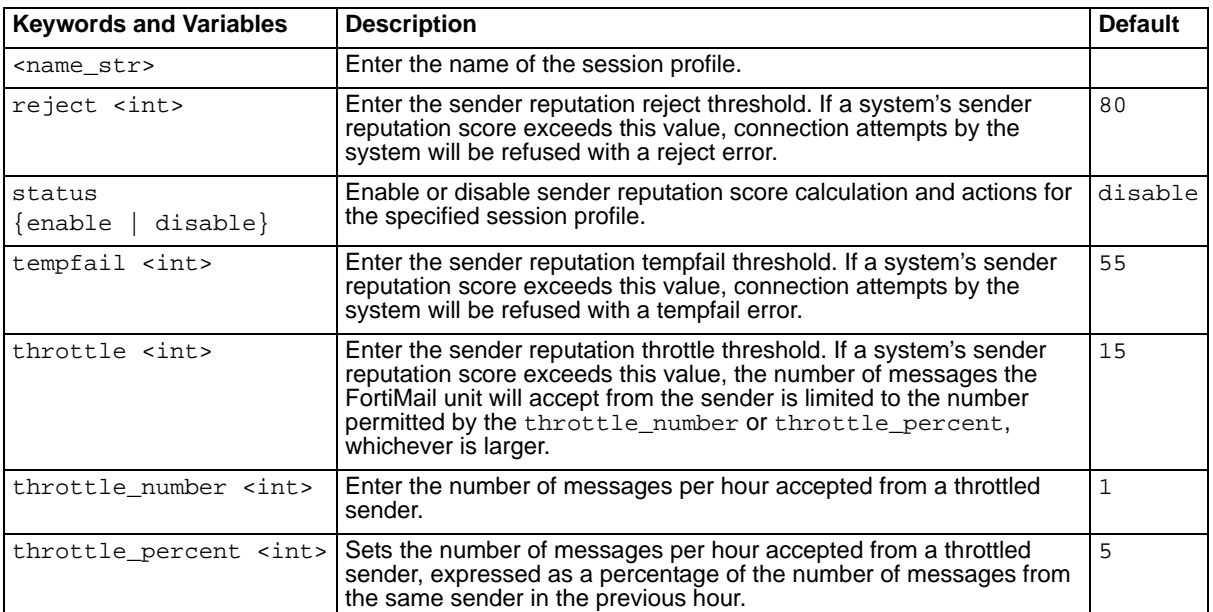

### **History**

**FortiMail v3.0** New.

- [set ip\\_profile check](#page-174-0)
- [set ip\\_profile connection](#page-176-0)
- [set ip\\_profile error](#page-178-0)
- [set ip\\_profile limit](#page-180-0)
- [set ip\\_profile list](#page-181-0)

## **ip\_profile sendervalidation**

The sender validation options allow confirmation of sender and message validity.

#### **Syntax**

```
set ip_profile <name_str> sendervalidation authenticated {enable |
  disable}
set ip_profile <name_str> sendervalidation bypassbounceverify {enable |
  disable}
set ip_profile <name_str> sendervalidation dkim \{enable \mid disable\}set ip_profile <name_str> sendervalidation domainkey {enable | disable}
set ip_profile <name_str> sendervalidation signing \{enable \mid disable\}set ip_profile <name_str> sendervalidation spf {enable | disable}
```
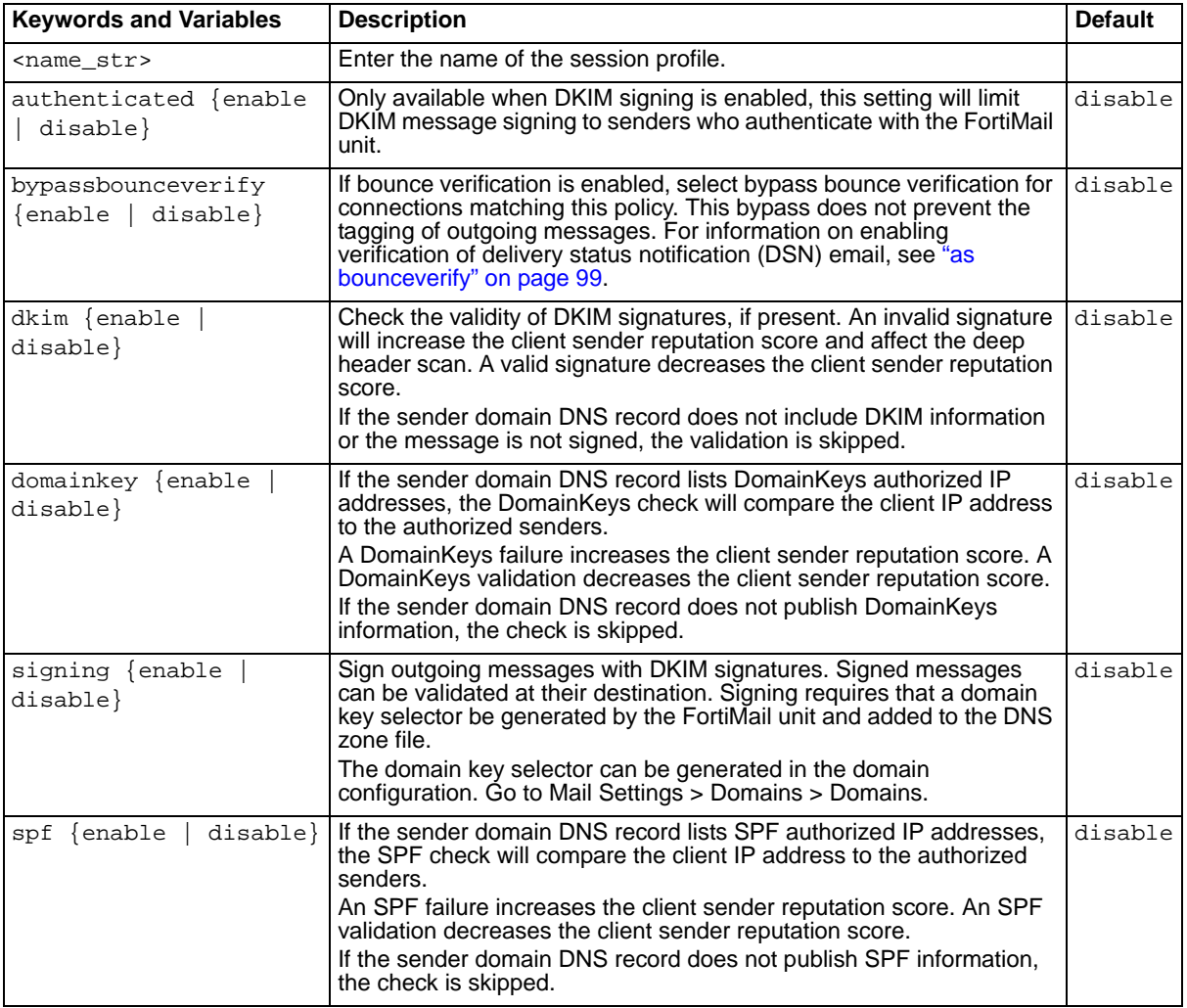

#### **History**

**FortiMail v3.0** New.

**FortiMail v3.0 MR4** Added keyword bypassbounceverify.

- [set ip\\_profile check](#page-174-0)
- [set ip\\_profile connection](#page-176-0)
- [set ip\\_profile error](#page-178-0)
- [set ip\\_profile limit](#page-180-0)
- [set ip\\_profile list](#page-181-0)

# **ip\_profile\_setting rate\_control**

The rate control option enables you to control the rate at which email messages can be sent, either by the number of SMTP connections or the number of email messages.

### **Syntax**

```
set ip_profile_setting rate_control {connection | message}
```
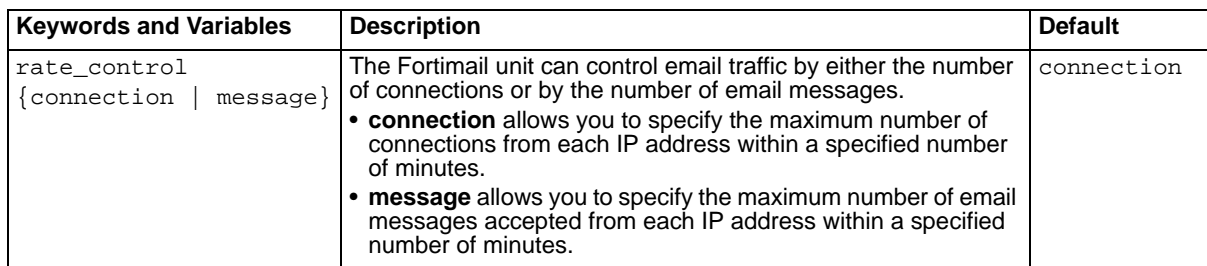

### **History**

**FortiMail v3.0 MR4** New.

# **ldap\_profile profile asav**

Use these commands to enable the FortiMail unit to query an LDAP server for user antivirus and antispam parameters.

## **Syntax**

```
set ldap_profile profile <name_str> asav antispam <as_str>
set ldap_profile profile <name_str> asav antivirus <av_str>
set ldap_profile profile <name_str> asav asavstate {enable | disable}
```
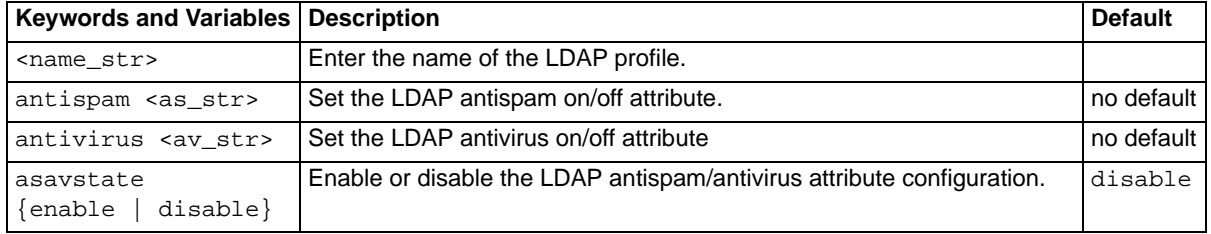

## **History**

**FortiMail v3.0** New.

- [set as profile modify actions](#page-106-0)
- [set av modify actions](#page-141-0)
- [unset ldap\\_profile](#page-354-0)

# <span id="page-189-0"></span>**ldap\_profile clearallcache**

Use this command to clear all LDAP profile caches.

#### **Syntax**

set ldap\_profile clearallcache

## **History**

**FortiMail v3.0 MR3** New.

- [set ldap\\_profile profile clearcache](#page-191-0)
- [set ldap\\_profile profile option](#page-194-0)
- [unset ldap\\_profile](#page-354-0)

# <span id="page-190-0"></span>**ldap\_profile profile auth**

Use these commands to configure the way the way users are authenticated.

#### **Syntax**

```
set ldap_profile profile <name_str> auth authstate {enable | disable}
set ldap_profile profile <name_str> auth cnidname <cnid_str>
set ldap_profile profile <name_str> auth cnidstatus {enable | disable}
set ldap_profile profile <name_str> auth searchstatus {enable | disable}
set ldap_profile profile <name_str> auth upnstatus {enable | disable}
set ldap profile profile <name str> auth upnsuffix <upns str>
```
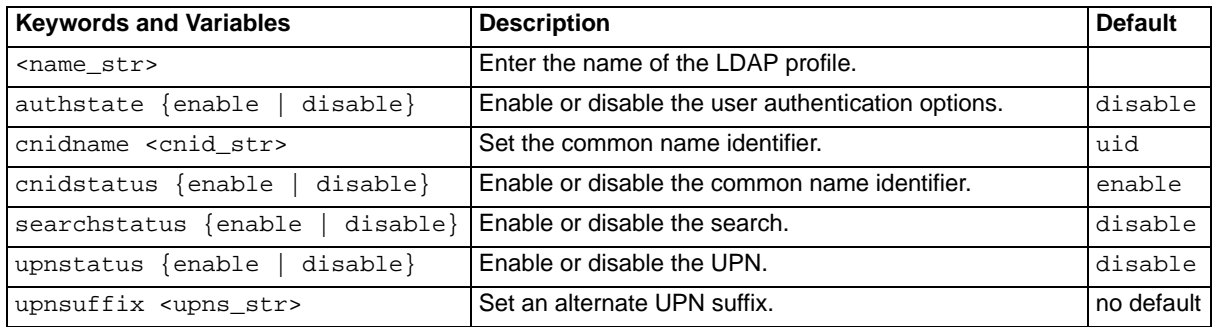

### **History**

**FortiMail v3.0** New.

- [set ldap\\_profile profile group](#page-193-0)
- [set ldap\\_profile profile option](#page-194-0)
- [set ldap\\_profile profile pwd](#page-195-0)
- [set ldap\\_profile profile routing](#page-196-0)
- [set ldap\\_profile profile server](#page-197-0)
- [set ldap\\_profile profile user](#page-198-0)
- [unset ldap\\_profile](#page-354-0)

# <span id="page-191-0"></span>**ldap\_profile profile clearcache**

Use this command to clear the cache of the specified LDAP profile.

#### **Syntax**

```
set ldap_profile profile <name_str> clearcache
```
#### **History**

**FortiMail v3.0 MR3** New.

### **Related topics**

- [set ldap\\_profile clearallcache](#page-189-0)
- [set ldap\\_profile profile auth](#page-190-0)
- [set ldap\\_profile profile group](#page-193-0)
- [set ldap\\_profile profile option](#page-194-0)
- [set ldap\\_profile profile pwd](#page-195-0)
- [set ldap\\_profile profile routing](#page-196-0)
- [set ldap\\_profile profile server](#page-197-0)
- [set ldap\\_profile profile user](#page-198-0)
- [unset ldap\\_profile](#page-354-0)

FORTICET

# <span id="page-192-0"></span>**ldap\_profile profile fallback\_server**

Use this command to configure an LDAP fallback server. If the server defined in the Server Name/IP field is unreachable and a fallback server is defined, the FortiMail unit will connect to the fallback server to submit its query. To clear the fallback server, issue the command with an empty server name as shown in the syntax examples.

## **Syntax**

```
set ldap_profile profile <name_str> fallback_server {<host_str> |
  <server_ipv4>} port <port_int>
  set ldap profile profile <name_str> fallback_server ''
```
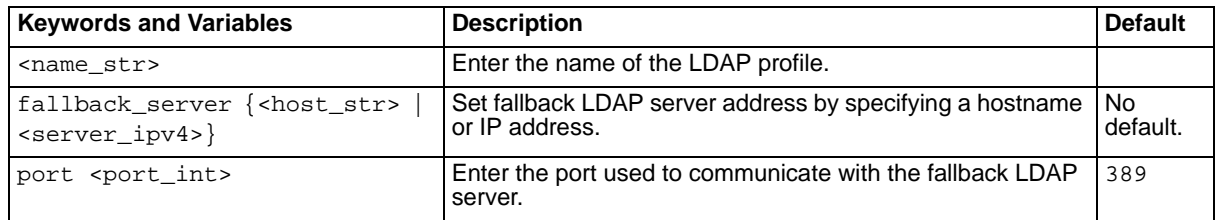

## **History**

#### **FortiMail v3.0 MR3** New.

- set Idap profile clearallcache
- [set ldap\\_profile profile auth](#page-190-0)
- [set ldap\\_profile profile clearcache](#page-191-0)
- [set ldap\\_profile profile pwd](#page-195-0)
- [set ldap\\_profile profile routing](#page-196-0)
- [set ldap\\_profile profile server](#page-197-0)
- [set ldap\\_profile profile user](#page-198-0)
- [unset ldap\\_profile](#page-354-0)

# <span id="page-193-0"></span>**ldap\_profile profile group**

Use these commands to configure an LDAP group query.

#### **Syntax**

```
set ldap_profile profile <name_str> group groupstate {enable | disable}
set ldap_profile profile <name_str> group groupstate {enable | disable} 
  virtual {enable | disable} memberofattribute <attr_str> relativename 
  {enable | disable} basedn <br/> <br/> <br/>str> groupnameattribute <grp_str>
```
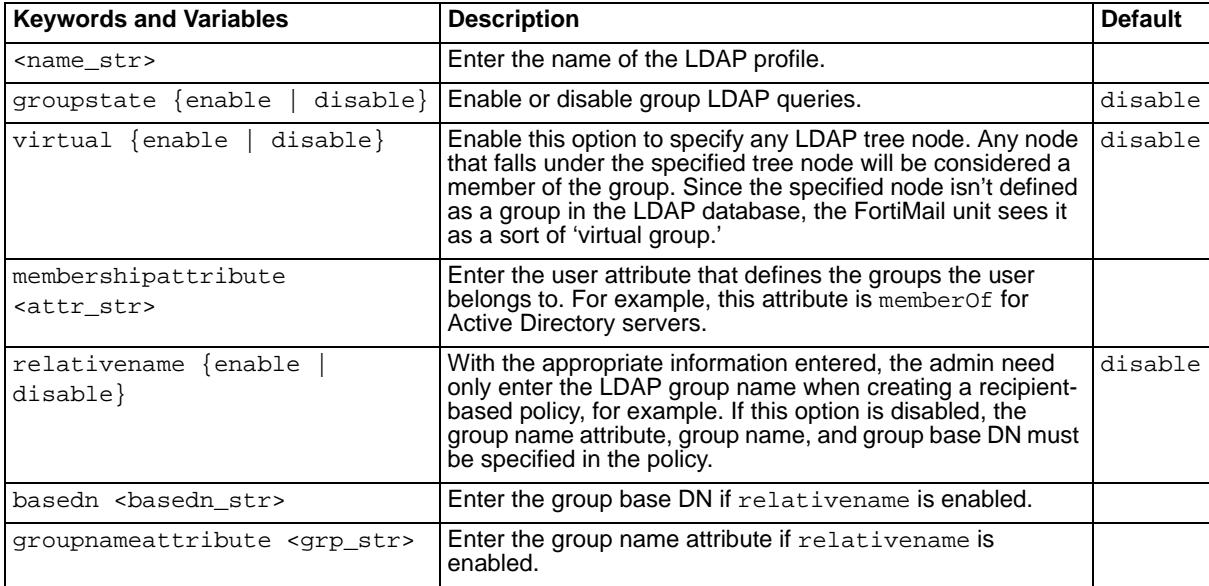

### **History**

**FortiMail v3.0 MR3** New.

- [set ldap\\_profile clearallcache](#page-189-0)
- set Idap\_profile profile auth
- set Idap\_profile profile clearcache
- [set ldap\\_profile profile pwd](#page-195-0)
- set Idap\_profile profile routing
- [set ldap\\_profile profile server](#page-197-0)
- set Idap\_profile profile user
- unset Idap\_profile

# <span id="page-194-0"></span>**ldap\_profile profile option**

Use these commands to configure the advanced LDAP profile options.

### **Syntax**

```
set ldap_profile profile <name_str> option cachestate {enable | disable}
set ldap_profile profile <name_str> option cachettl <ttl_int>
set ldap_profile profile <name_str> option timelimit <timeout_int>
set ldap_profile profile <name_str> option unauthbind {enable | disable}
set ldap_profile profile <name_str> option version {ver2 | ver3}
```
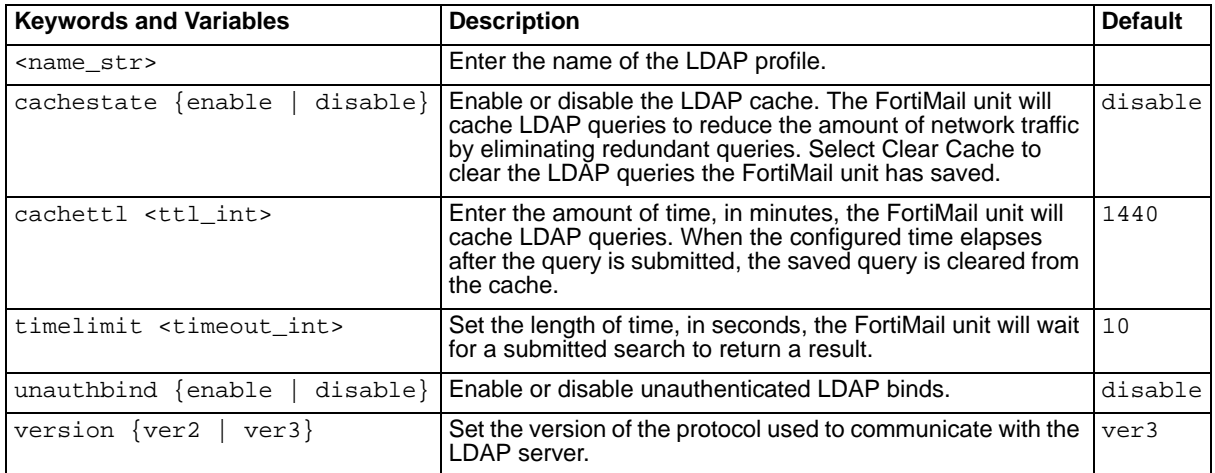

## **History**

**FortiMail v3.0** New. **FortiMail v3.0 MR3** Added cachestate and cachettl.

- [set ldap\\_profile clearallcache](#page-189-0)
- [set ldap\\_profile profile auth](#page-190-0)
- [set ldap\\_profile profile clearcache](#page-191-0)
- [set ldap\\_profile profile fallback\\_server](#page-192-0)
- [set ldap\\_profile profile group](#page-193-0)
- [set ldap\\_profile profile pwd](#page-195-0)
- [set ldap\\_profile profile routing](#page-196-0)
- [set ldap\\_profile profile server](#page-197-0)
- [set ldap\\_profile profile user](#page-198-0)
- [unset ldap\\_profile](#page-354-0)

# <span id="page-195-0"></span>**ldap\_profile profile pwd**

Use these commands to configure webmail password options.

#### **Syntax**

```
set ldap_profile profile <name_str> pwd webmailschema {openldap |
  activedirectory | <schema_str>}
set ldap_profile profile <name_str> pwd webmailstatus {enable | disable}
```
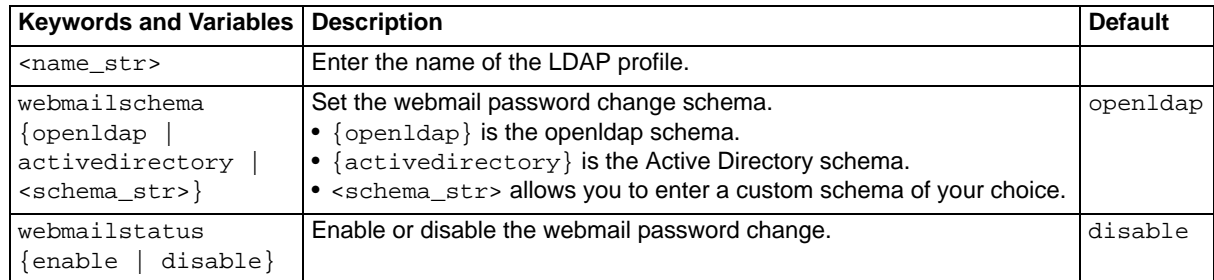

#### **History**

**FortiMail v3.0** New.

- [set ldap\\_profile profile auth](#page-190-0)
- [set ldap\\_profile profile group](#page-193-0)
- [set ldap\\_profile profile option](#page-194-0)
- [set ldap\\_profile profile routing](#page-196-0)
- [set ldap\\_profile profile server](#page-197-0)
- [set ldap\\_profile profile user](#page-198-0)
- [unset ldap\\_profile](#page-354-0)

# <span id="page-196-0"></span>**ldap\_profile profile routing**

Use these commands to configure mail routing options if each user's LDAP profile contains mail routing information.

### **Syntax**

```
set ldap_profile profile <name_str> routing addr <route_str>
set ldap_profile profile <name_str> routing host <host_str>
set ldap_profile profile <name_str> routing routingstate {enable | 
  disable}
```
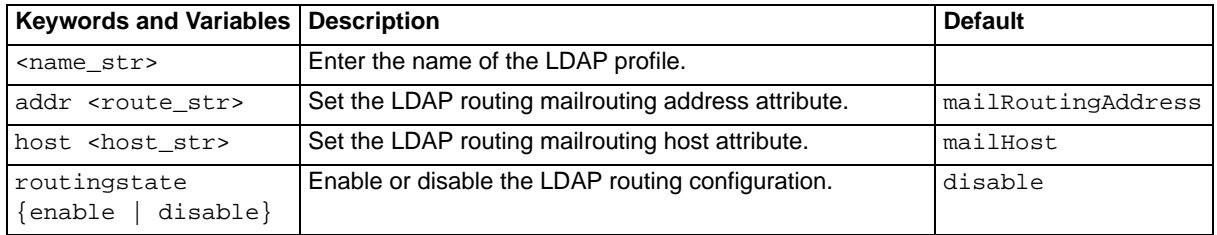

## **History**

**FortiMail v3.0** New.

- [set ldap\\_profile profile auth](#page-190-0)
- [set ldap\\_profile profile fallback\\_server](#page-192-0)
- [set ldap\\_profile profile group](#page-193-0)
- [set ldap\\_profile profile option](#page-194-0)
- [set ldap\\_profile profile pwd](#page-195-0)
- [set ldap\\_profile profile server](#page-197-0)
- set Idap profile profile user
- [unset ldap\\_profile](#page-354-0)

# <span id="page-197-0"></span>**ldap\_profile profile server**

Use these commands to configure information about the LDAP server.

#### **Syntax**

```
set ldap_profile profile <name_str> server {<host_str> | <server_ipv4>}
  [port <port_int> [secure {none | ssl}]]
```
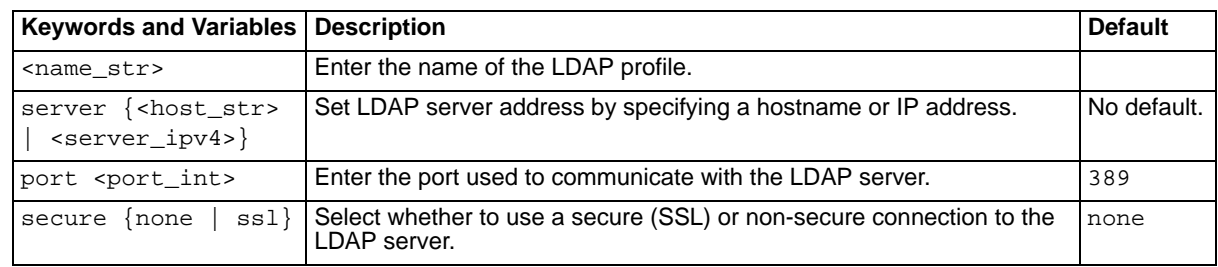

### **History**

**FortiMail v3.0** New.

- [set ldap\\_profile profile auth](#page-190-0)
- [set ldap\\_profile profile fallback\\_server](#page-192-0)
- [set ldap\\_profile profile group](#page-193-0)
- [set ldap\\_profile profile option](#page-194-0)
- [set ldap\\_profile profile pwd](#page-195-0)
- [set ldap\\_profile profile routing](#page-196-0)
- [set ldap\\_profile profile user](#page-198-0)
- [unset ldap\\_profile](#page-354-0)

## <span id="page-198-0"></span>**ldap\_profile profile user**

Use these commands to configure user query options for the FortiMail unit to query the LDAP server.

### **Syntax**

```
set ldap_profile profile <name_str> user basedn <br/> <br/> <br/>str>
  set ldap_profile profile <name_str> user binddn <binddn_str>
  set ldap_profile profile <name_str> user bindpw <bindpw_str>
  set ldap_profile profile <name_str> user query <query_str>
  set ldap_profile profile <name_str> user schema {activedirectory |
    dominoperson | inetlocalmailrcpt | inetorgperson | userdefined}
  set ldap_profile profile <name_str> user scope {one | sub}
```
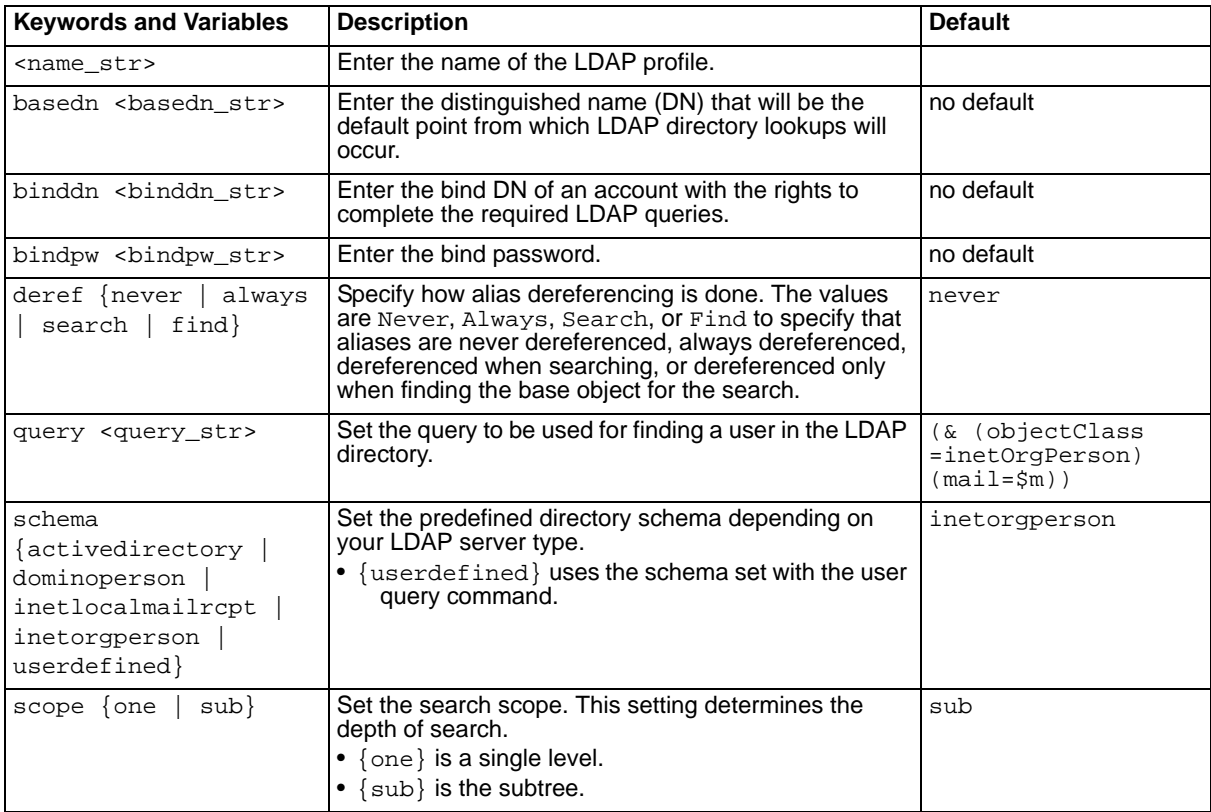

### **History**

**FortiMail v3.0** New.

- set Idap profile profile auth
- [set ldap\\_profile profile group](#page-193-0)
- [set ldap\\_profile profile option](#page-194-0)
- [set ldap\\_profile profile pwd](#page-195-0)
- set Idap profile profile routing
- [set ldap\\_profile profile server](#page-197-0)

• [unset ldap\\_profile](#page-354-0)

# <span id="page-200-0"></span>**limits domain-level**

Use this command to fine tune the domain-related maximum values on your FortiMail unit.

The syntax requires that the four values be entered every time the command is executed. Even if you only want to change one value, all four must be entered. Entering 0 for any value resets it to the default.

The new values will take effect when the FortiMail unit is restarted.

## **Syntax**

```
set limits domain-level <admin_int> <admin_per_dom_int> <policy_int>
  <profile_int>
```
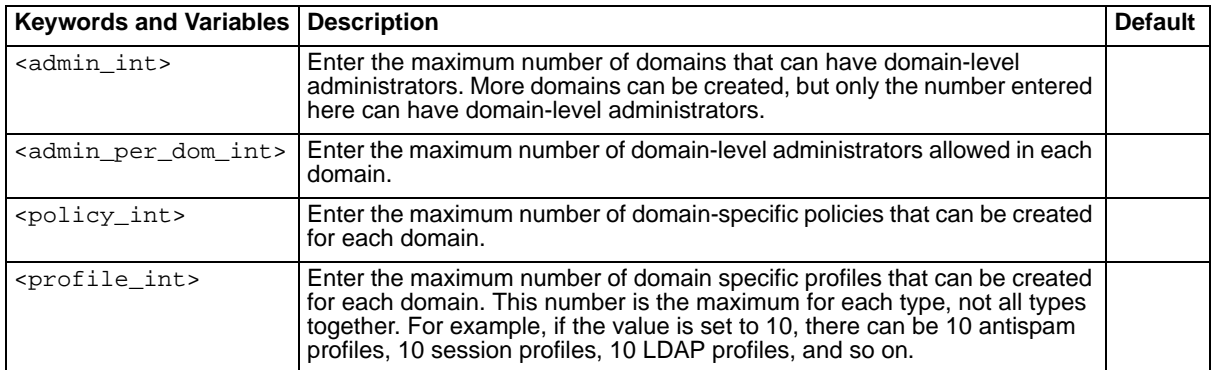

## **History**

**FortiMail v3.0 MR3** New.

- [set limits system-level general](#page-201-0)
- [set limits system-level groups](#page-202-0)
- [set limits system-level mail-users](#page-203-0)
- [set limits system-level other-profiles](#page-204-0)
- [set limits system-level policies](#page-205-0)
- [get limits](#page-65-0)

# <span id="page-201-0"></span>**limits system-level general**

Use this command to fine tune the general system maximum values on your FortiMail unit.

The syntax requires the three values be entered every time the command is executed. Even if you only want to change one value, all three must be entered. Entering 0 for any value resets it to the default.

The new values will take effect when the FortiMail unit is restarted.

### **Syntax**

set limits system-level general <admin\_int> <domain\_int> <profiles\_int>

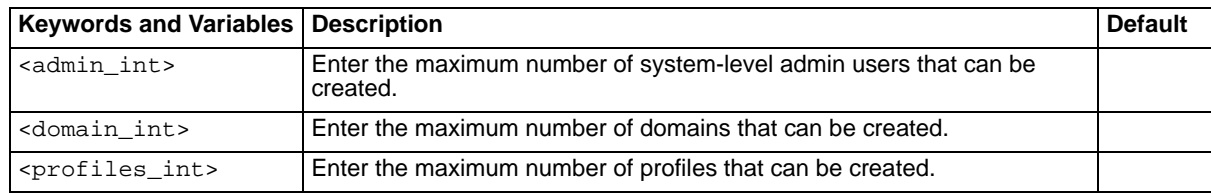

#### **History**

**FortiMail v3.0 MR3** New.

- [set limits domain-level](#page-200-0)
- [set limits system-level groups](#page-202-0)
- [set limits system-level mail-users](#page-203-0)
- [set limits system-level other-profiles](#page-204-0)
- [set limits system-level policies](#page-205-0)
- [get limits](#page-65-0)

# <span id="page-202-0"></span>**limits system-level groups**

Use this command to fine tune the group-related maximum values on your FortiMail unit.

The syntax requires the two values be entered every time the command is executed. Even if you only want to change one value, both must be entered. Entering 0 for any value resets it to the default.

The new values will take effect when the FortiMail unit is restarted.

## **Syntax**

set limits system-level groups <groups\_int> <members\_int>

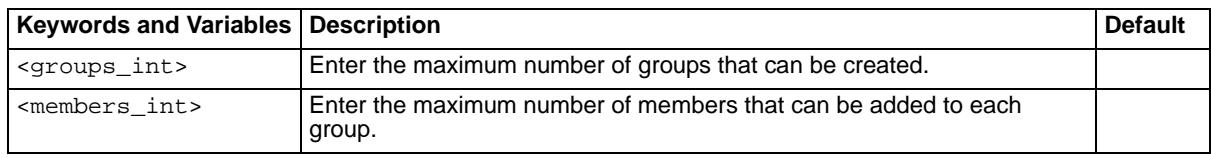

## **History**

**FortiMail v3.0 MR3** New.

- [set limits domain-level](#page-200-0)
- [set limits system-level general](#page-201-0)
- [set limits system-level mail-users](#page-203-0)
- [set limits system-level other-profiles](#page-204-0)
- [set limits system-level policies](#page-205-0)
- [get limits](#page-65-0)

# <span id="page-203-0"></span>**limits system-level mail-users**

Use this command to adjust the maximum number of mail users that can be created on your FortiMail unit.

The new value will take effect when the FortiMail unit is restarted.

## **Syntax**

```
set limits system-level mail-users <users_int>
```
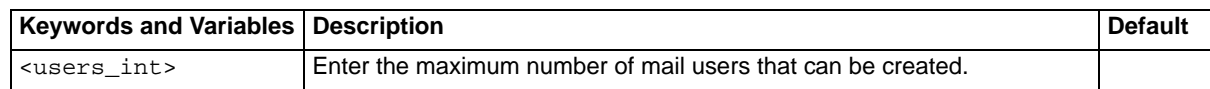

### **History**

**FortiMail v3.0 MR3** New.

- [set limits domain-level](#page-200-0)
- [set limits system-level general](#page-201-0)
- [set limits system-level groups](#page-202-0)
- [set limits system-level other-profiles](#page-204-0)
- [set limits system-level policies](#page-205-0)
- [get limits](#page-65-0)

# <span id="page-204-0"></span>**limits system-level other-profiles**

Use this command to fine tune some of the profile-related maximum values on your FortiMail unit.

The syntax requires that the five values be entered every time the command is executed. Even if you only want to change one value, all five must be entered. Entering 0 for any value resets it to the default.

The new values will take effect when the FortiMail unit is restarted.

## **Syntax**

```
set limits system-level other-profiles <as_int> <av_int> <misc_int>
  <content_int> <session_int>
```
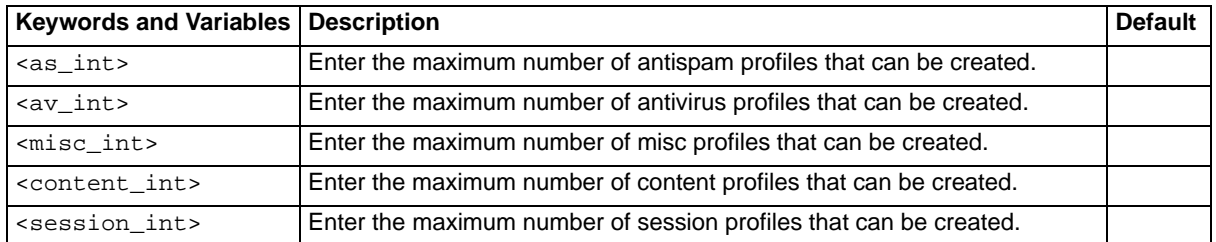

## **History**

**FortiMail v3.0 MR3** New.

- [set limits domain-level](#page-200-0)
- [set limits system-level general](#page-201-0)
- [set limits system-level groups](#page-202-0)
- [set limits system-level mail-users](#page-203-0)
- [set limits system-level policies](#page-205-0)
- [get limits](#page-65-0)

# <span id="page-205-0"></span>**limits system-level policies**

Use this command to fine tune the policy-related maximum values on your FortiMail unit.

The syntax requires the two values be entered every time the command is executed. Even if you only want to change one value, both must be entered. Entering 0 for any value resets it to the default.

The new values will take effect when the FortiMail unit is restarted.

### **Syntax**

set limits system-level policies <ip\_int> <outgoing\_int>

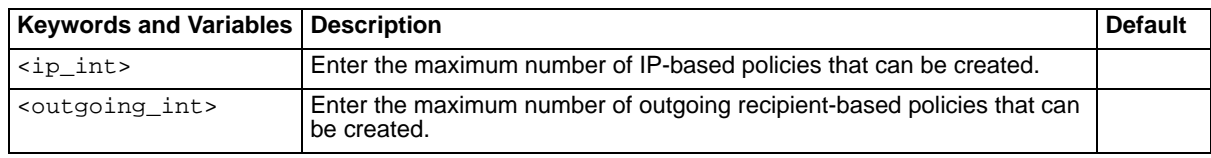

#### **History**

**FortiMail v3.0 MR3** New.

- [set limits domain-level](#page-200-0)
- [set limits system-level general](#page-201-0)
- [set limits system-level groups](#page-202-0)
- [set limits system-level mail-users](#page-203-0)
- [set limits system-level other-profiles](#page-204-0)
- [get limits](#page-65-0)

# **log msisdn**

Use this command to display the MSISDN column in **Log & Report** > **Logging,** in the web-based manager. The MSISDN column displays only when this command is enabled.

## **Syntax**

To enable the MSISDN column to display in **Log & Report** > **Logging**

```
set log msisdn {enable | disable}
```
### **History**

**FortiMail v3.0 MR3** New.

### **Related topics**

• [set log view fields](#page-222-0)

# <span id="page-208-0"></span>**log policy destination event**

Use this command to enable and log events to a device. You need to enable event logging before selecting what events to log to a device.

## **Syntax**

To enable and configure events for a device

set log policy destination {console | local | syslog} event status enable set log policy destination {console | local | syslog} event category [configuration ha imap login pop3 smtp system updatefailed updatesucceeded webmail none]

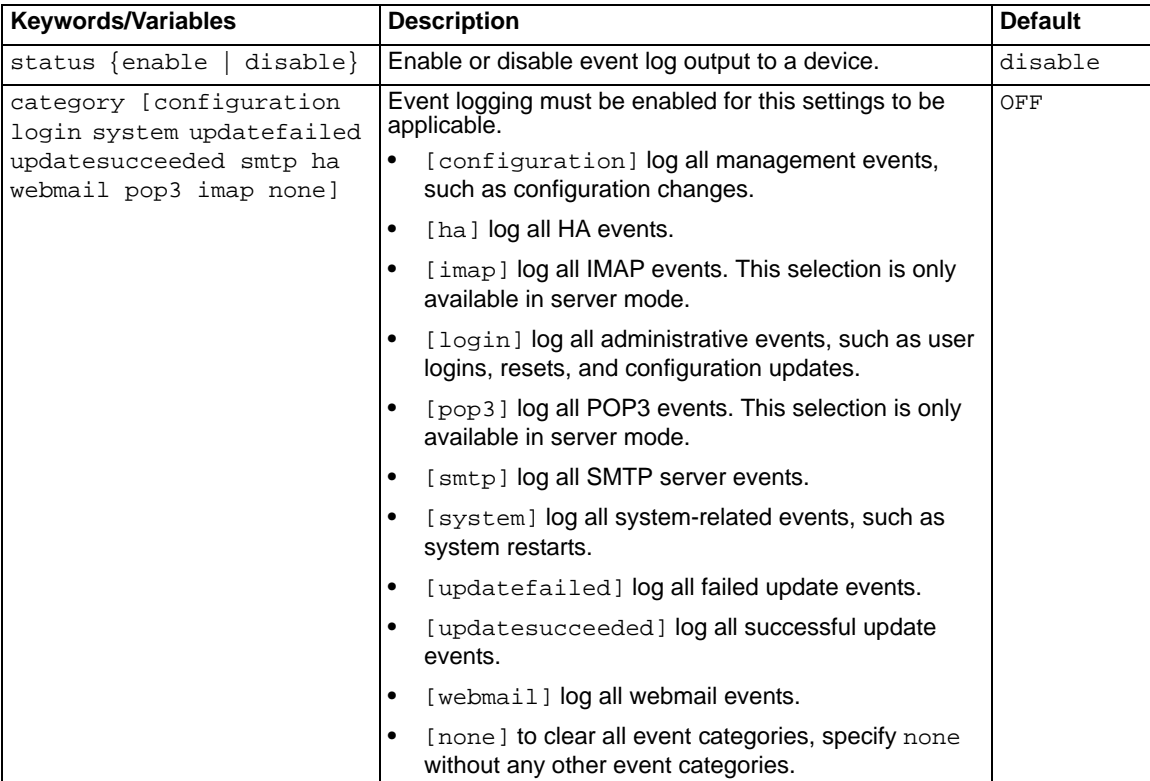

## **History**

**FortiMail v2.8** New.

- 
- **•** [set log setting syslog](#page-220-0) **•** [set log view fields](#page-222-0)
- **•** [set log policy destination spam](#page-210-0) **•** [set log view loglevel](#page-223-0)
- **•** [set log policy destination virus](#page-211-0)
- **•** [set log setting local](#page-219-0) **•** [set log policy destination history](#page-209-0)
	-
	-

# <span id="page-209-0"></span>**log policy destination history**

Use this command to enable history logs to a device.

### **Syntax**

To enable history logs

```
set log policy destination {console | local | syslog} history status 
  enable
```
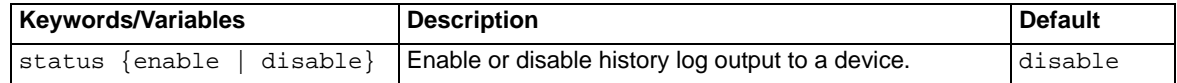

### **History**

**FortiMail v2.8** New.

- [set log setting local](#page-219-0)[set](#page-217-0)
- [set log setting syslog](#page-220-0)
- [set log policy destination event](#page-208-0)
- [set log policy destination spam](#page-210-0)
- [set log policy destination virus](#page-211-0)
- [set log view fields](#page-222-0)
- [set log view loglevel](#page-223-0)

# <span id="page-210-0"></span>**log policy destination spam**

Use this command to enable and log spam events for a device. You need to enable spam logging before selecting spam events.

## **Syntax**

To enable logging of spam events for a device

```
set log policy destination {console | local | syslog} spam status enable
set log policy destination {console | local | syslog} spam category 
  detected
```
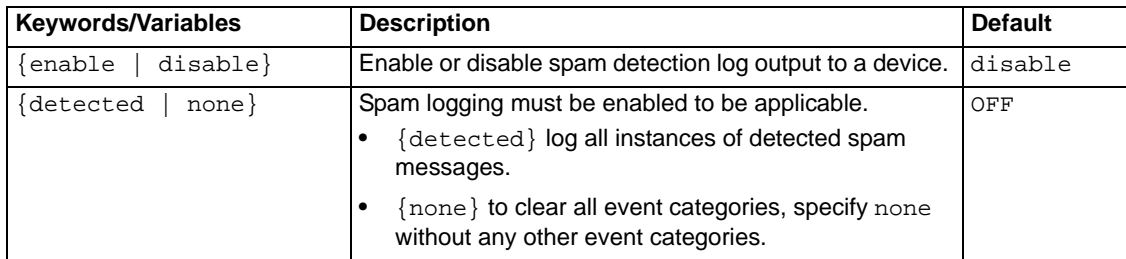

## **History**

**FortiMail v2.8** New.

- [set log setting local](#page-219-0)set
- [set log setting syslog](#page-220-0)
- [set log policy destination event](#page-208-0)
- [set log policy destination virus](#page-211-0)
- [set log policy destination history](#page-209-0)
- [set log view fields](#page-222-0)
- [set log view loglevel](#page-223-0)

# <span id="page-211-0"></span>**log policy destination virus**

Use this command to enable and log virus events for a device. You need to enable virus logging before selecting virus events.

#### **Syntax**

To enable logging of virus events for a device

```
set log policy destination {console | local | syslog} virus status enable
set log policy destination {console | local | syslog} virus category 
  infected
```
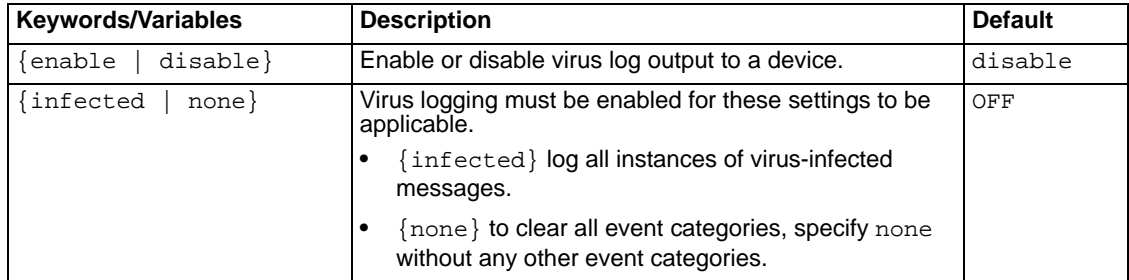

#### **History**

**FortiMail v2.8** New.

- [set log setting local](#page-219-0)set
- [set log setting syslog](#page-220-0)
- [set log policy destination event](#page-208-0)
- [set log policy destination spam](#page-210-0)
- [set log policy destination history](#page-209-0)
- [set log view fields](#page-222-0)
- [set log view loglevel](#page-223-0)

# <span id="page-212-0"></span>**log reportconfig direction**

Use this command to configure what types of emails the report will contain.

## **Syntax**

To configure the report direction

```
set log reportconfig <reportconfigname> direction {both | incoming |
  outgoing}
```
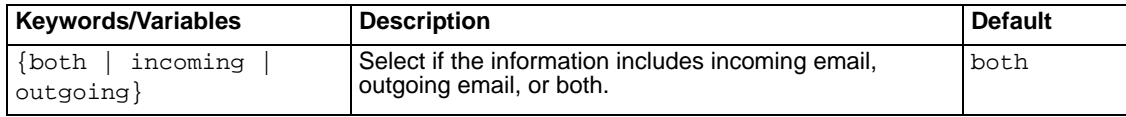

## **History**

**FortiMail v2.8** New.

- [set log setting local](#page-219-0)[set](#page-217-0)
- [set log setting syslog](#page-220-0)
- [set log reportconfig domain](#page-213-0)
- [set log reportconfig mailto](#page-214-0)
- [set log reportconfig period](#page-215-0)
- [set log reportconfig qry](#page-216-0)
- [set log reportconfig schedule hour](#page-217-1)

## <span id="page-213-0"></span>**log reportconfig domain**

Use this command to configure what domain or domains the report will contain.

#### **Syntax**

To configure the report domain

```
set log reportconfig <reportconfigname> domain <ALL>
set log reportconfig <reportconfigname> domain <domain_name1>
  [<domain_name2>, <domain_name3>,...]
```
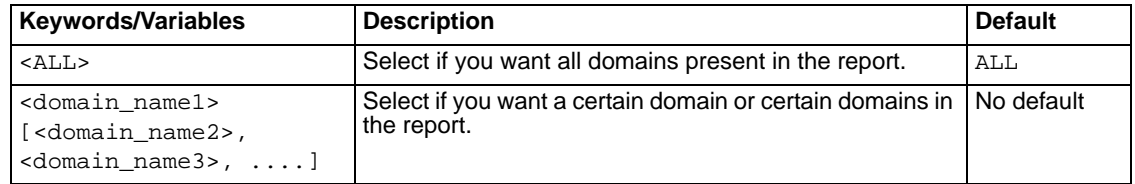

#### **History**

**FortiMail v2.8** New.

- [set log setting local](#page-219-0)set
- [set log setting syslog](#page-220-0)
- [set log reportconfig direction](#page-212-0)
- [set log reportconfig mailto](#page-214-0)
- [set log reportconfig period](#page-215-0)
- [set log reportconfig qry](#page-216-0)
- [set log reportconfig schedule hour](#page-217-1)

## <span id="page-214-0"></span>**log reportconfig mailto**

Use this command to configure the email addresses you want to send the generated report to.

### **Syntax**

To configure the email addresses to send the generated report to

```
set log reportconfig <reportconfigname> mailto <email_addr1>
  [<email_addr2>, <email_addr3> ...] format {html | pdf}
```
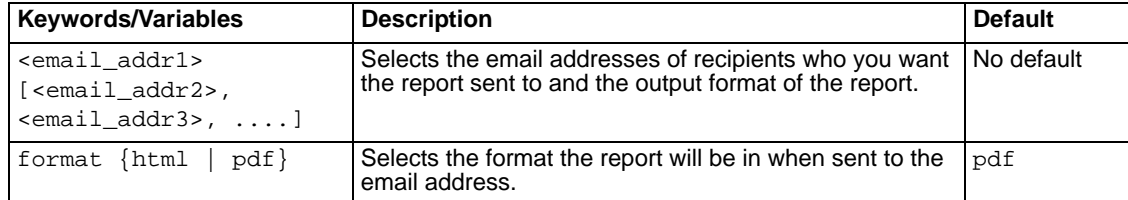

### **History**

**FortiMail v2.8** New. **FortiMail 3.0MR1** Added format {html | pdf} keyword.

- [set log setting local](#page-219-0)[set](#page-217-0)
- [set log setting syslog](#page-220-0)
- [set log reportconfig direction](#page-212-0)
- [set log reportconfig domain](#page-213-0)
- [set log reportconfig period](#page-215-0)
- [set log reportconfig qry](#page-216-0)
- [set log reportconfig schedule hour](#page-217-1)

# <span id="page-215-0"></span>**log reportconfig period**

Use this command to configure the time frame of logs you want included in the report.

### **Syntax**

To configure the period of time for the report

```
set log reportconfig <reportconfigname> period from <YYYY-MM-DD-HH> to
  <YYYY-MM-DD-HH>
set log reportconfig <reportconfigname> period \{quarter \mid month \mid week \mid<integer> hours | <integer> days | <integer> weeks}
set log reportconfig <reportconfigname> period \{year \mid quarter \mid month \midweek}
set log reportconfig <reportconfigname> period {today | yesterday}
```
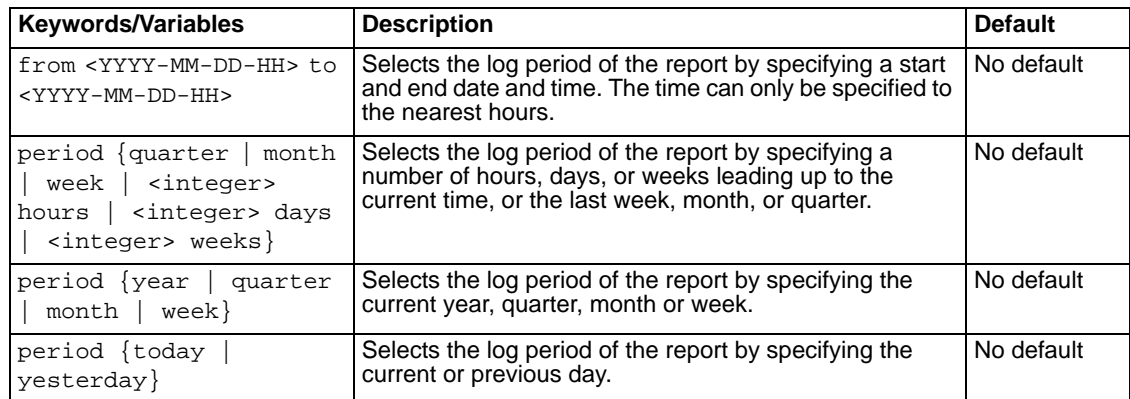

### **History**

**FortiMail v2.8** New.

- [set log setting local](#page-219-0)set
- [set log setting syslog](#page-220-0)
- [set log reportconfig direction](#page-212-0)
- [set log reportconfig domain](#page-213-0)
- [set log reportconfig mailto](#page-214-0)
- [set log reportconfig qry](#page-216-0)
- [set log reportconfig schedule hour](#page-217-1)
# <span id="page-216-0"></span>**log reportconfig qry**

Use this command to enable the type of query you want included in the report, such as email statistic messages by day.

## **Syntax**

To enable queries for the report

```
set log reportconfig <reportconfigname> <qry> [<query_str1>,
  <query_str2>, <query_str3>, ....] {enable | disable}
```
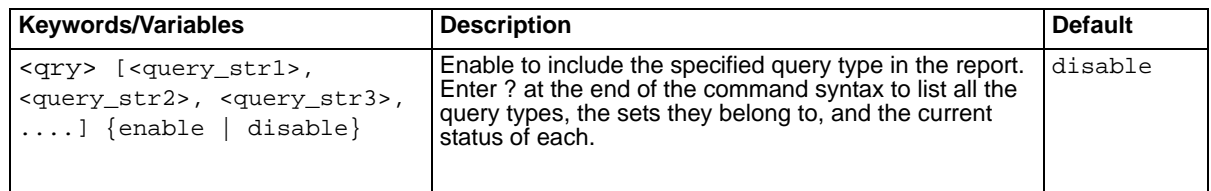

## **History**

**FortiMail v2.8** New.

- [set log setting local](#page-219-0)[set](#page-217-0)
- [set log setting syslog](#page-220-0)
- [set log reportconfig direction](#page-212-0)
- [set log reportconfig domain](#page-213-0)
- [set log reportconfig mailto](#page-214-0)
- [set log reportconfig period](#page-215-0)
- [set log reportconfig schedule hour](#page-217-1)

# <span id="page-217-1"></span>**log reportconfig schedule hour**

Use this command to schedule when the report is automatically generated.

### **Syntax**

To configure the schedule

```
set log reportconfig <reportconfigname> schedule hour {daily | days
  <days_str> | dates <dates_integer>}
set log reportconfig <reportconfigname> schedule off
```
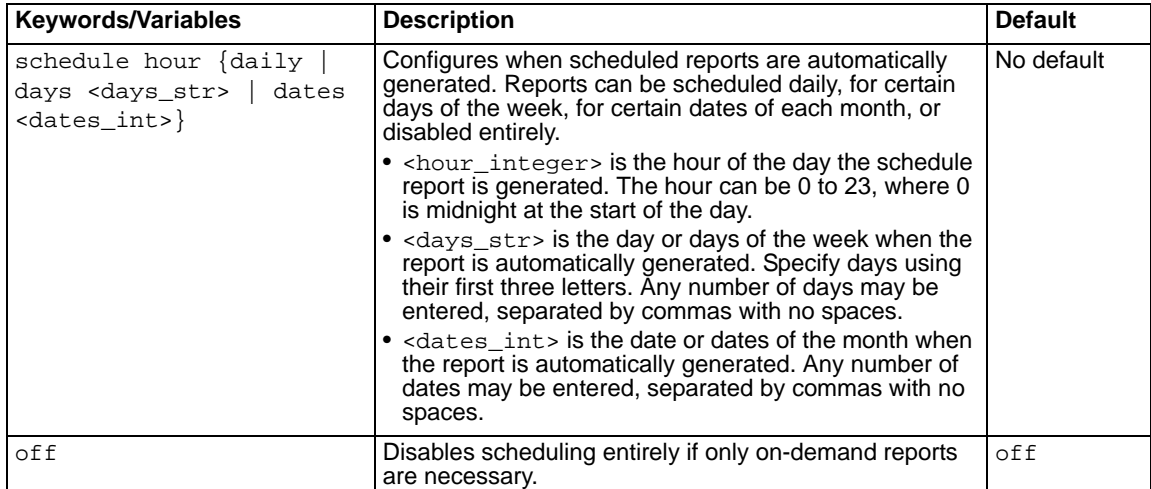

#### **History**

**FortiMail v2.8** New.

- [set log setting local](#page-219-0)[set](#page-217-0)
- [set log setting syslog](#page-220-0)
- [set log reportconfig direction](#page-212-0)
- [set log reportconfig domain](#page-213-0)
- [set log reportconfig mailto](#page-214-0)
- [set log reportconfig period](#page-215-0)
- <span id="page-217-0"></span>• [set log reportconfig qry](#page-216-0)

# **log setting console**

Use this command to configure logging to the console.

### **Syntax**

To configure logging to the console

```
set log setting console status {enable | disable}
set log setting console loglevel <severity_integer>
```
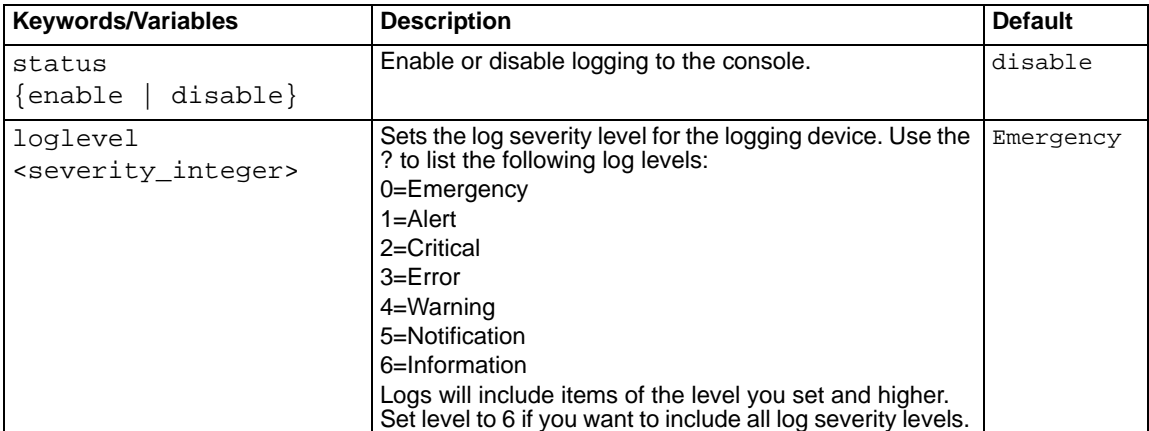

## **History**

**FortiMail v2.8** New.

- [set log setting local](#page-219-0)
- [set log setting syslog](#page-220-0)
- [set log policy destination event](#page-208-0)
- [set log policy destination spam](#page-210-0)
- [set log policy destination virus](#page-211-0)
- [set log policy destination history](#page-209-0)

# <span id="page-219-0"></span>**log setting local**

Use this command to configure logging to the local FortiMail hard disk.

#### **Syntax**

To configure logging to the local hard disk

```
set log setting local status {enable | disable}
set log setting local diskfull {overwrite | nolog}
set log setting local filesz <file-sz_integer> 
set log setting local logtime <days_integer>
```
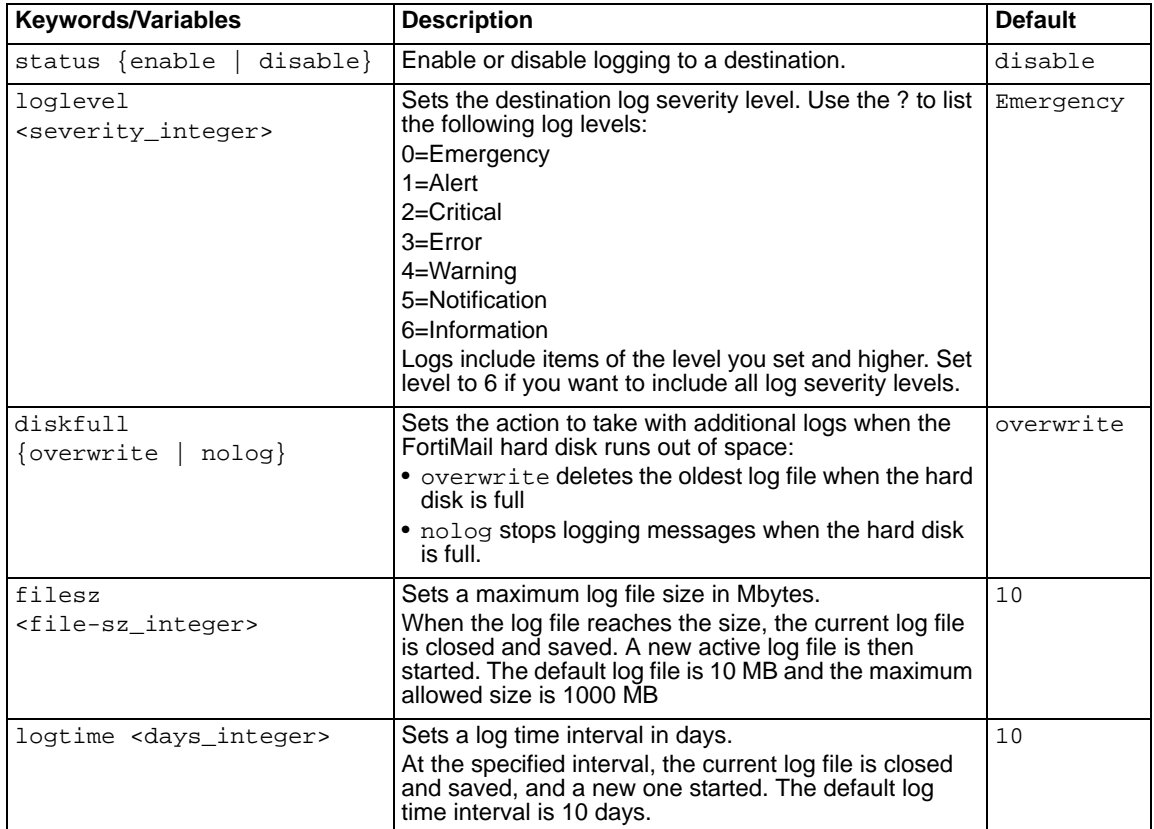

#### **History**

**FortiMail v2.8** New.

- [set log setting syslog](#page-220-0)
- [set log policy destination event](#page-208-0)
- [set log policy destination spam](#page-210-0)
- [set log policy destination virus](#page-211-0)
- [set log policy destination history](#page-209-0)

# <span id="page-220-0"></span>**log setting syslog**

Use this command to configure logging to the Syslog server.

## **Syntax**

To configure logging to the Syslog server

```
set log setting syslog status {enable | disable}
set log setting syslog server <server_ip4>
set log setting syslog port <port_integer>
set log setting syslog number <number_integer>
set log setting syslog csv {enable | disable}
set log setting syslog loglevel <severity_integer>
set log setting syslog facility {alert | audit | auth | authpriv | clock 
  | cron | daemon | ftp | kern | lpr | mail | news | netp | local10 | 
  local 1 | local2 | local3| local4 | local5 | local6 | local7}
```
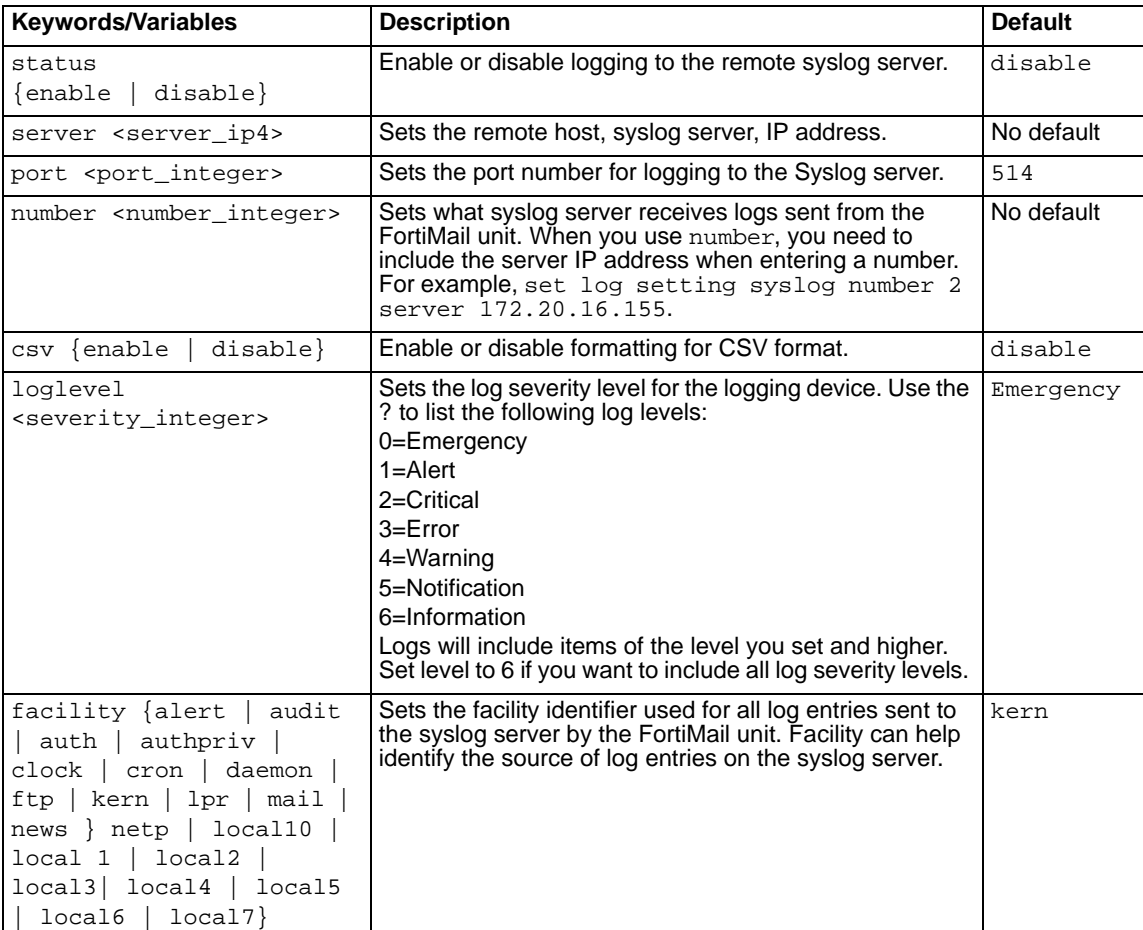

### **History**

**FortiMail v2.8** New.

**FortiMail 3.0MR1** Added number keyword.

- [set log setting local](#page-219-0)set
- [set log policy destination event](#page-208-0)
- [set log policy destination spam](#page-210-0)
- [set log policy destination virus](#page-211-0)
- [set log policy destination history](#page-209-0)

# **log view fields**

Use this command to configure what columns will appear when viewing a log type in the web-based manager.

## **Syntax**

To set the columns to display for a log type

set log view {event | history | spam | virus} fields {date time others action from log\_id module msg pri reason status src\_ip submodule subtype to type ui user classifier client\_name disposition message length resolved session id subject virus mailer MSISDN}

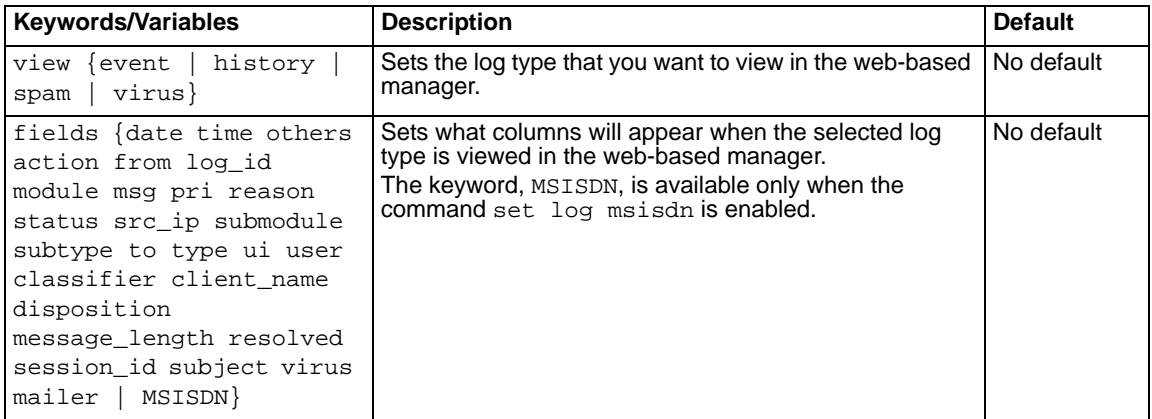

### **History**

**FortiMail v2.8** New. FortiMail v3.0 MR3 Added MSISDN keyword.

- [set log msisdn](#page-207-0)
- [set log setting local](#page-219-0)
- [set log setting syslog](#page-220-0)
- [set log policy destination event](#page-208-0)
- [set log policy destination spam](#page-210-0)
- [set log policy destination virus](#page-211-0)
- [set log policy destination history](#page-209-0)

# **log view loglevel**

Use this command to configure the log severity level of what displays when viewing log messages in the web-based manager.

### **Syntax**

To set the log severity level that will display in the web-based manager

```
set log view loglevel {event | history | spam | virus} loglevel 
  <severity_integer>
```
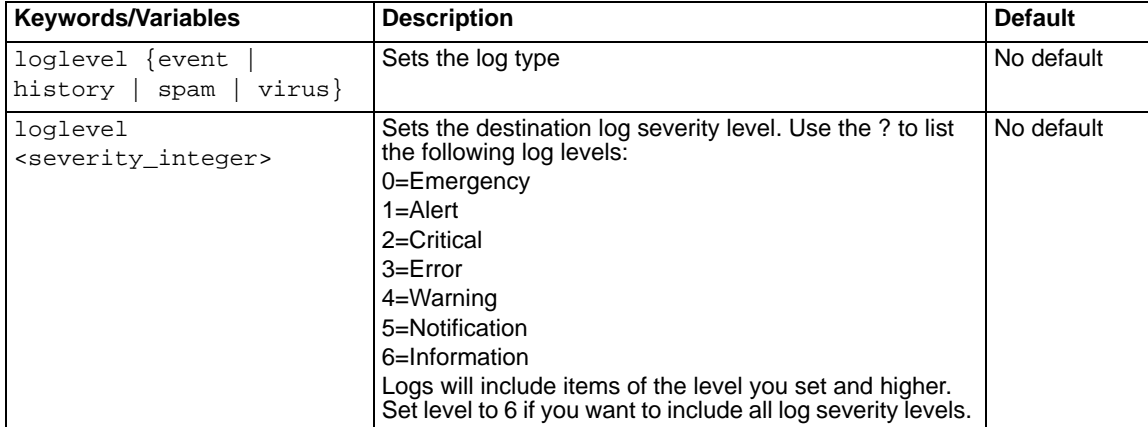

#### **History**

**FortiMail v2.8** New.

- [set log setting local](#page-219-0)[set](#page-217-0)
- [set log setting syslog](#page-220-0)
- [set log policy destination event](#page-208-0)
- [set log policy destination spam](#page-210-0)
- [set log policy destination virus](#page-211-0)
- [set log policy destination history](#page-209-0)

# **mailserver access**

Use this command to configure, delete, and reorder mailserver access rules.

Access rules are processed in numerical order. Use the 'move' keyword to change the order of rules to achieve your desired processing order. If there are two rules that apply, the rule with the lowest number will be processed first.

#### **Syntax**

```
set mailserver access rule <number> set sender_pattern <pattern_str>
  {yes | no} recipient_pattern <pattern_str> {yes | no} ip_mask 
  <ipv4_addr>/<netmask> reverse_dns_pattern <pattern_str> {yes | no} 
  authenticated {yes | no} tlsprofile <profile_str> action 
  {relay | bypass | reject | discard}
```
set mailserver access rule <number> move <to>

set mailserver access rule <number> delete

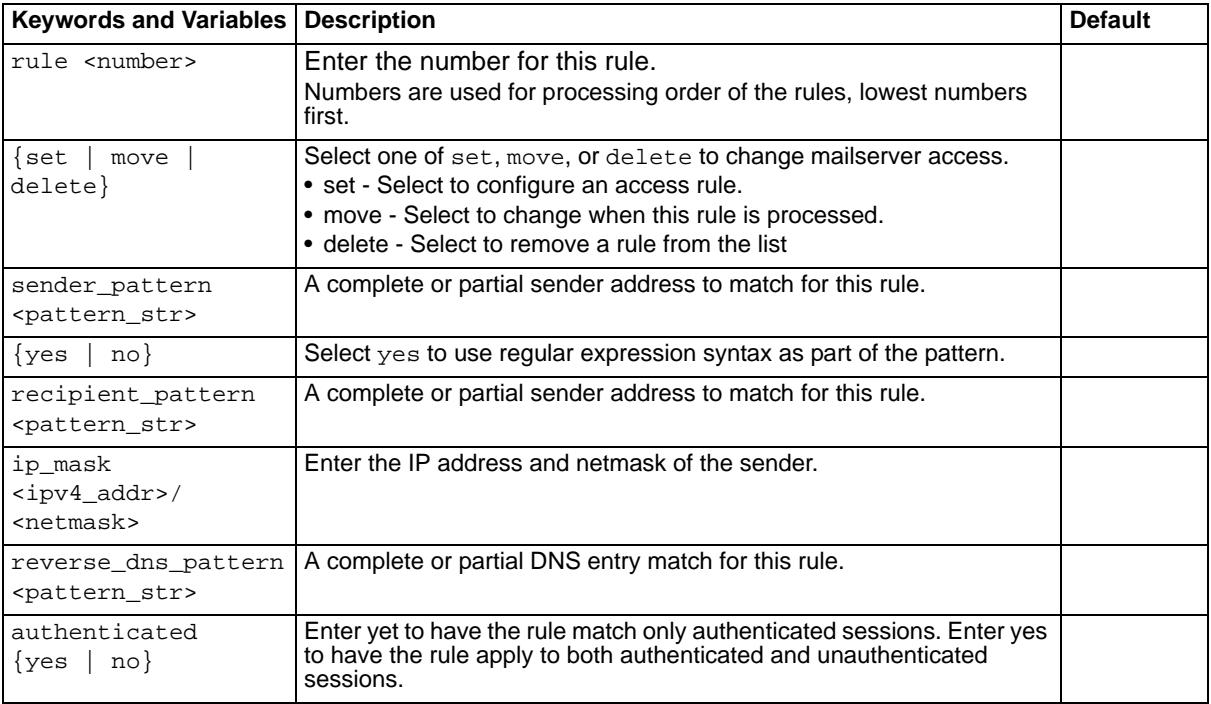

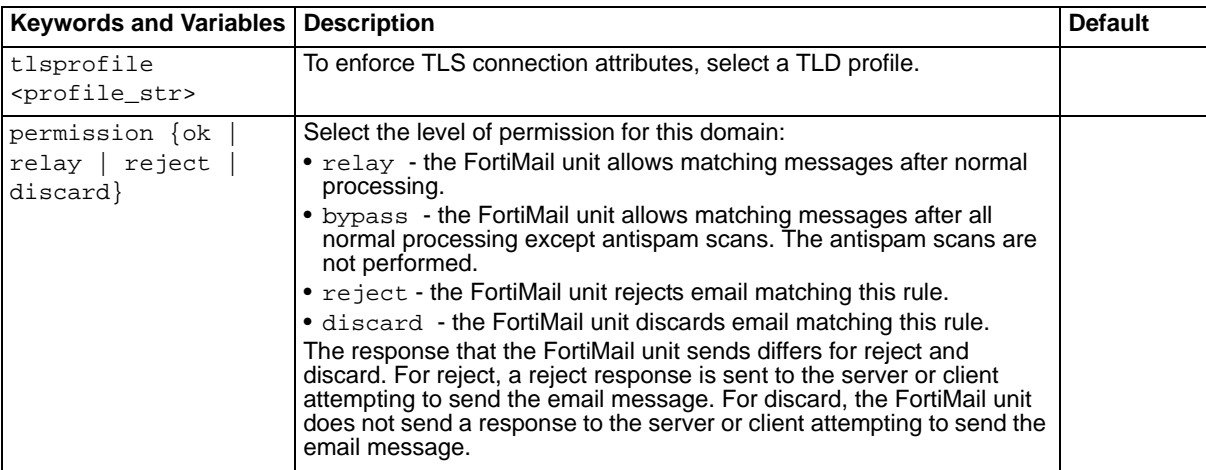

### **History**

**FortiMail v3.0** New.

**FortiMail v3.0 MR3** Major change to command. Added set, move, delete, rule, sender\_pattern, recipient\_pattern, reverse\_dns\_pattern, and ip\_mask keywords.

**FortiMail v3.0 MR4** Added authenticated and tlsprofile.

# <span id="page-226-0"></span>**mailserver archive account**

Use this command to configure the archive account settings.

#### **Syntax**

```
set mailserver archive account <account str>
set mailserver archive account <account_str> forward <email_str>
set mailserver archive account <account_str> password <pwd_str>
set mailserver archive account <account_str> quotafull {overwrite |
  noarchive}
set mailserver archive account <account str> rotatesize <size int>
set mailserver archive account <account_str> rotatetime <time_int>
set mailserver archive account <account_str> status {enable | disable}
```
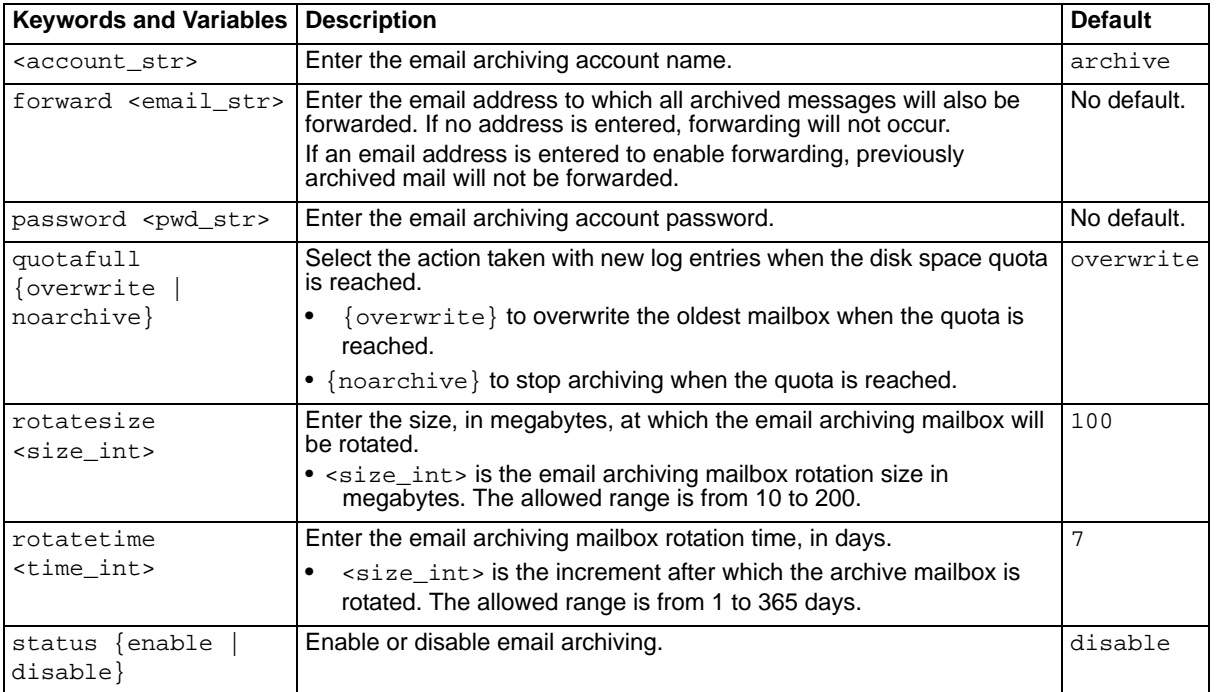

### **History**

**FortiMail v3.0** New.

- [set mailserver archive exemptlist](#page-227-0)
- [set mailserver archive local quota](#page-228-0)
- [set mailserver archive policy](#page-229-0)
- [set mailserver archive remote](#page-230-0)

# <span id="page-227-0"></span>**mailserver archive exemptlist**

Use this command to configure the exemptlist and exemptlist entries.

#### **Syntax**

```
set mailserver archive exemptlist exemptid <id_int> content <content_str>
set mailserver archive exemptlist exemptid <exemptid_str> status {enable 
  | disable}
set mailserver archive exemptlist exemptid <exemptid_str> type {sender |
  recipient | spam}
set mailserver archive exemptlist move <position_int> to <new_int>
```
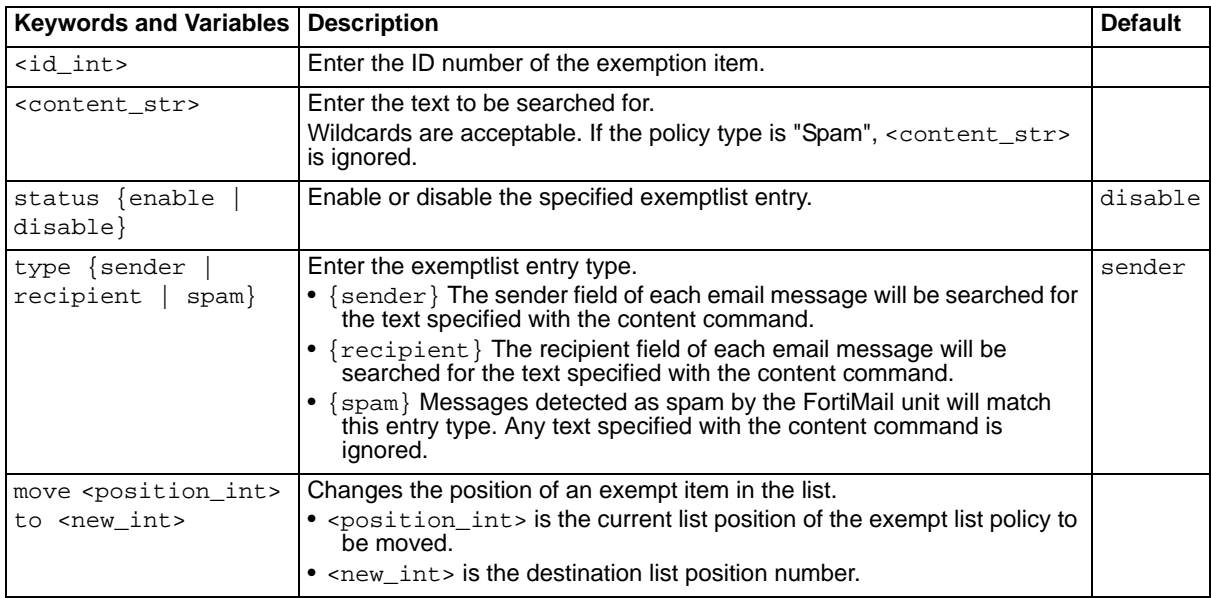

To view the existing entries in the archive exempt list, enter this command:

set mailserver archive exemptlist exemptid ?

### **History**

**FortiMail v3.0** New.

- [set mailserver archive account](#page-226-0)
- [set mailserver archive local quota](#page-228-0)
- [set mailserver archive policy](#page-229-0)
- [set mailserver archive remote](#page-230-0)

# <span id="page-228-0"></span>**mailserver archive local quota**

Use this command to specify the archive quota if the archive is stored on the FortiMail unit.

## **Syntax**

set mailserver archive local quota <quota\_int>

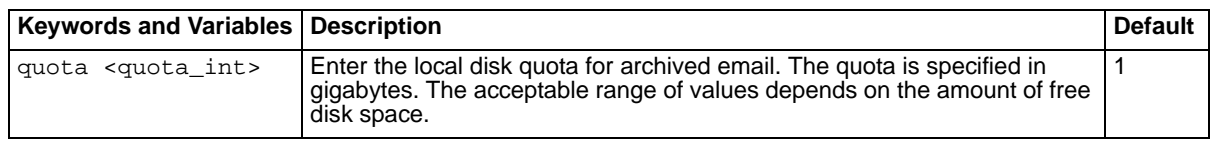

## **History**

**FortiMail v3.0** New.

- [set mailserver archive account](#page-226-0)
- [set mailserver archive exemptlist](#page-227-0)
- [set mailserver archive policy](#page-229-0)
- [set mailserver archive remote](#page-230-0)

# <span id="page-229-0"></span>**mailserver archive policy**

Use this command to configure archive policies.

#### **Syntax**

```
set mailserver archive policy move <position_int> to <new_int>
set mailserver archive policy policyid <policyid_int> content
  <content_str>
set mailserver archive policy policyid <policyid_int> status {enable |
  disable}
set mailserver archive policy policyid <policyid_int> type {sender |
  recipient | subject | body | attachment-name}
```
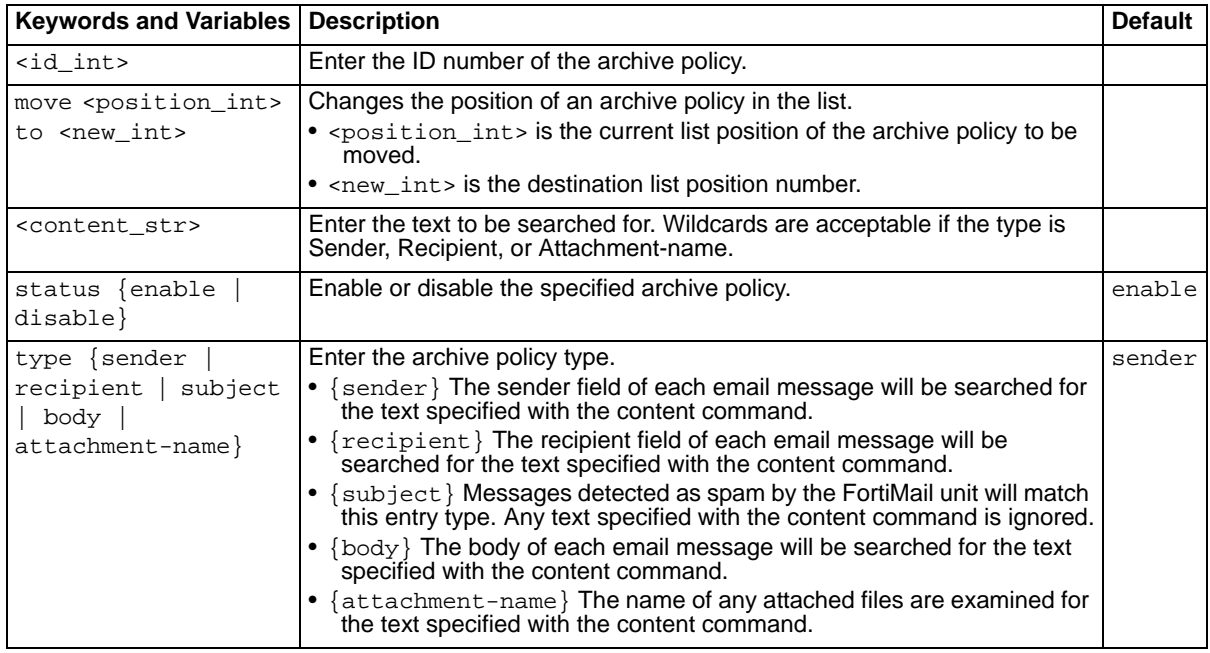

To view the existing entries in the archive policy list, enter this command:

set mailserver archive policy policyid ?

#### **History**

**FortiMail v3.0** New.

- [set mailserver archive account](#page-226-0)
- [set mailserver archive exemptlist](#page-227-0)
- [set mailserver archive local quota](#page-228-0)
- [set mailserver archive remote](#page-230-0)

# <span id="page-230-0"></span>**mailserver archive remote**

Use this command to specify the settings used when the FortiMail unit will store its email archive on a remote host.

### **Syntax**

```
set mailserver archive remote directory <directory_str> ip <host_ipv4>
  localquota <quota_int> password <pwd_str> protocol {FTP | SFTP}
  remotequota <quota_int> username <usr_str>
```
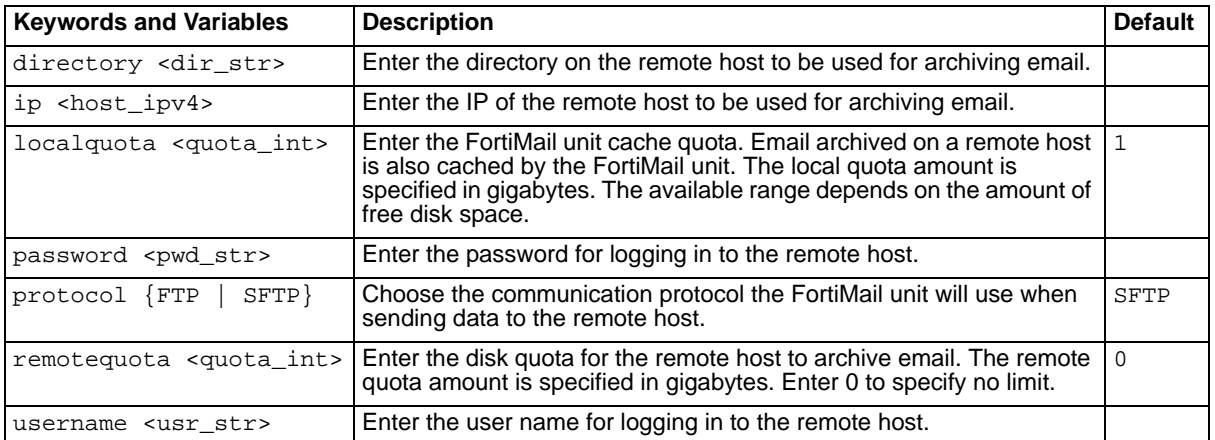

### **History**

**FortiMail v3.0** New.

**FortiMail v3.0 MR3** Capitalized variables for protocol keyword.

- [set mailserver archive account](#page-226-0)
- [set mailserver archive exemptlist](#page-227-0)
- [set mailserver archive local quota](#page-228-0)
- [set mailserver archive policy](#page-229-0)

# **mailserver deadmail**

Use this command to enter the number of days to keep email with incorrect recipient and sender addresses.

## **Syntax**

set mailserver deadmail <value>

<value> is the time in days - from 1 to 365.

### **History**

**FortiMail v3.0** New.

# **mailserver portnumber**

Use this command to enter email port numbers for the FortiMail unit.

#### **Syntax**

```
set mailserver portnumber pop3 <port_number> (server mode)
set mailserver portnumber smtp <port_number>
set mailserver portnumber smtps <port_number>
```
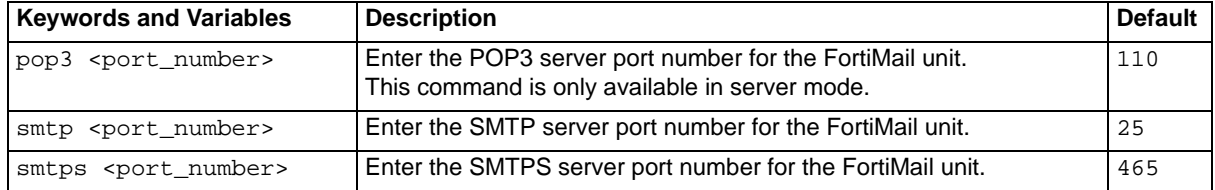

### **History**

**FortiMail v3.0** New.

# <span id="page-233-0"></span>**mailserver proxy smtp interface**

Use this command to configure SMTP proxy behavior on an interface. The unknown keyword is for handling unknown servers.

### **Syntax**

```
set mailserver proxy smtp interface <port> imode {pass-through | drop |
 proxy} omode {pass-through | drop | proxy} local {enable | disable}
```
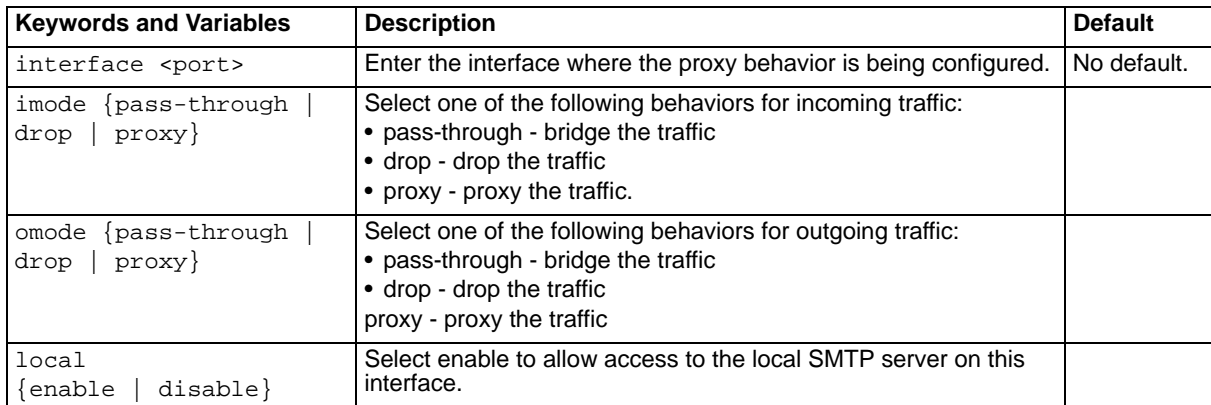

#### **History**

**FortiMail v3.0** New.

### **Related topics**

• [set mailserver proxy smtp unknown](#page-234-0)

# <span id="page-234-0"></span>**mailserver proxy smtp unknown**

Use this command to configure SMTP proxy behavior for unknown servers.

## **Syntax**

To change general unknown server settings:

set mailserver proxy smtp unknown <hide> <original>

The proxy SMTP unknown options are also available on a per domain basis under ["policy modify tp"](#page-294-0)  [on page 295](#page-294-0).

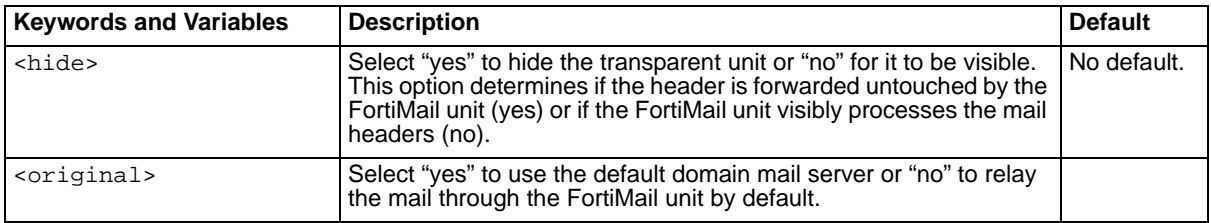

## **History**

**FortiMail v3.0** New. FortiMail v3.0 MR3 Removed mx, server, client, and tp keywords.

## **Related topics**

• [set mailserver proxy smtp interface](#page-233-0)

# **mailserver relayserver**

Use this command to configure the relay server settings including name, port, and authentication.

#### **Syntax**

```
set mailserver relayserver <name_str> port <port_number>
  authentication {enable | disable} username <name_str>
  password <pwd_str> type <auth_type>
```
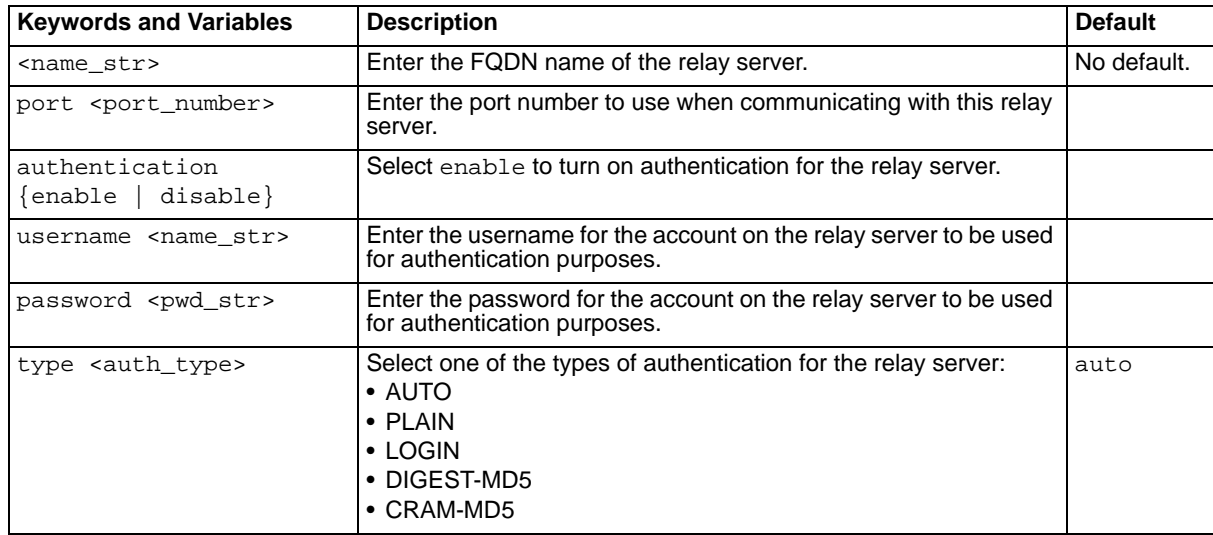

## **History**

**FortiMail v3.0** New.

FORTICET

# **mailserver smtp deferbigmsg**

Use this command to configure the period when deferred oversized emails will start and stop being processed. Deferring oversized emails can offload processing to a time of day when email traffic is not as busy.

## **Syntax**

```
set mailserver smtp deferbigmsg starttime <hh:mm>
set mailserver smtp deferbigmsg stoptime <hh:mm>
```
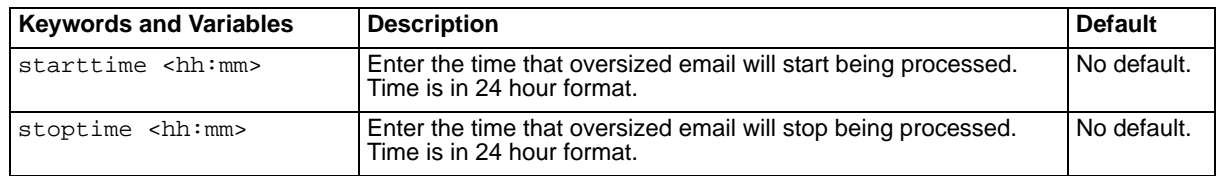

## **History**

**FortiMail v3.0** New.

# **mailserver smtp delivery**

Selecting 'yes' for this command will turn off ESMTP delivery.

## **Syntax**

```
set mailserver smtp delivery noesmtp {yes | no}
```
## **History**

**FortiMail v3.0 MR3** New.

# **mailserver smtp dsn\_**

Use this command to configure the delivery status notification (DSN) messages sender information.

#### **Syntax**

set mailserver smtp dsn\_displayname <name\_str> set mailserver smtp dsn\_sender <email\_str>

<name\_str> is the sender's name the notification is from. An example would be postmaster.

<email\_str> is the sender's email address the notification is sent from. An example for the domain example.com would be postmaster@example.com.

### **History**

**FortiMail v3.0** New.

# **mailserver smtp ldap\_domain\_check**

Use this command to check the validity of domains not configured on the FortiMail unit with LDAP verification. Email messages to domains passing this check can be routed to internal mail servers using LDAP routing.

### **Syntax**

```
set mailserver smtp ldap_domain_check <enable | disable> ldap_profile 
  <profile_str> auto_associate <enable|disable> internal_domain 
  <domain_str>
```
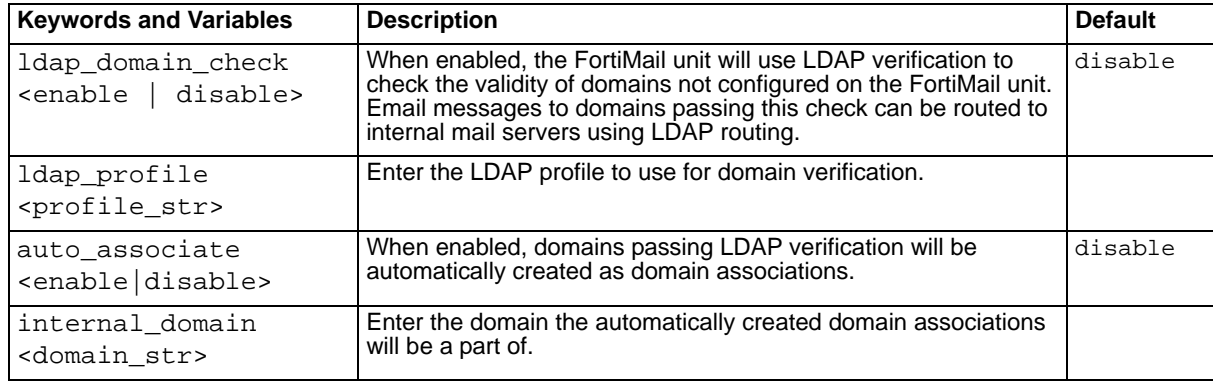

### **History**

**FortiMail v3.0 MR4** New.

# **mailserver smtp queue**

Use this command to configure the time outs and retries for undelivered mail in queues.

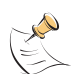

**Note:** The units of time are not the same for all keywords in this command.

## **Syntax**

set mailserver smtp queue dsn\_timeout <dsn\_timeout> retry <retry interval> timeout <timeout> warning <warning time>

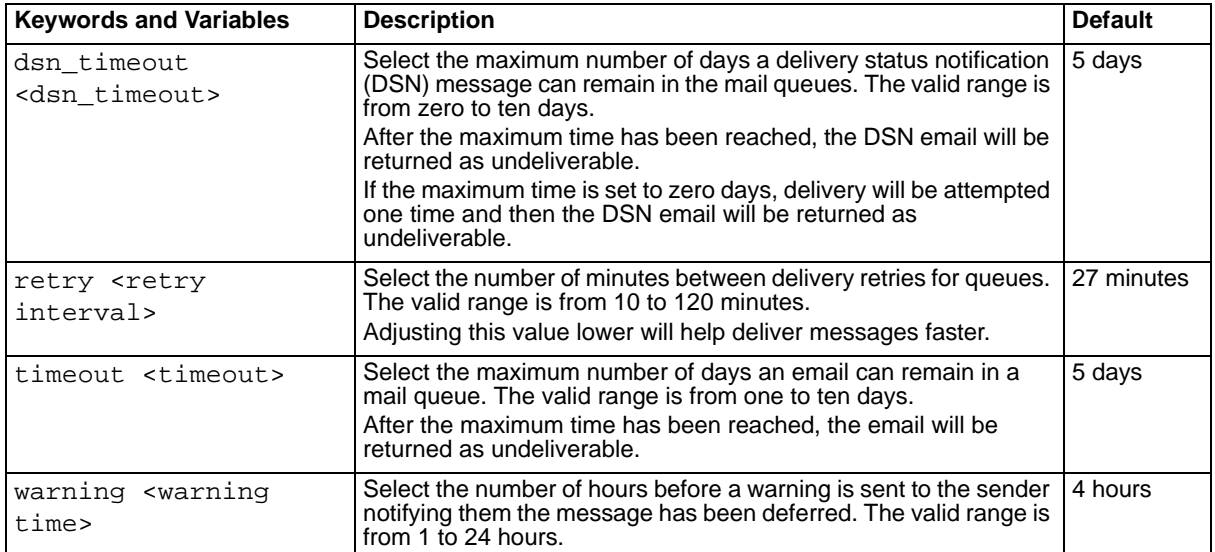

## **History**

**FortiMail v3.0 MR2** New.

# **mailserver smtpauth**

Use this command to enable or disable authentication using SMTP, SMTP over TLS, or SMTPS.

If authentication is not configured, clients can still attempt to authenticate, though they will always fail. Using this command to disable the client's ability to authenticate will prevent this situation from occurring.

### **Syntax**

```
set mailserver smtpauth smtp {enabled | disabled}
set mailserver smtpauth smtpovertls {enabled | disabled}
set mailserver smtpauth smtps {enabled | disabled}
```
#### **History**

#### **FortiMail v3.0** New.

FortiMail v3.0 MR4 Added the smtp, smtpovertld, and smtps options.

# **mailserver smtpssl**

Use this command for SMTP over secure socket layer (SSL).

### **Syntax**

```
set mailserver smtpssl {enabled | disabled}
```
## **History**

**FortiMail v3.0 MR3** New.

# **mailserver smtp storage**

Use this command to configure local or network file storage (NFS) options.

#### **Syntax**

set mailserver smtp storage local

```
set mailserver smtp storage nfs dir <nfs_server_dir>
set mailserver smtp storage nfs ip <ipv4_addr>
```
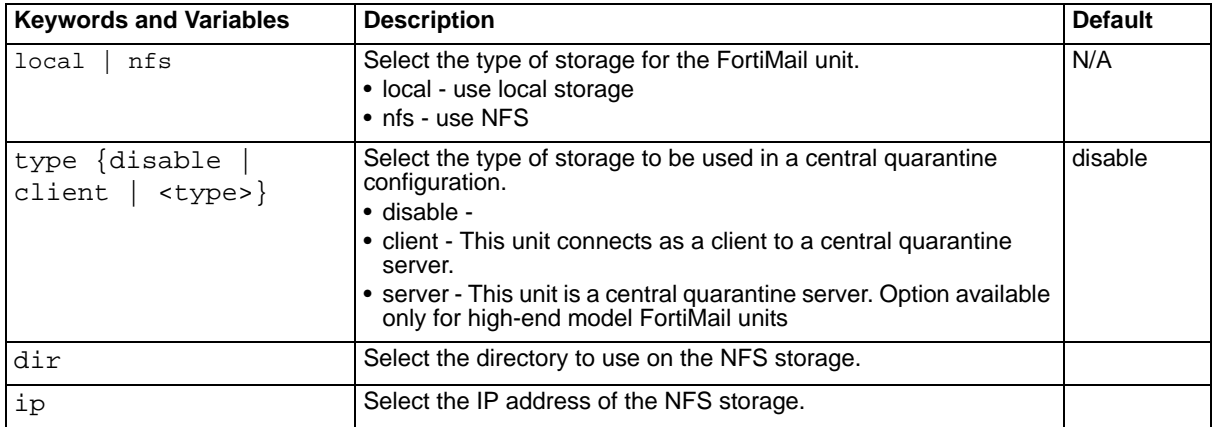

## **History**

**FortiMail v3.0 MR3** New.

# **mailserver smtp storage cquar**

Use this command to configure central quarantine mail storage options.

Central quarantine stores quarantined email on a separate high-end model FortiMail unit. This reduces the resources required on the local unit.

The allowance keyword is only available when the FortiMail unit is a central quarantine server.

The remoteserver keyword is only available for FortiMail client units.

# **Syntax**

set mailserver smtp storage cquar type {disable | client | server}

set mailserver smtp storage cquar allowance add name <name str> ip <ipv4\_addr>

set mailserver smtp storage cquar allowance change name <name\_str> ip <ipv4\_addr>

set mailserver smtp storage cquar allowance remove name <name\_str>

```
set mailserver smtp storage cquar remoteserver name <name_str> host
  <ipv4_addr>
```
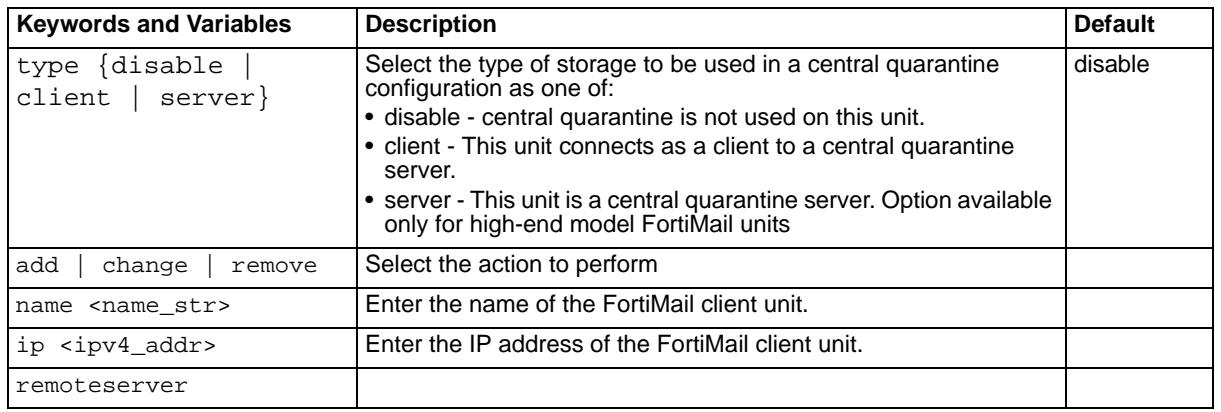

# **Example**

This example will configure a FortiMail unit as a server, and will add "FortiMailClient1" and FortiMailClient2" as quarantine clients that will connect to this server.

```
set mailserver smtp storage cquar type server
set mailserver smtp storage cquar allowance add name FortiMailClient1 ip 
  10.10.10.10
set mailserver smtp storage cquar allowance add name FortiMailClient2 ip 
  10.10.20.10
```
This example will configure a FortiMail unit as a client with the name "FortiMailClient1" that will connect to a central quarantine server at IP address 10.10.10.2. After being configured as a client, the FortiMail unit will not store any quarantined messages locally.

set mailserver smtp storage cquar type client

set mailserver smtp storage cquar remoteserver name "FortiMailClient1" host 10.10.10.2

## **History**

**FortiMail v3.0 MR3** New.

# **mailserver systemquarantine**

Use this command to configure the system quarantine settings.

#### **Syntax**

```
set mailserver systemquarantine account <name_str> password <pwd_str>
set mailserver systemquarantine forward <address_str>
set mailserver systemquarantine quota <quota_int>
set mailserver systemquarantine quotafull {overwrite | noquarantine}
set mailserver systemquarantine rotatesize <size_int> rotatetime 
  <time_int>
```
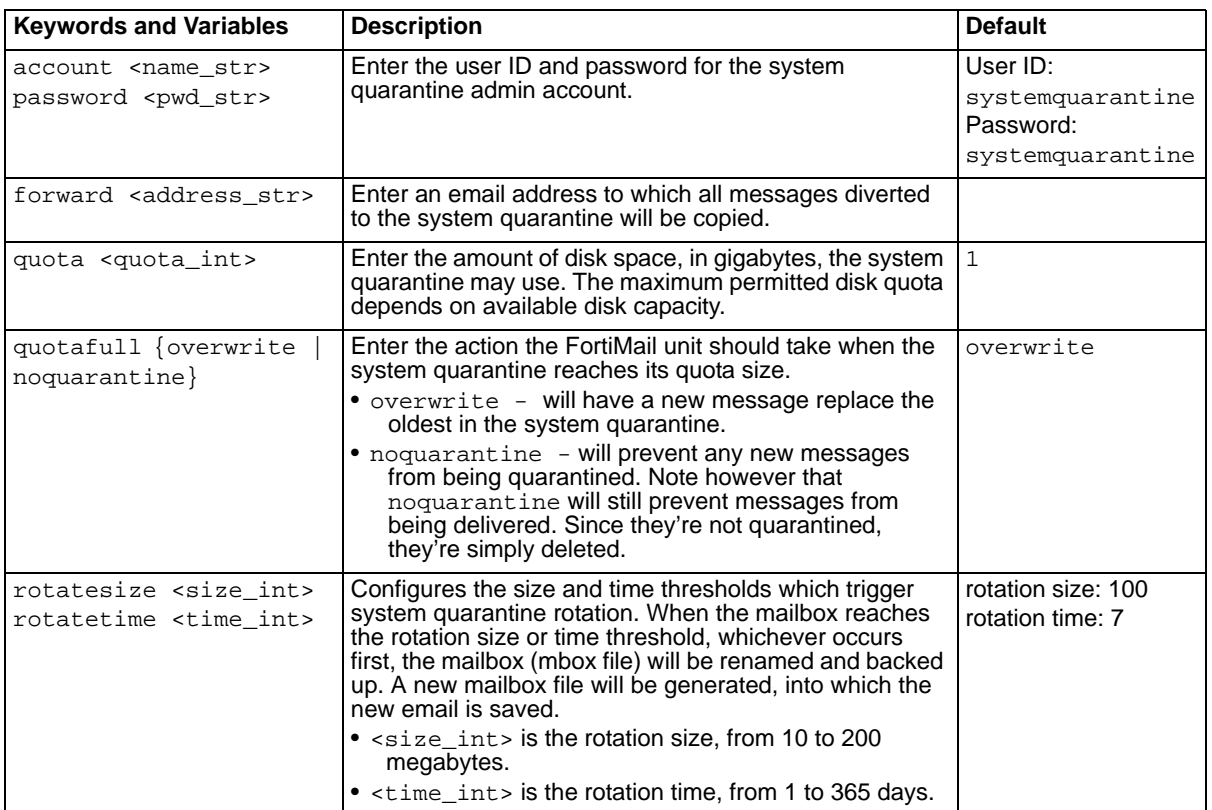

### **History**

**FortiMail v3.0** New.

- [set content modify action](#page-148-0)
- [set content modify monitor action](#page-153-0)

# <span id="page-247-0"></span>**misc profile delete**

Use this command to delete a misc profile. This command is available in server mode only.

#### **Syntax**

set misc profile <name\_str> delete

<name\_str> is the name of the misc profile.

## **History**

**FortiMail v3.0** New.

## **Related topics**

• [set misc profile rename-to](#page-251-0)

# <span id="page-248-0"></span>**misc profile modify quota**

Use this command to change the disk space quota in megabytes for the mail user account, or accounts, for the specified profile. This command is available in server mode only.

## **Syntax**

set misc profile <name\_str> modify quota <quota\_int>

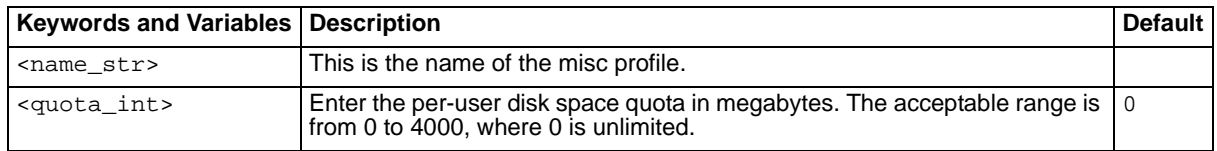

## **History**

**FortiMail v3.0** New.

- [set misc profile modify userstatus](#page-249-0)
- [set misc profile modify webmailaccess](#page-250-0)

# <span id="page-249-0"></span>**misc profile modify userstatus**

Use this command to enable or disable the user account, or accounts, for the specified profile. This command is available in server mode only.

### **Syntax**

set misc profile <name\_str> modify userstatus {enable | disable}

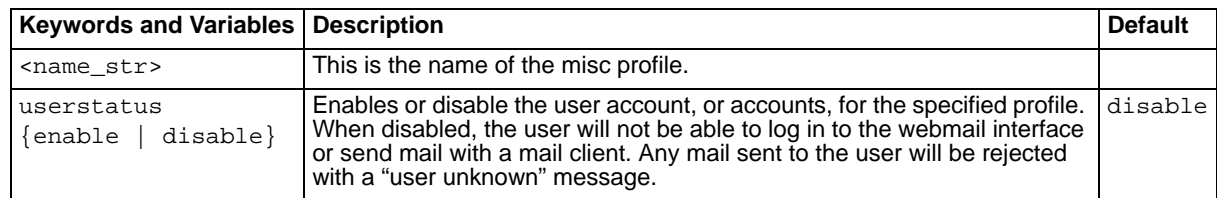

## **History**

**FortiMail v3.0** New.

- [set misc profile modify quota](#page-248-0)
- [set misc profile modify webmailaccess](#page-250-0)

# <span id="page-250-0"></span>**misc profile modify webmailaccess**

Enables or disables Webmail access for the specified profile. This command is available in server mode only.

# **Syntax**

set misc profile <name\_str> modify webmailaccess {enable | disable}

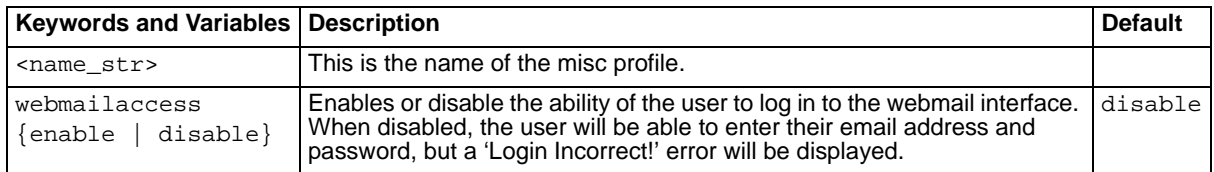

# **History**

**FortiMail v3.0** New.

- [set misc profile modify quota](#page-248-0)
- [set misc profile modify userstatus](#page-249-0)

# <span id="page-251-0"></span>**misc profile rename-to**

Use this command to rename a misc profile. This command is available in server mode only.

### **Syntax**

set misc profile <name\_str> rename-to <new\_str>

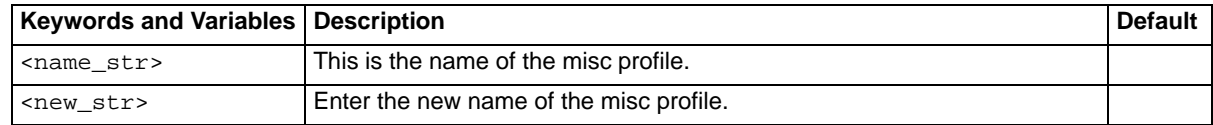

### **History**

**FortiMail v3.0** New.

### **Related topics**

• [set misc profile delete](#page-247-0)
## **out\_content delete**

Use this command to delete a outgoing content profile.

#### **Syntax**

```
set out_content <name_str> delete
```
<name\_str> is the name of the outgoing content profile.

## **History**

**FortiMail v3.0** New.

- [set out\\_content modify filetype](#page-255-0)
- [set out\\_content modify monitor](#page-257-0)

## <span id="page-253-0"></span>**out\_content modify action**

Use this command to select the action to be taken with messages matching the specified outgoing content profile.

#### **Syntax**

```
set out_content <name_str> modify action {treat_as_spam | reject| discard 
  | replace | quarantine | forward} [forwardaddr <addr_str>]
```
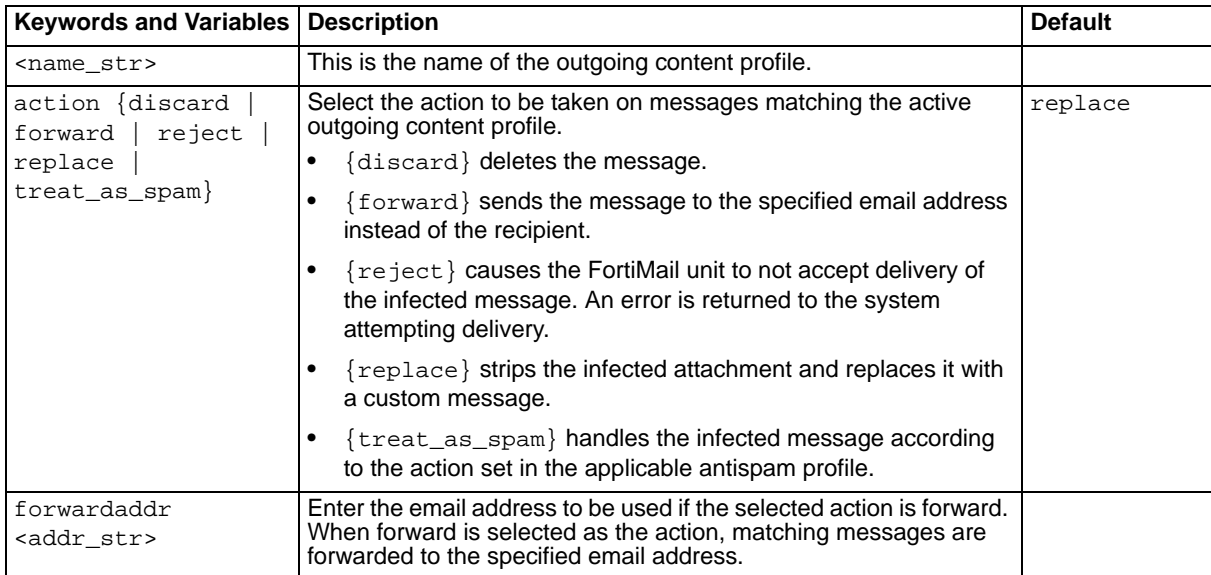

#### **History**

**FortiMail v3.0** New.

- [set out\\_content modify action](#page-253-0)
- [set out\\_content modify monitor](#page-257-0)

## **out\_content modify bypass\_on\_auth**

Use this command to allow messages to bypass the outgoing content filters if SMTP authorization is enabled and the delivering system successfully authenticates.

## **Syntax**

set out\_content <name\_str> modify bypass\_on\_auth {enable | disable}

<name\_str> is the name of the outgoing content profile.

## **History**

**FortiMail v3.0** New.

- [set out\\_content modify action](#page-253-0)
- [set out\\_content modify filetype](#page-255-0)

# <span id="page-255-0"></span>**out\_content modify filetype**

Use this command to block email attachments that match the specified file type.

#### **Syntax**

```
set out_content <name_str> modify filetype <filetype_str> {blocked | 
  not-blocked}
```
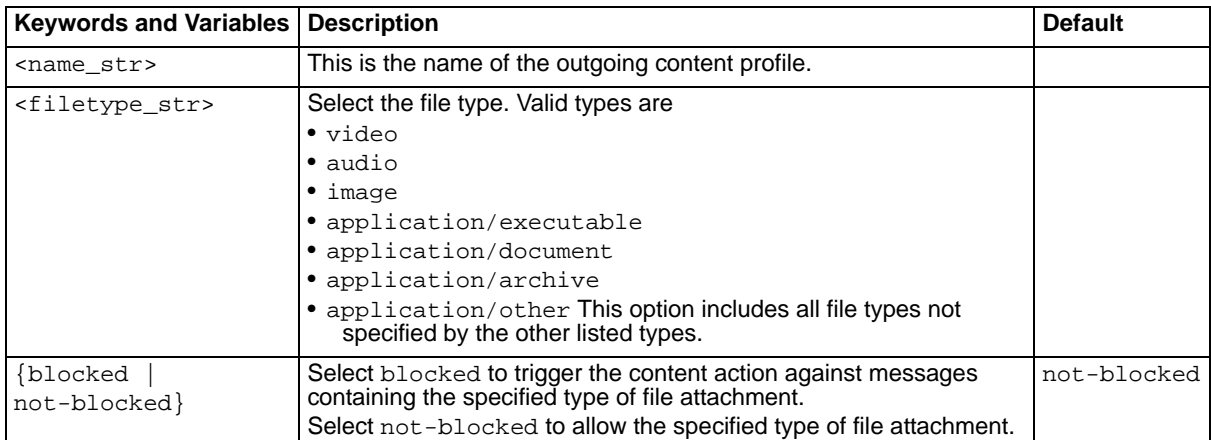

### **History**

**FortiMail v3.0** New.

- [set out\\_content modify action](#page-253-0)
- [set out\\_content modify monitor](#page-257-0)

# <span id="page-256-0"></span>**out\_content modify monitor action**

Use this command to select the action to be taken with messages matching the specified outgoing content monitor profile.

## **Syntax**

```
set out_content <name_str> modify monitor <profile_int> action {none |
 discard | forward | quarantine | reject | replace | review | 
  treat_as_spam}
```
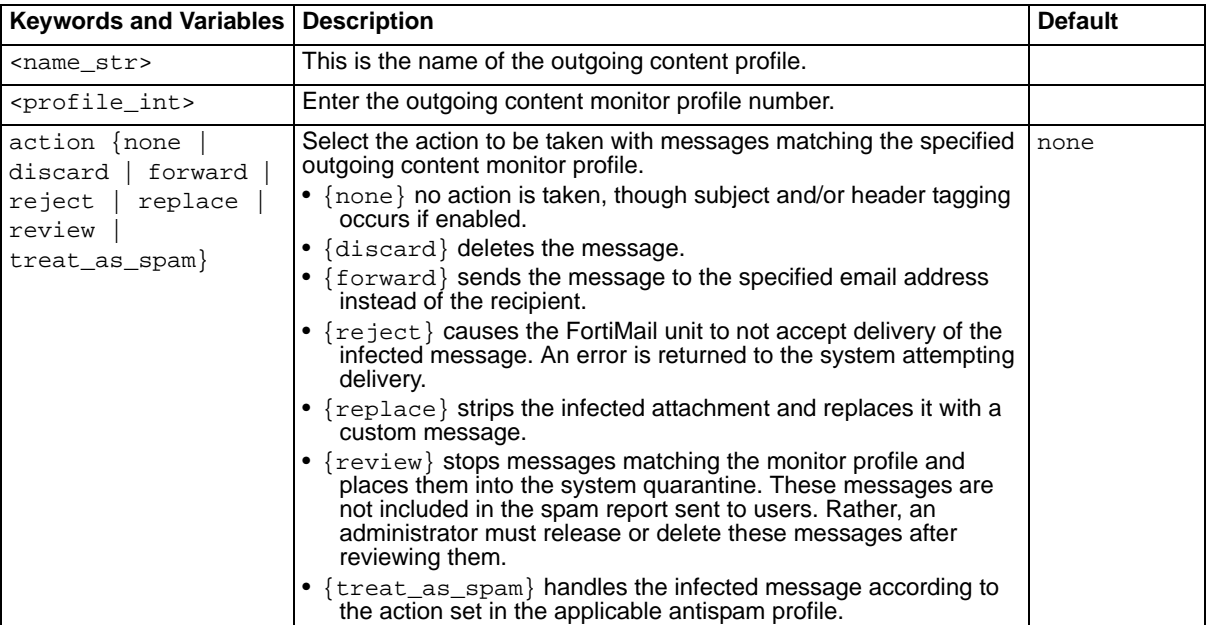

## **History**

**FortiMail v3.0** New.

## **Related topics**

• [set out\\_content modify monitor](#page-257-0)

## <span id="page-257-0"></span>**out\_content modify monitor**

Use this command to configure outgoing content monitor profiles.

#### **Syntax**

```
set out_content <name_str> modify monitor <profile_int> delete
set out_content <name_str> modify monitor <profile_int> dict_profile
  <dict_int>
set out_content <name_str> modify monitor <profile_int> {enable |
  disable}
set out_content <name_str> modify monitor <profile_int> moveto <new_int>
set out_content <name_str> modify monitor <profile_int> tags header
  {enable | disable}
set out_content <name_str> modify monitor <profile_int> tags htag
  <tag_str>
set out_content <name_str> modify monitor <profile_int> tags stag
  <tag_str>
```
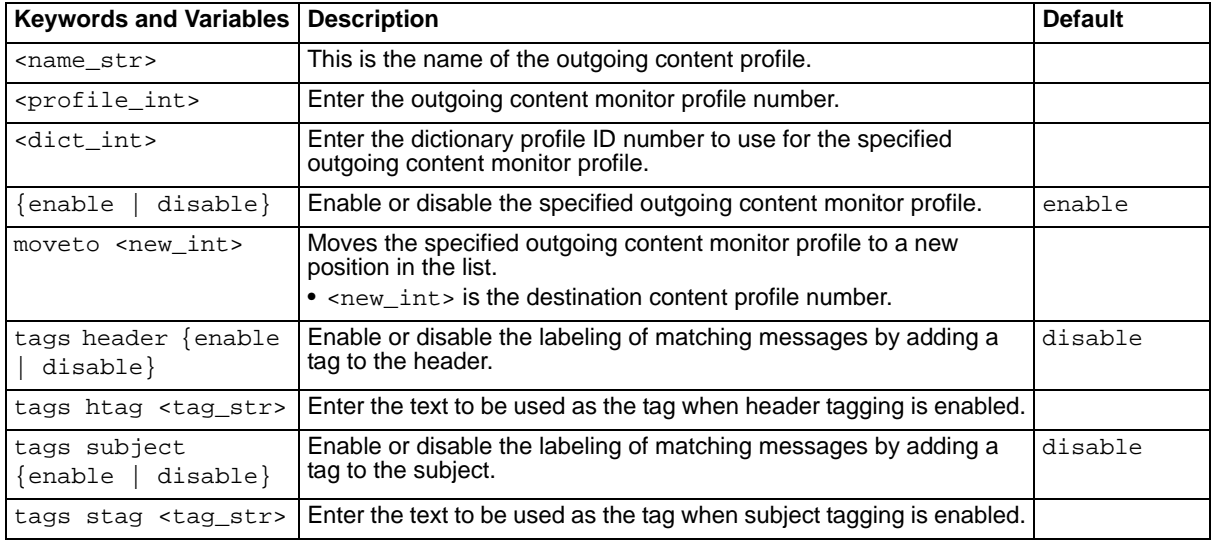

#### **History**

**FortiMail v3.0** New.

#### **Related topics**

• [set out\\_content modify monitor action](#page-256-0)

# <span id="page-259-0"></span>**out\_policy profile delete**

Use this command to delete an outgoing recipient-based policy. This command applies to gateway and transparent modes only.

## **Syntax**

set out\_policy <user\_str> delete

<user\_str> is the user the policy applies to.

### **History**

**FortiMail v3.0** New.

- [set out\\_policy move-to](#page-261-0)
- [set out\\_policy rename-to](#page-262-0)

## **out\_policy modify**

Use these commands to configure outgoing recipient-based policies. This command applies to gateway and transparent modes only.

#### **Syntax**

```
set out_policy <user_str> modify as <name_str>
set out_policy <user_str> modify av <name_str>
set out_policy <user_str> modify content <name_str>
```
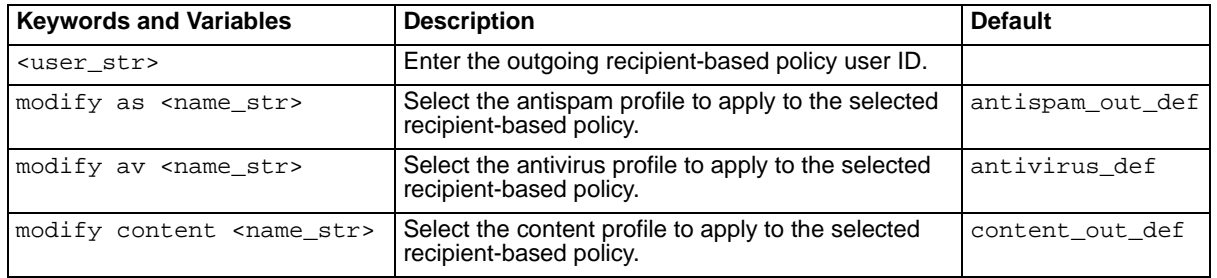

#### **History**

**FortiMail v3.0** New.

- [set out\\_policy profile delete](#page-259-0)
- [set out\\_policy move-to](#page-261-0)
- [set out\\_policy rename-to](#page-262-0)

# <span id="page-261-0"></span>**out\_policy move-to**

Use this command to move an outgoing recipient-based policy to a new position in the policy list. This command applies to gateway and transparent modes only.

#### **Syntax**

set out\_policy <user\_str> move-to <new\_int>

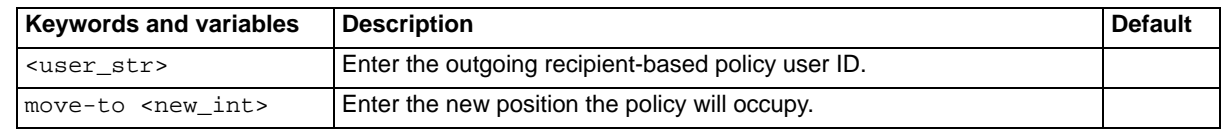

### **History**

**FortiMail v3.0** New.

### **Related topics**

- [set out\\_policy profile delete](#page-259-0)
- [set out\\_policy rename-to](#page-262-0)

FORTICET

# <span id="page-262-0"></span>**out\_policy rename-to**

Use this command to rename an outgoing recipient-based policy. This command applies to gateway and transparent modes only.

### **Syntax**

set out\_policy <user\_str> rename-to <new\_str>

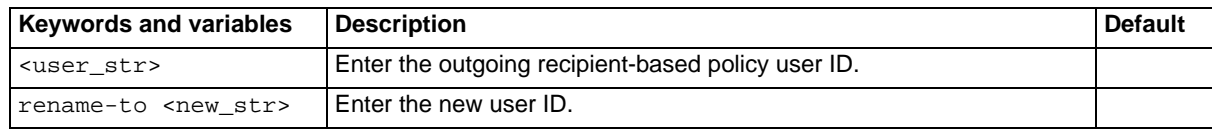

### **History**

**FortiMail v3.0** New.

- [set out\\_policy profile delete](#page-259-0)
- [set out\\_policy move-to](#page-261-0)

# <span id="page-263-0"></span>**out\_profile profile delete**

Use this command to delete an outgoing antispam profile.

#### **Syntax**

set out\_profile profile <name\_str> delete <name\_str> is the name of the outgoing antispam profile.

#### **History**

**FortiMail v3.0** New.

### **Related topics**

• [set out\\_profile profile rename-to](#page-284-0)

## <span id="page-264-0"></span>**out\_profile profile modify actions**

Use these command to modify the actions of an outgoing antispam profile.

Reject, discard, and forward are mutually exclusive. No more than one can be enabled at any time. If the specified profile does not exist, it is created.

### **Syntax**

```
set out_profile profile <name_str> modify actions discard {enable |
  disable}
set out_profile profile <name_str> modify actions emailaddr <address_str>
set out_profile profile <name_str> modify actions forward {enable | 
  disable}
set out_profile profile <name_str> modify actions reject {enable |
  disable}
set out_profile profile <name_str> modify actions review {enable |
  disable}
```
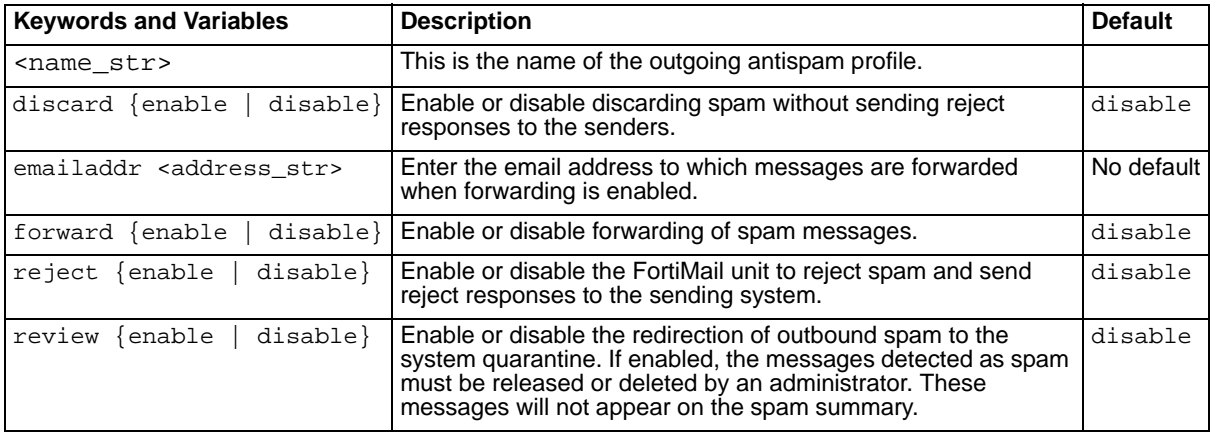

#### **History**

**FortiMail v3.0** New. **FortiMail v3.0 MR1** Keyword summary removed.

- [set out\\_profile profile modify individualaction scanner](#page-276-0)
- [set out\\_profile profile modify scanoptions](#page-277-0)

## <span id="page-265-0"></span>**out\_profile profile modify bannedword**

Use this command to enable or disable outgoing banned word filtering for the specified profile.

#### **Syntax**

set out\_profile profile <name\_str> modify bannedword {enable | disable} <name\_str> is the name of the profile. By default, banned word scanning is disabled.

## **History**

**FortiMail v3.0** New.

### **Related topics**

- [set out\\_profile profile modify bannedwordlist](#page-266-0)
- [set out\\_profile profile modify actions](#page-264-0)
- [set out\\_profile profile modify individualaction scanner](#page-276-0)

FORTICET

## <span id="page-266-0"></span>**out\_profile profile modify bannedwordlist**

Use these command to modify the banned word list for an outgoing antispam profile.

### **Syntax**

```
set out_profile profile <name_str> modify bannedwordlist <word_str> add
set out_profile profile <name_str> modify bannedwordlist <word_str>
  delete
set out_profile profile <name_str> modify bannedwordlist <word_str>
  move-to <position_int>
set out_profile profile <name_str> modify bannedwordlist <word_str>
  rename-to <new_str>
```
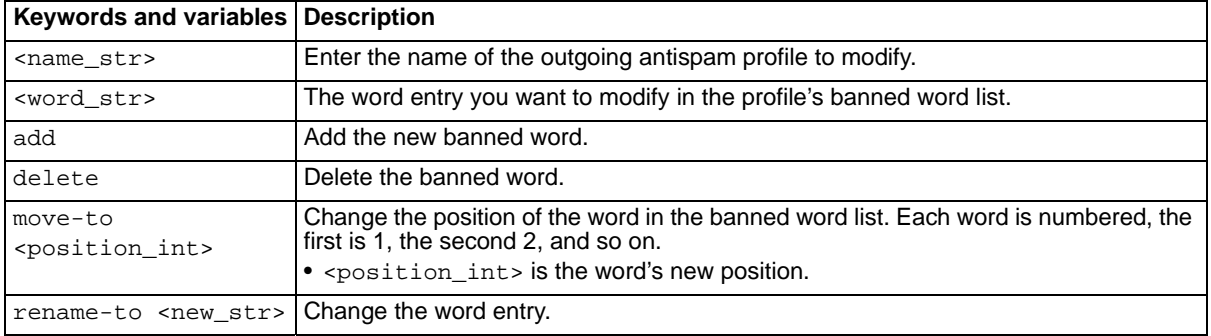

### **History**

**FortiMail v3.0** New.

- [set out\\_profile profile modify bannedword](#page-265-0)
- [set out\\_profile profile modify actions](#page-264-0)
- [set out\\_profile profile modify individualaction scanner](#page-276-0)

# **out\_profile profile modify bayesian**

Use this command to enable or disable Bayesian spam filtering for the specified antispam profile.

#### **Syntax**

set out\_profile profile <name\_str> modify bayesian {enable | disable}

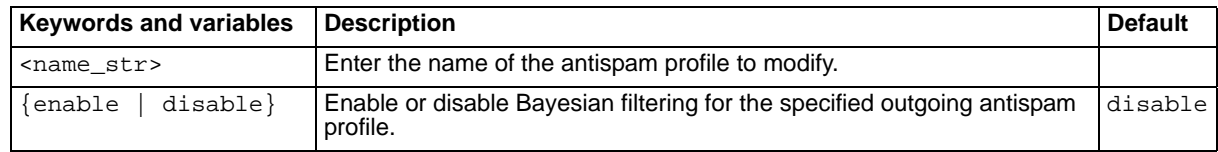

#### **History**

**FortiMail v3.0** New.

- [set out\\_profile profile modify actions](#page-264-0)
- [set out\\_profile profile modify individualaction scanner](#page-276-0)

## <span id="page-268-0"></span>**out\_profile profile modify deepheader**

Use this command to enable or disable deep header scanning or for the specified profile. The two separate checks that make up the deep header scan can also be individually enabled or disabled.

## **Syntax**

```
set out_profile profile <name_str> modify deepheader scanner
  {enable | disable}
set out_profile as profile <name_str> modify deepheader checkip
  {enable | disable}
set out profile as profile <name str> modify deepheader headeranalysis
  {enable | disable}
```
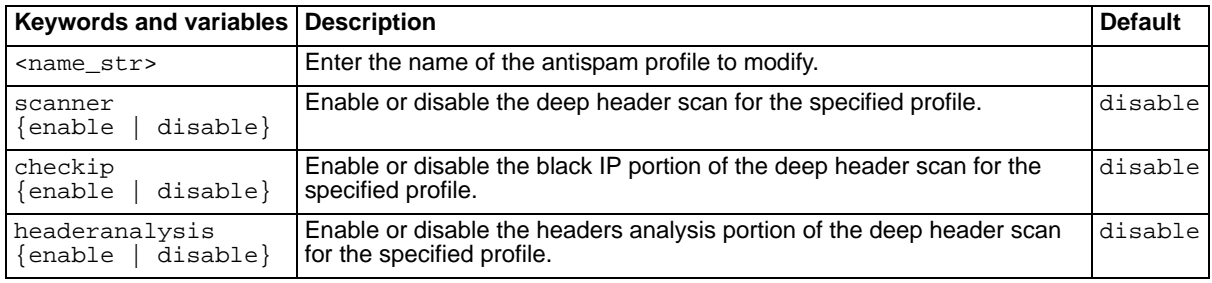

## **History**

**FortiMail v3.0** New.

**FortiMail v3.0 MR1** checkip and headeranalysis added.

- [set as profile modify actions](#page-106-0)
- [set as profile modify deepheader](#page-111-0)
- [set as profile modify individualaction scanner](#page-120-0)
- [set out\\_profile profile modify deepheader](#page-268-0)
- [get spam deepheader](#page-84-0)

## **out\_profile profile modify dictionary**

Use these commands to configure dictionary scans for the specified outgoing antispam profile.

#### **Syntax**

```
set out_profile profile <name_str> modify dictionary dict_profile
  <dict_int>
set out_profile profile <name_str> modify dictionary scanner {enable |
  disable}
```
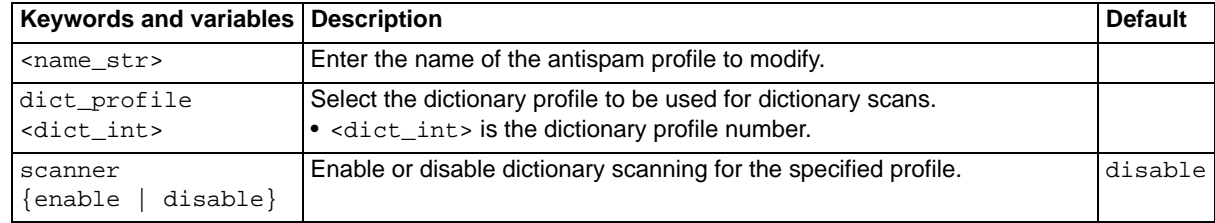

### **History**

**FortiMail v3.0** New.

- [set out\\_profile profile modify actions](#page-264-0)
- [set out\\_profile profile modify individualaction scanner](#page-276-0)

# <span id="page-270-0"></span>**out\_profile profile modify dnsbl**

Use this command to enable or disable communication with the DNSBL servers to scan email for the specified outgoing antispam profile.

## **Syntax**

set out\_profile profile <name\_str> modify dnsbl {enable | disable} <name\_str> is the name of the profile. By default, the DNSBL lookup is disabled.

## **History**

**FortiMail v3.0** New.

- [set out\\_profile profile modify dnsblserver](#page-271-0)
- [set out\\_profile profile modify actions](#page-264-0)
- [set out\\_profile profile modify individualaction scanner](#page-276-0)

## <span id="page-271-0"></span>**out\_profile profile modify dnsblserver**

Use these commands to modify the DNSBL server list for an outgoing antispam profile.

#### **Syntax**

```
set out_profile profile <name_str> modify dnsblserver <host_str> add
set out_profile profile <name_str> modify dnsblserver <host_str> delete
set out_profile profile <name_str> modify dnsblserver <host_str> move-to
  <new_int>
set out_profile profile <name_str> modify dnsblserver <host_str>
  rename-to <new str>
```
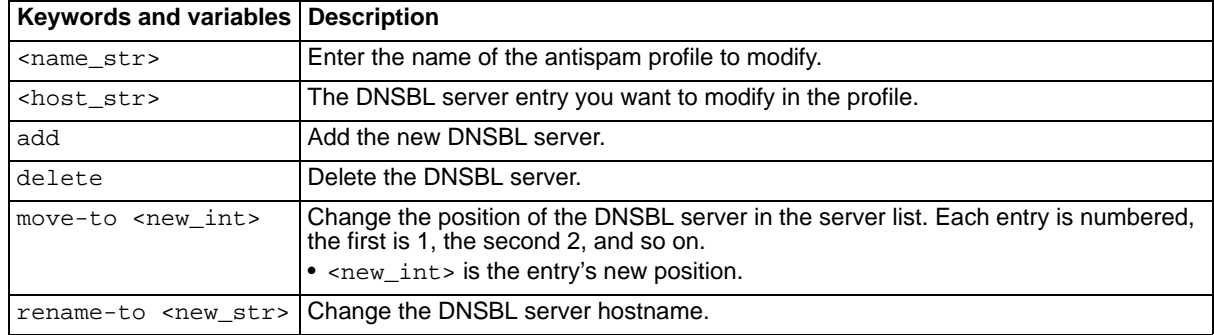

#### **History**

**FortiMail v3.0** New.

- [set out\\_profile profile modify dnsbl](#page-270-0)
- [set out\\_profile profile modify actions](#page-264-0)
- [set out\\_profile profile modify individualaction scanner](#page-276-0)

## **out\_profile profile modify fortishield**

Use these commands to configure FortiGuard-Antispam functions for an outgoing antispam profile.

### **Syntax**

```
set out_profile profile <name_str> modify fortishield checkip {enable |
  disable}
set out_profile profile <name_str> modify fortishield scanner {enable |
  disable}
```
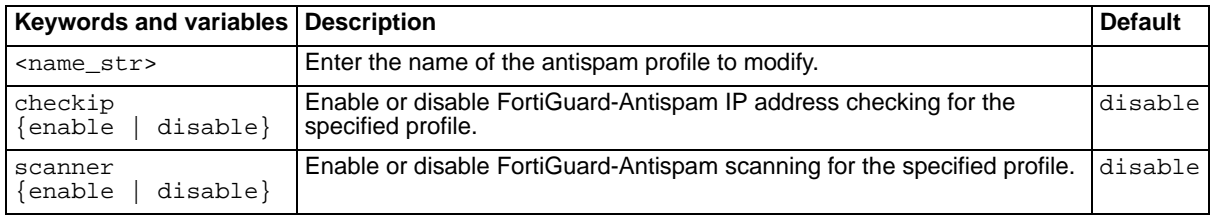

### **History**

**FortiMail v3.0** New.

- [set out\\_profile profile modify actions](#page-264-0)
- [set out\\_profile profile modify individualaction scanner](#page-276-0)

# **out\_profile profile modify greylist**

Use this command to enable or disable greylisting for an outgoing antispam profile.

#### **Syntax**

```
set out_profile profile <name_str> modify greylist {enable | disable}
<name_str> is the name of the profile. By default, greylisting is disabled.
```
#### **History**

**FortiMail v3.0** New.

- [set out\\_profile profile modify actions](#page-264-0)
- [set out\\_profile profile modify individualaction scanner](#page-276-0)

## **out\_profile profile modify heuristic**

Use these commands to configure heuristic scanning for an outgoing antispam profile.

#### **Syntax**

```
set out_profile profile <name_str> modify heuristic lower-level 
  <lower_int>
set out_profile profile <name_str> modify heuristic scanner {enable |
  disable}
set out_profile profile <name_str> modify heuristic upper-level
  <upper_int>
```
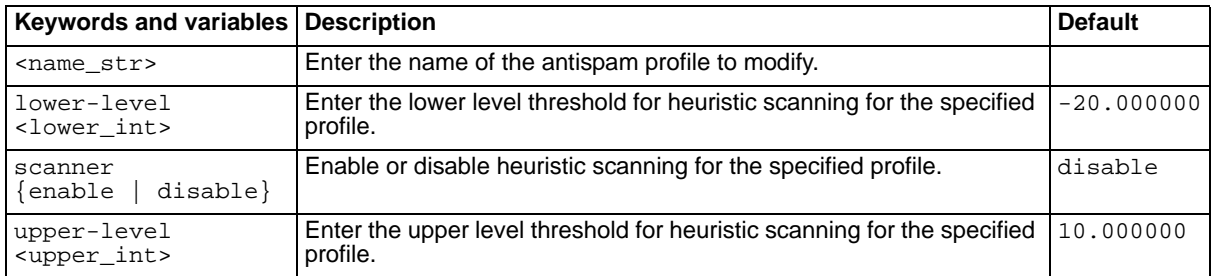

### **History**

**FortiMail v3.0** New.

- [set out\\_profile profile modify actions](#page-264-0)
- [set out\\_profile profile modify individualaction scanner](#page-276-0)

# **out\_profile profile modify imagespam**

Use these commands to configure an outgoing antispam profile to identify spam messages in which the text is stored as an embedded graphics file.

## **Syntax**

```
set out_profile profile <name_str> modify imagespam aggressive {enable | 
  disable}
set out_profile profile <name_str> modify imagespam scanner {enable |
  disable}
```
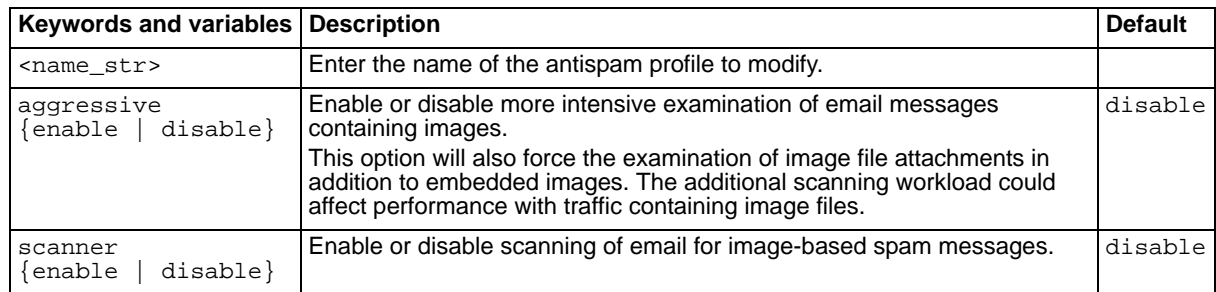

### **History**

**FortiMail v3.0** New.

- [set out\\_profile profile modify actions](#page-264-0)
- [set out\\_profile profile modify individualaction scanner](#page-276-0)

# <span id="page-276-0"></span>**out\_profile profile modify individualaction scanner**

Use these commands to set the action each spam detection method takes for messages detected as spam.

## **Syntax**

```
set out_profile profile <name_str> modify individualaction scanner
  {bannedword | bayesian | deepheader | dictionary | dnsbl | fortishield 
  | heuristic | imagespam | surbl | virus} action {default | discard | 
  forward | reject | review | subject}
```
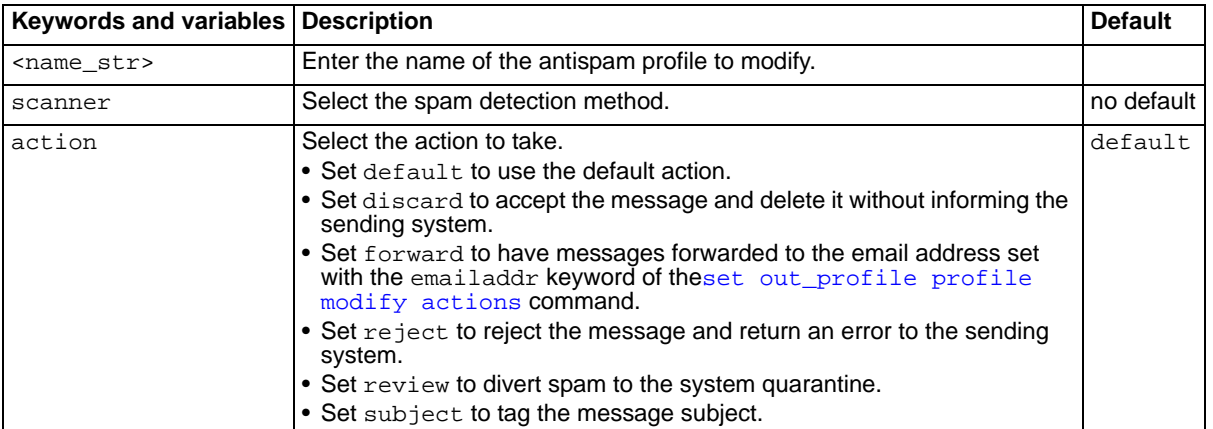

## **History**

**FortiMail v3.0** New.

## **Related topics**

• [set out\\_profile profile modify actions](#page-264-0)

## <span id="page-277-0"></span>**out\_profile profile modify scanoptions**

Use these commands to configure scanning options for an outgoing antispam profile.

#### **Syntax**

```
set out_profile profile <name_str> modify scanoptions attachment_type pdf
  {enable | disable}
```

```
set out_profile profile <name_str> modify scanoptions bypass_on_auth
  {enable | disable}
```

```
set out_profile profile <name_str> modify scanoptions maxsize <size_int>
```
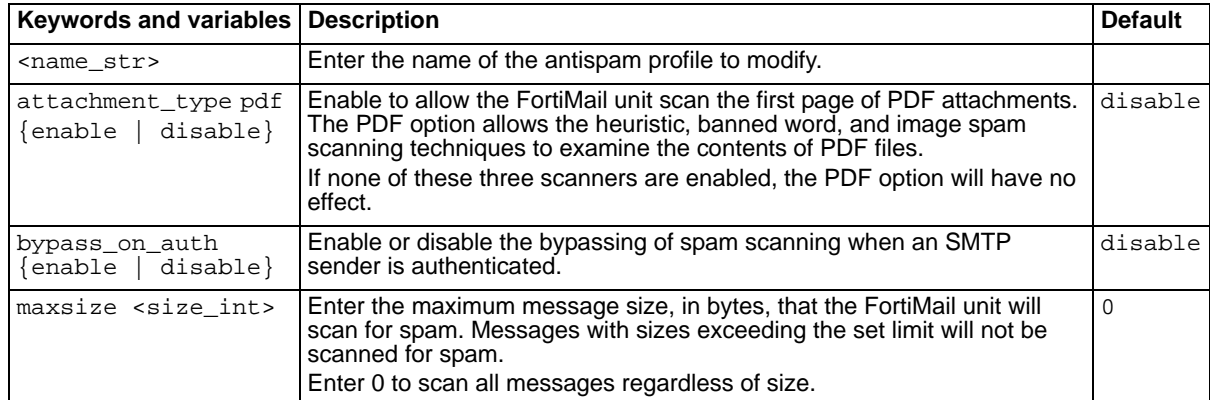

#### **History**

**FortiMail v3.0** New. **FortiMail v3.0 MR1** attachment\_type pdf added.

- [set out\\_profile profile modify actions](#page-264-0)
- [set out\\_profile profile modify individualaction scanner](#page-276-0)

# <span id="page-278-0"></span>**out\_profile profile modify surbl**

Use this command to enable or disable the checking of mail against defined SURBL servers for an outgoing antispam profile.

## **Syntax**

set out\_profile profile <name\_str> modify surbl {enable | disable} <name\_str> is the name of the profile. By default, SURBL scanning is disabled.

## **History**

**FortiMail v3.0** New.

- [set out\\_profile profile modify surblserver](#page-279-0)
- [set out\\_profile profile modify actions](#page-264-0)
- [set out\\_profile profile modify individualaction scanner](#page-276-0)

## <span id="page-279-0"></span>**out\_profile profile modify surblserver**

Use these commands to configure the SURBL server list for an outgoing antispam profile.

#### **Syntax**

```
set out_profile profile <name_str> modify surblserver <host_str> add
set out_profile profile <name_str> modify surblserver <host_str> delete
set out_profile profile <name_str> modify surblserver <host_str> move-to
  <new_int>
set out_profile profile <name_str> modify surblserver <host_str>
  rename-to <new str>
```
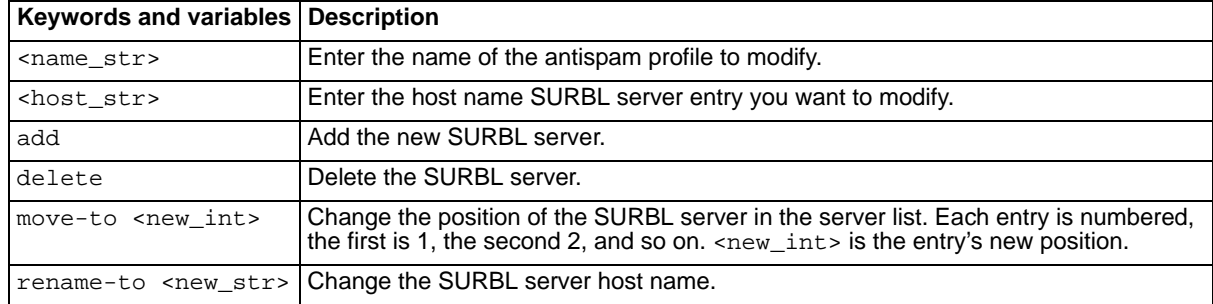

#### **History**

**FortiMail v3.0** New.

- [set out\\_profile profile modify surbl](#page-278-0)
- [set out\\_profile profile modify actions](#page-264-0)
- [set out\\_profile profile modify individualaction scanner](#page-276-0)

# **out\_profile profile modify tags**

Use these commands to configure header and subject tagging for an outgoing antispam profile.

## **Syntax**

```
set out_profile profile <name_str> modify tags header {enable | disable}
set out_profile profile <name_str> modify tags htag <tag_str>
set out_profile profile <name_str> modify tags stag <tag_str>
set out_profile profile <name_str> modify tags subject {enable | disable}
```
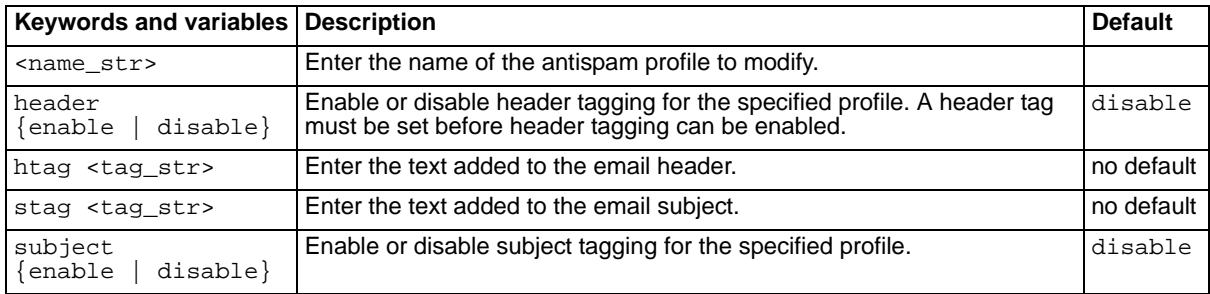

## **History**

**FortiMail v3.0** New.

- [set out\\_profile profile modify actions](#page-264-0)
- [set out\\_profile profile modify individualaction scanner](#page-276-0)

# **out\_profile profile modify virus**

Use this command to enable or disable treating messages with a virus as spam.

#### **Syntax**

```
set out_profile profile <name_str> modify virus {enable | disable}
<name_str> is the name of the profile. By default, this setting is disabled.
```
### **History**

**FortiMail v3.0** New.

- [set out\\_profile profile modify actions](#page-264-0)
- [set out\\_profile profile modify individualaction scanner](#page-276-0)

# <span id="page-282-0"></span>**out\_profile profile modify whitelistword**

Use this command to enable or disable whitelist word checking in the specified outgoing antispam profile.

## **Syntax**

```
set out_profile profile <name_str> modify whitelistword
  {enable | disable}
```
By default, this setting is disabled.

## **History**

**FortiMail v3.0 MR3** New.

## **Related topics**

• [set out\\_profile profile modify whitelistwordlist](#page-283-0)

## <span id="page-283-0"></span>**out\_profile profile modify whitelistwordlist**

Use this command to add, delete, or modify whitelist words for the specified antispam profile.

#### **Syntax**

```
set out_profile profile <name_str> modify whitelistwordlist <word_str>
  add subject {enable | disable} body {enable | disable}
set out_profile profile <name_str> modify whitelistwordlist <word_str>
  change body {enable | disable}
set out_profile profile <name_str> modify whitelistwordlist <word_str>
  change subject {enable | disable}
set out_profile profile <name_str> modify whitelistwordlist <word_str> 
  change word <new_str>
set out_profile profile <name_str> modify whitelistwordlist <word_str>
  delete
set out_profile profile <name_str> modify whitelistwordlist <word_str> 
  move-to <dest_int>
```
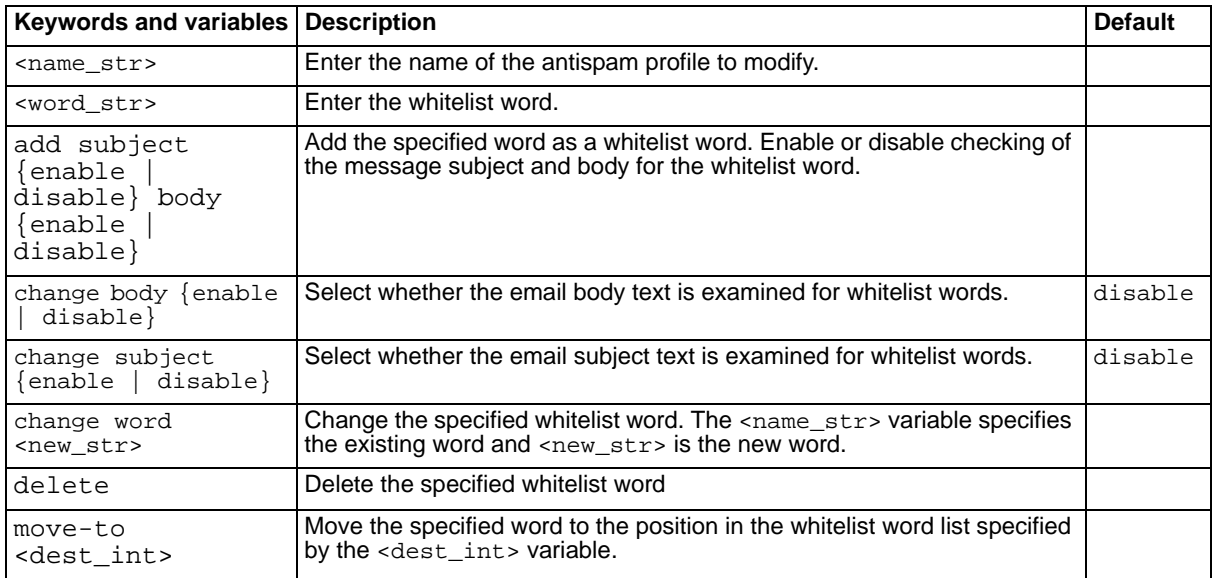

### **History**

**FortiMail v3.0 MR3** New.

#### **Related topics**

[set out\\_profile profile modify whitelistword](#page-282-0)

# <span id="page-284-0"></span>**out\_profile profile rename-to**

Use this command to rename an outgoing antispam profile.

### **Syntax**

set out\_profile profile <name\_str> rename-to <new\_str>

<name\_str> is the name of the outgoing antispam profile.

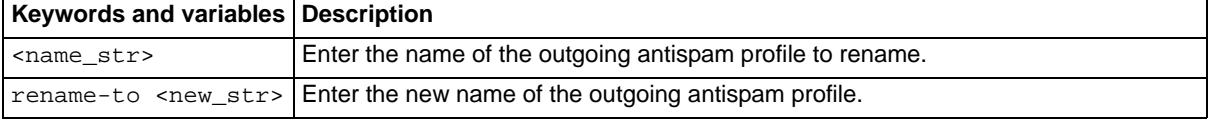

## **History**

**FortiMail v3.0** New.

## **Related topics**

• [set out\\_profile profile delete](#page-263-0)

# **policy delete**

Use this command to remove the specified policy. This command is available in gateway and transparent modes only.

## **Syntax**

set policy <fqdn\_str> delete

## **History**

**FortiMail v3.0** New.

## **Related topics**

• [set policy modify rename-to](#page-297-0)

## **policy modify add\_association**

Use this command to configure domain associations.A domain association is a domain name that uses all the settings configured for the domain it is associated with. Domain associations are defined within domains or subdomains you have created.

Domain associations are only supported in gateway and transparent modes.

For example, if you have a mail server handling the email for three domains, one way to configure the FortiMail unit would be to create three separate domains and configure them all with the same settings. Another way is to configure one domain and add the other two to the first as domain associations. Subsequent configuration changes need to be made only once to apply to the domain and all domain associations.

#### **Syntax**

```
set policy <fqdn_str> modify add_association <fqdn>[, <fqdn>, <fqdn>,
  <fqdn>, ...]
```
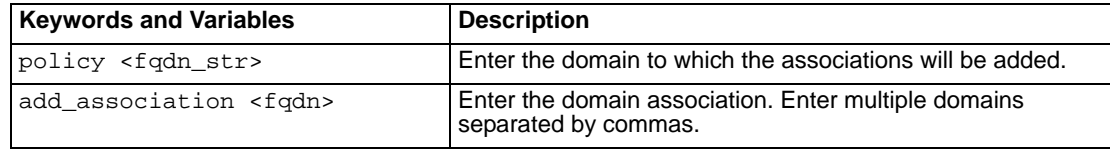

#### **History**

**FortiMail v3.0 MR4** New.
# <span id="page-288-0"></span>**policy modify bverify\_addr**

Use this command to enable or disable background address verification for the specified domain. This command is available in gateway and transparent modes only.

# **Syntax**

set policy <fqdn\_str> modify bverify\_addr <disable | ldap | smtp>

<disable | ldap | smtp> - choose LDAP or SMTP to enable background address verification using that method, or disable to deactivate this feature.

# **History**

**FortiMail v3.0** New.

# **Related topics**

• [set policy modify verify\\_addr](#page-296-0)

# **policy modify fallback**

Use this command to set the fallback host for the specified domain. An optional fallback host port number may be specified. This command is available in gateway and transparent modes only.

## **Syntax**

set policy <fqdn\_str> modify fallbackhost <host\_ipv4> [fallbackport <port\_int>]

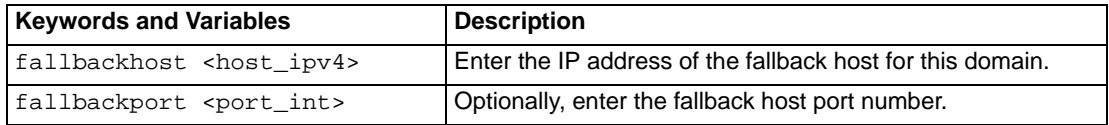

## **History**

**FortiMail v3.0** New.

FORTILET

# **policy modify ip**

Use this command to set the SMTP server IP of the email server for the specified domain. This command is available in gateway and transparent modes only.

# **Syntax**

set policy <fqdn\_str> modify ip <server\_ipv4> <server\_ipv4> - the IP address of the email server for this domain.

## **History**

# **policy modify is\_subdomain**

Use this command to set whether the specified domain is a subdomain. This command is available in gateway and transparent modes only.

Enable is\_subdomain to declare this domain a subdomain.

## **Syntax**

```
set policy <fqdn_str> modify is_subdomain {enable | disable}
```
#### **History**

# **policy modify ldap**

Use this command to set up LDAP based authentication for:

- antispam and antivirus configuration checking for the specified domain
- checking of routing configuration for the specified domain

This command is available in gateway and transparent modes only.

## **Syntax**

#### **To set the LDAP profile to use for LDAP antispam and antivirus queries:**

set policy <fqdn\_str> modify ldapasav profile <profile\_str>

#### **To enable or disable LDAP antispam and antivirus configuration checking:**

set policy <fqdn\_str> modify ldapasav state {enable | disable}

#### **To set the LDAP profile to use for LDAP routing configuration:**

set policy <fqdn\_str> modify ldaprouting profile <profile\_str>

#### **To enable or disable LDAP routing configuration:**

set policy <fqdn\_str> modify ldaprouting state {enable | disable}

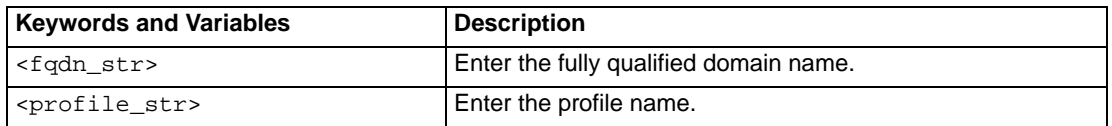

#### **History**

# **policy modify mxflag**

Use this command to enable or disable the use of MX record for this domain. This command is available in gateway and transparent modes only.

## **Syntax**

set policy <fqdn\_str> modify mxflag  $\{0 | 1\}$ 

Setting mxflag to 0 enables the MX record for this domain.

<fqdn\_str> is the fully qualified domain name.

#### **History**

# **policy modify tp**

Use this command to configure transparent mode settings including transparent mode masquerading setting. This command is available only in transparent mode.

## **Syntax**

set policy <fqdn\_str> modify tp <zone\_intr> {yes | no} {yes | no}

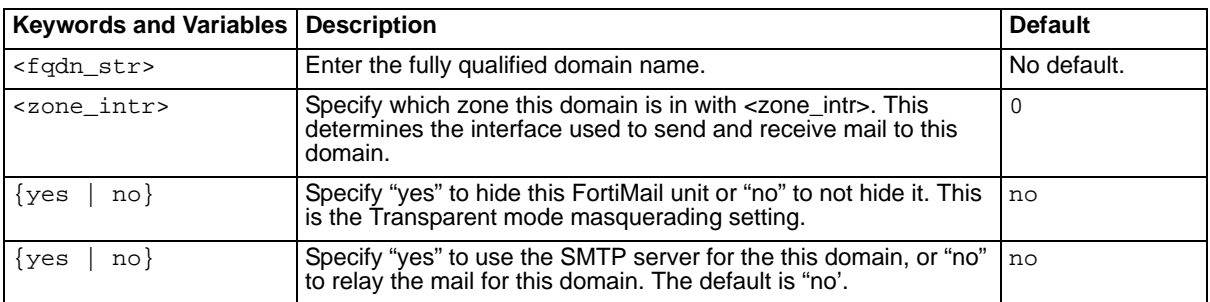

# **History**

# **policy modify user**

Use this command to configure recipient-based policies. This command is available in gateway and transparent modes only.

#### **Syntax**

```
set policy <fqdn_str> modify user <user_str> delete
set policy <fqdn_str> modify user <user_str> modify as <name_str>
set policy <fqdn_str> modify user <user_str> modify av <name_str>
set policy <fqdn_str> modify user <user_str> modify content <name_str>
set policy <fqdn_str> modify user <user_str> rename-to <newuser_str>
```
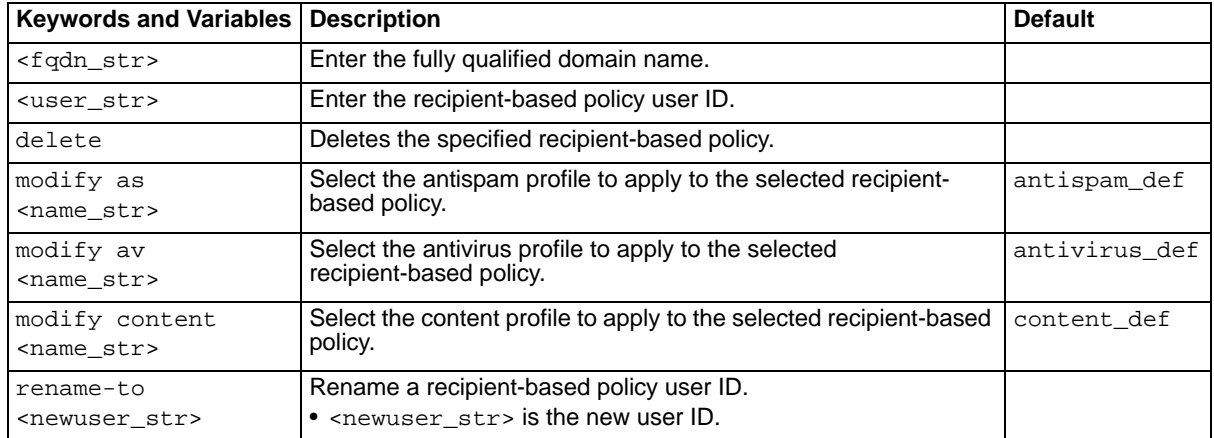

#### **History**

**FortiMail v3.0** New.

- [set policy delete](#page-286-0)
- [set policy modify rename-to](#page-297-0)

# <span id="page-296-0"></span>**policy modify verify\_addr**

Use this command to enable or disable recipient address verification. This command is available in gateway and transparent modes only.

# **Syntax**

```
set policy <fqdn_str> modify verify_addr {ldap | smtp | disable} profile 
  <name_str>
```
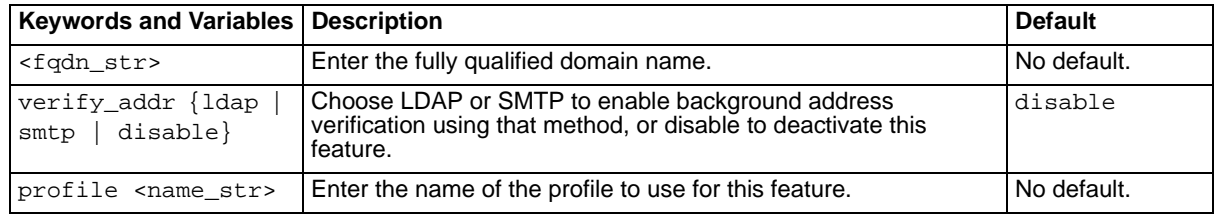

## **History**

**FortiMail v3.0** New.

# **Related topics**

• [set policy modify bverify\\_addr](#page-288-0)

# <span id="page-297-0"></span>**policy modify rename-to**

Use this command to rename the specified domain to the new domain name. This command is available in gateway and transparent modes only.

### **Syntax**

set policy <fqdn\_str> rename-to <newfqdn\_str>

### **History**

**FortiMail v3.0** New.

## **Related topics**

• [set policy delete](#page-286-0)

# **spam deepheader**

Use this command to configure the header analysis settings of the deep header scan feature.

## **Syntax**

set spam deepheader confidence <confidence\_int>

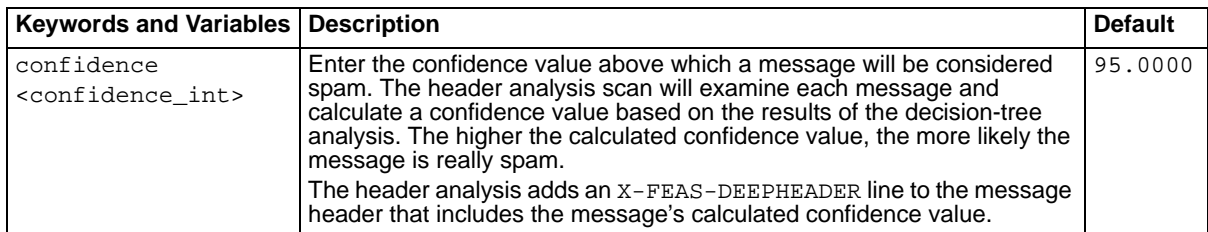

# **History**

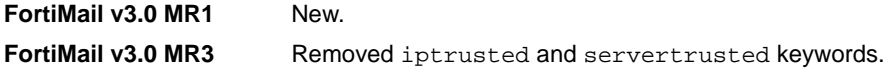

- [set as profile modify deepheader](#page-111-0)
- [set out\\_profile profile modify deepheader](#page-268-0)
- [get spam deepheader](#page-84-0)

# **spam retrieval policy**

Use this command to enable or disable authentication for a user on the specified domain to retrieve spam from the FortiMail unit using POP3 or HTTP.

#### **Syntax**

```
set spam retrieval policy <fqdn_str> user <user_str> 
  auth {imap | ldap | pop3 | radius | smtp} <profile_str>
  senddomain {enable | disable} [allowaccess {pop3 http smtpauth
  diffident}]
```
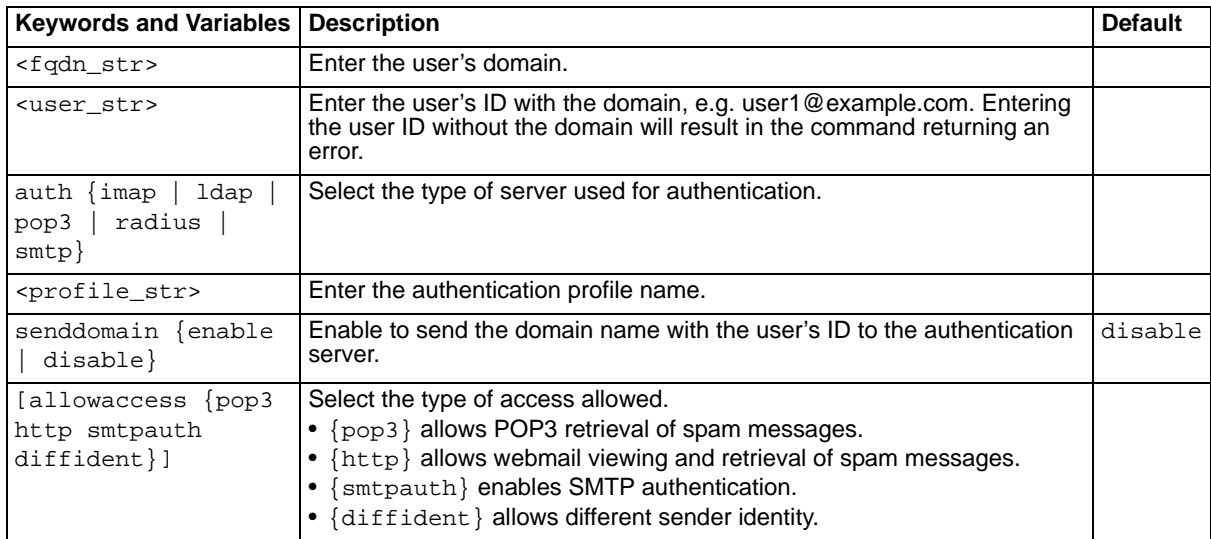

#### **History**

**FortiMail v3.0** New.

### **Related topics**

• [set as control autorelease](#page-99-0)

# **system admin**

Use this command to create or edit a system admin on your FortiGate system. Using this command you can set:

- the administrator's password
- the administrator's permission level
- the administrator's trusted hosts which determine which network addresses the administrator can use to access the FortiMail unit

## **Syntax**

```
set system admin username <name_str> domain <domain_str>
  password <password_str> permission {readonly | readwrite} 
  sshkey {<key_str> | 'remove'} trusthost <trusthost_ipmask>
  webmode {basic | advanced}
```
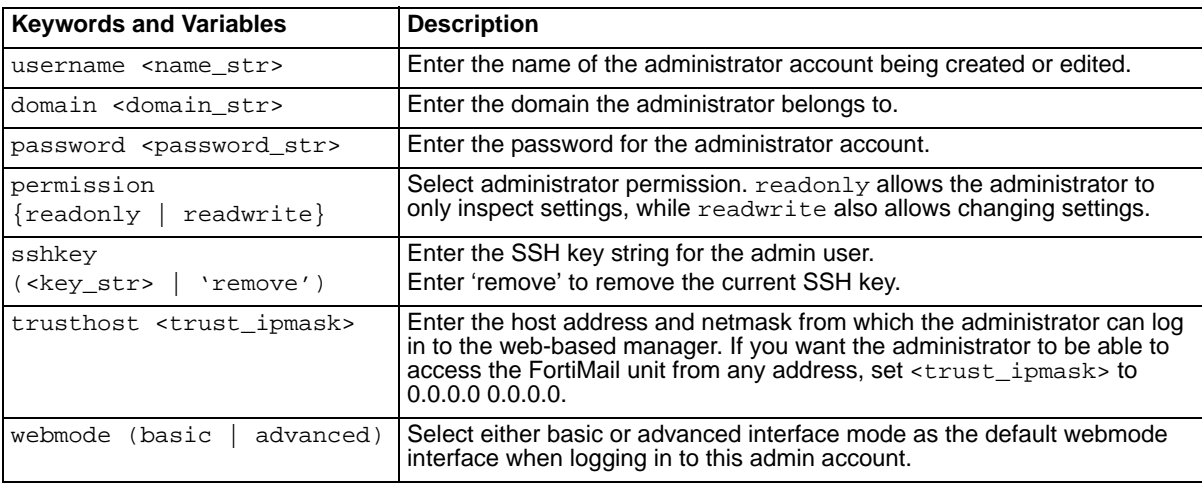

## **History**

**FortiMail v3.0** New.

**FortiMail v3.0 MR3** Added sshkey and webmode keywords.

- [set system option](#page-337-0)
- [set user](#page-345-0)

# **system appearance**

Use this command to customize the appearance of your FortiMail unit. Using this command you can change:

- the look of the bottom logo on the GUI
- the product name on main login screen
- the language of the webmail interface
- the title of the login for webmail
- the text of the prompt to enter your email address for webmail

#### **Syntax**

```
set system appearance [bottom-logo-url <br/> <br/>bottom-logo-url>]
  [product <product_name_str>] [webmail_lang <language>] 
  [webmail_login <webmail_str>] [webmail_login help <hint_str>]
```
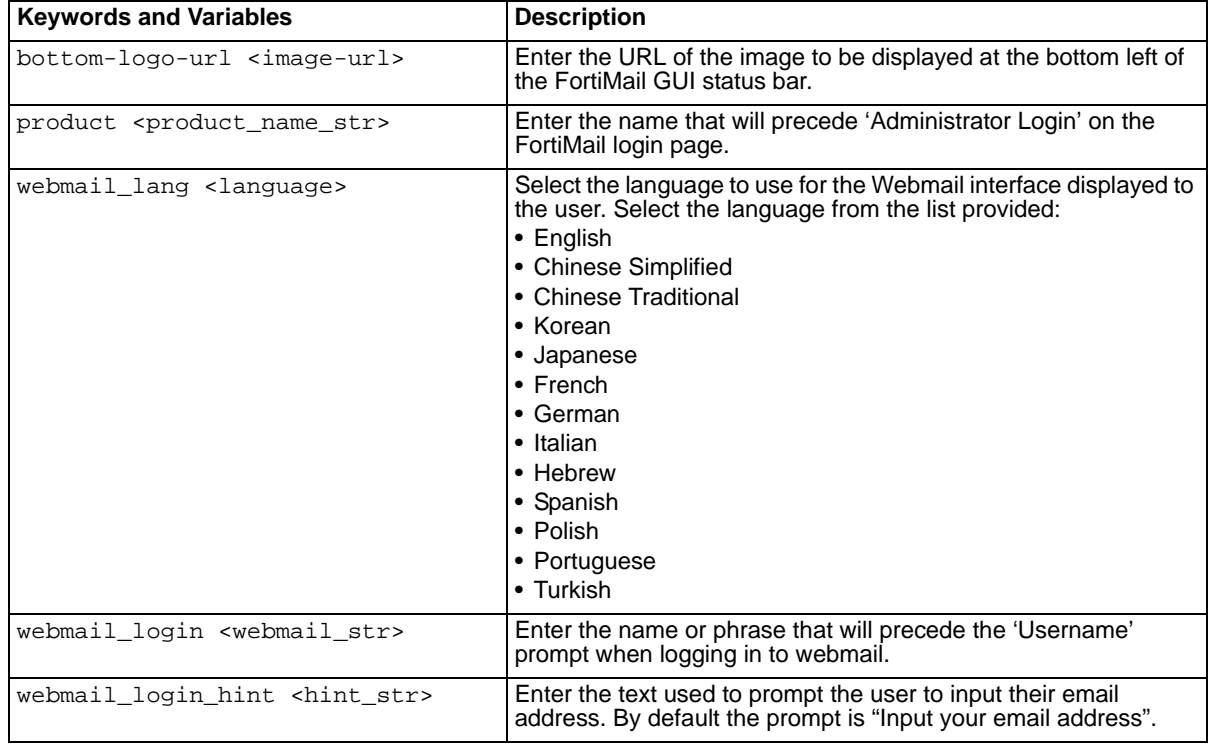

## **History**

**FortiMail v3.0** New. **FortiMail v3.0 MR3** Added webmail\_lang and webmail\_login\_hint keywords.

#### **Related topics**

• [set console](#page-146-0)

# <span id="page-302-0"></span>**system autoupdate pushaddressoverride**

Use this command to change the IP address and port the FDN server sends updates on. This IP address will be different from the management IP address, the default address FDN connects to.

If the FDN can connect to the FortiMail unit only through a NAT device, you must configure port forwarding on the NAT device and add the port forwarding information to the push update configuration. Using port forwarding, the FDN connects to the FortiMail unit using either port 9443 or an override push port that you specify.

Push updates are provided to the FortiMail unit from the FDN using HTTPS on UDP port 9443. To receive push updates, the FDN must be able to route packets to the FortiMail unit using UDP port 9443. Any incoming traffic will arrive at the NAT device on <port\_int> but must be resent to the FortiMail unit on port 9443.

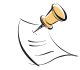

**Note:** You cannot receive push updates through a NAT device if the external IP address of the NAT device is dynamic (for example, set using DHCP).

# **Syntax**

#### **To change the FDN push update address and port**

set system autoupdate pushaddressoverride enable <addr ip4> <port int>

#### **To disable override of default FDN address**

set system autoupdate pushaddressoverride disable

<addr\_ip4> is the IP address of the NAT device in front of the FortiMail unit.

<port\_int> is the port on the NAT device that will receive updates.

#### **History**

**FortiMail v3.0** New.

- [set system autoupdate pushupdate](#page-303-0)
- [set system autoupdate schedule](#page-304-0)
- [set system autoupdate tunneling](#page-305-0)

# <span id="page-303-0"></span>**system autoupdate pushupdate**

Use this command to enable or disable push updates from the Fortinet Distribution Network (FDN).

#### **Syntax**

```
set system autoupdate pushupdate {enable | disable}
```
## **History**

**FortiMail v3.0** New.

- [set system autoupdate pushaddressoverride](#page-302-0)
- [set system autoupdate schedule](#page-304-0)
- [set system autoupdate tunneling](#page-305-0)

# <span id="page-304-0"></span>**system autoupdate schedule**

Use this command to schedule updates.

# **Syntax**

To schedule updates every set amount of hours and minutes,

```
set system autoupdate schedule {enable | disable} every <hh:mm>
```
To schedule updates daily,

set system autoupdate schedule {enable | disable} daily <hh:mm>

To schedule updates weekly,

```
set system autoupdate schedule {enable | disable} weekly <day_int> 
  \verb|<hh:mm>|
```
For an interval of 'every', '<hh:mm>' is the period between updates. For example if <hh:mm> was 3:45, every 3 hours and 45 minutes the FortiMail unit would check for updates.

For an interval of 'daily', '<hh:mm>' is the time of day to get updates. For example if <hh:mm> was 3:45, every day at 3:45am the FortiMail unit would check for updates. 15:45 would be 3:34pm.

For an interval of 'weekly', the seven days of the week is indicated by <day\_int>, with 0 being Sunday, and 6 being Saturday. '<hh:mm>' has the same meaning as for the daily interval. For example ' weekly 2 15:45' would indicate to get updates once per week on Tuesdays at 15:45pm.

# **History**

**FortiMail v3.0** New.

- [set system autoupdate pushaddressoverride](#page-302-0)
- [set system autoupdate pushupdate](#page-303-0)
- [set system autoupdate tunneling](#page-305-0)

# <span id="page-305-0"></span>**system autoupdate tunneling**

Use this command to configure web proxy tunneling.

#### **Syntax**

set system autoupdate tunneling {enable | disable} address <addr\_ip4> port <port\_num> username <username\_str> password <pwd\_str>

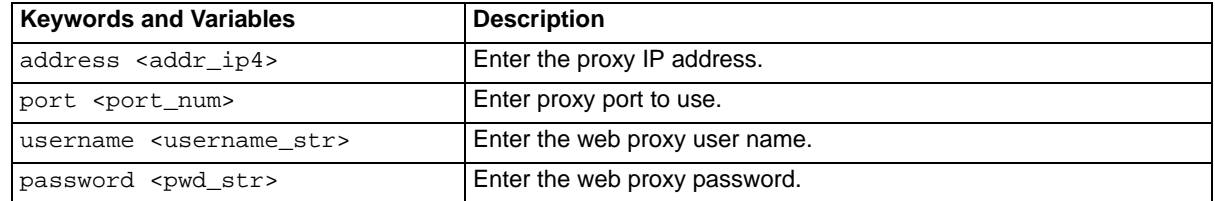

#### **History**

**FortiMail v3.0** New.

- [set system autoupdate pushaddressoverride](#page-302-0)
- [set system autoupdate pushupdate](#page-303-0)
- [set system autoupdate schedule](#page-304-0)

# **system ddns**

Use this command to configure Dynamic DNS for this interface. Set the domain and username using separate commands.

#### **Syntax**

```
set system ddns server <server_name> domain <domain_str> ipmode {auto |
  bind interface <intf_str> | static ip <ipv4_int>} status {enable |
  disable}
set system ddns server <server_name> username <username_str> password 
  <pwd_str> timeout <hours_int>
```
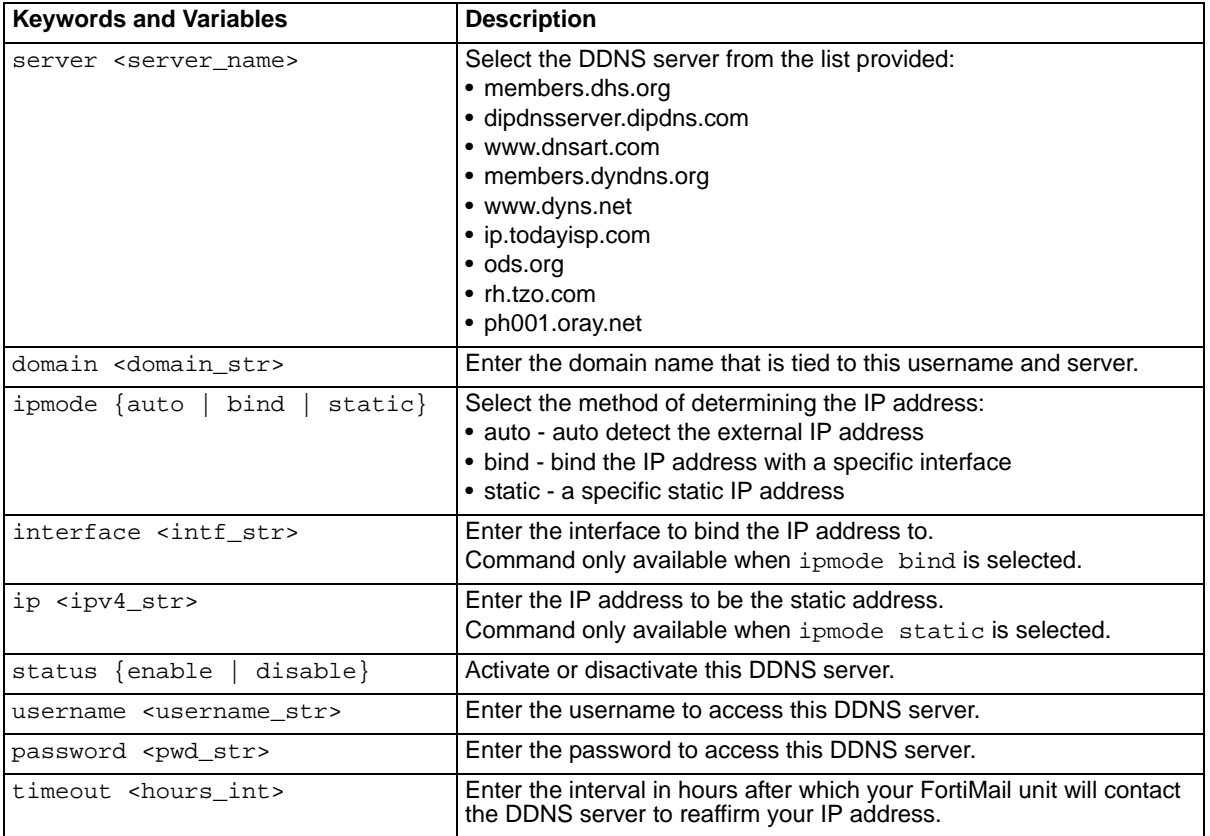

#### **History**

**FortiMail v3.0** New.

- [set system interface mode dhcp](#page-334-0)
- [set system interface mode static](#page-335-0)

# <span id="page-307-0"></span>**system disclaimer allowdomain**

Use this command to enable per-domain disclaimer settings.

#### **Syntax**

```
set system disclaimer allowdomain {enable | disable}
```
## **History**

**FortiMail v3.0** New.

- [set system disclaimer incoming](#page-308-0)
- [set system disclaimer outgoing](#page-309-0)

# <span id="page-308-0"></span>**system disclaimer incoming**

Use this command to configure incoming disclaimer messages. Disclaimer messages can be applied to either the body or header of an email.

Each can be enabled or disabled and has a content string.

# **Syntax**

```
set system disclaimer incoming body status {enable | disable} content 
  <content_str>
set system disclaimer incoming header status {enable | disable} content 
  <content_str>
```
## **History**

**FortiMail v3.0** New.

- [set system disclaimer allowdomain](#page-307-0)
- [set system disclaimer outgoing](#page-309-0)

# <span id="page-309-0"></span>**system disclaimer outgoing**

Use this command to configure outgoing disclaimer messages. Disclaimer messages can be applied to either the body or header of an email.

Each can be enabled or disabled and has a content string.

## **Syntax**

```
set system disclaimer outgoing body status {enable | disable} content 
  <content_str>
set system disclaimer outgoing header status {enable | disable} content 
  <content_str>
```
#### **History**

**FortiMail v3.0** New.

- [set system disclaimer allowdomain](#page-307-0)
- [set system disclaimer incoming](#page-308-0)

# **system dns**

Use this command to the DNS addresses and behavior.

#### **Syntax**

```
set system dns cache {enable | disable} primary {<addr_ip4> | none}
  private_ip_query {enable | disable} secondary {<addr_ip4> | none}
```
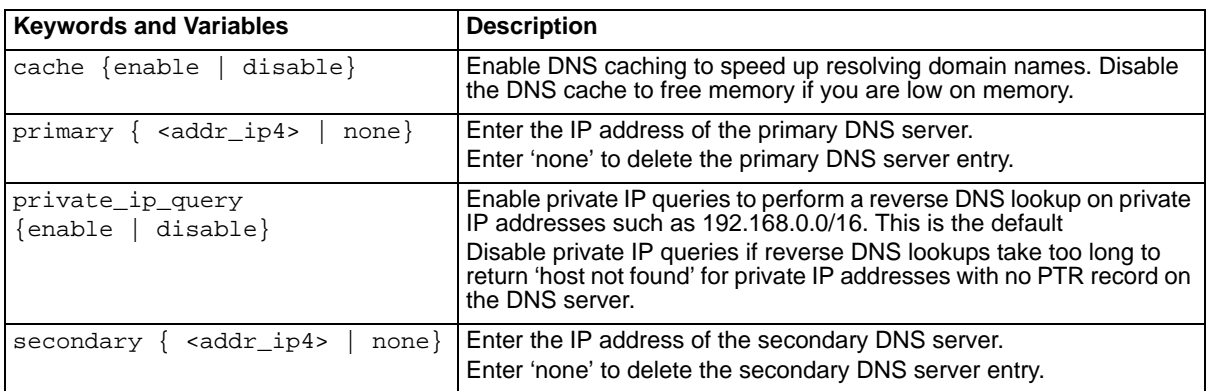

## **History**

**FortiMail v3.0** New. **FortiMail v3.0 MR3** Added cache and private\_ip\_query keywords.

- [set system interface config](#page-333-0)
- [set system interface mode dhcp](#page-334-0)
- [set system route number](#page-338-0)

# **system fortimanager**

Use this command to configure FortiManager support.

#### **Syntax**

```
set system fortimanager autobackup {enable | disable}
set system fortimanager central-management {enable | disable}
set system fortimanager initiate {enable | disable}
set system fortimanager ip <ipv4>
```
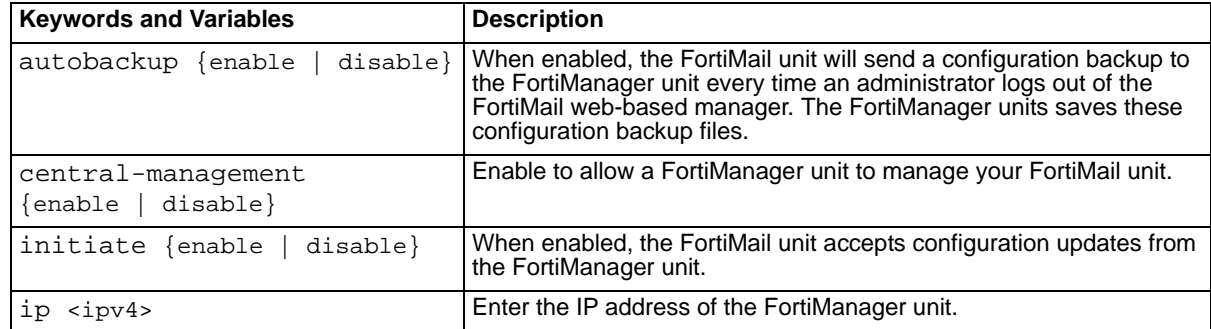

#### **History**

**FortiMail v3.0 MR4** New.

#### **Related topics**

- [set system interface config](#page-333-0)
- [set system interface mode dhcp](#page-334-0)
- [set system route number](#page-338-0)

FORTICET

# <span id="page-312-0"></span>**system ha config**

Use this command to change the TCP port and time interval for synchronizing the FortiMail configuration.

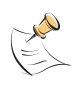

Note: Use the set system ha config command to configure HA daemon settings. Other HA daemon configuration commands include ["set system ha data" on page 318,](#page-317-0) ["set system ha datadir" on page 319](#page-318-0), ["set](#page-321-0)  [system ha monitor" on page 322,](#page-321-0) and ["set " on page 324.](#page-323-0)

In most cases you do not have to change the default settings. However if you are making a lot of configuration changes, you may want to reduce the time between synchronizations so that changes are not lost if a failover occurs. The default <timeout\_integer> is 60 minutes. During normal operation, synchronizing the configuration once every 60 minutes is usually sufficient.

You can also synchronize the configuration manually. See "set system ha {restart | restore | resync}" [on page 327](#page-326-0).

For more information about how FortiMail HA synchronizes the configuration and about what is synchronized and what is not synchronized, see the *[FortiMail Administration Guide](http://docs.forticare.com/fmail.html)*.

#### **Syntax**

set system ha config <port\_integer> <timeout\_integer>

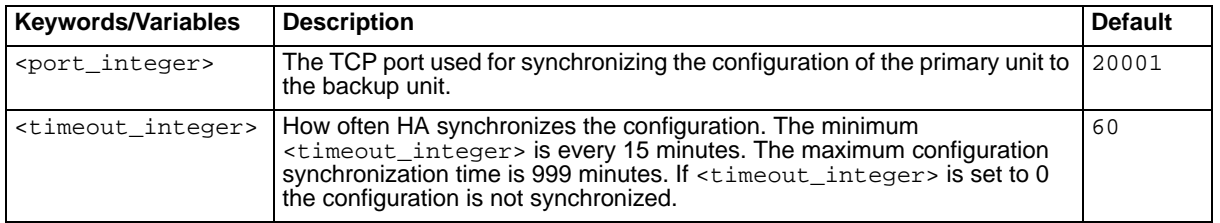

#### **Example**

Enter the following command to set the FortiMail configuration synchronization time interval to 30 minutes. The command maintains the default value of the synchronization port as 20001.

set system ha config 20001 30

#### **History**

**FortiMail v3.0** New.

- **•** [set system ha {cpeer | interface | peer |](#page-313-0)  [secondary-interface | secondary-peer}](#page-313-0)
- **•** [set system ha data](#page-317-0)
- **•** [set system ha datadir](#page-318-0)
- **•** [set system ha lservice](#page-319-0)
- **•** [set system ha mode](#page-320-0)
- **•** [set system ha monitor](#page-321-0)
- **•** [set system ha on-failure](#page-323-1)
- **•** [set system ha passwd](#page-324-0)
- **•** [set system ha remote-as-heartbeat](#page-325-0)
- **•** [set system ha {restart | restore | resync}](#page-326-0)
- **•** [set system ha rservice](#page-327-0)
- **•** [set system ha takeover](#page-329-0)

# <span id="page-313-0"></span>**system ha {cpeer | interface | peer | secondary-interface | secondary-peer}**

Use these commands to configure primary heartbeat interface settings for FortiMail active-passive and config only HA groups. You can also use these commands to optionally configure the secondary heartbeat interface settings for FortiMail active-passive HA.

For an active-passive or a config only HA group, use the set system ha interface command to select the network interface to be used for the primary heartbeat and to configure the primary heartbeat local IP address and netmask.

For a config only HA group use the set system ha cpeer command to add the IP address of a backup unit (also called a peer) to the known peers list or to change the IP address of a backup unit already added to the known peers list. The primary unit requires these IP addresses to be able to communicate with the backup units.

For an active-passive HA group use the set system ha peer command to configure the primary heartbeat peer IP address.

For an active-passive HA group use the set system ha secondary-interface command to configure the network interface to be used for the secondary heartbeat and to configure the secondary heartbeat local IP address and netmask. You can specify an interface name, disable the secondary heartbeat, or set the secondary heartbeat to any if you don't want to use a specific interface as the backup heartbeat interface. any means that any interface with its HA interface configuration set to ignore this interface using the set system ha takeover <interface\_str> ignore command can be used as the secondary heartbeat interface.

For an active-passive HA group use the set system ha secondary peer command to configure the secondary heartbeat peer IP address.

#### **Syntax**

```
set system ha cpeer <cpeer integer> <cpeer ipv4>
set system ha interface <primary-interface_str> <primary-local_ipv4>
  <netmask_ipv4>
set system ha peer <primary-peer_ipv4>
set system ha secondary-interface {<secondary-interface_str> | any | 
  disabled} <secondary-local_ipv4> <netmask_ipv4>
set system ha secondary-peer <secondary-peer_ipv4>
```
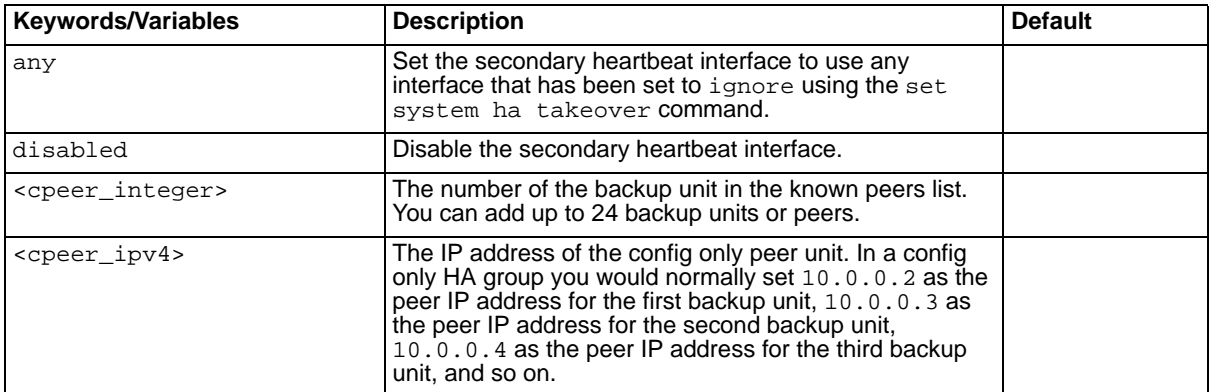

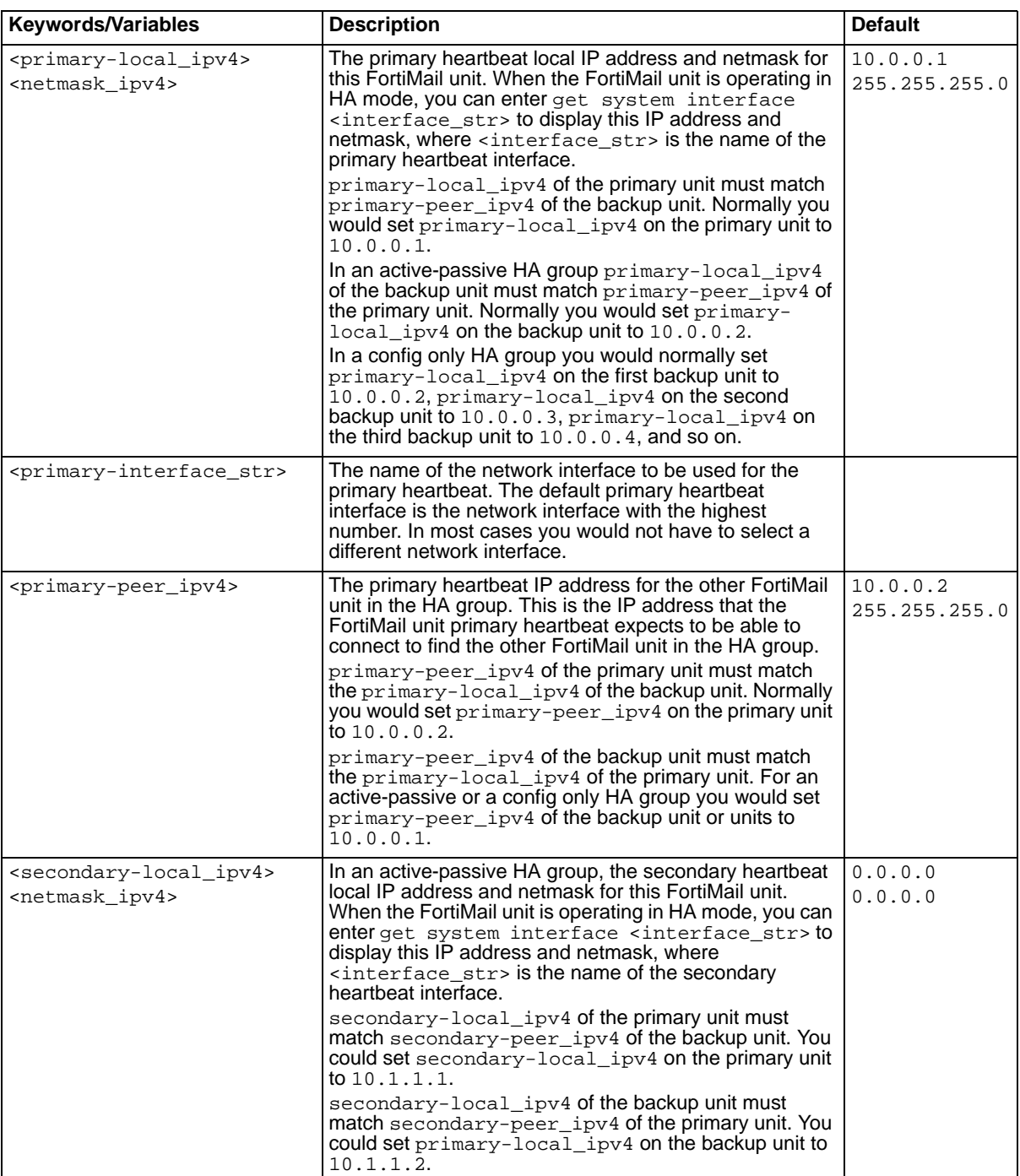

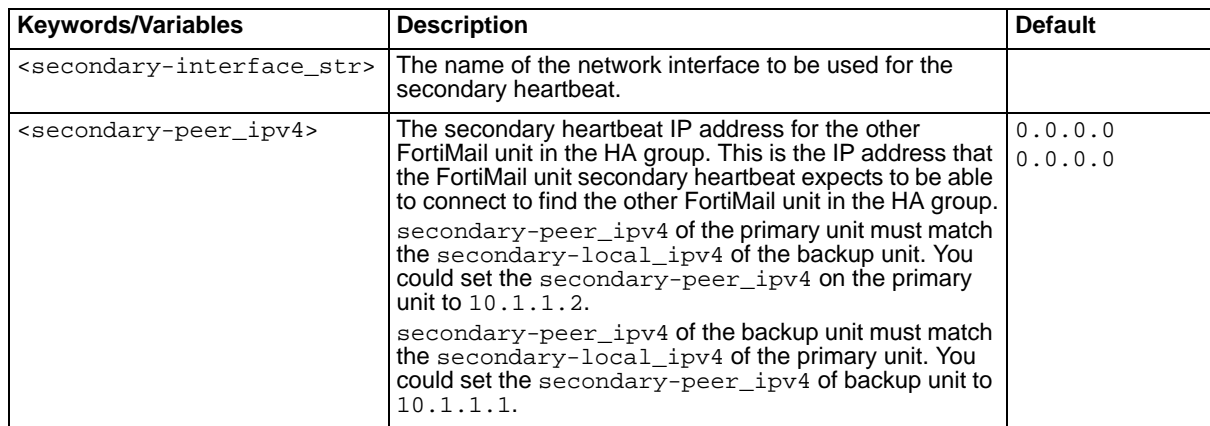

#### **Example: configuring primary heartbeat local and peer IP address for a config only HA group**

This example describes how to configure primary local and peer IP addresses for a config only HA group consisting of one primary unit and three backup units.

Enter the following commands from a config only HA primary unit to set port 5 as the primary heartbeat interface, set the primary local HA heartbeat IP address and netmask to 10.0.0.1 255.255.255.0, and add three backup units to the peer list. The primary heartbeat local addresses of the backup units to be added to the peer list are 10.0.0.2, 10.0.0.3, and 10.0.0.4.

```
set system ha interface port5 10.0.0.1 255.255.255.0
set system ha cpeer 1 10.0.0.2
set system ha cpeer 2 10.0.0.3
set system ha cpeer 3 10.0.0.4
```
Enter the following command from the first config only HA backup unit to set port5 as the primary heartbeat interface and set the primary heartbeat local IP address and netmask to 10.0.0.2 255.255.255.0.

set system ha interface port5 10.0.0.2 255.255.255.0

Enter the following command from the second config only HA backup unit to set port5 as the primary heartbeat interface and set the primary heartbeat local IP address and netmask to 10.0.0.3 255.255.255.0.

```
set system ha interface port5 10.0.0.3 255.255.255.0
```
• Enter the following command from the third config only HA backup unit to set  $_{\text{port5}}$  as the primary heartbeat interface and set the primary heartbeat local IP address and netmask to 10.0.0.4 255.255.255.0.

set system ha interface port5 10.0.0.4 255.255.255.0

#### **Example: configuring primary heartbeat local and peer IP address for an active-passive HA group**

This example describes how to configure primary heartbeat local and peer IP addresses for an active-passive HA group consisting of one primary unit and one backup unit.

Enter the following commands from an active-passive HA primary unit to set port 5 as the primary heartbeat interface, set the primary heartbeat local IP address and netmask to 10.0.0.1 255.255.255.0, and set the primary heartbeat peer IP address to 10.0.0.2.

```
set system ha interface port5 10.0.0.1 255.255.255.0
set system ha peer 10.0.0.2
```
Enter the following commands from an active-passive HA backup unit to set port5 as the primary heartbeat interface, set the primary heartbeat local heartbeat interface IP address and netmask to 10.0.0.2 255.255.255.0, and set the primary heartbeat peer IP address to 10.0.0.1.

```
set system ha interface port5 10.0.0.2 255.255.255.0
set system ha peer 10.0.0.1
```
### **Example: add a secondary heartbeat local and peer IP address for an active-passive HA group**

This example adds a secondary heartbeat local and peer IP addresses to the FortiMail units in the previous example.

Enter the following commands from an active-passive HA primary unit to set  $port4$  as the secondary heartbeat interface, set the secondary heartbeat local IP address and netmask to 10.1.1.1 255.255.255.0, and set the secondary heartbeat peer IP address to 10.1.1.2.

```
set system ha secondary-interface port4 10.1.1.1 255.255.255.0
set system ha secondary-peer 10.1.1.2
```
Enter the following commands from an active-passive HA backup unit to set  $port4$  as the secondary heartbeat interface, set the secondary heartbeat local heartbeat interface IP address and netmask to 10.1.1.2 255.255.255.0, and set the secondary heartbeat peer IP address to 10.1.1.1.

```
set system ha secondary-interface port4 10.1.1.2 255.255.255.0
set system ha secondary-peer 10.1.1.1
```
#### **History**

**FortiMail v3.0** New.

**FortiMail v3.0 MR2** Added secondary-interface and secondary-peer keywords that you use for configuring secondary heartbeat settings. In previous versions of FortiMail you used the interface and peer keywords for configuring HA heartbeat settings. In FortiMail v3.0 MR2 you use the interface and peer keywords for configuring primary heartbeat settings.

- [set system ha config](#page-312-0)
- [set system ha data](#page-317-0)
- [set system ha datadir](#page-318-0)
- set system ha Iservice
- [set system ha mode](#page-320-0)
- [set system ha monitor](#page-321-0)
- [set system ha on-failure](#page-323-1)
- [set system ha passwd](#page-324-0)
- [set system ha remote-as-heartbeat](#page-325-0)
- [set system ha {restart | restore | resync}](#page-326-0)
- [set system ha rservice](#page-327-0)
- [set system ha takeover](#page-329-0)

# <span id="page-317-0"></span>**system ha data**

Use this command to set the TCP port and time interval for synchronizing FortiMail data.

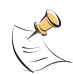

Note: Use the set system ha config command to configure HA daemon settings. Other HA daemon configuration commands include ["set system ha config" on page 313,](#page-312-0) ["set system ha datadir" on](#page-318-0)  [page 319](#page-318-0), ["set system ha monitor" on page 322,](#page-321-0) and ["set " on page 324.](#page-323-0)

In most cases you do not have to change the default settings. You might want to reduce the synchronization time if you find you are losing mail data during a failover. Also, synchronizing large amounts of mail data may cause processing delays. Reducing how often mail data is synchronized may alleviate this problem. The default <timeout\_integer> is 30 minutes. During normal operation, synchronizing data once every 30 minutes is usually sufficient.

You can also synchronize the configuration manually. See "set system ha {restart | restore | resync}" [on page 327.](#page-326-0)

You should disable mail data synchronization if the HA group stores mail data on a remote NAS server. See see the *[FortiMail Administration Guide](http://docs.forticare.com/fmail.html)* for more information about HA and storing mail data on a remote NAS server.

#### **Syntax**

set system ha data <data\_port\_integer> <timeout\_integer>

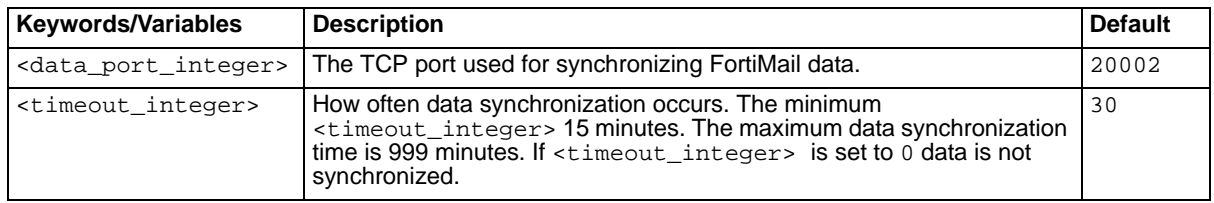

#### **Example**

Enter the following command to set the FortiMail data synchronization time interval to 100 minutes. The command maintains the default value of the synchronization port as 20002.

set system ha config 20002 100

#### **History**

**FortiMail v3.0** New.

- **•** [set system ha config](#page-312-0)
- **•** [set system ha {cpeer | interface | peer |](#page-313-0)  [secondary-interface | secondary-peer}](#page-313-0)
- **•** [set system ha datadir](#page-318-0)
- **•** [set system ha lservice](#page-319-0)
- **•** [set system ha mode](#page-320-0)
- **•** [set system ha monitor](#page-321-0)
- **•** [set system ha on-failure](#page-323-1)
- **•** [set system ha passwd](#page-324-0)
- **•** [set system ha remote-as-heartbeat](#page-325-0)
- **•** [set system ha {restart | restore | resync}](#page-326-0)
- **•** [set system ha rservice](#page-327-0)
- **•** [set system ha takeover](#page-329-0)

# <span id="page-318-0"></span>**system ha datadir**

Use this command to enable or disable synchronizing FortiMail mail data including the system mail directory, user home directories, and the MTA spool directories (FortiMail queues). Each time you enter this command you must enable or disable synchronizing all three types of mail data. Because the command does not include keywords, using the command involves entering the correct enable or disable sequence in the correct order as follows:

- First: enable or disable synchronizing the system mail directory.
- Second: enable or disable synchronizing the user home directories.
- Third: enable or disable synchronizing the MTA spool directories (FortiMail queues).

Synchronization of all three types of mail data is disabled by default.

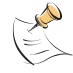

**Note:** Use the set system ha config command to configure HA daemon settings. Other HA daemon configuration commands include ["set system ha config" on page 313](#page-312-0), ["set system ha data" on](#page-317-0)  [page 318](#page-317-0), ["set system ha monitor" on page 322](#page-321-0), and ["set " on page 324.](#page-323-0)

## **Syntax**

```
set system ha datadir {enable | disable} {enable | disable} {enable | 
  disable}
```
## **Example**

Enter the following command to:

- Enable synchronizing the system mail directory.
- Disable synchronizing the user home directories.
- Disable synchronizing the MTA spool directories (FortiMail queues). set system ha datadir enable disable disable

#### **History**

**FortiMail v3.0** New.

- **•** [set system ha config](#page-312-0)
- **•** [set system ha {cpeer | interface | peer |](#page-313-0)  [secondary-interface | secondary-peer}](#page-313-0)
- **•** [set system ha data](#page-317-0)
- **•** [set system ha lservice](#page-319-0)
- **•** [set system ha mode](#page-320-0)
- **•** [set system ha monitor](#page-321-0)
- **•** [set system ha on-failure](#page-323-1)
- **•** [set system ha passwd](#page-324-0)
- **•** [set system ha remote-as-heartbeat](#page-325-0)
- **•** [set system ha {restart | restore | resync}](#page-326-0)
- **•** [set system ha rservice](#page-327-0)
- **•** [set system ha takeover](#page-329-0)

# <span id="page-319-0"></span>**system ha lservice**

Use this command to configure HA primary unit local services monitoring. Configure local service monitoring so that an active-passive HA primary unit monitors its own network interfaces and hard drives. You must configure how long in seconds to wait between checks of the interfaces or hard drives and how many times the check fails before a failover occurs.

Network interface monitoring monitors all active network interfaces. Network interfaces with their HA interface configuration set to ignore this interface are not monitored. For information about HA interface configuration, see ["set system ha takeover" on page 330.](#page-329-0)

If the primary unit detects an interface failure (for example, if the network cable is disconnected from a monitored interface) or if the primary unit detects a hard drive failure, the primary unit HA effective operating mode changes to off.

If the primary unit effective operating mode changes to off, the primary unit no longer responds to HA heartbeat packets sent by the backup unit. The backup unit assumes that the primary unit has failed and becomes the new primary unit.

## **Syntax**

```
set system ha lservice {ports | hd} <check_time_integer>
  <retries_integer>
```
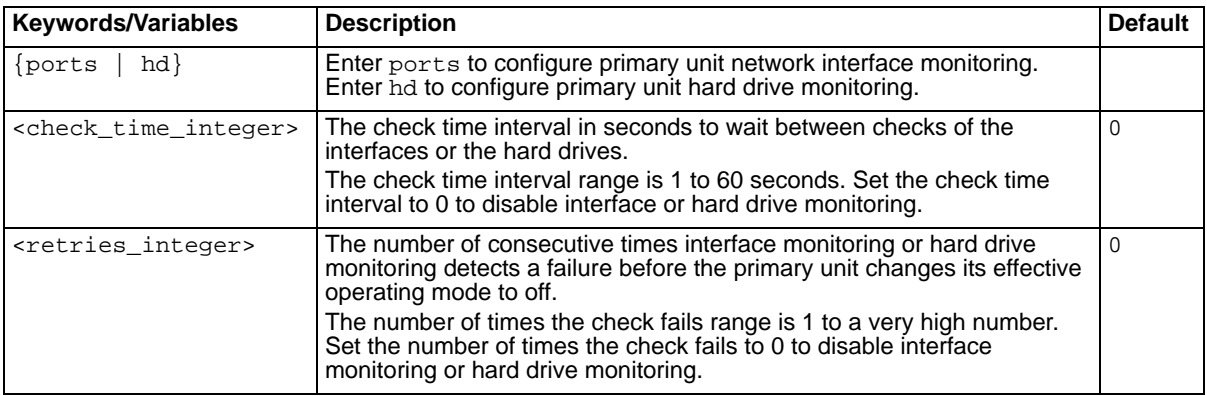

#### **Example**

Enter the following command to set primary unit interface monitoring to check the interfaces every 30 seconds and to change the primary unit effective operating mode to off if interface monitoring fails 10 consecutive checks.

set system ha lservice pprts 30 10

#### **History**

**FortiMail v3.0** New.

- **•** [set system ha config](#page-312-0)
- **•** [set system ha {cpeer | interface | peer |](#page-313-0)  [secondary-interface | secondary-peer}](#page-313-0)
- **•** [set system ha data](#page-317-0)
- **•** [set system ha datadir](#page-318-0)
- **•** [set system ha mode](#page-320-0)
- **•** [set system ha monitor](#page-321-0)
- **•** [set system ha on-failure](#page-323-1)
- **•** [set system ha remote-as-heartbeat](#page-325-0)
- **•** [set system ha {restart | restore | resync}](#page-326-0)
- **•** [set system ha rservice](#page-327-0)
- **•** [set system ha takeover](#page-329-0)

# <span id="page-320-0"></span>**system ha mode**

Use this command to set the HA configured operating mode of the FortiMail unit. The FortiMail unit switches to operating in the HA configured operating mode immediately after you enter this command.

#### **Syntax**

set system ha mode <mode>

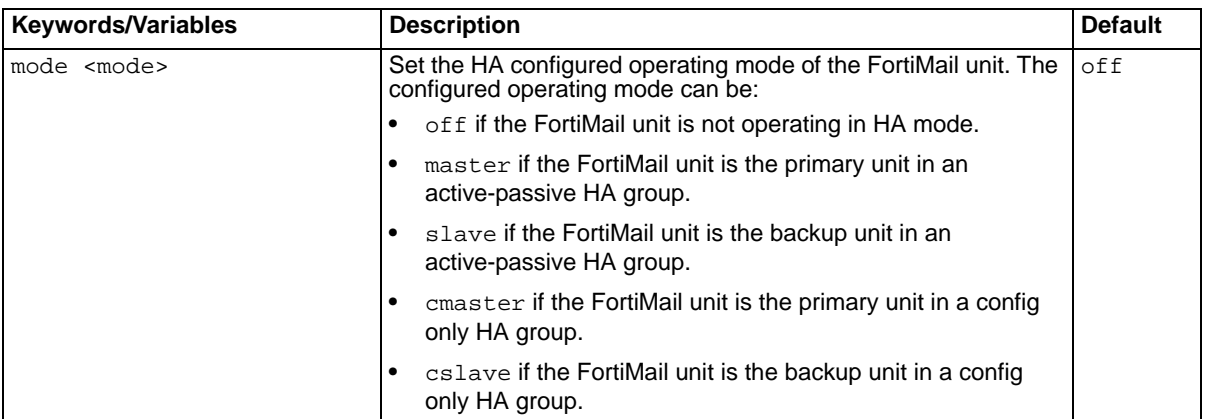

#### **Example**

Enter the following command to set the HA configured operating mode of a FortiMail unit to cmaster.

set system ha mode cmaster

#### **History**

**FortiMail v3.0** New.

- **•** [set system ha config](#page-312-0)
- **•** [set system ha {cpeer | interface | peer |](#page-313-0)  [secondary-interface | secondary-peer}](#page-313-0)
- **•** [set system ha data](#page-317-0)
- **•** [set system ha datadir](#page-318-0)
- **•** [set system ha lservice](#page-319-0)
- **•** [set system ha monitor](#page-321-0)
- **•** [set system ha on-failure](#page-323-1)
- **•** [set system ha passwd](#page-324-0)
- **•** [set system ha remote-as-heartbeat](#page-325-0)
- [set system ha {restart | restore | resync}](#page-326-0)
- **•** [set system ha rservice](#page-327-0)
- **•** [set system ha takeover](#page-329-0)

# <span id="page-321-0"></span>**system ha monitor**

Use this command to configure how the FortiMail HA daemon sends HA heartbeat packets to detect if the primary unit has failed. If the backup unit detects that the primary unit has failed, the backup unit effective operating mode changes to master and the backup unit becomes the primary unit.

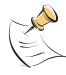

**Note:** Use the set system ha config command to configure HA daemon settings. Other HA daemon configuration commands include ["set system ha config" on page 313,](#page-312-0) ["set system ha data" on](#page-317-0)  [page 318](#page-317-0), ["set system ha datadir" on page 319](#page-318-0), and ["set " on page 324](#page-323-0).

In most cases you do not have to change heartbeat settings. The default settings mean that if the primary unit fails, the backup unit switches to being the primary unit after 3 x 5 or about 15 seconds; resulting in a failure detection time of 15 seconds.

If the failure detection time is too long the primary unit could fail and a delay in detecting the failure could mean that email is delayed or lost. Decrease the failure detection time if email is delayed or lost because of an HA failover.

If the failure detection time is too short the backup unit may detect a failure when none has occurred. For example, if the primary unit is very busy processing email it may not respond to HA heartbeat packets in time. In this situation, the backup unit may assume that the primary unit has failed when the primary unit is actually just busy. Increase the failure detection time to prevent the backup unit from detecting a failure when none has occurred.

#### **Syntax**

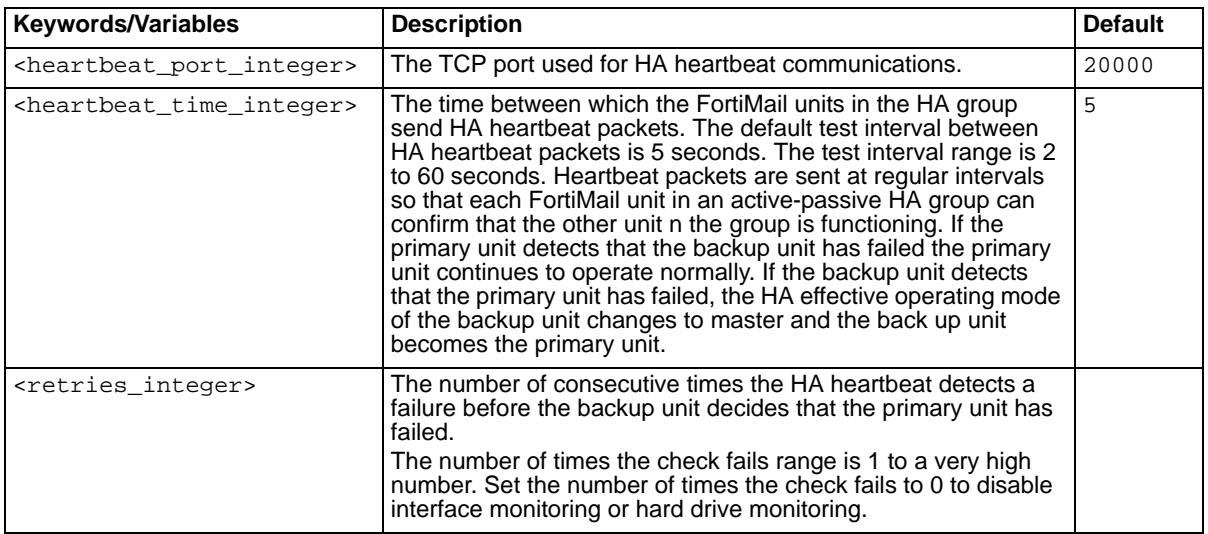

set system ha monitor <heartbeat\_port\_integer> <heartbeat\_time\_integer> <retries)integer>

## **Example**

Enter the following command to change the HA heartbeat configuration so that each FortiMail unit in the HA group send heartbeat packets every 20 seconds and the FortiMail units in the HA group detect a failure if the HA heartbeat check fails 5 times. This command keeps the HA heartbeat TCP port set to 20000.

set system ha monitor port 20000 20 5

# **History**

**FortiMail v3.0** New.

- **•** [set system ha config](#page-312-0)
- **•** [set system ha {cpeer | interface | peer |](#page-313-0)  [secondary-interface | secondary-peer}](#page-313-0)
- **•** [set system ha data](#page-317-0)
- **•** [set system ha datadir](#page-318-0)
- **•** [set system ha lservice](#page-319-0)
- **•** [set system ha mode](#page-320-0)
- **•** [set system ha on-failure](#page-323-1)
- **•** [set system ha passwd](#page-324-0)
- **•** [set system ha remote-as-heartbeat](#page-325-0)
- **•** [set system ha {restart | restore | resync}](#page-326-0)
- **•** [set system ha rservice](#page-327-0)
- **•** [set system ha takeover](#page-329-0)

# <span id="page-323-1"></span>**system ha on-failure**

Use this command to control the behavior of a FortiMail unit in an active-passive HA group when remote service monitoring detects a failure. In most cases you should set On Failure to wait for recovery and then assume slave role. In this mode when service monitoring detects a failure the FortiMail unit effective operating mode changes to FAILED. In FAILED mode the FortiMail unit and can automatically recover, switch to the SLAVE effective operating mode and synchronize MTA spool directories with the other FortiMail unit which should be operating in the MASTER effective operating mode.

#### **Syntax**

set system ha on-failure {off | restore | slave}

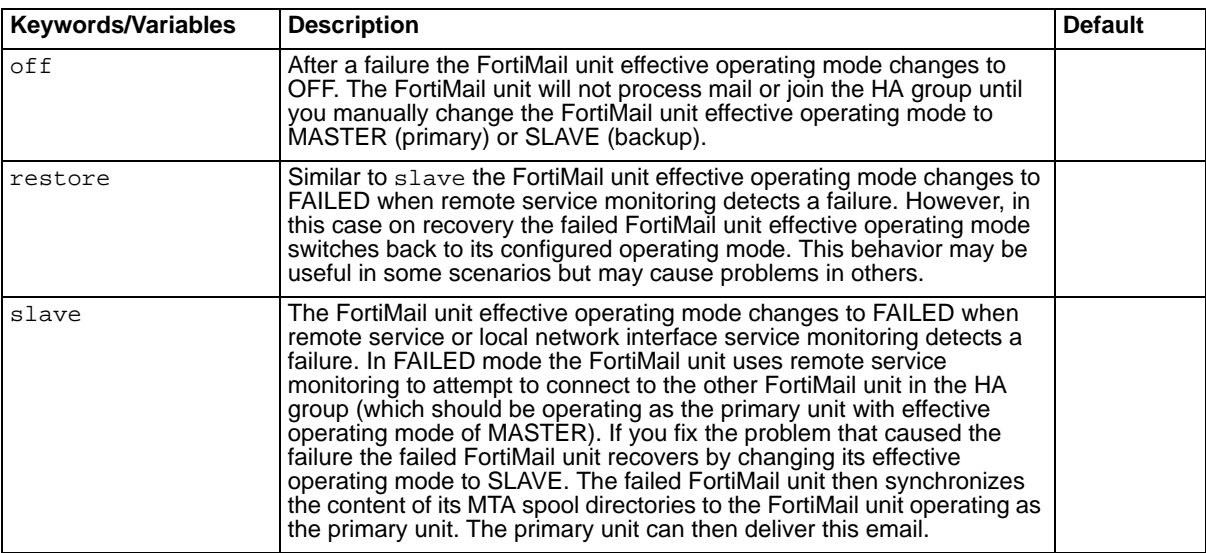

## **Example**

Enter the following command to configure a FortiMail unit to switch to FAILED effective operating mode and when restored, to change the effective operating mode to SLAVE.

set system ha on-failure slave

## **History**

**FortiMail v3.0 MR2** New.

- <span id="page-323-0"></span>**•** [set system ha config](#page-312-0)
- **•** [set system ha {cpeer | interface | peer |](#page-313-0)  [secondary-interface | secondary-peer}](#page-313-0)
- **•** [set system ha data](#page-317-0)
- **•** [set system ha datadir](#page-318-0)
- **•** [set system ha lservice](#page-319-0)
- **•** [set system ha mode](#page-320-0)
- **•** [set system ha monitor](#page-321-0)
- **•** [set system ha passwd](#page-324-0)
- **•** [set system ha remote-as-heartbeat](#page-325-0)
- **•** [set system ha {restart | restore | resync}](#page-326-0)
- **•** [set system ha rservice](#page-327-0)
- **•** [set system ha takeover](#page-329-0)
# <span id="page-324-0"></span>**system ha passwd**

Use this command to Change HA group shared password.

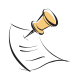

Note: Use the set system ha config command to configure HA daemon settings. Other HA daemon configuration commands include ["set system ha config" on page 313](#page-312-0), ["set system ha data" on](#page-317-0)  [page 318](#page-317-0), ["set system ha datadir" on page 319,](#page-318-0) and ["set system ha monitor" on page 322.](#page-321-0)

In most cases you do not have to change any of the HA daemon settings. However you should change the shared password. The shared password is not synchronized and must be set separately on the primary and backup units.

#### **Syntax**

set system ha passwd <passwd\_str>

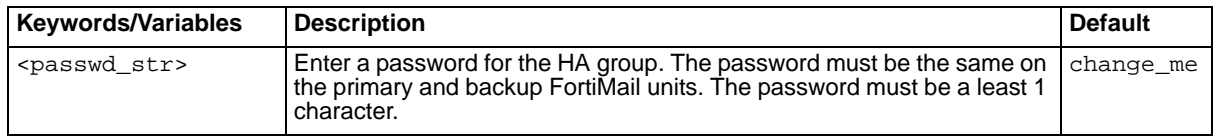

#### **Example**

Enter the following command to set the shared password to PassW4D.

set system ha passwd Passw4D

#### **History**

**FortiMail v3.0** New.

- **•** [set system ha config](#page-312-0)
- **•** [set system ha {cpeer | interface | peer |](#page-313-0)  [secondary-interface | secondary-peer}](#page-313-0)
- **•** [set system ha data](#page-317-0)
- **•** [set system ha datadir](#page-318-0)
- **•** [set system ha lservice](#page-319-0)
- **•** [set system ha mode](#page-320-0)
- **•** [set system ha monitor](#page-321-0)
- **•** [set system ha on-failure](#page-323-0)
- **•** [set system ha remote-as-heartbeat](#page-325-0)
- **•** [set system ha {restart | restore | resync}](#page-326-0)
- **•** [set system ha rservice](#page-327-0)
- **•** [set system ha takeover](#page-329-0)

# <span id="page-325-0"></span>**system ha remote-as-heartbeat**

Use this command to enable or disable using remote monitoring as an HA heartbeat. Enable using remote monitoring as an HA heartbeat so that if both the primary and secondary heartbeat links fail, remote service monitoring takes over the role of the HA heartbeat. This means that if remote service monitoring is enabled and both heartbeat links fail or become disconnected, the FortiMail HA group can continue to operate.

Using remote services as heartbeat provides HA heartbeat only. HA synchronization is only supported using the primary or secondary heartbeat. To avoid synchronization problems, you should not use remote service monitoring as a heartbeat for extended periods. This feature is intended only as a temporary heartbeat solution that operates until you reestablish a normal primary or secondary heartbeat link.

# **Syntax**

```
set system ha remote-as-heartbeat {enable | disable}
```
# **Example**

Enter the following command to enable using remote monitoring as an HA heartbeat::

```
set system ha remote-as-heartbeat enable
```
## **History**

**FortiMail v3.0 MR2** New.

- **•** [set system ha config](#page-312-0)
- **•** [set system ha {cpeer | interface | peer |](#page-313-0)  [secondary-interface | secondary-peer}](#page-313-0)
- **•** [set system ha data](#page-317-0)
- **•** [set system ha datadir](#page-318-0)
- **•** [set system ha lservice](#page-319-0)
- **•** [set system ha mode](#page-320-0)
- **•** [set system ha monitor](#page-321-0)
- **•** [set system ha on-failure](#page-323-0)
- **•** [set system ha passwd](#page-324-0)
- **•** [set system ha {restart | restore | resync}](#page-326-0)
- **•** [set system ha rservice](#page-327-0)
- **•** [set system ha takeover](#page-329-0)

# <span id="page-326-0"></span>**system ha {restart | restore | resync}**

Use these commands to execute commands on a FortiMail unit that control how the HA system operates. Using these commands you can:

- Restart the HA processes on the FortiMail unit.
- Restore the HA group to operate in the HA configured operating mode.
- Force the HA group to resynchronize configuration and mail data.

# **Syntax**

set system ha {restart | restore | resync}

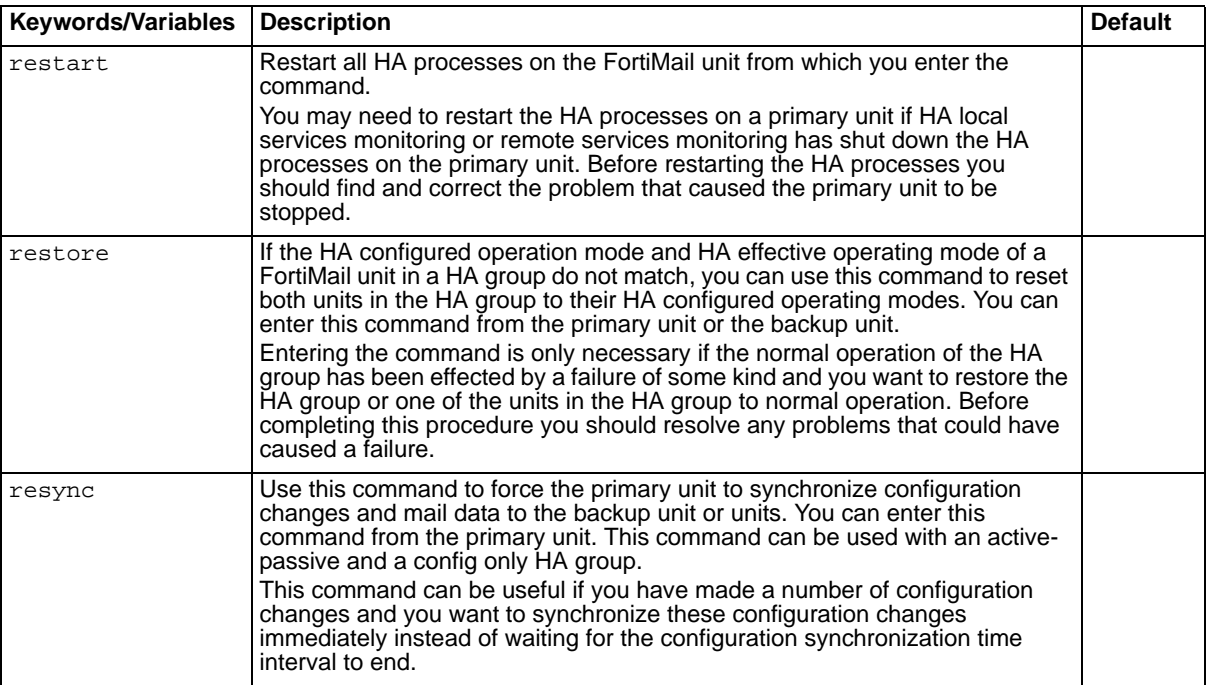

# **Example**

Enter the following command to force the primary unit to resynchronize configuration changes to the backup unit or units.

set system ha resync

#### **History**

**FortiMail v3.0** New.

- **•** [set system ha config](#page-312-0)
- set system ha {cpeer | interface | peer | [secondary-interface | secondary-peer}](#page-313-0)
- **•** [set system ha data](#page-317-0)
- **•** [set system ha datadir](#page-318-0)
- **•** [set system ha lservice](#page-319-0)
- **•** [set system ha mode](#page-320-0)
- **•** [set system ha monitor](#page-321-0)
- **•** [set system ha on-failure](#page-323-0)
- **•** [set system ha remote-as-heartbeat](#page-325-0)
- **•** [set system ha rservice](#page-327-0)
- **•** [set system ha takeover](#page-329-0)

# <span id="page-327-0"></span>**system ha rservice**

Use this command to configure HA backup unit remote services monitoring so that an active-passive HA backup unit monitors the primary unit to verify that the primary unit can accept SMTP service, POP service (POP3), and Web service (HTTP) connections.

For each protocol you must specify the check time interval in minutes to wait between checks and the response time to wait for a response. You must also specify how many times the check fails before the backup unit decides that the primary unit has failed and a failover occurs.

If the backup unit detects a remote services failure, the backup unit HA effective operating mode changes to master and the primary unit effective operating mode changes to off. The backup unit becomes the new primary unit.

#### **Syntax**

```
set system ha rservice {smtp | pop | imap | http} <interface_ipv4> 
  <service_port_integer> <check_time_integer> <response_time_integer> 
  <retries_integer>
```
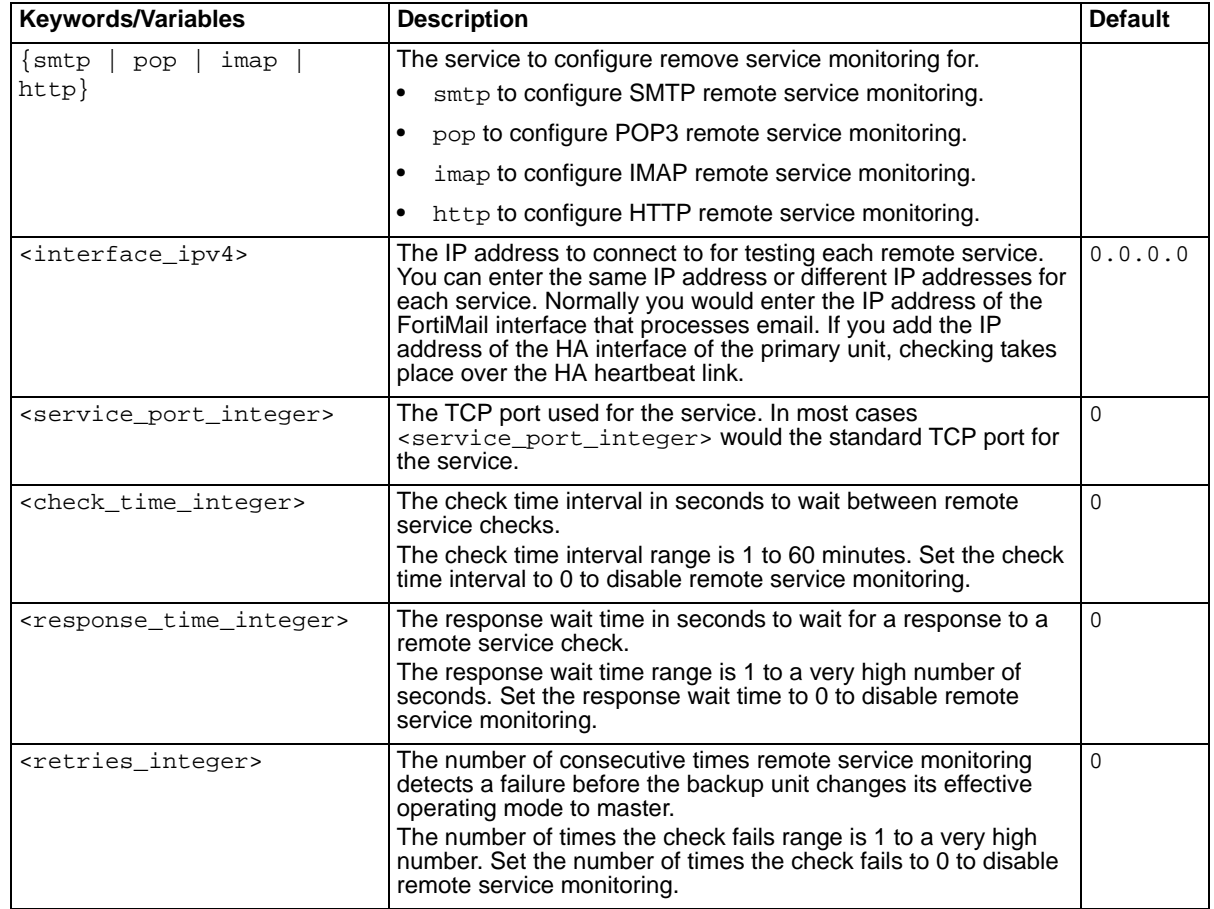

## **Example**

Enter the following command on an active-passive HA backup unit to configure remote services monitoring to monitor the POP3 service on a primary unit interface with IP address 10.10.10.2 using TCP port 110. The command also configures remote service monitoring to check the POP3 service every 30 minutes, wait up to 20 seconds for a response and to change the backup effective operating mode to master if POP3 remote interface monitor fails after 10 consecutive checks.

set system ha rservice pop 10.10.10.2 25 30 20 10

## **History**

**FortiMail v3.0** New.

- **•** [set system ha config](#page-312-0)
- **•** [set system ha {cpeer | interface | peer |](#page-313-0)  [secondary-interface | secondary-peer}](#page-313-0)
- **•** [set system ha data](#page-317-0)
- **•** [set system ha datadir](#page-318-0)
- **•** [set system ha lservice](#page-319-0)
- **•** [set system ha mode](#page-320-0)
- **•** [set system ha monitor](#page-321-0)
- **•** [set system ha on-failure](#page-323-0)
- **•** [set system ha passwd](#page-324-0)
- **•** [set system ha remote-as-heartbeat](#page-325-0)
- [set system ha {restart | restore | resync}](#page-326-0)
- **•** [set system ha takeover](#page-329-0)

# <span id="page-329-0"></span>**system ha takeover**

Use this command to configure HA network interface in master mode configuration options for an active-passive HA group to control how network interface IP addressing and status is changed by HA. Depending on your requirements you can configure HA network configuration options for all FortiMail network interfaces; including the mgmt interface for a FortiMail unit operating in transparent mode.

For FortiMail units operating in gateway and server modes, for each interface you can ignore the interface, set a new IP address and netmask for the interface, or add a virtual IP and netmask.

For FortiMail units operating in transparent mode you can also configure how the FortiMail management interface (mgmt) configuration is changed by HA. Also in transparent mode you can add individual network interfaces to the FortiMail transparent mode bridge.

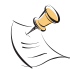

**Note:** Using the add option to add a virtual IP address to a FortiMail interface gives the interface two IP addresses: the virtual IP address and the actual IP address. The interface can receive traffic sent to both of these IP addresses. Normally you would configure your network (MX records, firewall policies, routing and so on) so that clients and mail services use the virtual IP address. All replies to sessions with the virtual IP address include the virtual IP address as the source address. All replies to sessions with the actual IP address include the actual IP address as the source address. All outgoing sessions that originate from this interface also use the virtual IP address of the interface and not the actual IP address. This means that all outbound mail or relayed mail packets sent from a FortiMail primary unit interface, configured with a virtual IP address, will have the virtual IP address of the primary unit interface as the source IP address. If you are using this interface to send outgoing email, you should configure your network devices (such as NAT firewalls) to process traffic from the virtual primary unit interface IP address.

## **Syntax**

set system ha takeover <interface\_str> {add | bridge | ignore | set} <takeover\_ipv4> <netmask\_ipv4>

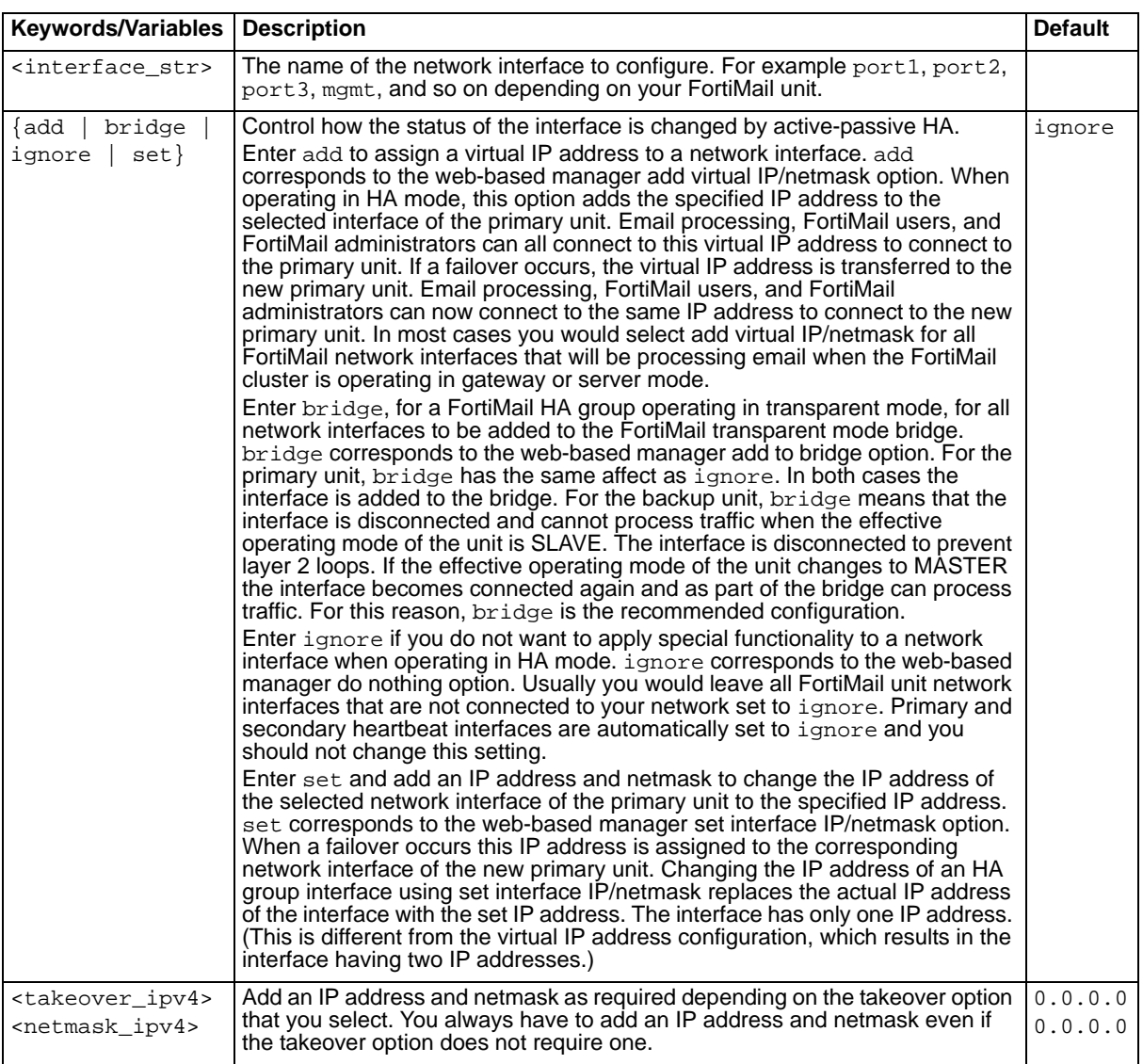

# **Example**

Enter the following command to set the port5 interface with a virtual IP address of 10.10.10.2 and a netmask of 255.255.255.0 when the FortiMail unit operates in HA mode.

set system ha takeover port5 add 10.10.10.2 255.255.255.0

# **History**

**FortiMail v3.0** New.

- **•** [set system ha config](#page-312-0)
- **•** [set system ha {cpeer | interface | peer |](#page-313-0)  [secondary-interface | secondary-peer}](#page-313-0)
- **•** [set system ha data](#page-317-0)
- **•** [set system ha datadir](#page-318-0)
- **•** [set system ha lservice](#page-319-0)
- **•** [set system ha mode](#page-320-0)
- **•** [set system ha monitor](#page-321-0)
- **•** [set system ha on-failure](#page-323-0)
- **•** [set system ha passwd](#page-324-0)
- **•** [set system ha remote-as-heartbeat](#page-325-0)
- **•** [set system ha {restart | restore | resync}](#page-326-0)
- **•** [set system ha rservice](#page-327-0)

# **system hostname**

Use this command to configure the FortiMail unit hostname.

## **Syntax**

set system hostname <hostname\_str>

# **History**

**FortiMail v3.0** New.

FORTICET

# <span id="page-333-0"></span>**system interface config**

Use this command to configure FortiMail interface access and settings including:

- allowed and denied protocols
- maximum transportation unit (MTU) size
- setting the interface either up or down

#### **Syntax**

```
set system interface <intf_str> config allowaccess {ping http https snmp
  ssh telnet} denyaccess {ping http https snmp ssh telnet} mtu <mtu_int>
  speed {auto/10full/10half/100full/100half/1000full} status {down | up}
```
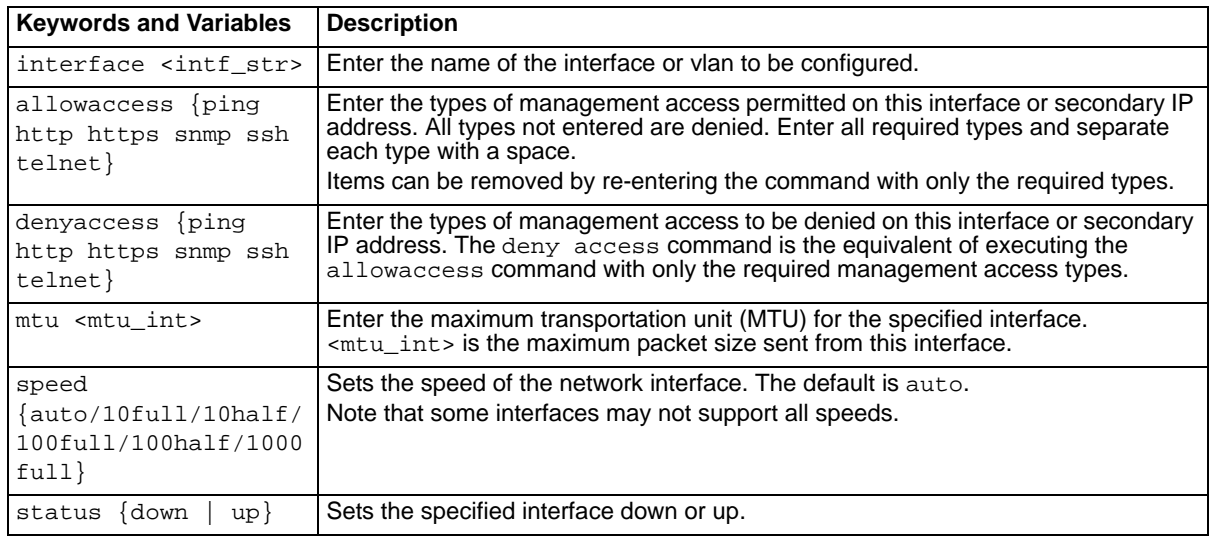

#### **History**

**FortiMail v3.0** New.

- [set system interface mode dhcp](#page-334-0)
- [set system interface mode dhcp](#page-334-0)
- [set system interface mode static](#page-335-0)

# <span id="page-334-0"></span>**system interface mode dhcp**

Use this command to enable or configure DHCP for this interface.

If only the dhcp keyword is used, both connection and default gateway are enabled by default.

# **Syntax**

#### **To enable DHCP on this interface:**

set system interface <intf\_str> mode dhcp

#### **To enable and/or configure DHCP on the interface:**

```
set system interface <intf_str> mode dhcp connection {enable | disable}
  defaultgw {enable | disable}
```
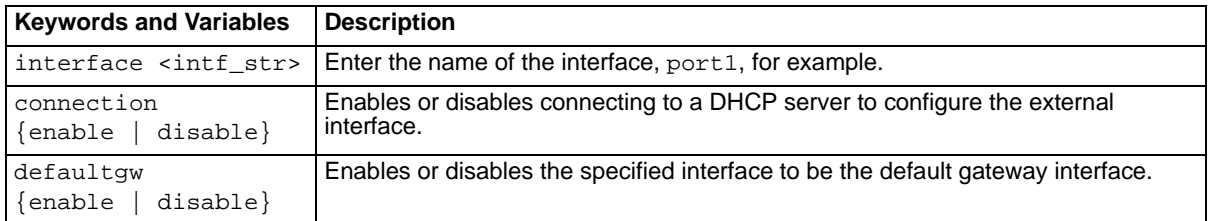

## **History**

**FortiMail v3.0** New.

- [set system interface config](#page-333-0)
- [set system interface mode static](#page-335-0)

# <span id="page-335-0"></span>**system interface mode static**

Use this command to enable or configure a static IP for this interface.

When setting an interface to static IP mode, an IP address and netmask must be included.

#### **Syntax**

```
set system interface <intf_str> mode static ip <addr_ip4> <mask_ip4>
```
#### **History**

**FortiMail v3.0** New.

- [set system interface config](#page-333-0)
- [set system interface mode dhcp](#page-334-0)
- [set system route number](#page-338-0)

# **system opmode**

Use this command to change the operation mode (opmode) of the FortiMail unit.

Only the default FortiMail system administrator account can change the opmode of the FortiMail unit. You will need to login again after changing the opmode.

Changing the opmode between gateway and server modes will result in all settings being changed to factory defaults except the configuration for the port1 interface

Changing the opmode to or from transparent mode will result in all settings being changed back to factory defaults.

**Note:** It is recommended that you back up the FortiMail configuration before changing the opmode.

#### **Syntax**

set system opmode {gateway | server | transparent}

## **History**

**FortiMail v3.0** New.

# **system option**

Use these commands to configure FortiMail administration including:

- timeout on the admin account
- when to start the backend user verification
- web-based manager language
- PIN for the LCD panel
- the refresh interval for the GUI interface

#### **Syntax**

```
set system option [ option1 <value1> .. ]
```
The options and their values are as follows:

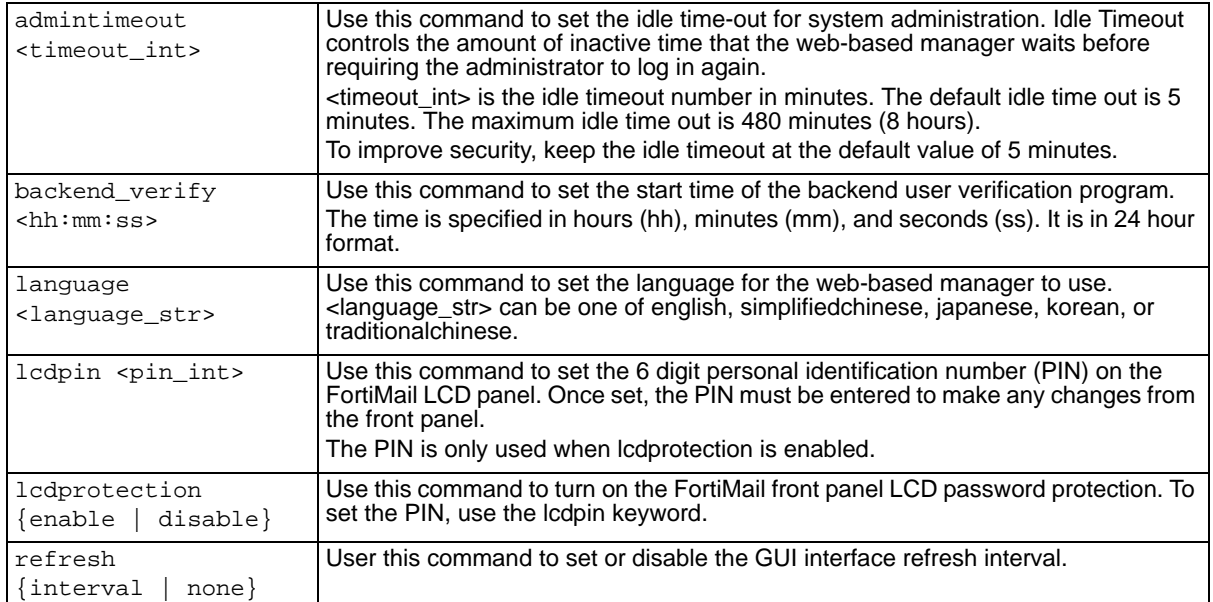

# **History**

**FortiMail v3.0** New.

- [set system admin](#page-300-0)
- [set system appearance](#page-301-0)

# <span id="page-338-0"></span>**system route number**

Use this command to set and configure system routing.

#### **Syntax**

```
set system route number <route_int> dev1 {auto | port1} dst <route_ip4>
  <mask_ip4> gw1 <gway_ip4>
```
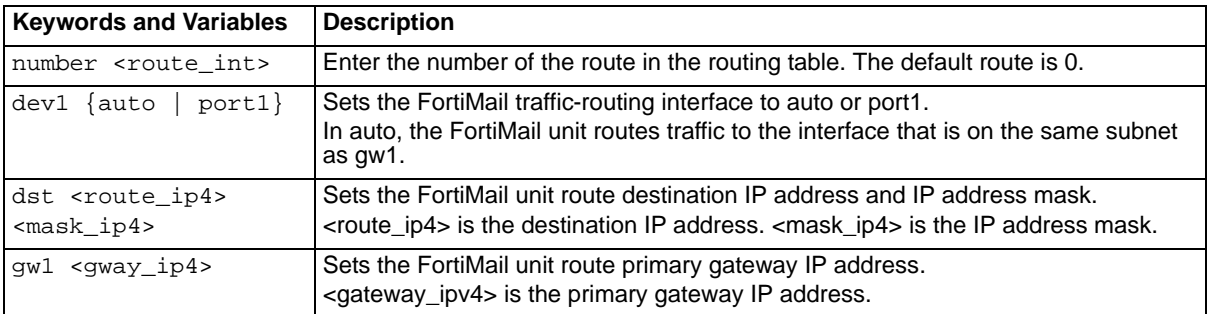

## **History**

**FortiMail v3.0** New.

- [set system interface config](#page-333-0)
- [set system interface mode static](#page-335-0)

# <span id="page-339-0"></span>**system snmp community**

Use this command to set and configure the system simple network management protocol (SNMP) settings.

#### **Syntax**

```
set system snmp community number <community_int> config {name <name_str>
  | queryportv1 <port_int> | queryportv2c <port_int> | queryv1_status 
  {enable | disable} | queryv2c_status {enable | disable} | status 
  {enable | disable} | trapevent {cpu | mem | logdisk | maildisk | deferq 
  | virus | spam | system | raid |ha |archive | ipchg | psu} | 
  trapportv1_local <port_int>| trapportv1_remote <port_int>| 
  trapportv2c_local <port_int>| trapportv2c_remote <port_int>| 
  trapv1_status {enable | disable} | trapv2c_status {enable | disable} }
```
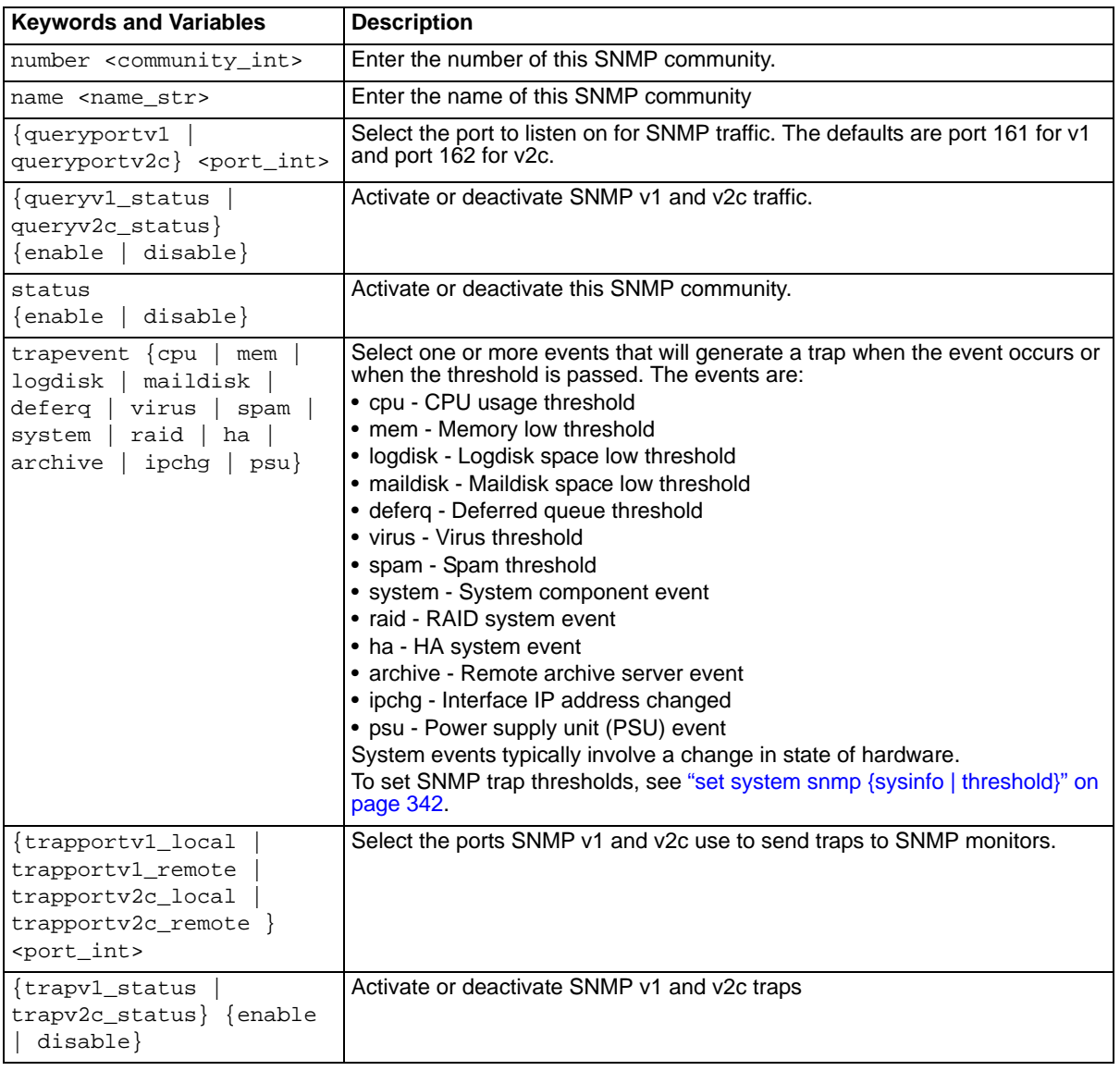

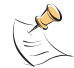

**Note:** The Power Supply Monitored (psu) option for trap event is visible for all FortiMail models. Not all FortiMail models have monitored power supplies.

# **History**

**FortiMail v3.0** New. **FortiMail v3.0** Added psu to trapevent keyword.

# **Related topics**

• [set system snmp {sysinfo | threshold}](#page-341-0)

# <span id="page-341-0"></span>**system snmp {sysinfo | threshold}**

Use this command to set and configure SNMP monitoring of the FortiMail unit and thresholds for SNMP traps.

#### **Syntax**

```
set system snmp sysinfo status {disable | enable} value <desc_str> 
  <loc_dtr> <contact_str>
set system snmp threshold {cpu | deferq | logdisk | maildisk | mem | spam 
  |virus } <trigger_int>
```
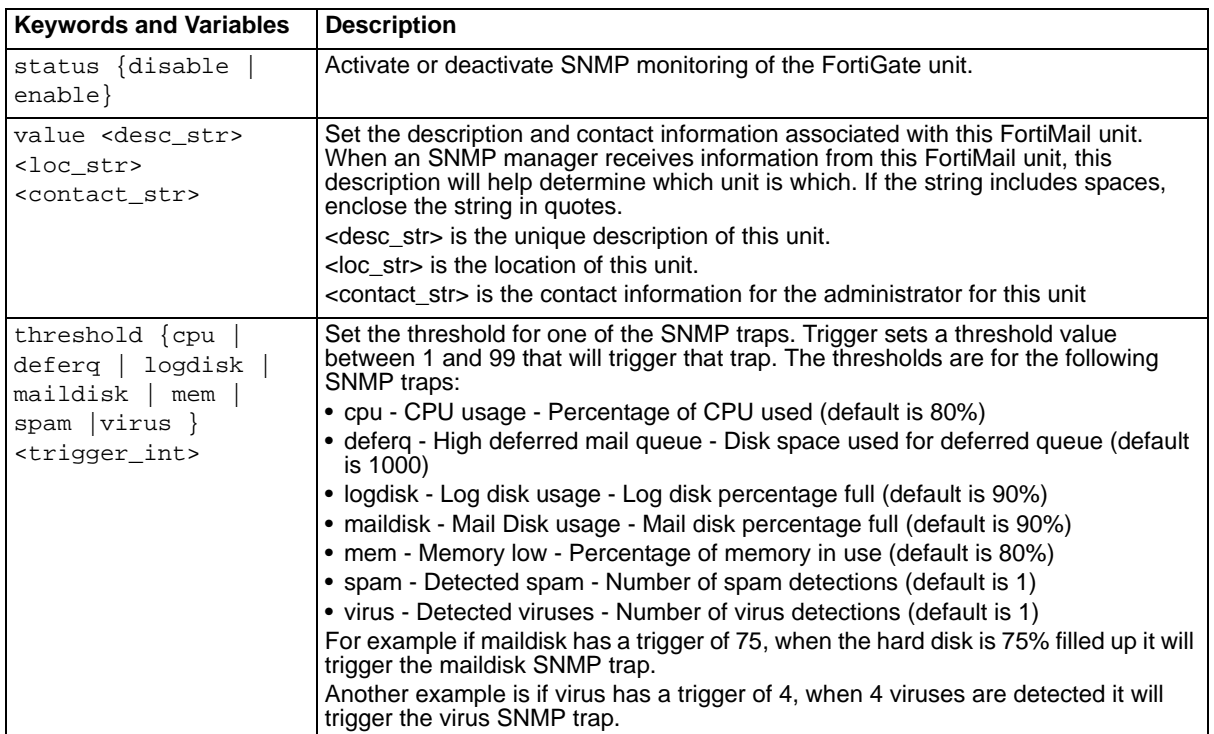

#### **History**

**FortiMail v3.0** New.

# **Related topics**

• [set system snmp community](#page-339-0)

# <span id="page-342-0"></span>**system time manual**

Use this command to set and configure system time settings manually.

# **Syntax**

```
set system time manual clock <hh:mm:ss> date <mm/dd/yyyy> dst {disable |
  enable} zone <zone_num>
```
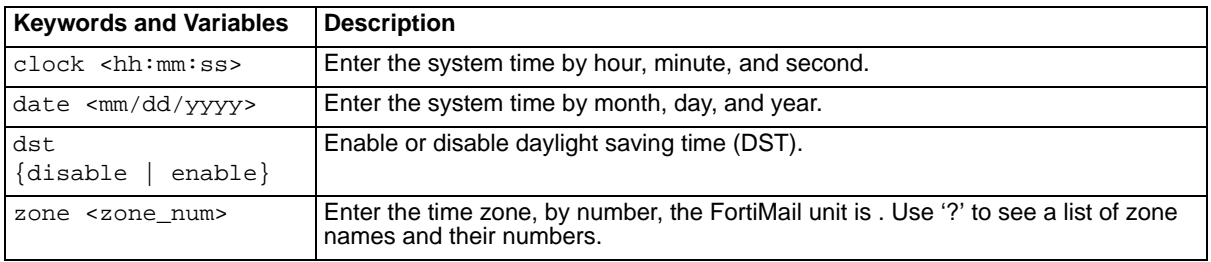

# **History**

**FortiMail v3.0** New.

# **Related topics**

• [set system time ntp](#page-343-0)

# <span id="page-343-0"></span>**system time ntp**

Use this command to set and configure system time settings using network time protocol (NTP).

#### **Syntax**

```
set system time ntp dst {disable | enable} ntpserver <ipv4 | hostname>
  ntpsync {disable | enable} syncinterval <sync_interval> zone <zone_num>
```
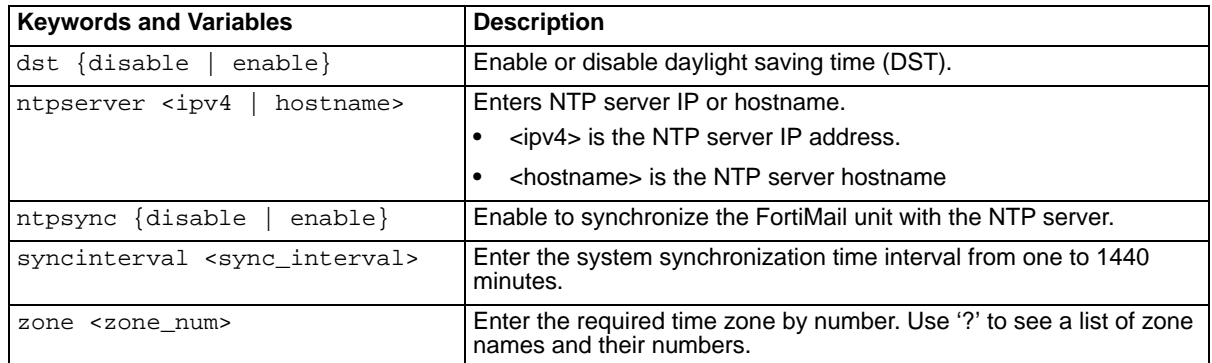

# **History**

**FortiMail v3.0** New.

#### **Related topics**

• [set system time manual](#page-342-0)

# **system usrgrp**

Use this command to add a user group and its members to the specified domain.

#### **Syntax**

```
set system usrgrp domain <domain> name <'usrgrp_name_str'> member 
  <'usrgrp_name_str' .. >
```
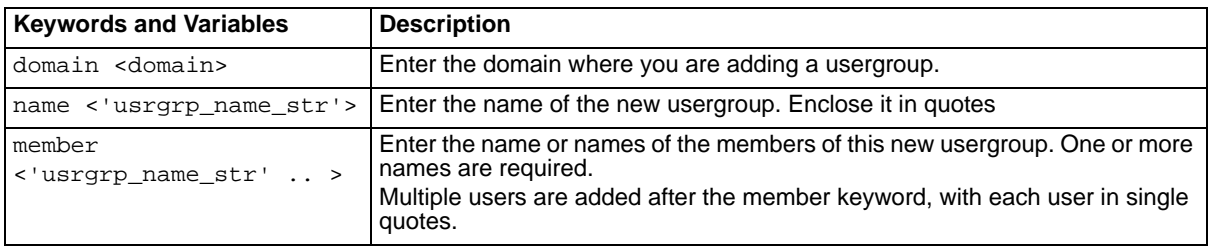

# **Example**

For the domain example.com, the users called user1, and user3 will be added to a group called test. This domain and these users must exist before entering this command.

set system usrgrp domain example.com name 'test' member 'user1' 'user3'

#### **History**

**FortiMail v3.0** New.

- [set system admin](#page-300-0)
- [set user](#page-345-0)

# <span id="page-345-0"></span>**user**

Use this command to configure email users, user groups, and user aliases in server mode. Arguments must be in valid email format.

#### **Syntax**

#### **To set up the alias:**

set user alias name <name\_str> member '<addr> [<addr>...]'

#### **To add new members to the alias**

set user alias name <name\_str> add\_member '<addr> [<addr>...]'

#### **To map a user to another email address:**

set user map internal\_name <int\_str> external\_name <ext\_str>

#### **To map LDAP aliased users to a domain:**

set user ldap map domain <domain\_name> profile <ldapprofile\_name>

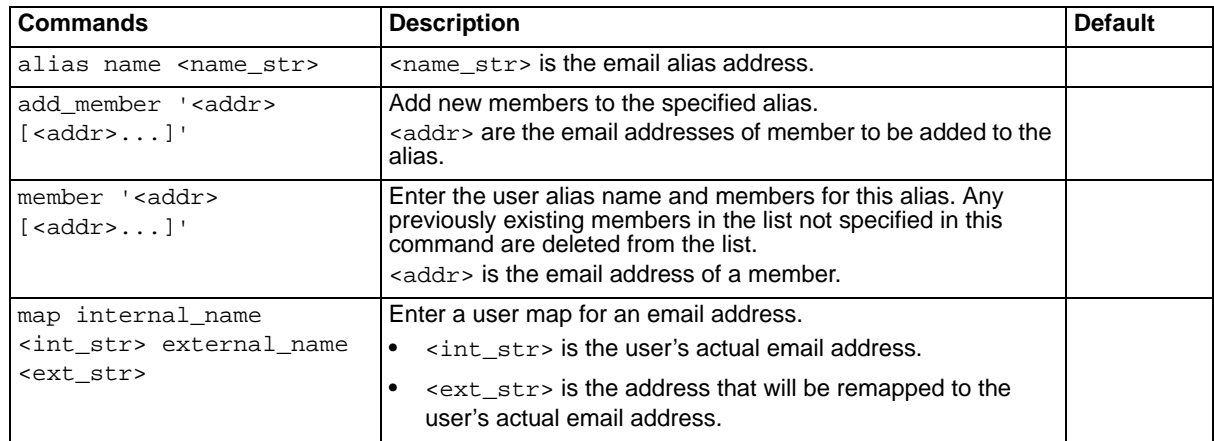

#### **History**

**FortiMail v3.0** New.

# **user pki**

Use this command to configure PKI authentication for users.

#### **Syntax**

```
set user pki name <name_str> ca <cert_str>
set user pki name <name_str> domain <domain_str>
set user pki name <name_str> ldapfield {subject alternative | cn}
set user pki name <name_str> ldapprofile <profile_str>
set user pki name <name_str> ldapquery {enable | disable}
set user pki name <name_str> ocspaction {revoke | ignore}
set user pki name <name_str> ocspca <url>
set user pki name <name_str> ocspverify {enable | disable}
set user pki name <name_str> subject <subject_str>
```
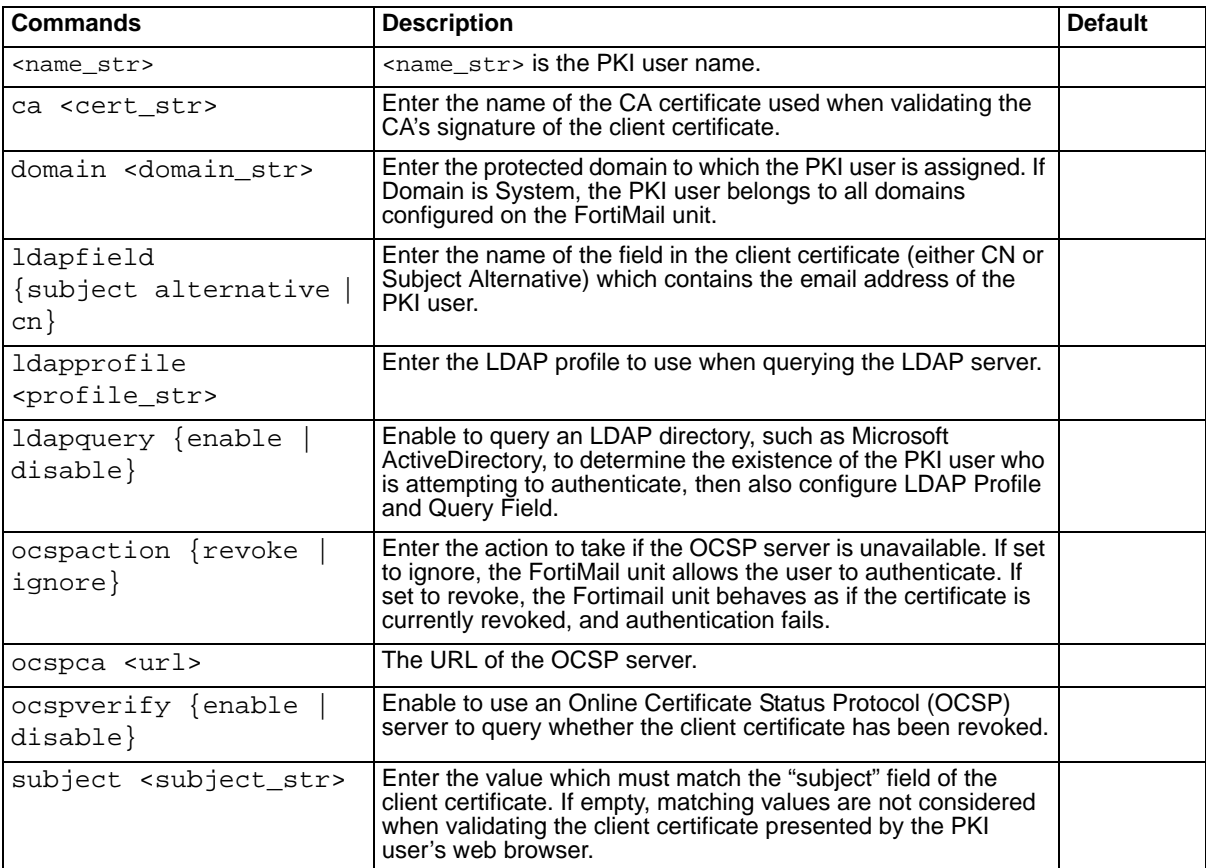

#### **History**

**FortiMail v3.0 MR4** New.

# <span id="page-347-0"></span>**userpolicy delete**

Use this command to delete the specified user policy. This command applies to server mode only.

#### **Syntax**

set userpolicy <name\_str> delete

<name\_str> is the name of the policy, expressed with the domain. For example, user34@example.com and \*@example.com are both valid policy names.

#### **History**

**FortiMail v3.0** New.

- [set userpolicy move-to](#page-349-0)
- [set userpolicy rename-to](#page-350-0)

# **userpolicy modify**

Use this command to define the profiles used with the specified policy. This command applies to server mode only.

## **Syntax**

```
set userpolicy <name_str> modify as <as_str> av <av_str> misc <misc_str>
  content <content_str>
```
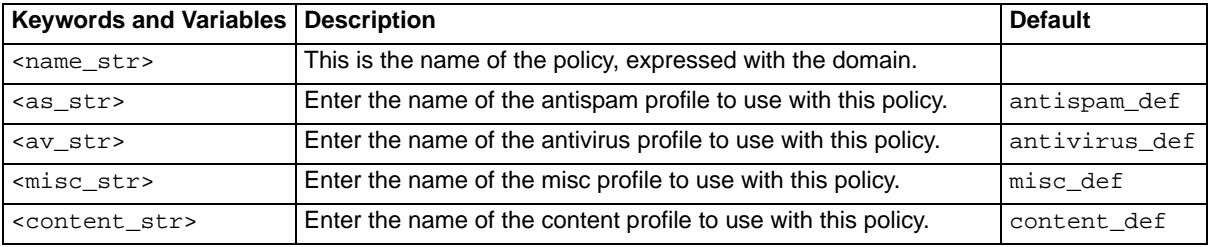

## **History**

**FortiMail v3.0** New.

- [set userpolicy delete](#page-347-0)
- [set userpolicy move-to](#page-349-0)
- [set userpolicy rename-to](#page-350-0)

# <span id="page-349-0"></span>**userpolicy move-to**

Use this command to move the specified policy to a new position in the policy list. This command applies to server mode only.

#### **Syntax**

set userpolicy <name\_str> move-to <new\_int>

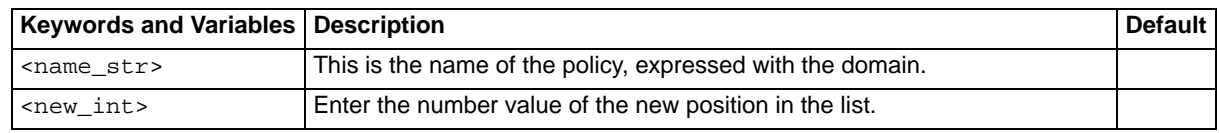

## **History**

**FortiMail v3.0** New.

## **Related topics**

- [set userpolicy delete](#page-347-0)
- [set userpolicy rename-to](#page-350-0)

FORTILET

# <span id="page-350-0"></span>**userpolicy rename-to**

Use this command to rename an existing user policy. This command applies to server mode only.

#### **Syntax**

set userpolicy <name\_str> rename-to <new\_str>

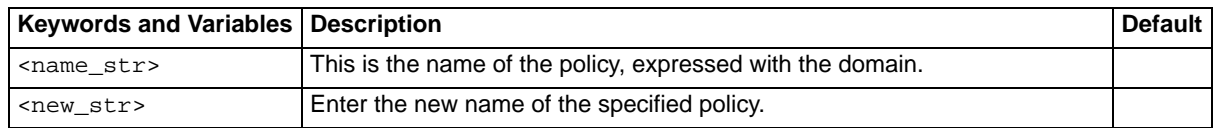

## **History**

**FortiMail v3.0** New.

- [set userpolicy delete](#page-347-0)
- [set userpolicy move-to](#page-349-0)

# FORTILET

# **unset**

This chapter describes the following commands:

[alertemail configuration](#page-353-0) [ldap\\_profile](#page-354-0) [log reportconfig](#page-355-0) [mailserver](#page-356-0) [system](#page-357-0) [user \(transparent and gateway\)](#page-358-0) [user \(server\)](#page-359-0)

# <span id="page-353-0"></span>**alertemail configuration**

Use this command to remove the alertemail configuration.

# **Syntax**

unset alertemail configuration

# **History**

**FortiMail v3.0** New.

# <span id="page-354-0"></span>**ldap\_profile**

Use this command to delete an LDAP profile.

# **Syntax**

unset ldap\_profile profile <name\_str> <name\_str> is the name of the LDAP profile to delete.

# **History**

**FortiMail v3.0** New.

# <span id="page-355-0"></span>**log reportconfig**

Use this command to delete a log configuration.

#### **Syntax**

unset log reportconfig <name\_str>

<name\_str> is the name of the log configuration.

# **History**

**FortiMail v3.0** New.

FORTILET

# <span id="page-356-0"></span>**mailserver**

Use this command to remove parts of the email server configuration.

## **Syntax**

unset mailserver <configuration>

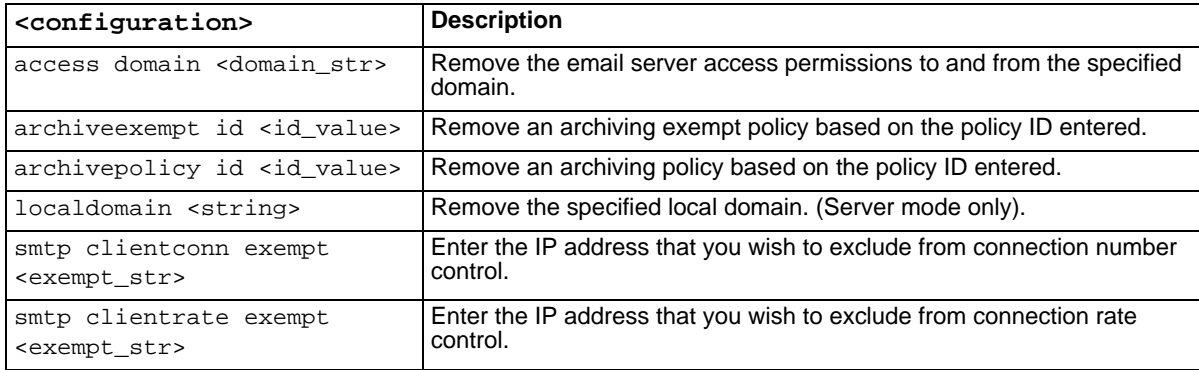

# **History**

**FortiMail v3.0** New.

# <span id="page-357-0"></span>**system**

Use this command to remove parts of the system configuration.

# **Syntax**

unset system <configuration>

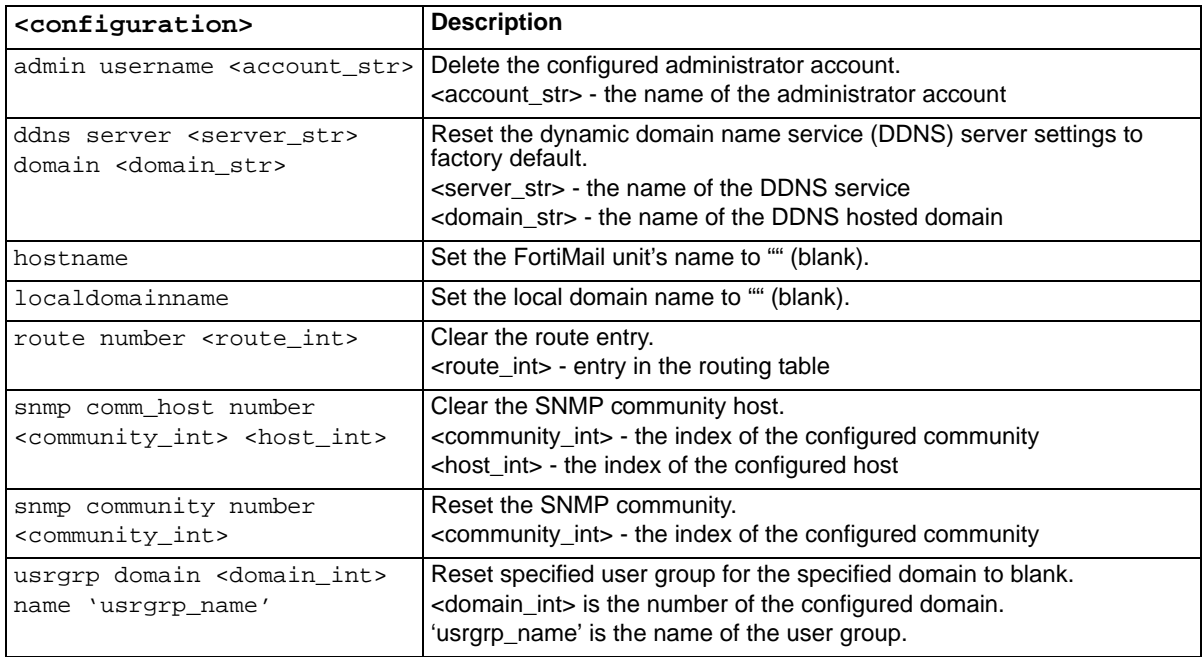

# **History**

**FortiMail v3.0 MR3** New.

# <span id="page-358-0"></span>**user (transparent and gateway)**

Use this command to remove parts of the user configuration.

# **Syntax**

unset user <configuration>

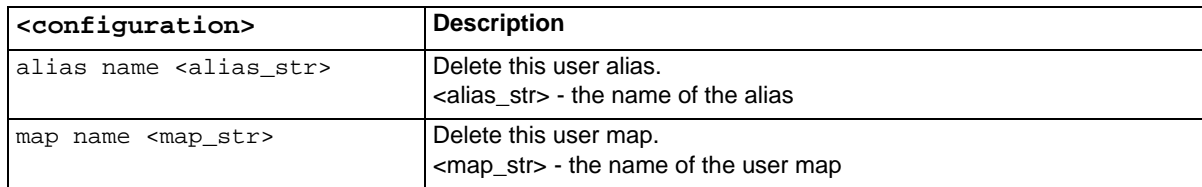

# **History**

**FortiMail v3.0 MR3** New.

- •
- •

# <span id="page-359-0"></span>**user (server)**

Use this command to remove parts of the user configuration.

## **Syntax**

unset user <configuration>

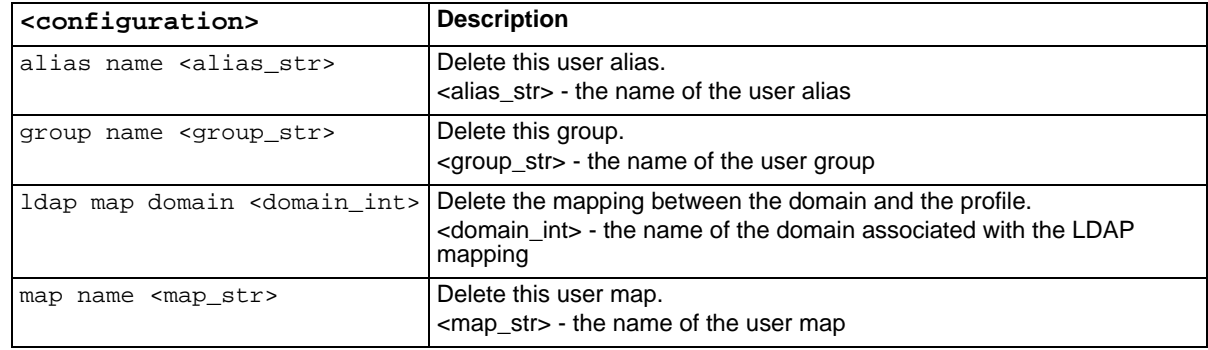

# **History**

**FortiMail v3.0 MR3** New.
# **Index**

# **A**

add to bridge [HA interface option 331](#page-330-0) add virtual IP/netmask [HA interface option 331](#page-330-1) administration [setting timeout 338](#page-337-0) administrator [configuring 301](#page-300-0) alertemail [configuring recipient email addresses 94](#page-93-0) [deferq, deferred email queue 95](#page-94-0) antispam [bounce verification 99](#page-98-0) [configuring greylist settings 103](#page-102-0) [MSISDN reputation 105](#page-104-0) [selecting action for blacklisted sender 98](#page-97-0) [setting control accounts for Bayesian training 101](#page-100-0) [setting quarantine control account names 100](#page-99-0) [trusted MTA 132](#page-131-0) antispam profile [configuring auto-release settings 108](#page-107-0) [configuring Bayesian filtering 111](#page-110-0) [configuring dictionary scanning 113](#page-112-0) [configuring email tagging 127](#page-126-0) [configuring FortiGuard Antispam functions 117](#page-116-0) [configuring heuristic scanning 119](#page-118-0) [configuring image spam detection 120](#page-119-0) [configuring quarantine settings 122](#page-121-0) [configuring scanning options 124](#page-123-0) [configuring spam reports 131](#page-130-0) [deleting 106](#page-105-0) [enabling banned word filtering 109](#page-108-0) [enabling checking with SURBL servers 125](#page-124-0) [enabling deep header scan 112](#page-111-0) [enabling DNSBL lookup 114](#page-113-0) [enabling forged IP checking 116](#page-115-0) [enabling greylisting 118](#page-117-0) [enabling treating virus as spam 128](#page-127-0) [modifying banned word list 110](#page-109-0) [modifying DNSBL server list 115](#page-114-0) [modifying SURBL server list 126](#page-125-0) [Rewrite recipient email address 123](#page-122-0) [selecting actions 107](#page-106-0) [setting actions per detection method 121](#page-120-0) [whitelist word 129,](#page-128-0) [283](#page-282-0) [whitelist word list 130,](#page-129-0) [284](#page-283-0) antivirus profile [deleting 141](#page-140-0) [enabling heuristic scanning 143](#page-142-0) [enabling scanning 145](#page-144-0) [renaming 146](#page-145-0) [selecting action for heuristic detection 144](#page-143-0) [selecting actions 142](#page-141-0) antivirus scanning

[enabling 97](#page-96-0) authentication profile, IMAP [renaming 133](#page-132-0) [setting server properties 134](#page-133-0) authentication profile, POP3 [renaming 135](#page-134-0) [setting server properties 136](#page-135-0) authentication profile, RADIUS [renaming 137](#page-136-0) [setting server properties 138](#page-137-0) authentication profile, SMTP [renaming 139](#page-138-0) [setting server properties 140](#page-139-0)

## **B**

banned word list [modifying 110](#page-109-0) Bayesian filtering [configuring for antispam profile 111](#page-110-0) blacklist [selecting action 98](#page-97-0) [bounce verification 99](#page-98-0) bridge [add to bridge HA interface option 331](#page-330-0)

# **C**

[central management 312](#page-311-0) CLI [connecting to the 22](#page-21-0) [comments, documentation 18](#page-17-0) [config router 19](#page-18-0) [connecting to the FortiMail CLI using SSH 23](#page-22-0) [connecting to the FortiMail CLI using Telnet 24](#page-23-0) [connecting to the FortiMail console 22](#page-21-1) console [configuring 147](#page-146-0) content profile [blocking specific file types 152](#page-151-0) [bypassing 150](#page-149-0) [configuring monitor profiles 153](#page-152-0) [deleting 148](#page-147-0) [selecting action 149](#page-148-0) [selecting content monitor action 154](#page-153-0) [setting file size to defer 151](#page-150-0) control accounts [for antispam quarantine 100](#page-99-0) [for Bayesian training 101](#page-100-0) [customer service 18](#page-17-1)

#### **D**

daylight saving time [enabling 344](#page-343-0)

*FortiMail™ Secure Messaging Platform Version 3.0 MR4 CLI Reference 06-30004-0420-20080814 361* deadmail [setting retain time 232](#page-231-0) deep header scan [enabling in antispam profile 112](#page-111-0) [delivery status notification \(DSN\) 239](#page-238-0) [bypassing verification of 19](#page-18-1) [configuring verification of 19](#page-18-2) DHCP [enabling 335](#page-334-0) [diagnose commands 15](#page-14-0) dictionary scanning [configuring for antispam profile 113](#page-112-0) disclaimer [enabling per-domain 308](#page-307-0) [for incoming messages 309](#page-308-0) [for outgoing messages 310](#page-309-0) [DKIM 186](#page-185-0) DNS [configuring 311](#page-310-0) DNSBL [enabling lookup for antispam profile 114](#page-113-0) [modifying server list for antispam profile 115](#page-114-0) documentation [commenting on 18](#page-17-0) [DomainKeys 186](#page-185-0) dynamic DNS [configuring 307](#page-306-0)

## **F**

FDN [enabling push update 304](#page-303-0) [overriding update IP address 303](#page-302-0) forged IP checking [enabling for antispam profile 116](#page-115-0) FortiGuard Antispam [configuring for antispam profile 117](#page-116-0) FortiMail documentation [commenting on 18](#page-17-0) FortiManager [configuring 312](#page-311-0) [Fortinet customer service 18](#page-17-1) [Fortinet Knowledge Center 17](#page-16-0)

#### **G**

gateway mode [setting 337](#page-336-0) greylist [configuring settings 103](#page-102-0) [enabling for antispam profile 118](#page-117-0)

# **H**

[HA 320](#page-319-0) [backup unit monitors remote services 328](#page-327-0) [config only peers list 314](#page-313-0) [configuration synchronization 313](#page-312-0) [display HA status and configuration 88](#page-87-0) [failure mode 324](#page-323-0) [forcing configuration synchronization 327](#page-326-0) [forcing data synchronization 327](#page-326-0) [hard disk monitoring 320](#page-319-0)

[heartbeat 322](#page-321-0) [heartbeat mail data TCP port 318](#page-317-0) [heartbeat synchronization TCP port 313](#page-312-1) [heartbeat synchronization timer 313](#page-312-2) [heartbeat TCP port 322](#page-321-1) [local service monitoring 320](#page-319-0) [mail data synchronization 318](#page-317-1) [mode of operation 321](#page-320-0) [network interface options 330](#page-329-0) [on failure 324](#page-323-0) [primary heartbeat interface 314](#page-313-1) [remote as heartbeat 326](#page-325-0) [resetting the configured HA operating mode 327](#page-326-1) [restarting HA processes on a stopped primary unit](#page-326-2) 327 [secondary heartbeat interface 314](#page-313-2) [shared password 324](#page-323-1) [synchronizing MAT spool directories 319](#page-318-0) [synchronizing the system mail directory 319](#page-318-1) [synchronizing user home directories 319](#page-318-2) HA heartbeat [configuration 313](#page-312-0) [configuration options 322](#page-321-0) [configuration synchronization options 313](#page-312-0) [mail data 318](#page-317-1) [mail data synchronization options 318](#page-317-1) [mail data TCP port 318](#page-317-0) [synchronization TCP port 313](#page-312-1) [synchronization timer 313](#page-312-2) [TCP port 322](#page-321-1) HA interface [add to bridge 331](#page-330-0) [add virtual IP/netmask 331](#page-330-1) [ignore this interface 331](#page-330-2) mamt 330 [set interface IP/netmask 331](#page-330-3) heartbeat [HA 322](#page-321-0) heuristic scanning [configuring for antispam profile 119](#page-118-0) [enabling for antivirus profile 143](#page-142-0) [selecting action on detection 144](#page-143-0) home directories [user 319](#page-318-2) hostname [setting 333](#page-332-0)

#### **I**

ignore this interface [HA interface option 331](#page-330-2) image-based spam [enabling detection for antispam profile 120](#page-119-0) interface [primary heartbeat 314](#page-313-1) [secondary heartbeat 314](#page-313-2) [setting admin access 334](#page-333-0) [setting MTU 334](#page-333-0) [setting static IP address 336](#page-335-0) interface IP/netmask [HA interface option 331](#page-330-3) [interface monitoring 320](#page-319-0) IP policy

[creating 157](#page-156-0) [deleting 163](#page-162-0) [disabling recipient-based policy checking 164](#page-163-0) [enabling SMTP authentication 169](#page-168-0) [moving in policy list 168](#page-167-0) [selecting antispam profile 159](#page-158-0) [selecting antivirus profile 161,](#page-160-0) [162](#page-161-0) [selecting authentication profile 160](#page-159-0) [selecting default action 158](#page-157-0) [selecting session profile 165](#page-164-0) [setting authentication type 160](#page-159-0) [setting client IP address 166,](#page-165-0) [167](#page-166-0) [setting server IP address 167](#page-166-0) [using IP-based policy only 164](#page-163-0)

#### **L**

language [setting 338](#page-337-0) LCD panel [setting PIN 338](#page-337-0) LDAP profile [clear all LDAP caches 190](#page-189-0) [clear LDAP cache 192](#page-191-0) [configuring mail routing options 197](#page-196-0) [configuring server settings 198](#page-197-0) [configuring user authentication 191](#page-190-0) [enabling LDAP cache 195](#page-194-0) [enabling LDAP for user parameters 189](#page-188-0) [enabling LDAP group queries 194](#page-193-0) [enabling unauthenticated binds 195](#page-194-0) [enabling webmail password change 196](#page-195-0) [fallback LDAP server 193](#page-192-0) [selecting password change schema 196](#page-195-0) [setting cache TTL 195](#page-194-0) [setting LDAP version 195](#page-194-0) [setting query timeout 195](#page-194-0) [setting user query options 199](#page-198-0) [virtual LDAP groups 194](#page-193-0) limits [domain-level 201](#page-200-0) [general system-level 202](#page-201-0) [groups, system level 203](#page-202-0) [groups, system-level 203](#page-202-0) [mail-users, system-level 204](#page-203-0) [other profiles, system-level 205](#page-204-0) [other-profiles, system-level 205](#page-204-0) [policies, system-level 206](#page-205-0) log [configuring email types to include in report 213](#page-212-0) [configuring logging to console 218](#page-217-0) [configuring logging to local disk 220](#page-219-0) [configuring logging to syslog 221](#page-220-0) [configuring report email recipients 215](#page-214-0) [customizing column displays 223](#page-222-0) [customizing display of severity level 224](#page-223-0) [displaying msisdn column 208](#page-207-0) [displaying report configuration settings 72](#page-71-0) [elog, displays event log messages 67](#page-66-0) [enabling history logs to a device 210](#page-209-0) [enabling logging of spam events 211](#page-210-0) [enabling logging of virus events 212](#page-211-0) [logging events to a device 209](#page-208-0)

[policy, display log policy information 70](#page-69-0) [query, display available reports 71](#page-70-0) [scheduling when report generates 218](#page-217-1) [setting domains to include in report 214](#page-213-0) [setting query types to include in report 217](#page-216-0) [setting report time period 216](#page-215-0) [view, viewing log types 73](#page-72-0) logo, web-based manager [changing 302](#page-301-0)

#### **M**

mail directory [system 319](#page-318-1) mailserver [access settings 225](#page-224-0) [archive account settings 227](#page-226-0) [configuring archive policy 230](#page-229-0) [configuring exemptlist 228](#page-227-0) [configuring relay server 236](#page-235-0) [configuring SMTP proxy 234,](#page-233-0) [235](#page-234-0) [deferring oversize messages 237](#page-236-0) [delivery status notification \(DSN\) 238,](#page-237-0) [239,](#page-238-1) [241](#page-240-0) [enabling SMTP authorization 242](#page-241-0) [enabling SMTP over SSL 244,](#page-243-0) [245](#page-244-0) [LDAP domain check 240](#page-239-0) [quarantine settings 247](#page-246-0) [remote archive settings 231](#page-230-0) [setting archive quota 229](#page-228-0) [setting deadmail time 232](#page-231-0) [setting email port numbers 233](#page-232-0) [maximum transportation unit \(MTU\) 334](#page-333-1) mgmt [HA interface option 330](#page-329-1) misc profile [deleting 248](#page-247-0) [enabling user accounts 250](#page-249-0) [enabling webmail access 251](#page-250-0) [renaming 252](#page-251-0) [setting disk space quota 249](#page-248-0) mode of operation [HA 321](#page-320-0) [MSISDN reputation 105](#page-104-0) [session profile 183](#page-182-0) [MTA addresses, trusted 132](#page-131-0) MTA spool directories [synchronizing 319](#page-318-0) [MTU, setting 334](#page-333-0) multimedia message service (MMS) [configuring the detection window 19](#page-18-3) [configuring the duration 19](#page-18-4) [configuring the threshold 19](#page-18-5) [enabling or disabling 19](#page-18-6)

#### **N**

[network file storage \(NFS\) 244](#page-243-1) [network time protocol \(NTP\) 344](#page-343-1)

#### **O**

on failure [HA 324](#page-323-0) operation mode

[logsetting, display log device settings 68](#page-67-0)

[HA 327](#page-326-1) [setting 337](#page-336-0) outgoing antispam profile [configure tagging 281](#page-280-0) [configuring dictionary scans 270](#page-269-0) [configuring FortiGuard-Antispam functions 273](#page-272-0) [configuring SURBL server list 280](#page-279-0) [deleting 264](#page-263-0) [enabling banned word filtering 266](#page-265-0) [enabling Bayesian filtering 268](#page-267-0) [enabling checking with SURBL servers 279](#page-278-0) [enabling deepheader scanning 269](#page-268-0) [enabling DNSBL lookup 271](#page-270-0) [enabling greylisting 274](#page-273-0) [enabling heuristic scanning 275](#page-274-0) [enabling image spam detection 276](#page-275-0) [enabling treating viruses as spam 282](#page-281-0) [modifying banned word list 267](#page-266-0) [modifying DNSBL server list 272](#page-271-0) [renaming 285](#page-284-0) [selecting action 265](#page-264-0) [selecting actions per detection method 277](#page-276-0) [setting scanning options 278](#page-277-0) outgoing content monitor profile [configuring 258](#page-257-0) [selecting action 257](#page-256-0) outgoing content profile [blocking specific file types 256](#page-255-0) [deleting 253](#page-252-0) [enabling bypass with authentication 255](#page-254-0) [selecting action 254](#page-253-0) outgoing recipient-based policy [configuring 261](#page-260-0) [deleting 260](#page-259-0) [moving in policy list 262](#page-261-0) [renaming 263](#page-262-0) [oversize messages, deferring 237](#page-236-0)

#### **P**

password [shared HA password 324](#page-323-1) [PKI user 347](#page-346-0) policy [configuring LDAP authentication 293](#page-292-0) [configuring recipient-based policies 296](#page-295-0) [deleting 287](#page-286-0) [domain associations 288](#page-287-0) [enabling background address verification 289](#page-288-0) [enabling MX record 294](#page-293-0) [enabling recipient address verification 297](#page-296-0) [renaming 298](#page-297-0) [setting domain as subdomain 292](#page-291-0) [setting domain fallback host 290](#page-289-0) [setting SMTP server IP address 291](#page-290-0) [transparent mode masquerading 295](#page-294-0) [Power Supply Monitored \(psu\) 341](#page-340-0) primary heartbeat interface [HA 314](#page-313-1) product name, web-based manager [changing 302](#page-301-0) [PTR record 311](#page-310-1) public key infrastructure (PKI)

[configuring 20](#page-19-0) push update [enabling 304](#page-303-0) [setting IP address 303](#page-302-0)

#### **Q**

quarantine [configuring auto-release 108](#page-107-0) [configuring for antispam profile 122](#page-121-0) [mailserver settings 247](#page-246-0)

#### **R**

recipient-based policy [configuring 296](#page-295-0) [regular expression \(regex\) 225](#page-224-1) relay server [configuring 236](#page-235-0) remote administration [by a FortiManager system 20](#page-19-1) remote as heartbeat [HA 326](#page-325-0) remote services [monitored by the HA backup unit 328](#page-327-0) restart [primary unit 327](#page-326-2) [Rewrite recipient email address 123](#page-122-0) routing [configuring 339](#page-338-0)

#### **S**

secondary heartbeat interface [HA 314](#page-313-2) [secure socket layer \(SSL\) 243](#page-242-0) server mode [setting 337](#page-336-0) services [monitored by the HA backup unit 328](#page-327-0) session profile [configuring header manipulation 180](#page-179-0) [configuring sender reputation feature 185](#page-184-0) [configuring sender validation features 186](#page-185-0) [deleting 178](#page-177-0) [enabling black/white lists 182](#page-181-0) [enabling session checks 175](#page-174-0) [MSISDN repuration 183](#page-182-0) [rate control 188](#page-187-0) [renaming 184](#page-183-0) [setting communication limits 181](#page-180-0) [setting error penalties 179](#page-178-0) [setting session connection attributes 177](#page-176-0) [setting administrative access for SSH or Telnet 23](#page-22-1) shared password [HA 324](#page-323-1) [simple network management protocol \(SNMP\) 340](#page-339-0) SMTP [enabling SSL 244,](#page-243-0) [245](#page-244-0) [mailserver authorization 242](#page-241-0) **SNMP** [configuring SNMP community 340](#page-339-1) [setting thresholds 342](#page-341-0)

[sysinfo 342](#page-341-0) spam reports [configuring 131](#page-130-0) spam retrieval [enabling authentication 300](#page-299-0) [SPF 186](#page-185-0) SURBL [enabling checking for antispam profile 125](#page-124-0) [modifying server list for antispam profile 126](#page-125-0) system mail directory [synchronizing 319](#page-318-1)

# **T**

tagging [configuring for antispam profile 127](#page-126-0) [technical support 18](#page-17-1) time [setting by NTP 344](#page-343-0) [setting manually 343](#page-342-0) transparent mode [setting 337](#page-336-0) [trusted MTA addresses 132](#page-131-0)

#### **U**

update [configuring proxy tunneling 306](#page-305-0) [enabling push update 304](#page-303-0)

[setting schedule 305](#page-304-0) user [adding a user group 345](#page-344-0) [mapping to another email address 346](#page-345-0) [PKI 347](#page-346-0) user alias [configuring 346](#page-345-0) user group [adding 345](#page-344-0) user home directories [synchronizing 319](#page-318-2) user policy [deleting 348](#page-347-0) [moving in policy list 350](#page-349-0) [renaming 351](#page-350-0) [selecting profiles 349](#page-348-0) [using the CLI 21](#page-20-0)

#### **W**

web-based manager [changing appearance 302](#page-301-0) [refresh interval 338](#page-337-0) whitelist word [antispam profile, incoming 129](#page-128-0) [antispam profile, outgoing 283](#page-282-0) whitelist word list [antispam profile, incoming 130,](#page-129-0) [284](#page-283-0)

# FORTILET

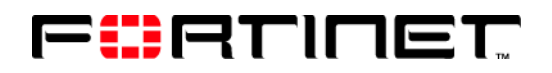

www.fortinet.com

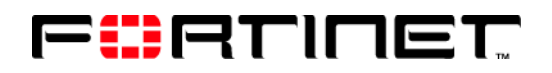

www.fortinet.com